## Symantec NetBackup™リリー スノート

リリース 7.6

ドキュメントバージョン 1

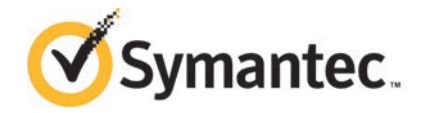

## Symantec NetBackup™ リリースノート

このマニュアルで説明するソフトウェアは、使用許諾契約に基づいて提供され、その内容に同意す る場合にのみ使用することができます。

マニュアルバージョン: 7.6

#### 法的通知と登録商標

Copyright © 2014 Symantec Corporation. All rights reserved.

Symantec、Symantec ロゴ、チェックマークロゴ、NetBackup は Symantec Corporation またはそ の関連会社の、米国およびその他の国における商標または登録商標です。その他の会社名、製品 名は各社の登録商標または商標です。

本書に記載する製品は、使用、コピー、頒布、逆コンパイルおよびリバースエンジニアリングを制限 するライセンスに基づいて頒布されています。Symantec Corporation からの書面による許可なく本 書を複製することはできません。

Symantec Corporation が提供する技術文書は Symantec Corporation の著作物であり、Symantec Corporation が保有するものです。保証の免責: 技術文書は現状有姿のままで提供され、Symantec Corporation はその正確性や使用について何ら保証いたしません。技術文書またはこれに記載さ れる情報はお客様の責任にてご使用ください。本書には、技術的な誤りやその他不正確な点を含 んでいる可能性があります。Symantec は事前の通知なく本書を変更する権利を留保します。

弊社製品に関して、当資料で明示的に禁止、あるいは否定されていない利用形態およびシステム 構成などについて、これを包括的かつ暗黙的に保証するものではありません。また、弊社製品が稼 動するシステムの整合性や処理性能に関しても、これを暗黙的に保証するものではありません。

これらの保証がない状況で、弊社製品の導入、稼動、展開した結果として直接的、あるいは間接的 に発生した損害等についてこれが補償されることはありません。製品の導入、稼動、展開にあたって は、お客様の利用目的に合致することを事前に十分に検証および確認いただく前提で、計画およ び準備をお願いします。

Symantec Corporation 350 Ellis Street Mountain View, CA 94043

<http://www.symantec.com>

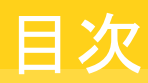

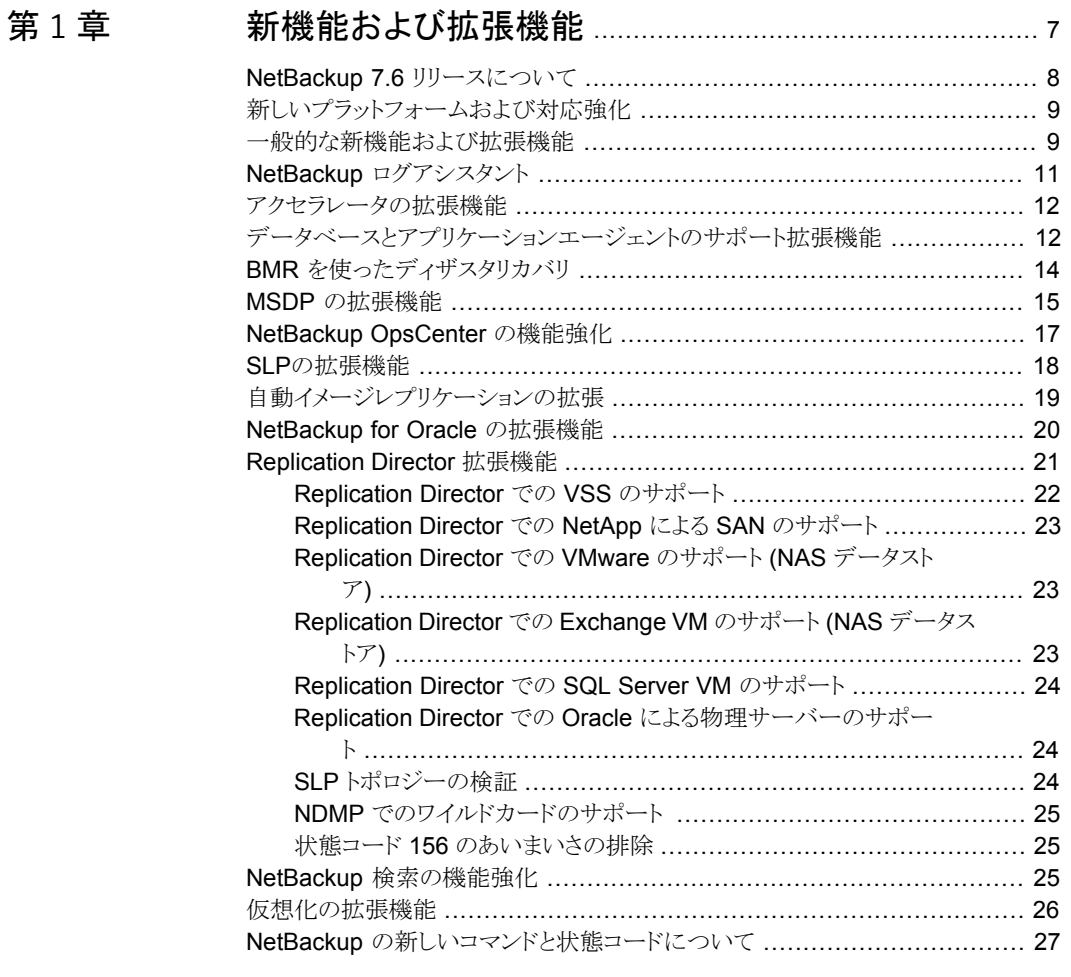

## [第](#page-28-0) 2 章 アインストール要件とプラットフォームの互換性 ................ [29](#page-28-0)

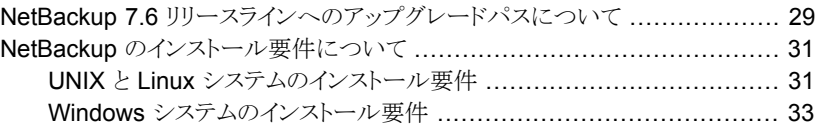

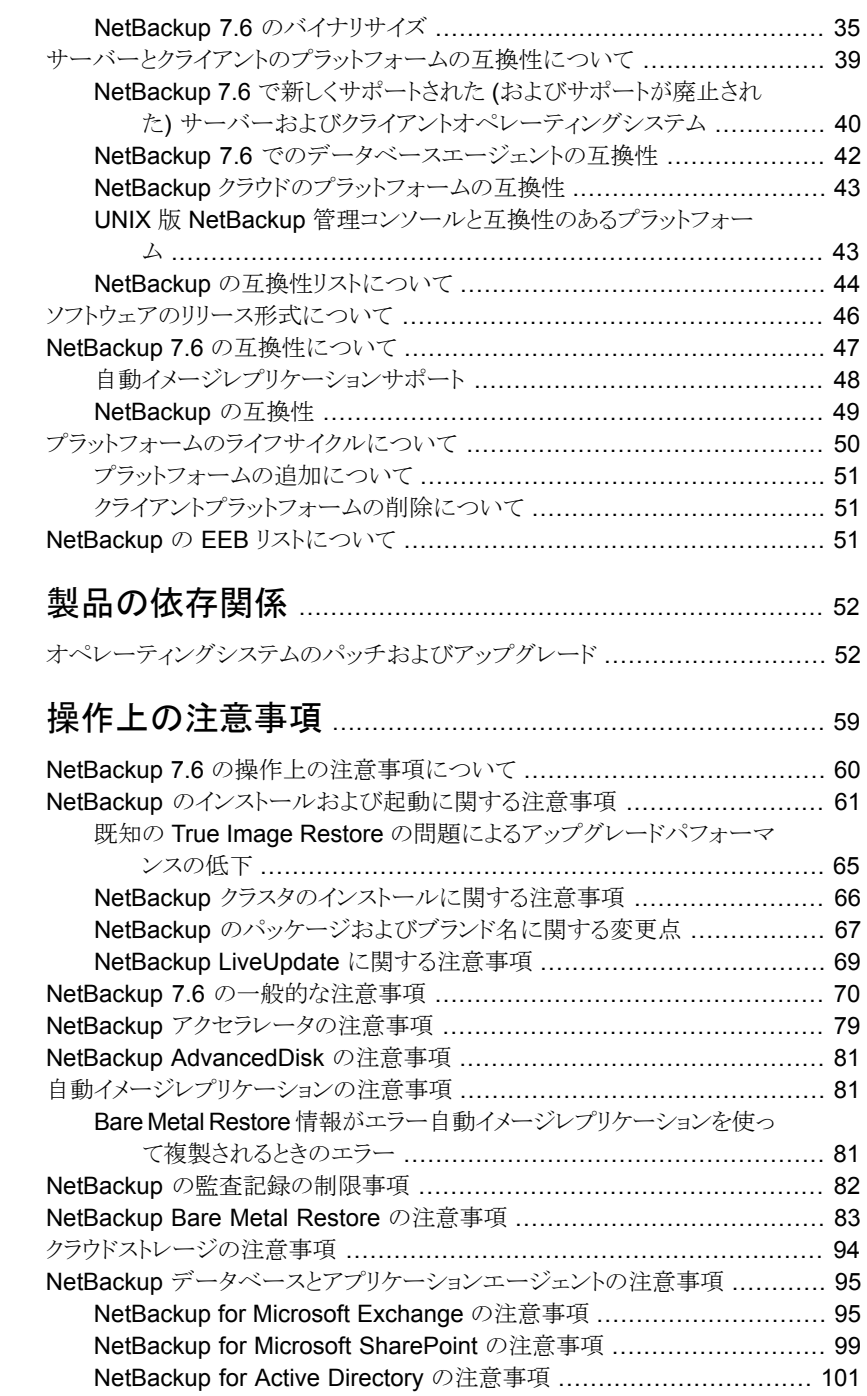

[第](#page-51-0)3章

[第](#page-58-0)4章

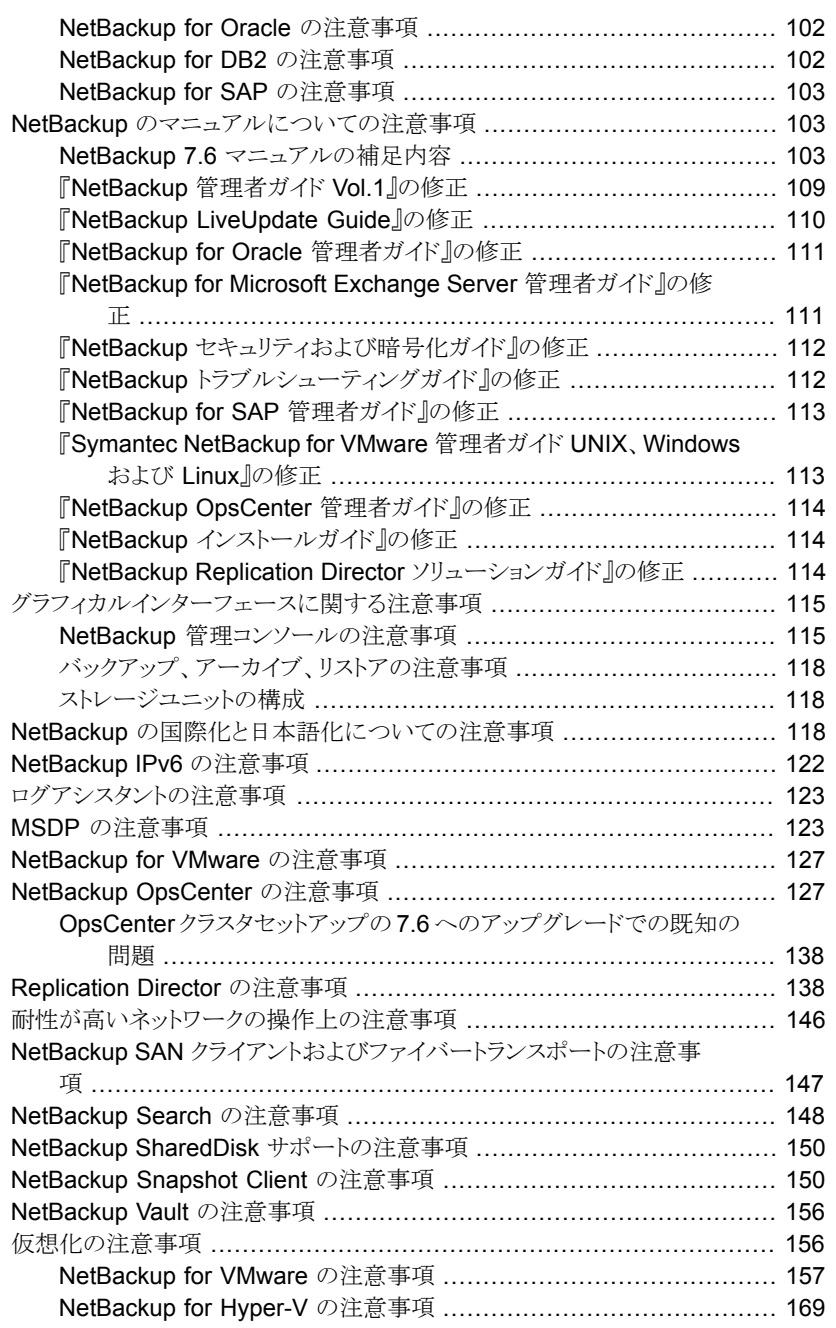

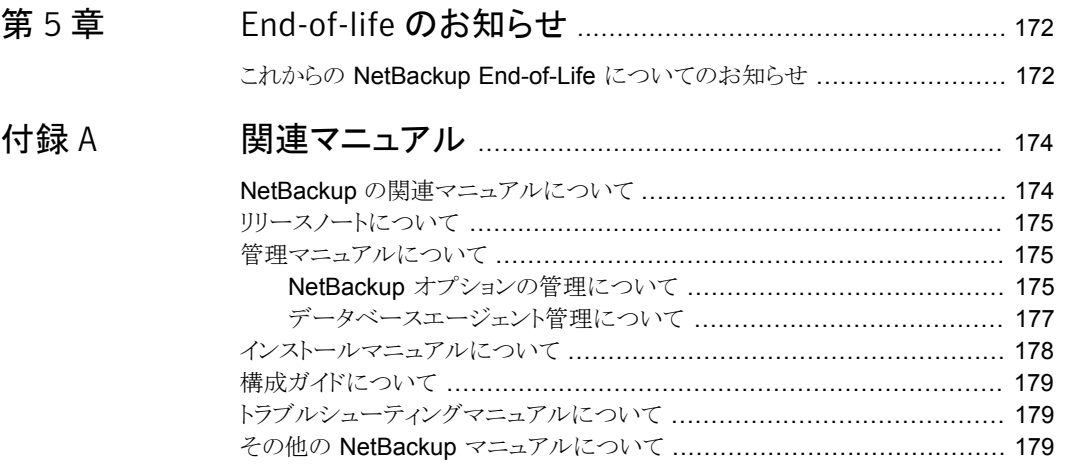

# <span id="page-6-0"></span>新機能および拡張機能

この章では以下の項目について説明しています。

- [NetBackup 7.6](#page-7-0) リリースについて
- [新しいプラットフォームおよび対応強化](#page-8-0)
- [一般的な新機能および拡張機能](#page-8-1)
- NetBackup [ログアシスタント](#page-10-0)
- [アクセラレータの拡張機能](#page-11-0)
- [データベースとアプリケーションエージェントのサポート拡張機能](#page-11-1)

1

- BMR [を使ったディザスタリカバリ](#page-13-0)
- **MSDP** [の拡張機能](#page-14-0)
- [NetBackup OpsCenter](#page-16-0) の機能強化
- SLP[の拡張機能](#page-17-0)
- [自動イメージレプリケーションの拡張](#page-18-0)
- [NetBackup for Oracle](#page-19-0) の拡張機能
- [Replication Director](#page-20-0) 拡張機能
- NetBackup [検索の機能強化](#page-24-2)
- [仮想化の拡張機能](#page-25-0)
- NetBackup [の新しいコマンドと状態コードについて](#page-26-0)

## NetBackup 7.6 リリースについて

<span id="page-7-0"></span>このたびシマンテック社がリリースした NetBackup 7.6 では、製品の多くの部分で機能を 大幅に拡張しており、物理環境と仮想化環境のミッションクリティカルなデータとアプリケー ションを保護する可用性とパフォーマンスを重点的に強化しています。 以降の各トピック では、NetBackup とそのコンポーネントにある複数の新機能および拡張機能について説 明します。

#### NetBackup 7.6 のバージョンナンバーについて

リリースの品質の高さを保証するために、7.6 リリースには 7.6.0.1 Maintenance Release が組み込まれています。 このため、NetBackup 7.6 の General Availability (GA) バー ジョンは完全なメディアキットとダウンロード可能なパッケージでバージョン 7.6.0.1 として 提供されています。このパッケージには、NetBackupの前バージョン (6.x または 7.x) ま たは 7.6 先行販売 (FA) リリースを実行しているお客様向けに、アップグレードプロセス が用意されています。 次の各項目は、NetBackup 7.6.0.1 リリースと NetBackup OpsCenter 7.6.0.1 リリースのキーポイントをまとめたものです。

- NetBackup 7.6 の最初の GA リリースはバージョン 7.6.0.1 です。
- NetBackup 7.6.0.1 のメディアイメージと電子的なイメージは完全製品のイメージで す。 7.6 のメディアリリースも 7.6.0.1 の保守パッチリリースも公開されません。
- NetBackup ソフトウェア、マニュアル、DVD のバージョン 7.6 に関する内容は、7.6.0.1 リリースに適用されます。
- NetBackup 7.6.0.1 リリースにはロールバック機能はありません。 バックアップからの リストアはロールバックオプションです。 今後の 7.6 Maintenance Release には、 ロールバック機能が含まれる予定です。
- NetBackup の各国版 (フランス語、日本語、簡体字中国語) は NetBackup 7.6.0.1 に基づいています。言語パックは NetBackup 7.6 先行販売リリースには提供されま せん。

メモ: NetBackup 7.6 先行販売リリースから NetBackup 7.6.0.1 へのアップグレード手順 については、『NetBackup [アップグレードガイド』](http://www.symantec.com/docs/DOC5332)を参照してください。

アップグレードの前に、NetBackup 7.6 先行販売リリースのお客様は NetBackup 先行 販売の通信チャネルを通じてお客様に提供される他のマニュアル類すべてに目を通して ください。

#### NetBackup の最新情報

NetBackup の最新情報や発表については、次の場所から利用可能な NetBackup の 最新情報 Web サイトを参照してください。

<http://www.symantec.com/docs/TECH74904>

他の NetBackup 固有の情報は、次の場所から提供されています。

<span id="page-8-0"></span><go.symantec.com/nb>

## 新しいプラットフォームおよび対応強化

NetBackup 7.6 には、複数の新しいソフトウェアとハードウェアプラットフォームのサポー トが含まれます。 この情報の一部については、バージョン 7.6 の『NetBackup リリースノー ト』のさまざまな節で確認できます。ただし、最新の完全な互換性の情報については、シ マンテック社のサポート Web サイトで各種の互換性リストを参照してください。

<http://www.symantec.com/docs/TECH59978>

<span id="page-8-1"></span>p.39 の [「サーバーとクライアントのプラットフォームの互換性について」](#page-38-0) を参照してくださ い。

## 一般的な新機能および拡張機能

この項では、NetBackup の今回のリリースで確認されている、一般的な拡張機能のいく つかについて説明します。

■ NetBackup 7.6 では、Sybase SQL Anywhere データベース (NetBackup カタログ) はバージョン 12.0.1 にアップグレードされました。

このアップグレードは次の機能強化の一部を含んでいます。

- サーバースレッドの自動調整
- 列統計管理
- インデックスのパフォーマンスの強化
- 大規模なデータベース検証の高速化
- 要求優先度付けの強化

メモ:このカタログのアップグレードはより高いパフォーマンスの優先度を高めますが、 以前の NetBackup リリースよりも CPU を消費する可能性があります。

メモ: リモート EMM と共有 EMM サーバーの構成のサポートは NetBackup 7.6 で はなくなっています。リモート EMM または共有 EMM サーバー構成では、NetBackup リレーショナルデータベース (NBDB)、Enterprise Media Manager (EMM)、Resource Broker (RB) はマスターサーバーではないサーバーに移動されます。この構成は NetBackup 7.6 ではサポートされません。

この構成を現在使用しているお客様はシマンテック社のサポートにご連絡ください。 サポートはシマンテック社の技術者に連絡し、環境からこの設定を解除するオプショ ンを検討します。

- ファイバートランスポートのエラーが発生した場合に LAN へのジョブフェールオー バーを禁止できるオプションが提供されました。このオプションを使用すると、LAN で 予想外または望ましくないトラフィックが生じる代わりに、ジョブが失敗します。この設 定を有効にするには、NetBackup 管理コンソールを開き、[ファイバートランスポート (Fibre Transport)] > [設定 (Settings)] > [ホストプロパティ (Host Properties)]を 選択し、[失敗(Fail)]オプションを選択します。または、[デバイスの構成ウィザード (Device Configuration Wizard)]の[SAN クライアント (SAN Client)]ページの設定 セクションで、[失敗 (Fail)]オプションを選択します。 ファイバートランスポートが利用可能でない場合、デフォルト設定は LAN へフェール オーバーであることに注意してください。
- 次の説明を含む NetBackup の新しい状態コード 2111 がこのリリースに追加されま した。

All storage units are configured with On Demand Only and are not eligible for jobs requesting ANY storage unit.

このコードは、以前の一般状態コード 213「利用可能なストレージユニットがありませ ん。(No storage units available for use.)]と同じ状況に適用されます。新しい状態 コードはより一般的なトラブルシューティングを提供します。

- 64 ビット NDMP デバイスのサポート。 64 ビットの i ノード番号が付いているデバイスの NDMP のダンプタイプのバックアッ プにサポートが追加されました。
- NetBackup ユーティリティの拡張。 NetBackup の今回のリリースには、NBCC、NBCCA、NBCCR、nbsuユーティリティの機能 強化が含まれています。NBCC、NBCCA、および NBCCR への機能強化には、エンドユー ザーの使用感を向上させる拡張機能と高優先度の修正が含まれています。 これらの 修正では NetBackup カタログおよびデータベースの一貫性の問題を識別するため、 NetBackup のサポート部門を支援します。 nbsu 1.7への拡張には、NetBackup の 診断データの収集および NetBackup の問題の診断に関する機能強化が含まれて います。
- Hot fix / EEB のプリインストールチェッカー。

アップグレード前に、NetBackup サーバーインストーラは、インストールされるリリース に、すでにインストールされているすべての EEB に対応する修正が含まれているこ とを確認します。今回のリリースに含まれていない修正のために、ユーザーに修正に ついての詳細情報を提供しています。ユーザーはその情報を見てインストールを取り 消すことができます。

- OpenStorage client direct リストア。 NetBackup 重複排除ストレージと比べて、NetBackup のクライアントリストアのパフォー マンスは向上され、ネットワークオーバーヘッドは削減されました。
- カタログの拡張機能。
	- カタログバックアップのパフォーマンス パフォーマンスが向上し、カタログバックアップの実行時が削減されました。
	- カタログ圧縮の拡張機能 NetBackup に組み込みの圧縮方法が搭載され、イメージカタログを圧縮できるよ うになりました。これにより、以前の方法より優れた圧縮比を実現できます。以前の 方法で圧縮されたカタログファイルは、NetBackup の操作の一部としてアクセス される場合、新しい方法に透過的に移行されます。

## NetBackup ログアシスタント

<span id="page-10-0"></span>ログアシスタントは、デバッグログやその他の情報をシマンテック社のテクニカルサポート にセットアップ、収集、アップロードするために必要な時間を大幅に短縮できる有用なツー ルです。ログアシスタントは、多くの機能を自動的に実行するため、NetBackup ホストへ の手動ログイン、ログディレクトリの作成、ログレベルの変更などに関連した問題を回避す ることができます。

メモ: ログアシスタントは、シマンテック社のサポートの指示に従って使用してください。

ログアシスタントは、一連のウィザードを使用することで、問題をより迅速にトラブルシュー ティングできます。どのようなカテゴリの NetBackup 問題が発生したかに応じて、このツー ルは問題に関わるホストとそれらのホストで有効にするログを提示します。

ログアシスタントを使えば、デバッグログ、nbsu 診断情報、証拠の3つのカテゴリのデー タをアップロードできます。証拠には、スクリーンショット、コアダンプ、デバッグログ自体な ど、問題解決に関連したその他のあらゆるデータが含まれます。各カテゴリはそれぞれ異 なるウィザードを使います。

ログアシスタントを使うには、NetBackup 7.6 がすべてのホストにインストールされている ことを確かめてください。ログアシスタントがホストとして考慮するのは、マスターサーバー、 1 つ以上のメディアサーバー(マスターサーバーがメディアサーバーを兼ねる場合もあ る)、および NetBackup クライアントです。特別なライセンスは必要ありません。

ログアシスタントの機能は、NetBackup 管理コンソールの左側ペインでノードとして表示 されます。 ログアシスタントの使用方法について、詳しくは次の場所から利用可能な 『NetBackup 管理者ガイド Vol. 1』の「ログアシスタントの使用」トピックを参照してくださ い。

<span id="page-11-0"></span><http://www.symantec.com/docs/DOC5332>

## アクセラレータの拡張機能

この節では、NetBackup のこのリリースで NetBackup Accelerator に追加された新機能 と拡張機能の一部について説明します。

- VMware のアクセラレータ。 この機能は、増分バックアップよりかなり低いリソース消費で個別リストアテクノロジを フルサポートするとともに高速の VM データ保護を提供します。また、仮想化環境で 加速化されたアプリケーションデータ保護を提供します。
- <span id="page-11-1"></span>■ NetBackup 7.6 の Accelerator に次のサポートが追加されました。
	- Accelerator は ReFS ファイルシステムで全面的にサポートされます。
	- Accelerator は、NTFS 重複排除が有効かどうかにかかわらず全面的にサポート されます。
	- SQL Server サポートによる VMware 環境のサポート。
	- SharePoint による VMware 環境のサポート。
	- Exchange による VMware 環境のサポート。

## データベースとアプリケーションエージェントのサポート 拡張機能

この項では、NetBackup のこのリリースで確認できるいくつかの新しいデータベースエー ジェントとアプリケーションのサポート拡張機能について説明します。

次のデータベースおよびアプリケーションのサポートがこのリリースで追加されました。

■ zLinux の DB2 サポート。

次のリストには、このリリースのさまざまなデータベースおよびアプリケーションの拡張機能 が含まれています。

■ 新しいルックアップテーブルが、Oracle、SQL Server および DB2 データベースの バックアップ用に NetBackup リレーショナルデータベースに追加されました。 ルックアップテーブルは、NetBackup のバックアップ識別子とアプリケーションのバッ クアップ識別子間のマッピングを示します。アプリケーションは、クロスチェックまたは リストアを実行するバックアップを検索するときに、アプリケーションのバックアップ識別

子を使います。アプリケーションの識別子は、クロスチェックおよびリストアを高速化さ せるルックアップテーブルによって、NetBackup のバックアップ識別子に効率的に マッピングされるようになりました。

#### NetBackup for Microsoft Exchange について

次のサポートが NetBackup Exchange エージェントに追加されました。

- Exchange 2013 のサポート(データベースのみ)。個別リカバリテクノロジ(GRT)とオ フホストバックアップは、このリリースではサポートされません。
- Windows 2008 R2 と Windows Server 2012 での Exchange 2010 SP3 のサポー ト。
- Exchange クライアントのホストプロパティには、Exchange クレデンシャルと呼ばれる プロパティが含まれます。 バックアップとリストアを実行するのに十分な役割とグルー プメンバーシップを持つ一意の Exchange メールボックスためのクレデンシャルを指 定します。このアカウントは「プロセスレベルトークンの置換」に対する権限も持つ必要 があります。
- このリリースでは、Exchange 2010 または 2013 での NetBackup の操作のために、 Exchange 管理者権限ではなく、ローカルの管理者権限がある最小のメールボックス アカウントを使うことができるようになりました。詳しくは、『Symantec NetBackup for Microsoft Exchange Server 管理者ガイド』を参照してください。

#### NetBackup for Microsoft SharePoint について

次のサポートが NetBackup SharePoint エージェントに追加されました。

- NetBackup 7.6 は、Office Web アプリケーション 2010 のアドオンに含まれる SharePoint 2010 サービスアプリケーションのコンポーネントをバックアップします。 ただし、NetBackup ではこれらのコンポーネントのリストアを現在サポートしていませ ん。これらの共有サービスは次のとおりです。
	- Microsoft SharePoint Resources:¥Shared Services¥Shared Services Applications¥Power Point Service Application
	- Microsoft SharePoint Resources:¥Shared Services¥Shared Services Applications¥Word Viewing Service
	- Microsoft SharePoint Resources:¥Shared Services¥Shared Services Applications¥Excel Calculation Service
- SharePoint 2013 のサポート (データベースのみ)。個別リカバリテクノロジ (GRT) は、このリリースではサポートされないことに注意してください。
- 別の SQL インスタンスへの SharePoint コンテンツデータベースのリダイレクトはサ ポートされます。別の SQL インスタンスへの SharePoint コンテンツデータベースの リダイレクトにより、接続されていないコンテンツデータベースからデータリカバリを利 用することができます。
- VMware サポートの NetBackup アクセラレータが SharePoint に追加されました。
- クレームベース認証 (CBA) は、SharePoint 2010 以降の Web アプリケーションで サポートされるようになりました。次のプロバイダがサポートされます。
	- Windows 認証 (LDAP)
	- Facebook
	- LinkedIn
	- Live ID
	- フォームベース認証 (FBA) (SQL Server を使用)
	- Active Directory Federation Services (AD FS) 2.0

## BMR を使ったディザスタリカバリ

<span id="page-13-0"></span>この節では、NetBackup のこのリリースで確認できるいくつかの新しい BMR (Bare Metal Restore) 機能と拡張機能について説明します。

BMR は、NetBackup 7.6 で次のプラットフォームと対応強化をサポートするようになりま した。

- Windows Server 2012 の BMR Server
- BMR Client/Boot Server for Oracle Solaris 11 SPARC と x86-64
- BMR Client/Boot Server for Red Hat Enterprise Linux 6  $\phi$  is update 4 (update 2 は除く)
- BMR Client/Boot Server for Red Hat Enterprise Linux 5  $\phi$ -6 update 9
- BMR Client/Boot Server for Oracle Linux 6 から update 4
- BMR Client/Boot Server for Oracle Linux 5  $\phi$  update 8 (update 5  $\&$  update 6 は除く)
- クライアントバックアップからの BMR 仮想マシンの直接作成: BMR は、ウィザードを実行したりコマンドラインから単一のコマンドを実行したりして

バックアップイメージからクライアントの VMware ベースの仮想マシンを作成できま す。この機能は、ディザスタリカバリコンプライアンスのテストの実行にも使うことができ る、非常に容易で、非常に速いディザスタリカバリオプションです。この機能は、クライ アントリカバリの仮想環境を利用することによって運用コスト (OpEx) を下げるのに役 立ちます。

NetBackup 7.6 では、VM 作成プロセスは、Windows 2003/2008/2008 R2/Windows 7 のオペレーティングシステムを基にしたクライアントでサポートされています。VM 変 換ウィザードは、NetBackup 管理コンソールによって提供され、VM 作成プロセスに よって説明されます。さらに、コマンドラインインターフェース処理を利用して VM 作

<span id="page-14-0"></span>成を開始することもできます。VM 作成は、完全、増分または合成のバックアップから 実行することができます。

## MSDP の拡張機能

7.6 リリースでは、新しいメディアサーバーの重複排除プール (MSDP) 機能によるパフォー マンスと信頼性の向上に焦点があてられています。つまり、この向上によって次の利点が 得られます。

- 負荷が重い場合を含め、さまざまな使用状況のシナリオでのジョブ成功率の向上。
- バックアップ、リストア、レプリケーション、およびハウスキーピングなど、さまざまな操 作の予測可能な動作による堅ろうな重複排除ストレージ。
- ダウンタイムの短縮とシステム可用性の向上。

これらの機能および拡張機能について詳しくは、リリース7.6の『NetBackup メディア サーバー重複排除プールガイド』を参照してください。

次の項目で、新機能および改善点を説明します。

- 履歴フレームワークはパスオブジェクト、データオブジェクト、セグメントオブジェクト、 タスク、データベースエントリなどのさまざまなデータオブジェクトのライフサイクルを追 跡するようになりました。それらのデータオブジェクトはアクティビティモニターで表示 することができます。以前は、フレームワークはトランザクションキューの処理のみを追 跡していました。 この変更により、シマンテック社のサポートおよび開発部門がカスタ マサイトの問題の診断する上で役立つ MSDP のデータフローについてより多くの情 報を得ることができます。
- ログメッセージはエラー情報をより詳細になるように拡張されました。
- ストレージサーバーのメモリ要件の削減。最も重要なことは、ストレージの64TBはホ ストメモリの 64 GB を必要としなくなりました。
- 新しい NetBackup 重複排除マルチスレッドエージェントによって、クライアント側の重 複排除とメディアサーバー側の重複排除の両方でバックアップパフォーマンスが改善 されます。
- データストレージ中の新しいインライン処理は MSDP キューのトランザクションを減少 させ、信頼性を向上させ、キュー処理を減らします。
- Intel 以外のアーキテクチャの単一 CPU コアパフォーマンスが向上しました。
- リストア操作でフィンガープリントインデックスが不要になりました。
- 次のように、NetBackup Deduplication Engine の起動時間およびパフォーマンスが 大幅に向上しました。

■ エンジンはフィンガープリントインデックスキャッシュにごく一部のフィンガープリン トのみをロードします。以前は、すべてのフィンガープリントがロードされていまし た。

キャッシュのロード動作を構成できます。

- エンジンは起動時にトランザクションキューをロードしなくなりました。 NetBackup は、バックアップ時にバックアップトランザクションを処理するため、ト ランザクションキューに書き込む必要がなくなりました。
- PostgresSOL データベースアプリケーションが重複排除フィンガープリント情報の参 照データベース (refDB)に置き換わりました。新しい参照データベースが提供する 利点の一部を次に示します。
	- 中央参照管理テーブルに固有の単一障害点を排除します。
	- MSDP 操作のパフォーマンスを改善します。
	- MSDP 操作のスケーラビリティを引き上げます。より多くのバックアップイメージを 処理でき、より多くのジョブを同時に実行できます。
	- データベースの破損を限定します。どんな破損もデータベースのごく一部のサブ セットに限定されます。データベースの破損はバックアップ、リストア、またはハウ スキーピングプロセスに影響しません。データベース破損によって NetBackup Deduplication Engine (spoold) の起動が妨げられることはありません。
	- 自己復旧データベース: NetBackup破損を検出し、次回のバックアップで影響を 受けたデータベースの部分を再構築します。
- NetBackup はそれ自体のデータの重複を排除するクライアントに直接リストアできる ようになりました。
- リモート WAN バックアップ耐性:

この機能は、特定の期間でアイドル状態のソケット接続をリセットするネットワークでの バックアップを成功させることを目的としています。この機能は、NetBackup 7.5 WAN 耐性機能とともに、信頼性が低いネットワーク接続の WAN リンクを介した操作のジョ ブ成功率を向上させます。中間ファイアウォールのある WAN リンクを介した操作や、 アイドル状態のソケット接続を積極的にリセットするアプライアンスの成功率も改善し ます。

MSDP 機能強化の一部は、NetBackup 7.6 へのアップグレード後に明らかになります。 たとえば、NetBackup の MSDP ストレージ使用の向上により、アップグレード後に利用 可能なストレージ領域が増加することがあります。ディスクプールの使用済み領域は減少 し、利用可能な領域は増加することがあります。

また、新しい機能が提供するパフォーマンスの向上の一部は NetBackup 7.6 へのアッ プグレード直後には明らかにならない場合もありますが、アップグレード後に行う 2 回目 のバックアップですべてのパフォーマンスの向上が確認できます。

## NetBackup OpsCenter の機能強化

<span id="page-16-0"></span>この項では、このリリースの NetBackup OpsCenter に追加されたいくつかの新機能およ び拡張機能について説明します。

NetBackup OpsCenter 7.6 は、次のプラットフォームと対応強化をサポートするようにな りました。

- Windows Server 2012 で OpsCenter Server  $\geq$  OpsCenter Managed Server  $\oslash$ サポート
- Oracle Linux 5/6 で OpsCenter Server と OpsCenter Managed Server のサポー ト
- OpsCenter に対して拡張された NetBackup と重複排除アプライアンスの認識
	- 複数の重複排除のアプライアンスおよび NetBackup アプライアンスは集中的に 監視されるようになりました。
	- 重複排除および NetBackup アプライアンスは両方ともハードウェア障害の警告 を送信するようになりました。
	- 重複排除のレポート機能は、追加された値を提供するこれらの新しく追加された レポートとともに改善されています。
- OpsCenter データベーススキーマの発行

OpsCenter では、OpsCenter データベーススキーマについての詳細情報にアクセ スできるようになりました。この情報は、SQL 問い合わせが実行されてレポートを生成 する前に有用なことがあります。レポートは、OpsCenter 内で、または OpsCenter の データベースへアクセスする外部 ODBC アクセスを使ったサードパーティのレポート ツールで直接作成することができます。

OpsCenter データベーススキーマは、.pdfファイルとして OpsCenterコンソール内 で直接参照できます。

■ 外部 Active Directory と LDAP グループサポートの OpsCenter の役割ベースアク セスへの統合

OpsCenter を構成して、Active Directory (AD) または LDAP のディレクトリサーバー を使って直接統合できるようになりました。この構成によって、OpsCenter の役割ベー スアクセスへの外部ドメインベースのユーザーレベルアクセスおよび AD と LDAP の グループレベルアクセスの両方ができるようになりました。ユーザーは、Active Directory または LDAP ディレクトリの外部グループを容易に構成できます。外部グループは、 OpsCenter に直接マッピングして、OpsCenter ビューおよびグループ、個々のクラ イアントレベルに至るまで対応するアクセスを構成することができます。

■ OpsCenter 開始機能

開始機能では、初めてログインするときの OpsCenter の設定と構成を説明します。 この機能では、OpsCenter で監視される NetBackup マスターサーバーを追加する ときに必要な手順が示されます。 この機能は、ビューおよびグループ、および役割

<span id="page-17-0"></span>ベースアクセスのセキュリティを構成して、NetBackup インフラストラクチャの特定の 領域へのアクセスを制御するためにも役立ちます。

## SLPの拡張機能

ストレージライフサイクルポリシー (SLP) に対してさまざまな機能強化が行われた結果、 Replication Director を使用するかどうかにかかわらず、いくつかの点で SLP 使用時の ユーザーエクスペリエンスが改善されています。

Replication Director に固有の SLP の機能強化について詳しくは、次のセクションを参 照してください。

p.21 の「[Replication Director](#page-20-0) 拡張機能」を参照してください。

#### SLP の処理時間帯

この機能を使用することにより、複製、インデックス、インポート、またはレプリケーションを 実行する処理時間帯を SLP に指定できます。今回のリリースまでは、NetBackup はバッ クアップが完了した直後にそれらのジョブを処理していました。そのため、複製、インポー ト、またはレプリケーションのジョブがリソースのバックアップと競合してしまう場合があり、 本来の処理時間帯にバックアップの処理を実行できない要因となっていました。 今回、 最初に実行されるバックアップと、その後に実行される複製、インデックス、レプリケーショ ン、またはインポートのジョブの処理時間帯を定義できるようになりました。たとえば、午後 6 時から翌日の午前 4 時までをバックアップの処理時間帯、午前 4 時から午前 10 時ま でを複製、インデックス、レプリケーション、またはインポートのジョブの処理時間帯に定義 できます。

さらに、この機能により次のような改善が得られます。

- ジョブの開始に必要な時間を短縮し、ストレージライフサイクルのポリシーを制御しま す。
- 詳細な処理時間帯の終了オプションにより、操作に合わせて、処理時間帯の重複を どのように処理するかを制御できます。
- 再有効化時間を関連付けることにより、SLPのセカンダリ操作の無効化を定義できま す。
- ソースイメージのコピーの期限が切れそうになるまで、複製処理を延期するように選 択できます。

#### 標準の複製ジョブの一時停止および再開

この機能は、ジョブの一時停止および再開のための標準コマンド (bpduplicate) を実 装しています。 これらのコマンドは、SLP で処理時間帯が使用されるときに特に重要で す。複製の処理時間帯が終わると、ジョブを一時停止して、処理時間帯が開始された時 点で再開できるため非常に便利です。その他の種類の SLP ジョブ(NDMPの複製、最適 化複製、およびレプリケーション) については、今後のリリースで実装される予定です。

#### ホストプロパティの SLP パラメータ

SLP パラメータ値が新しい設定ファイルに保存されるようになりました。パラメータは、 nbsetconfig または nbgetconfig コマンドラインインターフェース、あるいは SLP ホス トプロパティの NetBackup 管理コンソールで定義され、保持されるようになりました。 従 来 LIFECYCLE\_PARAMETERS ファイルに格納されていたすべてのパラメータは、 NetBackup 7.6 にアップグレードすると、自動的に新しい設定ファイルに移行されます。

#### アクティビティモニターによる複製ジョブの進行状況表示

<span id="page-18-0"></span>この機能は、SLP から実行されることが多いさまざまな複製ジョブに、進捗バーを実装し たものです。進行バーは、すべての種類の複製 (標準/最適化複製/NDMP) に対応して いますが、レプリケーションはサポートしていません。 進行バーは、これまでもアクティビ ティモニターに常に表示されていましたが、ジョブが完了すると、0 から 100 に直接変化 するだけでした。 今回のリリースで、複製されたデータに基づいて、進捗状況が段階的 に進捗バーに表示されるようになりました。 [現在の書き込み済み KB 数 (Current kilobytes written)]フィールドに表示される完了率も更新されます。

## 自動イメージレプリケーションの拡張

対象設定された自動イメージレプリケーションにより、ソースドメインを構築する際のター ゲットドメインの可視化が向上します。

SLP を構成するときに対象設定された自動イメージレプリケーションを使用して SLP を 構成するときに、次のような強化機能を利用できるようになりました。

- 名前による特定マスターサーバーの対象設定
- マスターサーバーの特定 SLP をインポートの対象に設定
- NetBackup によって確定済みの選択されたレプリケーショントポロジーが想定どおり に動作するかどうかを検証

ターゲットドメインでの SLP のインポートで、任意という新しいデータ分類を使用できます。 このデータ分類には、任意のデータ分類をインポートする機能があるため、ソースドメイン のデータ分類をターゲットドメインでも保持できます。

対象設定された自動イメージレプリケーションを使用すれば、関係するドメイン全体で SLP 名やデータをマッチングする必要がなくなります。さらに、ソース SLP を構成すると きに、ターゲットに対するストレージドメインの互換性が検証されるため、構成のプロセス を簡素化できます。

対象設定された自動イメージレプリケーションは、1 対多および多対多のトポロジーを使 用するユーザー次の利点に与えます。

■ 指定の SLP の内部でレプリケーションに利用可能なターゲットのサブセットを選択で きる

- 選択された各ターゲットで、異なるビジネスニーズのための複数の SLA に対応でき るように、異なる保持期間を使用できる(短期~中期保持のオフサイトの「ホットスタン バイ」と長期保持の DR、プラステスト/開発用ドメインなど)
- ソースドメインにディスクストレージを追加する必要がなくなるため、不要なネットワー クトラフィックを削減できる

対象設定された自動イメージレプリケーションを使用することにより、古いデバイスのサ ポートが終了しても、新しいターゲットデバイスを追加する手段を確保できます。例では、 ターゲットデバイス全体をより大容量に対応した新しい世代のハードウェアと交換する状 況を示しています。対象設定された SLP を使用すれば、両方のターゲットをストレージ 層で同時に構成できるため、「稼働中」のレプリケーションを処理しながら、並行して新し いデバイスの使用を開始できます。 この機能により、定期メンテナンスを実施するときも サービスを中断する必要がなくなります。

<span id="page-19-0"></span>対象設定された自動イメージレプリケーションでは、ターゲットマスターがイメージをイン ポートできない場合に、ターゲットマスターサーバーからソースマスターサーバーに通知 を行う機能が導入されました。これまでは、インポートエラーはマスターサーバーの問題 レポートに送信されていましたが、今回からソースマスターサーバーの問題レポートにも 送信されるようになりました。 この通知機能が追加されたことにより、デバイス構成にレプ リケーション構成を壊す可能性がある変更が行われた可能性や、インポートエラーが発 生するリスクがある場合には、ソースドメインに継続的なフィードバックが提供されるように なりました。

## NetBackup for Oracle の拡張機能

レプリケーションディレクタの有無にかかわらず、ユーザーエクスペリエンスで複数の機能 強化を提供する Oracle のさまざまな拡張が行われました。

レプリケーションディレクタに固有の Oracle の拡張について詳しくは、次のセクションを 参照してください。

p.21 の 「[Replication Director](#page-20-0) 拡張機能」 を参照してください。

p.24 の「Replication Director での Oracle [による物理サーバーのサポート」](#page-23-1)を参照し てください。

#### Oracle インテリジェントポリシー

この機能は NetBackup を使用する Oracle 環境を保護するためにエンドユーザーの経 験を改善します。通常、NetBackup の管理者は Oracle 環境を保護する必要があります が、Oracle の内部について理解していません。一方、DBA は Oracle について熟知し ていますが、NetBackup を使用した経験がほとんどないか、またはまったくありません。 NetBackup を適切に設定し、Oracle 環境を保護するには、NetBackup 管理者と DBA 間の調整が必要です。現在の NetBackup には、この処理を困難にし、ユーザーエラー を起こしやすい、いくつかの設計上の欠陥が存在します。

これらの問題に対処するために、次の機能強化が Oracle インテリジェントポリシーによっ て実装されました。

- 単一のポリシーを作成し、複数のクライアントに分散する複数の Oracle インスタンス を保護できます。
- 新しい検出サービスでは、NetBackup 環境全体にわたって Oracle インスタンスを検 出します。サービスは 4 時間ごとにクライアントをポーリングし、検出されたインスタン スを NetBackup 管理コンソール上で利用可能なインスタンスリポジトリに送信します。 また、インスタンスを管理する nboraadm コマンドも使用できます。
- 実行時に自動的に生成されるようになったため、Oracleリカバリマネージャ (RMAN) スクリプトの必要性はなくなりました。
- アクティビティモニターの[ジョブ詳細 (Job Details )]には、Oracle インテリジェントポ リシーのバックアップの概略、データベースの状態、RMAN 入力、RMAN 出力を表 示できます。
- 拡張エラーコードは、問題をより早く識別し、トラブルシューティングし、修正できるよ うにします。失敗したジョブを簡単に再起動できます。
- Oracle ポリシースケジュールが改善され、アプリケーションバックアップスケジュール の必要性がなくなりました。
- 手動で任意の数のインスタンスまたはすべてのインスタンスをバックアップできます。
- Oracle インテリジェントポリシーは、最適な重複排除を可能にするパラメータ設定を 実行時に自動的に選択します。
- アーカイブ REDOログを分単位の間隔でバックアップする新しいアーカイブログスケ ジュールを作成できます。
- <span id="page-20-0"></span>■ データベース管理者は、すべてのインスタンスとインスタンスグループのクレデンシャ ルを制御して、システム全体にわたるセキュリティ向上が可能です。

NetBackup for Oracle についての詳細は、『NetBackup for Oracle 管理者ガイド』 を 参照してください。

## Replication Director 拡張機能

この項では、NetBackup のこのリリースで Replication Director に追加されたいくつかの 新機能および拡張機能について説明します。

NetBackup 7.6 では、Replication Director により SAN 接続ストレージと新たなユーザー 作業負荷のサポートが加わりました。

- NetApp (iSCSI および FC) ブロック接続アレイでのファイルサービスデータ
- NAS データストアの VMware ファイルおよびアプリケーションデータ
- VMware NAS データストアのアプリケーション: Exchange および SQL Server

■ NFS ストレージの物理的な (非仮想化) Oracle データ

#### 新しい Replication Director 機能

- Replication Director のポリシー構成は、新しい「Replication Director を使用 (Use Replication Director)]オプションを使うと容易になります。ポリシーの[属性 (Attributes)]タブの[Replication Director を使用 (Use Replication Director)]を有 効にして、Replication Director で必要とされるその他のオプションを自動的に選択 します。このオプションは、MS- Windows、Standard、Oracle、NDMP および VMware のポリシー形式で利用可能です。
- Replication Director のストレージサーバーの構成は、ストレージサーバー構成ウィ ザードでより容易に行うことができます。 利用可能な OpenStorage Replication Director パートナーは、ストレージサーバーの形式を選択するときにドロップダウンメ ニューで利用できるようになりました。
- SLP Windows: SLP 操作が許可されるときに制御する機能。
- より柔軟な NDMP のバックアップ対象: ALL\_FILESYSTEM 指示句およびワイルド カード。
- Oracle のバックアップポリシーを再設計して、スナップショットの機能を含む構成の容 易さを改善しました。
- <span id="page-21-0"></span>■ 構成されたものがバックアップ時に実行されることを確認するポリシー検証ロジック。
- エラーコード 156 の区別。

#### Replication Director での VSS のサポート

Replication Director での Windows ボリュームシャドーサービス (VSS) サポートにより、 Windows OS プラットフォーム上でブロックデバイスまたは SAN 接続デバイス (ファイ バーチャネルおよび iSCSI) をサポートする機能が導入されました。 Windows プラット フォームでは、スナップショットは Microsoft VSS フレームワークを使用して作成されま す。

この機能は、次のような操作を可能にする機能を NetBackup に実装します。

- プライマリアレイにスナップショットを作成。
- リモートアレイのスナップショットをレプリケート。
- ブロックアレイトのファイルシステムデータの保護。
- プライマリスナップショットおよびレプリケートされたスナップショット、またはバックアッ プからのリカバリを実行。単一のファイル (バックアップ、アーカイブ、およびリストアで 参照、または OpsCenter で検索) またはボリュームのすべての内容をリカバリ。

## Replication Director での NetApp による SAN のサポート

<span id="page-22-0"></span>Replication Director での NetApp による SAN のサポートによって、UNIX および Linux プラットフォーム上でブロックデバイスまたは SAN 接続デバイス (ファイバーチャネルお よび iSCSI) をサポートする機能が導入されました。 この機能は、次の操作を行う機能を NetBackup に実装します。

- プライマリアレイにスナップショットを作成。
- リモートアレイのスナップショットをレプリケート。
- ブロックアレイ上のファイルシステムデータの保護。
- <span id="page-22-1"></span>■ プライマリスナップショットおよびレプリケートされたスナップショット、またはバックアッ プからのリカバリを実行。単一のファイル (バックアップ、アーカイブ、およびリストアで 参照、または OpsCenter で検索) またはボリュームのすべての内容をリカバリ。

## Replication Director での VMware のサポート (NAS データストア)

Replication Director での VMware のサポート (NAS データストア) により、NetBackup の仮想化機能がスナップショットおよびレプリケーション環境で動作する機能が提供され ます。このサポートによって実現する主な機能は次のとおりです。

- 1つ以上の仮想マシンを含む VMware NFS データストア上でアレイベースのスナッ プショットを作成およびレプリケート。
- スナップショットにある vmdk ファイルからの VMware 仮想マシンのリストア。
- <span id="page-22-2"></span>■ スナップショット内の VM vmdk ファイルから個別にファイルをリストア。
- プライマリおよびリモートの場所 (レプリケートされたスナップショット) から選択した仮 想マシンをバックアップ。

### Replication Director での Exchange VM のサポート (NAS データスト ア)

Replication Director での Exchange VM のサポートは、Exchange のサポートを追加 することによって、NetBackup Replication Director VM の機能の上に構築されます。 Exchange に対応した VMware ゲストのバックアップ中に取得した、Replication Director によって管理されているスナップショットに対して、NetBackup は次の操作を実行できま す。

- Exchange データベースのリストア。
- Exchange データベース内のメールボックス項目の参照。
- メールボックス項目のリストア。

次のようなスナップショットに対応します。

■ ローカルスナップショット。

- ローカルスナップショットから作成されたレプリカ。
- リモートスナップショット (リモートサーバーにレプリケートされたもの)。
- リモートスナップショットから作成されたレプリカ。

仮想化環境での Exchange について詳しくは、次の Web サイトを参照してください。

<span id="page-23-0"></span><http://technet.microsoft.com/en-us/library/jj126252.aspx>

#### Replication Director での SQL Server VM のサポート

Replication Director での SQL Server VM のサポートは、SQL Server のサポートを追 加することによって、NetBackup Replication Director VM の機能の上に構築されます。 SQL に対応した VMware ゲストのバックアップ中に取得した、Replication Director に よって管理されているスナップショットに対して、NetBackup は次の操作を実行できます。

■ SQL データベースのリストア。

次のようなスナップショットに対応します。

- ローカルスナップショット。
- ローカルスナップショットから作成されたレプリカ。
- <span id="page-23-1"></span>■ リモートスナップショット (リモートサーバーにレプリケートされたもの)。
- リモートスナップショットから作成されたレプリカ。

#### Replication Director での Oracle による物理サーバーのサポート

複製 Replication Director での Oracle による物理サーバーのサポートにより、NFS で 接続されたストレージ上で Oracle の (仮想化ではない) 物理サーバーを利用しながら、 Replication Director を活用できます。 次のような機能が実装されます。

- アプリケーションで一貫した (静止された) スナップショットの使用。
- スナップショットの作成、スナップショットのレプリケート、プライマリまたはレプリケート されたコピーからのバックアップ。
- <span id="page-23-2"></span>■ 任意のコピー (スナップショットまたはバックアップ) からのリカバリ。
- アーカイブ REDO ログの切り捨て処理に対応。
- 完全リカバリおよび個別リカバリ。

#### SLP トポロジーの検証

この機能により、レプリケーションディレクタジョブの実行中に表示されるランタイムエラー の数を少なくできます。実行時のエラーの原因のほとんどは、レプリケーションディレクタ で使用する SLP のユーザーによる構成ミスです。構成時にストレージサーバーによって <span id="page-24-0"></span>行われる SLP トポロジーの検証は、関連付けられたポリシーが実行される前にエラーを 修正するのにかなり役立ちます。さらに、トポロジーを事前に把握しておくことは、ストレー ジサーバーによる関連付けられたポリシージョブへの効率的なリソース割り当てにも役立 ちます。

#### NDMP でのワイルドカードのサポート

NDMP でワイルドカードをサポートする機能を使用することにより、指示句 (ALL\_FILESYSTEMS) または正規表現によるパス指定 (/vol/vol?\_archive\_\*) を使用 して、NDMP ポリシーのバックアップ対象を指定できます。 指示句と正規表現による選 択は、どちらもストリームベースおよび非ストリームベースのバックアップで正しく機能しま す。 また、Replication Director でも正しく機能します。この機能を利用すれば、NDMP ポリシーで保護対象とするデータの定義が簡単になります。たとえば、バックアップ対象 とするパス名を指定するのではなく、選択対象とするすべてのデータが保護されるように 構成できます。

### 状態コード 156 のあいまいさの排除

<span id="page-24-1"></span>この機能は、これまで状態コード 156 に包括されていた Snapshot Client のエラーの特 定に役立つ新しい細分化された状態コードを導入するものです。これらの状態コードは、 番号 4200~4222 で構成されています。

<span id="page-24-2"></span>状態コードについて詳しくは、次の場所から利用可能な『NetBackup 状態コードリファレ ンスガイド』を参照してください。

<http://www.symantec.com/docs/DOC5332>

## NetBackup 検索の機能強化

この項では、NetBackup のこのリリースの検索と検出機能に追加されたいくつかの新機 能および拡張機能について説明します。

■ スタンドアロンのインデックスサーバー

NetBackup メディアサーバーにインデックスサーバーをインストールする必要がなく なりました。NetBackup を実行しているかどうかにかかわらず、コンピュータでスタン ドアロンのエンティティとしてインデックスサーバーをインストールできるようになりまし た。

NetBackup Client ソフトウェアをインストールしていないコンピュータにインデックス サーバーをインストールする場合は、インデックスサーバーのインストールを進める前 に NetBackup Client ソフトウェアをインストールするかどうかを確認するメッセージが インストールウィザードに表示されます。 。

インデックスサーバーのインストールとアップグレードについて詳しくは、次の場所か ら利用できる『NetBackup Search 管理者ガイド』を参照してください。 <http://www.symantec.com/docs/DOC5332>

- 保留トレーサビリティレポート NetBackup Search 7.6 には保留トレーサビリティレポートが導入されており、バック アップイメージに置かれた保留の元の検索結果を特定するのに役立ちます。 。この ダウンロード可能なレポートには、保持に関連付けられる検索結果、検索問い合わせ およびバックアップイメージのリストについての詳細情報が含まれます。
- 保持の管理およびリストア
	- 場合によっては、バックアップイメージの通常のライフサイクルより長くデータを保 存することが必要になります。この機能は、NetBackup 管理者が特定のデータを 保持したり、保持しないようにする方法を提供します。
	- この機能によって、リストアユーティリティは、すべてのサポート対象のポリシー形 式 (Windows、Standard、NDMP、FlashBackup、VMwareおよび Hyper-V) お よび UNIX のプラットフォームからのデータをリストアできるようになります。リストア ユーティリティも操作性の拡張機能を与えられています。これには、標準化された 構成、リストアジョブのスロットルおよび入力パラメータの削減が含まれます。

## 仮想化の拡張機能

<span id="page-25-0"></span>この項では、NetBackup のこのリリースで確認できるいくつかの新仮想化機能および拡 張機能について説明します。

このリリースは VMware の次の新機能および拡張機能を含んでいます。

- VMware バックアップホストおよびバックアップメディアサーバーのサポートが次のプ ラットフォームに追加されました。
	- SUSE 10 SP4 x64
	- SUSE 11 x64
	- Red Hat Enterprise Linux 5.5 x64
	- Red Hat Enterprise Linux 6.3 x64
- 仮想マシンのバックアップのためのアクセラレータ。
- VMware vCenter の NetBackup プラグインが導入されています。VMware vSphere クライアントインターフェースでは、仮想マシンのバックアップの状態を監視して仮想 マシンをリストアするために NetBackup プラグインを使うことができます。
- NetBackup では現在 vSphere 5.1 がサポートされています。 VMware vCloud ディ レクタ 5.1 のサポートも、vCloud 環境をバックアップし、vCloud に再び vApps をリス トアする機能とともに追加されました。
- 環境内 (NAS データストア) で仮想マシンを保護する レプリケーションディレクタ。 p.23 の「[Replication Director](#page-22-1) での VMware のサポート (NAS データストア)」を参 照してください。
- 新しいコマンドの nbrestorevm が仮想マシンのリカバリのためにコマンドラインイン ターフェースに追加されました。
- 仮想マシンのインスタントリカバリは Windows バックアップホストによって実行できる ようになりました。NetBackup はバックアップイメージから仮想マシンを直接起動し、 ESX ホストでユーザーへのアクセスをすぐに可能にできます。
- アクティビティモニターのジョブ詳細のログインでは、VMware 仮想マシンの状態コー ド 156 で複数のスナップショットに関連するエラーのエラーレポートを拡張しました。 各ケースの追加メッセージでエラーの原因を表示します。
- バックアップ、アーカイブおよびリストアインターフェースに機能が追加されました。 仮 想マシンを検索してリストアする場合、この機能によって、大規模な、マルチ階層の仮 想環境にある仮想マシンの検出を簡単にします。

このリリースでは、Hyper-V に次の機能強化が行われました。

- Windows Server 2012 に Hyper-V のサポートが追加されました。
- <span id="page-26-0"></span>■ Hyper-V 用に nbrestorevm コマンドのコマンドラインインターフェースサポートが追 加されました。

## NetBackup の新しいコマンドと状態コードについて

NetBackup のこのリリースには、新しいコマンド、ユーティリティ、状態コードが含まれて います。次の各コマンドについて詳しくは、『NetBackup コマンドリファレンスガイド』を参 照してください。NetBackup の状態コードについて詳しくは、『NetBackup 状態コードリ ファレンスガイド』を参照してください。

次は NetBackup 7.6 でリリースされた新しいコマンドのリストです:

- bpplcatdrinfo ディザスタリカバリポリシーのリスト、修正、または設定を行います。
- nbgetconfig このコマンドは bpgetconfig のクライアントバージョンです。クライアントのローカル 構成を表示できます。
- nboraadm このコマンドは Oracle バックアップポリシーで使われる Oracle インスタンスを管理し ます。
- nbrestorevm このコマンドは VMware の仮想マシンをリストアします。
- nbsetconfig このコマンドは bpsetconfig のクライアントバージョンです。クライアントのローカル 構成を編集できます。

■ nbseccmd

このコマンドは NetBackup セキュリティ構成サービスユーティリティを実行します。こ のコマンドは、すべてのセキュリティ関係の操作で使われ、マスターサーバー全体の ドメイン間の信頼を増やします。

■ configurePorts このコマンドは、マスターサーバーの Web サービス層 (WSL) アプリケーションの Web ポートを構成するために使用されます。

# 2

# <span id="page-28-0"></span>インストール要件とプラット フォームの互換性

この章では以下の項目について説明しています。

- NetBackup 7.6 [リリースラインへのアップグレードパスについて](#page-28-1)
- NetBackup [のインストール要件について](#page-30-0)
- [サーバーとクライアントのプラットフォームの互換性について](#page-38-0)
- [ソフトウェアのリリース形式について](#page-45-0)
- NetBackup 7.6 [の互換性について](#page-46-0)
- <span id="page-28-1"></span>■ [プラットフォームのライフサイクルについて](#page-49-0)
- NetBackup の EEB [リストについて](#page-50-2)

## NetBackup 7.6 リリースラインへのアップグレードパスに ついて

メモ: 2014 年の前半に NetBackup 環境をバージョン 7.6 にアップグレードすることを計 画していない場合は、このトピックを無視して問題ありません。さらに、NetBackup 7.5 を 実行し、2014 年の前半にバージョン 7.6 にアップグレードすることを計画していない場 合は、バージョン 7.5.0.7 にアップグレードして、最新のバグ修正および互換性機能を適 用することをお勧めします。

NetBackup 7.6 GA リリースについて詳しくは、p.30 の 「[NetBackup 7.6.0.1](#page-29-0) について」 を参照してください。

NetBackup 7.6 へのアップグレードは NetBackup 6.0 以降のすべてのリリースからサ ポートされます。ただし、NetBackup 7.5.0.6 以降で導入された機能の一部は NetBackup 7.6 GA リリースに実装されていません。その機能の違いはバグ修正およびわずかな機 能に限定されます。次のリストに、推薦するさまざまなアップグレードパスを示します。

- NetBackup 7.5.0.5 以前を実行している場合、アップグレードパスは NetBackup 7.6 GA になります。
- NetBackup 7.5.0.6 を実行し、米国標準以外の地域の Amazon S3 クラウドストレー ジバケットを使用しない場合、アップグレードパスは 7.6 GA になります。
- NetBackup 7.5.0.7 にアップグレードするか、または米国標準以外の地域の Amazon S3 クラウドストレージバケットを使用してバージョン 7.5.0.6 を実行している場合、アッ プグレードパスは 2014 年の前半に利用可能になる NetBackup 7.6 のメンテナンス (三重ドット)リリースラインになります。

#### <span id="page-29-0"></span>NetBackup 7.6.0.1 について

NetBackup 7.6.0.1 はメディアキットのフルリリースで、NetBackup 7.6 GA リリースとして 見なされます。NetBackup 7.6.0.1 は NetBackup 7.6 のメンテナンスリリースラインの一 部とは見なされません。NetBackup 7.6.0.1 は、このトピックで説明している機能の差異 に対して推奨アップグレードパスを提供しません。シマンテック社は、ソフトウェアのRTM (released to manufacturing) 版がリリースされたときに推奨アップグレードパスを提供す るメンテナンスリリースを公表します。 更新情報については、定期的に次の TechNote を 確認してください。

<http://www.symantec.com/docs/TECH210461>

p.8 の「NetBackup 7.6 [リリースについて」](#page-7-0)を参照してください。

#### NetBackup 7.5.0.6 からのアップグレード

NetBackup 環境がバージョン 7.5.0.6 以降の次のいずれかの機能に依存している場合、 アップグレードパスは NetBackup 7.6 のメンテナンス(三重ドット)リリースラインになりま す。

■ 米国標準以外の地域の Amazon S3 クラウドストレージバケット p.94 の [「クラウドストレージの注意事項」](#page-93-0) を参照してください。

#### NetBackup 7.5.0.7 のインストールまたは NetBackup 7.5.0.7 か らのアップグレード

2014 年の前半に NetBackup 7.5 環境をバージョン 7.6 にアップグレードすることを計 画していない場合は、7.5.0.7 メンテナンスリリースをインストールし、環境に最新のバグ 修正および互換性機能を適用することをお勧めします。

2014 年の前半に NetBackup 7.6 GA へのアップグレードを計画している場合は、 NetBackup 7.5.0.7 メンテナンスリリースをインストールしないことをお勧めします。

## NetBackup のインストール要件について

<span id="page-30-0"></span>今回の NetBackup のリリースには、インストールに必要な最小システム要件に関する変 更が含まれている可能性があります。これらの変更は、Windows と UNIX の両方のプ ラットフォームの最小システム要件に影響します。 このセクションでは、『NetBackup ス タートガイド』に記載されいている UNIX および Windows のインストール要件について 説明します。

- NetBackup 7.x にアップグレードする前の利用可能なディスク容量の確認 NetBackup 7.x へのアップグレード時に、NetBackup データベースの 3 つの完全 コピーを格納できる十分な空きディスク領域が存在する必要があります。BMR が構 成されて使用される場合は、BMR を含むデータディレクトリ内のすべてのトランザク ションログとデータベースファイルも含まれます。このディレクトリは、デフォルトのイン ストール方法を使用すると、通常、Unix ベースのオペレーティングシステムの場合は /usr/openv/db/data であり、Windows ベースのオペレーティングシステムの場合 は ¥Veritas¥NetBackupDB¥data です。
- メディアサーバーのアップグレードの実行中は、マスターサーバーのサービスを起動 して利用可能な状態にしておくことをお勧めします。
- <span id="page-30-1"></span>■ すべての圧縮ファイルは gzip を使用して圧縮されています。これらのファイルのイン ストールでは、NetBackup をインストールする前にコンピュータに qunzip と qzip が インストールされている必要があります。HP-UX を除くすべての UNIXプラットフォー ムでは、バイナリは /bin または /usr/bin に存在し、このディレクトリが root ユー ザーの PATH 変数に含まれていると想定されています。HP-UX システムでは、gzip コマンドおよび gunzip コマンドは /usr/contrib/bin に存在すると想定されてい ます。インストールスクリプトを実行すると、PATH 変数にこのディレクトリが追加されま す。UNIX でインストールを正常に実行するには、これらのコマンドが存在する必要が あります。

### UNIX と Linux システムのインストール要件

表 [2-1](#page-31-0) は NetBackup のインストールのために UNIX と Linux システムを準備するため の要件を記述します。各項目に対応するためにチェックリストとしてこの表を使ってくださ い。

<span id="page-31-0"></span>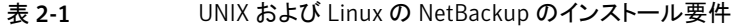

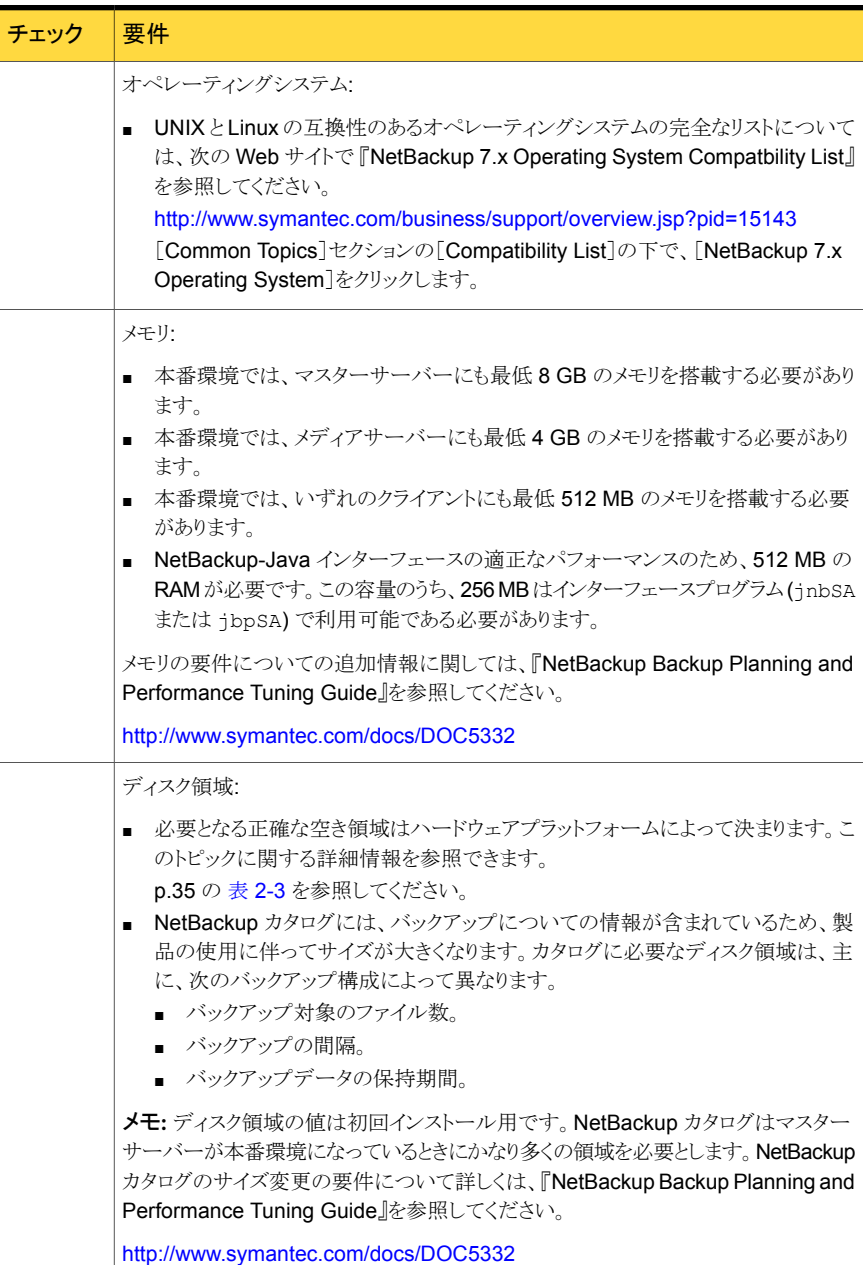

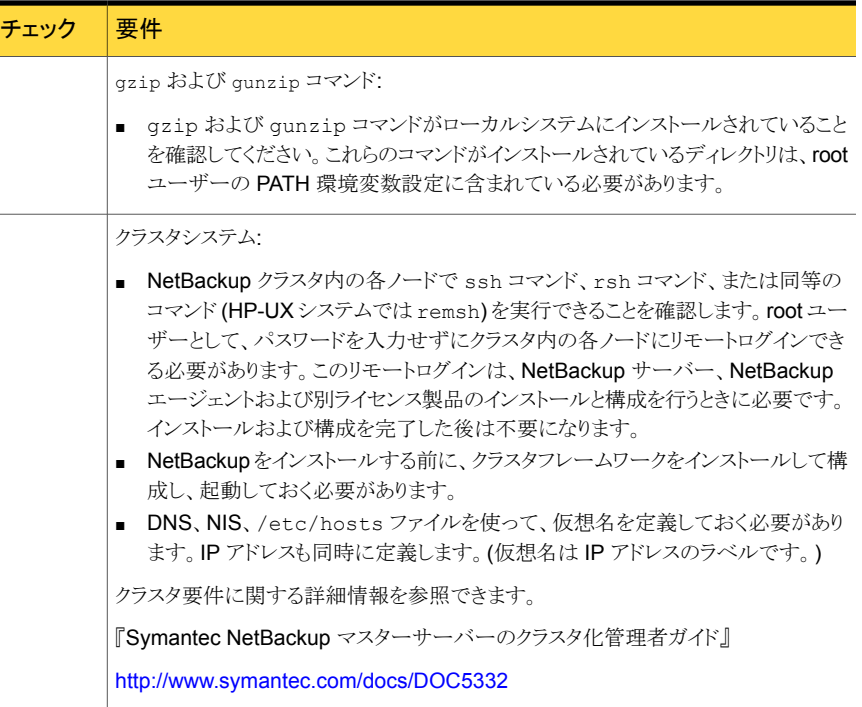

## Windows システムのインストール要件

<span id="page-32-1"></span><span id="page-32-0"></span>表 [2-2](#page-32-1) は NetBackup のインストールのために Windows システムを準備するための要 件を記述します。各項目に対応するためにチェックリストとしてこの表を使ってください。

表 2-2 Windows の NetBackup のインストール要件

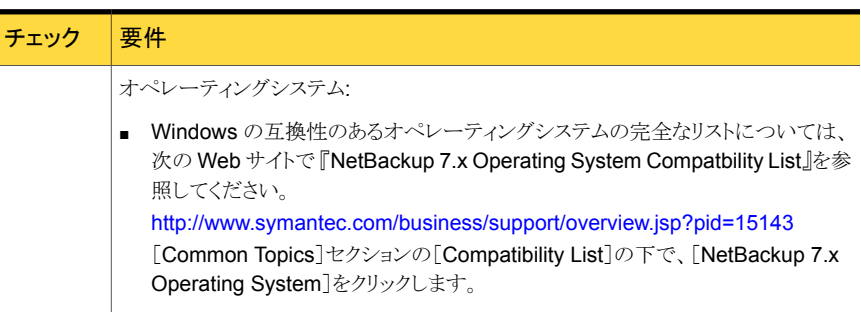

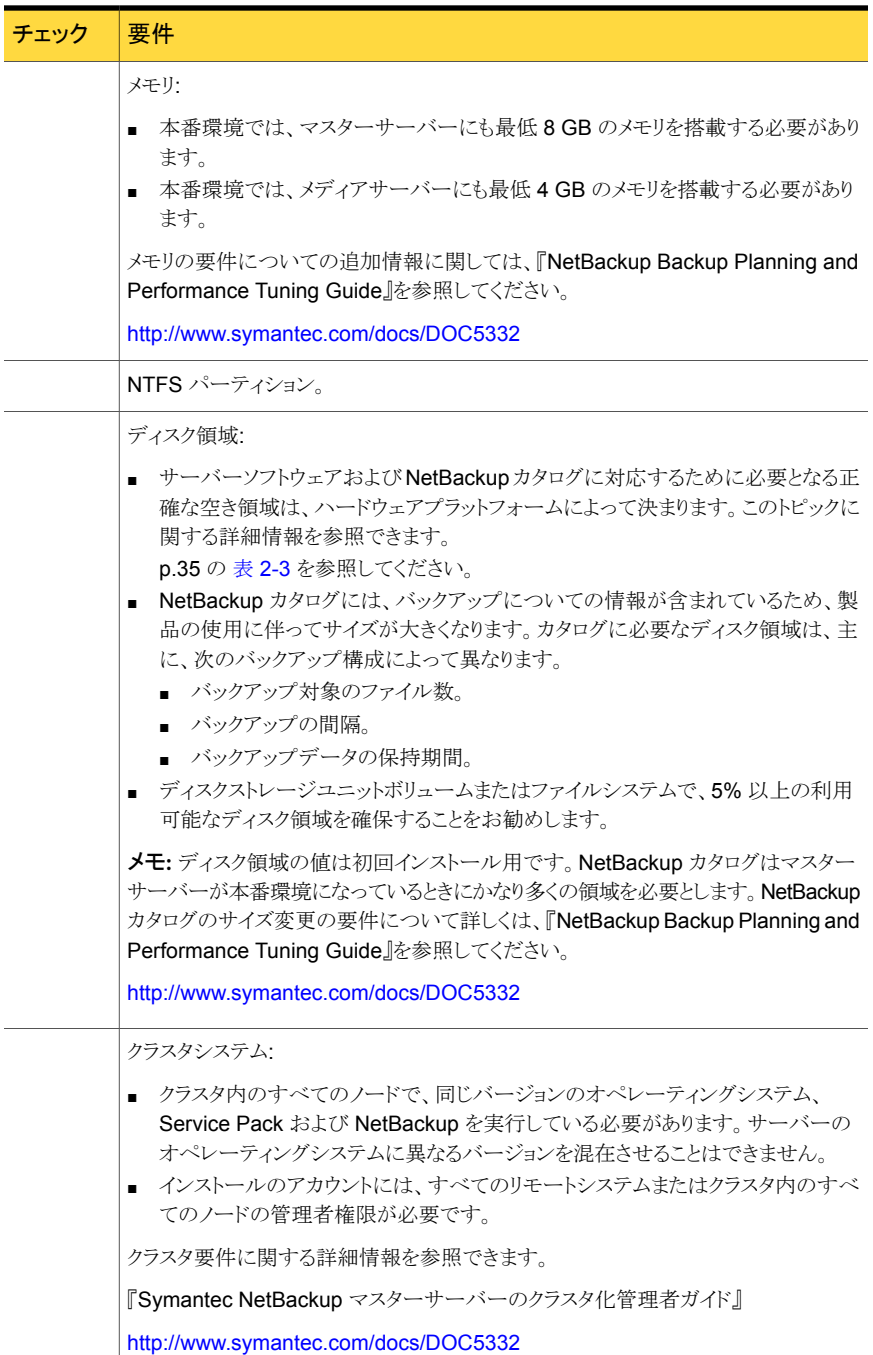

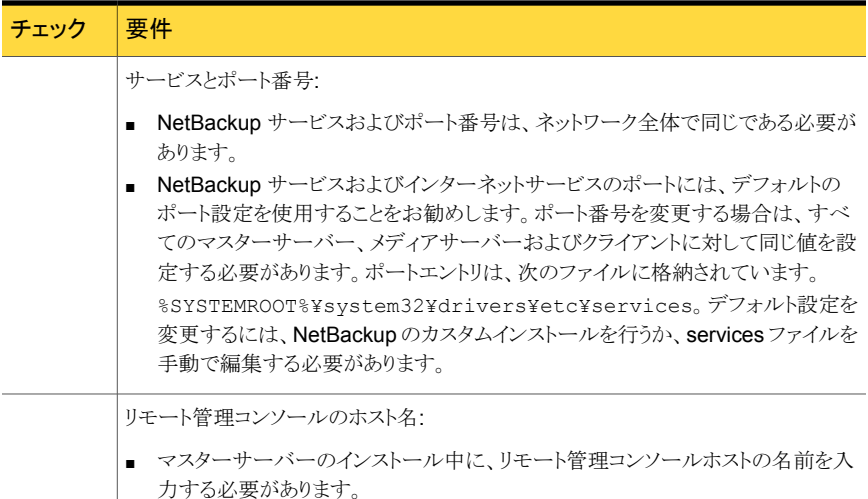

## NetBackup 7.6 のバイナリサイズ

<span id="page-34-0"></span>この項の情報は、NetBackup 環境ですべてのデータを安全かつ効率よくバックアップお よびリストアするために適切な量のディスク領域がサーバーに割り当てられているかどう かを判断するのに役立ちます。

オペレーティングシステムのバージョンサポートの最新情報については、SORT の『イン ストールとアップグレードのチェックリスト』か『NetBackup Enterprise Server and Server 7.x OS Software Compatibility List』を参照してください。

<https://sort.symantec.com/netbackup>

『NetBackup Enterprise Server and Server 7.x OS Software Compatibility List』

■ <http://www.symantec.com/docs/TECH76648>

表 [2-3](#page-34-1) に、NetBackup と互換性のあるオペレーティングシステムごとに、NetBackup マ スターおよびメディアサーバーソフトウェアのおおよそのバイナリサイズ、および NetBackup クライアントソフトウェアの要件を示します。

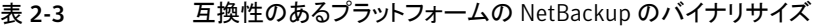

<span id="page-34-1"></span>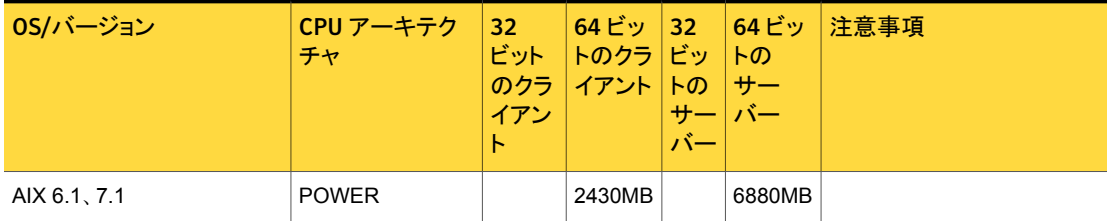

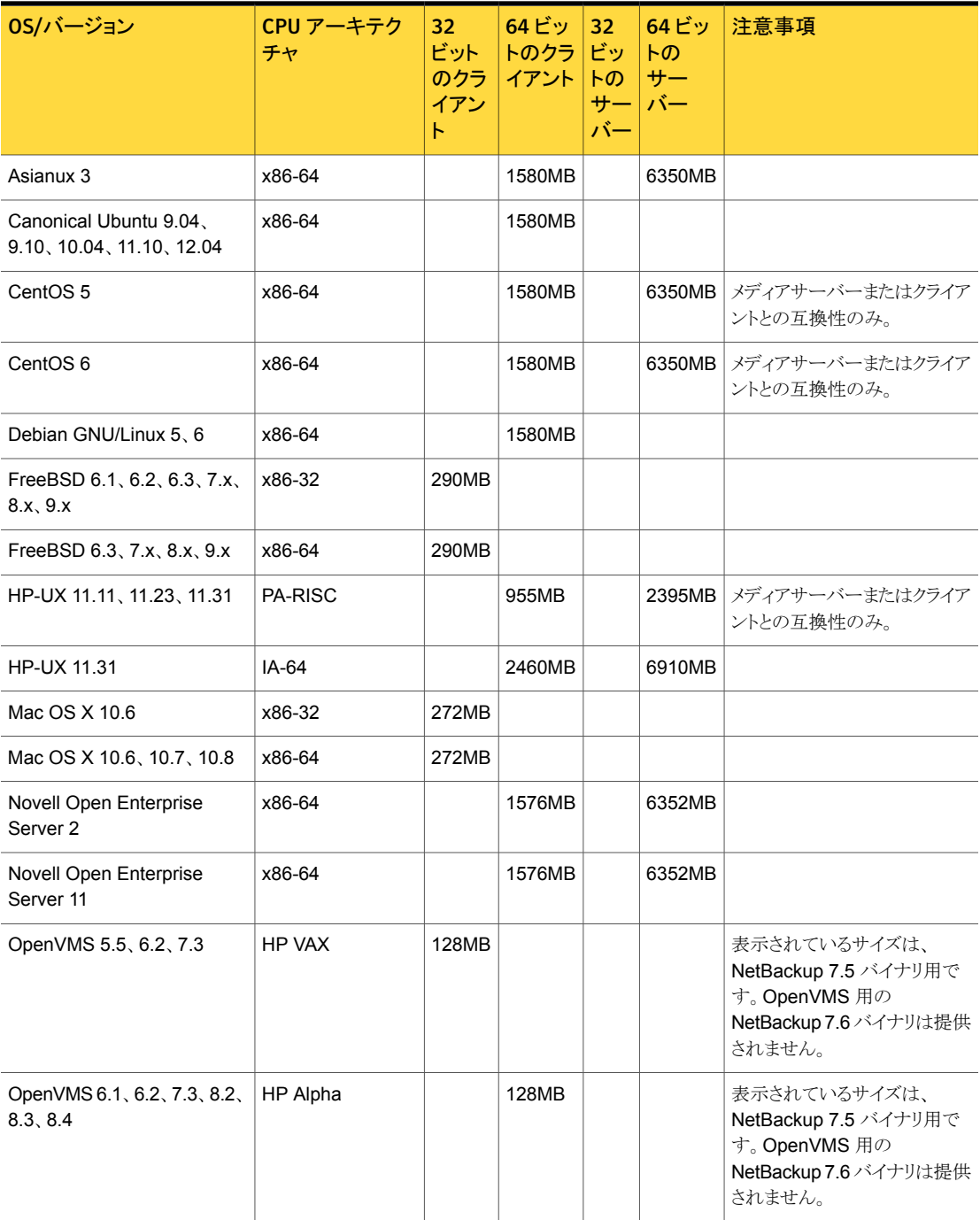
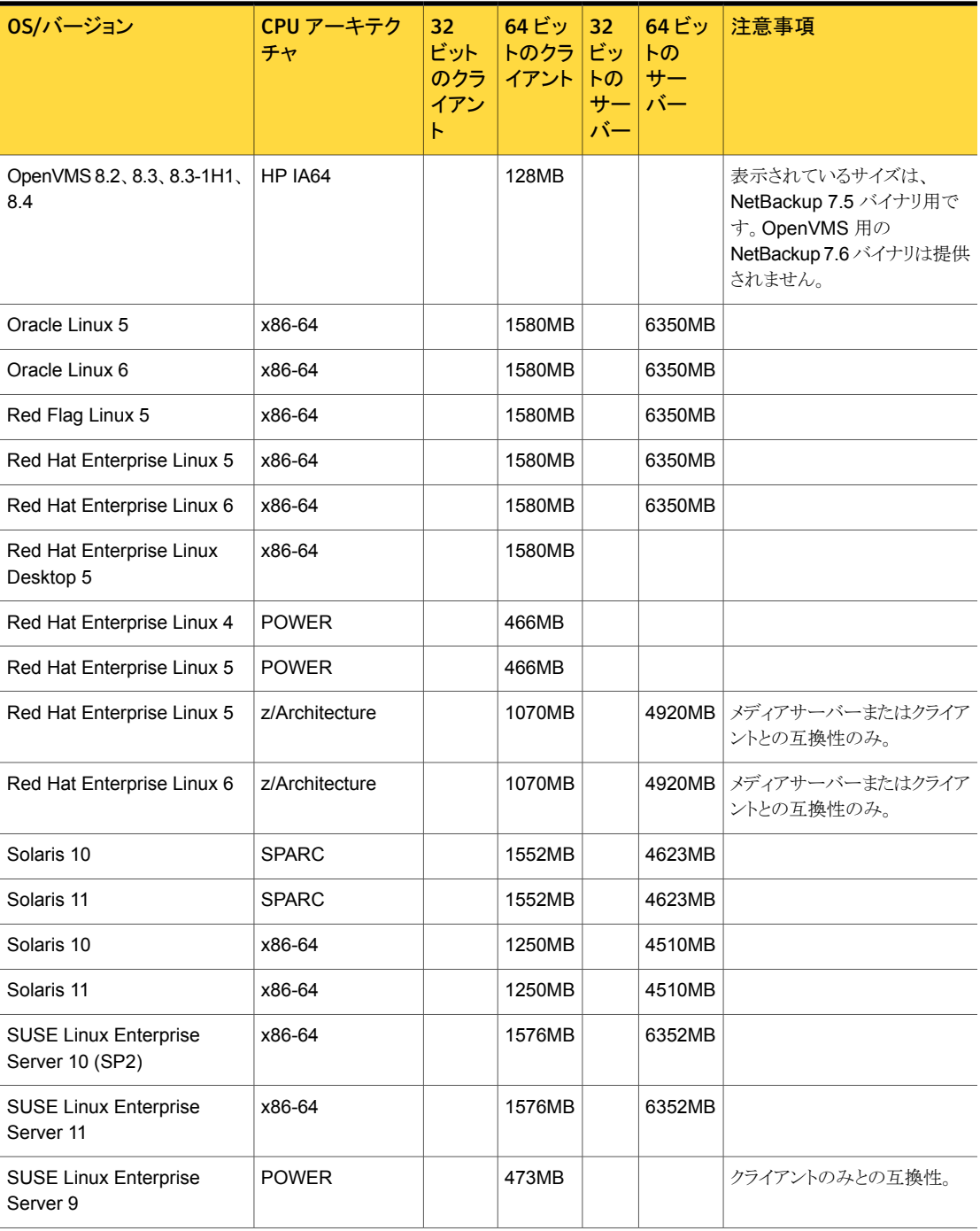

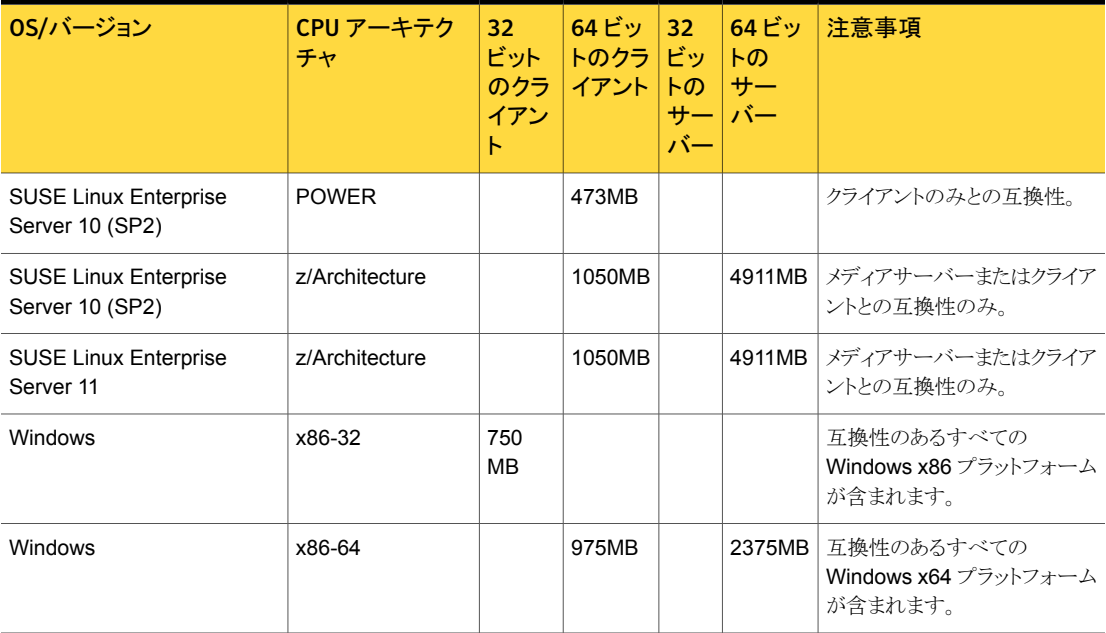

メモ: 上記の表で特に明記されていないかぎり、NetBackup はすべてのエディション (Advanced、Base、DC など) およびすべてのベンダー GA の更新 (n.1、n.2 など) また はサービスパック (SP1、SP2 など) で次の Linux プラットフォームがサポートされます。 Asianux、CentOS、Debian GNU/Linux、Novell Open Enterprise Server、Oracle Linux、Red Flag Linux、Red Hat および SUSE。

<span id="page-37-0"></span>表 [2-4](#page-37-0) に、OpsCenter と互換性のあるオペレーティングシステムごとに、おおよそのバイ ナリサイズ、および OpsCenter Agent、サーバーおよび ViewBuilder ソフトウェアの要件 を示します。

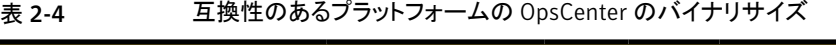

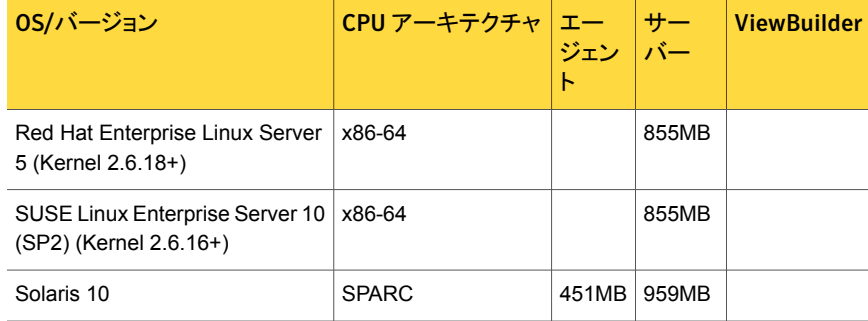

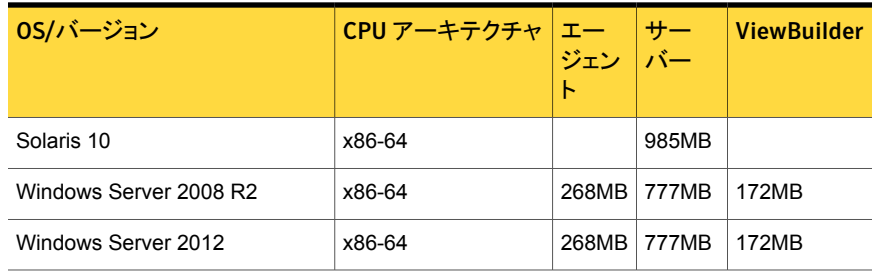

メモ: vCenter プラグインのディスク領域の要件は『[NetBackup Plug-in for VMware](http://www.symantec.com/docs/DOC5332) [vCenter](http://www.symantec.com/docs/DOC5332) ガイド』で確認できます。

# サーバーとクライアントのプラットフォームの互換性につ いて

シマンテック社のサポートWeb サイトで、NetBackupプラットフォームの互換性情報とそ の他のさまざまな互換性リストを見つけることができます。これらの互換性リストは、 NetBackup と互換性のあるオペレーティングシステムおよび NetBackup 機能に関する さまざまな最新情報を提供します。

p.44 の「NetBackup [の互換性リストについて」](#page-43-0)を参照してください。

この項には、次の種類の情報も含まれています。

- オペレーティングシステムの互換性情報
- NetBackup 機能の互換性
- 専用の互換性リストとシマンテックのサポート Web サイトでの検索方法についての説 明

メモ: このセクションでは、リリース時点でのプラットフォームおよびオペレーティングシステ ムのサポートに関する変更について説明します。 ソフトウェアおよびハードウェアの互換 性に関する最新情報については、シマンテックのサポート Web サイトの[NetBackup マ スター互換性リスト (NetBackup Master Compatibility List)] を参照してください。

<http://www.symantec.com/docs/TECH59978> の『NetBackup Master Compatibility List』

#### NetBackup 7.6 で新しくサポートされた (およびサポートが廃止された) サーバーおよびクライアントオペレーティングシステム

今回のリリースの NetBackup では、サポート対象となる互換性のあるプラットフォームと オペレーティングシステムに関して多くの変更および拡張が行われています。次のリスト は、前回の NetBackup のリリース (単一ドット) 以降に行われた、プラットフォームのサ ポートに関する変更点を示したものです。

メモ:NetBackup でサポートするオペレーティングシステムの最新のリストについては、次 の場所から入手できる『NetBackup Enterprise Server and Server OS Software Compatibility List』の「Operating Systems No Longer Supported by NetBackup」セ クションを参照してください。

<http://www.symantec.com/docs/TECH59978>

シマンテック社は、将来的なプラットフォームのサポートの変更に関する情報をNetBackup の SORT Web サイトへ移行しました。

<https://sort.symantec.com/netbackup>

p.172 の「これからの [NetBackup End-of-Life](#page-171-0) についてのお知らせ」を参照してくださ い。

#### 新しくサポートされたオペレーティングシステム

NetBackup 7.6 は定義済みの CPU アーキテクチャで次のオペレーティングシステムを サポートするようになりました。

- Windows Server 2012 x64
- Windows 8 x64 (クライアント)
- Mac OS X 10.8 (クライアント)
- FreeBSD 8.2、8.3、および 9.0 (クライアント)
- Solaris 11 SPARC および x64 (マスター)
- Oracle SunCluster をサポートした Solaris 11 (マスター)
- Canonical Ubuntu 12.04、12.10、13.04 (クライアント)
- Orcale Linux 6 (マスター)
- AIX 7.1 (SAN クライアント)

#### サポートが廃止されたオペレーティングシステム

NetBackup 7.6 は定義済みの CPU アーキテクチャでは次のオペレーティングシステム をサポートしません。

■ Windows x86 (マスターおよびメディア)

メモ: Windows x86 はクライアントとしては従来どおり全面的にサポートされます。

- Solaris 11 Express
- AIX 5.3 64 ビット、POWER
- Solaris 9 SPARC
- SUSE Linux Enterprise Server IA64
- Red Hat Enterprise Linux IA64

メモ: これらのプラットフォームについては、今回のリリースでは新しいパッケージは提供 されません。ただし、これらのプラットフォームは、NetBackup 7.0、7.1、および 7.5 で提 供されたパッケージを使用して引き続きサポートされます。これらのプラットフォームは、 7.x の EOSL 以降はサポートされません。

FreeBSD と Mac OS X を除くすべての UNIX 32 ビット版システムのサポートが廃止さ れました。

■ これらのサポート対象外のシステムを NetBackup 7.6 にアップグレードするには、現 在の NetBackup 6.x カタログおよびデータベースを、互換性のあるプラットフォーム を搭載したシステムに最初に移行する必要があります。または、64ビットの NetBackup 7.6 マスターサーバーで、32 ビットの NetBackup 6.x のメディアサーバーおよびクラ イアントを使用します。 NetBackup マスターサーバーの 32 ビットから 64 ビットへの移行について詳しくは、 『Symantec NetBackup インストールガイド』を参照してください。

NetBackup 6.x を使用する 32 ビットのメディアサーバーとクライアントは、NetBackup 7.x を使用する 64 ビットのマスターサーバーと互換性があります。

■ また、NetBackup では、OpenStorage ベンダーのプラグインを64ビット版にする必 要があります。OpenStorage に使用されるメディアサーバーを NetBackup 7.6 に アップグレードする場合は、ベンダーのプラグインも 64 ビット版に更新する必要があ ります。

#### その他のオペレーティングシステムサポートメモ

次のリストには、特定のオペレーティングシステムに関するその他のサポート情報が含ま れています。

- NetBackup Java アプリケーションは HP PA-RISC オペレーティングシステムでは サーバーとしてもクライアントとしても利用できなくなりました。
- NetBackup 7.6 には、OpenVMS のクライアントパッケージの 7.5 バージョンが付属 しています。すでに OpenVMS7.5 のクライアントパッケージがインストール済みの場 合には、このパッケージを再インストールする必要はありません。

#### ファイルシステムのサポート

次のリストには、NetBackup 7.6 でのファイルシステムのサポート変更の一部が含まれて います。

- Storage Foundation 6 は NetBackup クライアントでサポートされるようになりました。
- ReFSファイルシステムはサポートされますが、ReFSボリュームでの NetBackup パッ ケージのインストールはサポートされません。
- Red Hat Enterprise Linux (RHEL) 5 でのグローバルファイルシステム 2 (GFS2) ファイルシステムのサポート

#### NetBackup 7.6 でのデータベースエージェントの互換性

今回のリリースの NetBackup では、サポート対象となる互換性のあるプラットフォームと オペレーティングシステムに関して多くの変更および拡張が行われています。このセクショ ンでは、今回のリリースでのサポートに関する変更点について説明します。

#### 新しいデータベースのサポート

NetBackup 7.6 では、次のデータベースおよびアプリケーションをサポートします。

- Exchange 2013 のサポート。個別リカバリテクノロジ (GRT) は、このリリースではサ ポートされませんので、ご注意ください。
- Windows 2008 R2 と Windows Server 2012 での Exchange 2010 SP3 のサポー ト。
- SharePoint 2013 のサポート (データベースのみ)。個別リカバリテクノロジ (GRT) は、このリリースではサポートされませんので、ご注意ください。
- クレームベース認証 (CBA) は、SharePoint 2010 以降の Web アプリケーションで サポートされるようになりました。次のプロバイダがサポートされます。
	- Windows 認証 (LDAP)
	- Facebook
	- LinkedIn
	- Live ID
	- フォームベース認証 (FBA) (SQL Server を使用)
	- Active Directory Federation Services (AD FS) 2.0
- zLinux の DB2 サポート

#### サポートが廃止されたデータベース

NetBackup 7.6 では、次のデータベースおよびアプリケーションのサポートが廃止されま した。

- NetBackup 7.6 for SQL Server では、SQL Server 2000 のバックアップのサポート が廃止されました。既存のバックアップイメージからのリストアおよびリカバリは引き続 きサポートされますが、NetBackup の次のメジャーリリースではサポートが廃止される 予定です。
- NetBackup 7.6 for Exchange Server では、Exchange Server 2003 のバックアッ プのサポートが廃止されました。既存のバックアップイメージからのリストアおよびリカ バリは引き続きサポートされますが、NetBackup の次のメジャーリリースではサポート が廃止される予定です。

#### NetBackup クラウドのプラットフォームの互換性

NetBackup クラウド機能は、NetBackup メディアサーバープラットフォームの選択グルー プでサポートされます。 次のプラットフォームがサポートされます。

- AIX
- HP-UX IA64
- Red Hat Enterprise Linux x64
- Solaris SPARC
- SUSE Linux Enterprise Server x64
- Windows 2008R2 (64 ビット)

各プラットフォームの最小必要条件は、NetBackup 7.6 メディアサーバーの最小必要条 件と同じです。 シマンテック社のサポート Web サイトでサポートされているメディアサー バーに関する詳細情報を参照できます。

<http://www.symantec.com/docs/TECH76648> - 『NetBackup Enterprise Server and Server 7.x OS Software Compatibility List』

#### UNIX 版 NetBackup 管理コンソールと互換性のあるプラットフォーム

NetBackup 管理コンソールでは、管理者が NetBackup を管理できるグラフィカルユー ザーインターフェースが提供されます。このインターフェースは、NetBackup-Java を実 行可能なすべてのシステムで実行できます。このコンソールのインストール方法について 詳しくは、『Symantec NetBackup インストールガイド』を参照してください。NetBackup 管理コンソールの使用方法について詳しくは、『Symantec NetBackup 管理者ガイド Vol. 1』を参照してください。

NetBackup Java 管理コンソール、バックアップ、アーカイブ、リストアの各ユーザーイン ターフェース、NetBackup リモート管理コンソール (MFC) と互換性のあるプラットフォー ムのリストについては、次のシマンテック社のサポート Web サイトにある『NetBackup 7.x オペレーティングシステム互換リスト』を参照してください。

<http://www.symantec.com/docs/TECH59978>- 『NetBackup Enterprise Server and Server 7.x OS Software Compatibility List』

メモ:NetBackup-Java 管理コンソールは、リモートサーバーに接続に接続するためにす べての Windows プラットフォームでサポートできます。

<span id="page-43-0"></span>メモ: NetBackup 7.6 以降では、Windows クライアントの選択はすべて Windows 2003/2008/2012 などのリリースバージョンではなく、Windows になりました。

#### NetBackup の互換性リストについて

プラットフォーム、周辺機器、ドライブおよびライブラリの最新の互換性情報は、シマンテッ ク社のサポート Web サイトのさまざまな互換性リストにあります。 次の方法を使って、これ らのリストと情報の場所を見つけることができます。

■ 最新のプラットフォーム、周辺機器、ドライブ、ライブラリの検索には、Svmantec Operations Readiness Tools(SORT)を使うことを推奨します。 SORT にアクセス するには、次の Web ページに移動します。

<https://sort.symantec.com/netbackup>

NetBackup では、SORT によって、インストールとアップグレードのチェックリストのレ ポートおよび複数の UNIX、Linux または Windows 環境にまたがってホストの設定 を収集、分析、報告する機能が提供されます。さらに、インストールした Hotfix や EEB がどのリリースで修正されているかを特定できます。このデータを使って、システムで このリリースのインストールまたはアップグレードを行う準備ができているかどうかを評 価します。

■ 特定の互換性リストを表示するのであれば、各リストへのリンクがシマンテック社のサ ポート Web サイトに掲載されています。 <http://www.symantec.com/docs/TECH59978> の『NetBackup Master Compatibility List』

以下の項目では、利用可能な互換性リストのそれぞれについて説明します。

■ 『NetBackup Enterprise Server and Server 7.x OS Software Compatibility List』

このリストには、NetBackup マスターまたはメディアサーバーとの互換性を得るた めに必要なオペレーティングシステム (OS) のレベルおよびバージョンに関する 情報が含まれています。NetBackup クライアントとの互換性を得るために必要な OS のレベルおよびバージョンについても示しています。記載されているオペレー ティングシステムの先行モデルと後継モデルは、そのリリースと記載されているオ ペレーティングシステムにバイナリ互換性があるかぎり、問題なく動作します。

このリストでは次のような NetBackup Enterprise 機能の互換性情報を示します。

■ NetBackup Enterprise のサーバーおよびクライアント

- Bare Metal Restore (BMR)
- NetBackup アクセス制御 (NBAC)
- ネットワークデータ管理プロトコル (NDMP)
- NetBackup OpsCenter
- NetBackup の SAN メディアサーバーおよび SAN クライアント
- FT メディアサーバー
- NetBackup メディアサーバーの重複排除オプション
- ファイルシステムの互換性
- NetBackup 仮想システムの互換性
- NetBackup Media Server Encryption Option (MSEO)

プラットフォームまたは OS のバージョンに対して NetBackup で互換性を得るに は、プラットフォームのベンダーがその製品をサポートしている必要があります。 NetBackup によって保持されているプラットフォーム互換性リストは、ベンダーが プラットフォームまたは OS のバージョンを追加または中止した場合に変更される ことがあります。

- 『NetBackup Enterprise Server and Server 7.x Hardware Compatibility List』 このリストには、互換性のあるドライブ、ライブラリ、仮想テープデバイス、ロボット形 式、ファイバーチャネル HBA、スイッチ、ルーター、ブリッジ、iSCSI 構成および 暗号化デバイスに関する情報が含まれています。その他の互換性の情報は次の とおりです。
	- NetBackup アプライアンス
	- AdvancedDisk アレイ
	- OpenStorage (OST) ソリューション
	- テープドライブ
	- ファイバートランスポートメディアサーバーのホストバスアダプタ(HBA)
	- 仮想テープライブラリ (VTL)
	- ネットワークデータ管理プロトコル(NDMP)デバイス
	- テープライブラリ
	- 暗号化およびセキュリティソリューション
- 『NetBackup 7.x Database and Application Agent Compatibility List』 このリストには、特定のオペレーティングシステムと CPU アーキテクチャでサポー トされるデータベースエージェントおよびアプリケーションエージェントの最新の互 換性情報が含まれています。
- 『NetBackup 7.x Snapshot Client Compatibility List』 このリストにはアレイ、エージェント、オペレーティングシステム、VSS プロバイダに よって分類された最新のサーバーおよびクライアントのスナップショットの互換性 情報を含んでいます。
- 『NetBackup 7.x Cluster Compatibility List』 このリストには、特定のオペレーティングシステムと CPU アーキテクチャでサポー トされるクラスタの種類とバージョンの最新の互換性情報が含まれています。
- FStatement of support for the importing of Backup Exec images in NetBackup 7.x using the Backup Exec Tape Reader』
- <span id="page-45-0"></span>■ 『Support for NetBackup 7.x in virtual environments』 このリストには仮想環境での NetBackup の最新の互換性情報が含まれます。

## ソフトウェアのリリース形式について

Symantec は、お客様のニーズに対応するために、NetBackup がさまざまなレベルのリ リースを提供できるポリシーを維持しています。次のリストで、各種のリリース形式と、それ ぞれの形式に関連付けられるバージョンの番号付けスキームを定義します。ソフトウェア およびアプライアンス製品の NetBackup ファミリーはこれらのリリース形式と番号付けス キームを使います。

- メジャーリリースとは、リリースの最初になるものです。この形式のリリースには、新機 能、新たなサポート対象のプラットフォーム、および最新の製品マニュアル一式が含 まれます。
- マイナーリリースとはメジャーリリースに続く単一ドットのリリースで、たとえば 2.6 また は 7.6 です。このリリース形式には、メジャーリリースと同じ要件の多くが含まれます。 少数の新機能と拡張機能、プラットフォームへの対応強化、更新されたマニュアル一 式が含まれます。
- リリース更新とは二重ドットのリリースで、たとえば 2.6.1 または 7.6.1 です。このリリー ス形式にはわずかな新機能と拡張機能、そして多くの製品修正プログラムが含まれる ことがあります。新機能や拡張機能に適用されるマニュアルのみが更新され、再発行 されます。
- メンテナンス更新とは三重ドットのリリースで、たとえば 2.6.0.1 または 7.6.0.1 です。 このリリース形式は、主に、メジャーリリース、マイナーリリース、ソフトウェア更新リリー スの問題に対処するために開発されたいくつかの修正プログラムで構成されます。ま た、このリリース形式には、少数の新機能、拡張機能、およびプラットフォームまたは アプリケーションへの対応強化が含まれることがあります。提供されるマニュアルは、 シマンテック社のサポート Web サイトから入手可能なオンラインの Readme とリリー スノートのみです。

<span id="page-46-0"></span>メモ: NetBackup のバージョン 2.6.0.1、2.6.1、7.6.0.1、および 7.6.1 を例としてこのト ピックで使います。NetBackup のこれらのバージョンは、このドキュメント公開時には存在 しません。

## NetBackup 7.6 の互換性について

Symantec NetBackup は、環境内のマスターサーバーのバージョンレベルが同じ環境 内のメディアサーバーやクライアントのバージョンレベルと同等以上であるよう常に維持し ています。NetBackup の全体の環境を最新のメンテナンス (三重ドット) リリースで最新 に保つことを推奨します。しかし、NetBackup では、クライアントおよびメディアサーバー がマスターサーバーとは異なる三重ドットリリースを実行している環境に柔軟に対応しま す。たとえば、マスターサーバーがバージョン 7.6 を実行中の環境で、メディアサーバー またはクライアントをバージョン 7.6.0.2 にアップグレードできます。これと同じシナリオが 単一ドットのリリース、たとえばバージョン 7.6.1.1 に適用されます。

NetBackup カタログがマスターサーバー上に存在するため、マスターサーバーはカタロ グバックアップのクライアントであると見なされます。NetBackup 構成にメディアサーバー が含まれている場合は、マスターサーバーと同じ NetBackup バージョンを使ってカタロ グバックアップを実行する必要があります。バージョンが混在する場合のサポートについ て詳しくは、『Symantec NetBackup インストールガイド』を参照してください。

p.46 の [「ソフトウェアのリリース形式について」](#page-45-0) を参照してください。

NetBackup と NetBackup アプライアンスの互換性について詳しくは、シマンテック社の サポート Web サイトで次の TechNote を参照してください。

<http://www.symantec.com/docs/TECH136970>

Symantec NetBackup では、マイナーリリースやソフトウェアのリリース更新が親サーバー より高いバージョンレベルであるシナリオをサポートしません。 たとえば、次の例が適用さ れます。

- マスターサーバーが 7.6 の場合、メディアサーバーとクライアントは 7.6 より大きい単 一ドットのバージョンレベル(7.7 など)にはなりません。
- マスターサーバーが7.6の場合、メディアサーバーとクライアントサーバーは7.6より 大きい二重ドットのバージョンレベル (7.6.1 など) にはなりません。
- マスターサーバーが 7.6.1 の場合、メディアサーバーとクライアントは 7.6.1 より大き い二重ドットのバージョンレベル(7.6.2 など)にはなりません。

p.8 の「[NetBackup 7.6](#page-7-0) リリースについて」を参照してください。

メモ: NetBackup のバージョン 7.6.0.2、7.6.1、7.6.1.1、7.6.2 および 7.7 を例としてこの トピックで使います。NetBackup のこれらのバージョンは、このドキュメント公開時には存 在しません。

次の表は、現在の NetBackup 7.6 製品ラインでサポートされる各種の互換性スキームを 示したものです。

| NetBackup マスター<br>サーバー | NetBackup メディア<br>サーバー | NetBackup クライアント                                       |
|------------------------|------------------------|--------------------------------------------------------|
| 7.6                    | 7.0                    | 7.0                                                    |
| 7.6                    | 7.0.1                  | 7.0, 7.0.1                                             |
| 7.6                    | 7.1                    | 7.0, 7.0.1, 7.1, 7.1.0.x                               |
| 7.6                    | 7.1.0.1                | 7.0, 7.0.1, 7.1, 7.1.0.x                               |
| 7.6                    | 7.1.0.2                | 7.0, 7.0.1, 7.1, 7.1.0.x                               |
| 7.6                    | 7.1.0.3                | 7.0, 7.0.1, 7.1, 7.1.0.x                               |
| 7.6                    | 7.1.0.4                | 7.0, 7.0.1, 7.1, 7.1.0.x                               |
| 7.6                    | 7.5                    | 7.0, 7.0.1, 7.1, 7.1.0x, 7.5, 7.5.0x                   |
| 7.6                    | 7.5.0.1                | 7.0, 7.0.1, 7.1, 7.1.0x, 7.5, 7.5.0x                   |
| 7.6                    | 7.5.0.3                | $7.0, 7.0.1, 7.1, 7.1.0.x, 7.5, 7.5.0.x$               |
| 7.6                    | 7.5.0.4                | $7.0, 7.0.1, 7.1, 7.1.0.x, 7.5, 7.5.0.x$               |
| 7.6                    | 7.5.0.5                | $7.0, 7.0.1, 7.1, 7.1.0.x, 7.5, 7.5.0.x$               |
| 7.6                    | 7.5.0.6                | 7.0, 7.0.1, 7.1, 7.1.0x, 7.5, 7.5.0x                   |
| 7.6                    | 7.5.0.7                | $7.0, 7.0.1, 7.1, 7.1.0.x, 7.5, 7.5.0.x$               |
| 7.6                    | 7.6                    | $7.0, 7.0.1, 7.1, 7.1.0x, 7.5, 7.5.0x, 7.6$<br>7.6.0.x |

表 2-5 NetBackup 7.6 製品ラインのリリース互換性

メモ: NetBackup 6.x 製品ラインのサポートは、2012 年 10 月に終了しました。

#### 自動イメージレプリケーションサポート

NetBackup 7.6 では、自動イメージレプリケーションは 7.5.0.3 以上のバージョンを実行 するサーバーでサポートされます。7.6 からのレプリケーションを受け入れるより低いバー ジョンのために 7.1 マスターサーバー用の Emergency Engineering Binary (EEB) が 必要です。

自動イメージレプリケーションはバージョン 7.1.0.x および 7.5.0.x を実行するサーバー の間でサポートされます。例外はカタログバックアップのレプリケーションが失敗する特定 のバージョンで起きます。

詳しくは、次の Technote を参照してください。

<http://www.symantec.com/docs/TECH191964>

#### NetBackup の互換性

NetBackup は、同一環境で混在しているさまざまなリリースレベルの NetBackup サー バーと互換性があります。ただし、互換性が保証されるのは、NetBackup 環境内の、下 位互換性を提供する特定の組み合わせのサーバーとクライアントのみです。

p.47 の 「NetBackup 7.6 [の互換性について」](#page-46-0) を参照してください。

メモ: このトピックの説明はシマンテック社の標準の廃止予定ポリシーより優先されるもの ではありません。NetBackup のバージョンが廃止予定となった場合、その製品のバージョ ンはサポートされません。これには下位互換のバージョンも含まれます。

詳しくは、シマンテック社のサポート Web サイトで廃止予定に関する次の TechNote を 参照してください。

<http://www.symantec.com/docs/TECH74757>

システムが NetBackup のインストールまたはアップグレードに対応しているかどうかを確 認するチェックリストを作成するために使うことができるもう 1 つの役に立つツールは、イ ンストールとアップグレードのチェックリストツールです。 このツールは、企業/法人向けシ マンテック製品をサポートする一連の Web ベースツールの 1 つです。このツールと他の ツールは、[Symantec Operations Readiness Tools \(SORT\)](http://sort.symantec.com/netbackup) Web ページにあります。

次は、サーバーが混在する環境の場合に考慮する必要がある推奨規則のリストです。

- NetBackup サーバーソフトウェアをアップグレードする前に、NetBackup カタログを バックアップして、カタログバックアップが正常に終了したことを確認する必要がありま す。
- NetBackup 7.6 へのアップグレード時に、NetBackup データベースの 3 つの完全 コピーを格納できる十分な空きディスク領域が存在する必要があります。BMR が構 成されて使用される場合は、BMR を含むデータディレクトリ内のすべてのトランザク ションログとデータベースファイルも含まれます。このディレクトリは、デフォルトのイン ストール方法を使用すると、通常、Unix ベースのオペレーティングシステムの場合は /usr/openv/db/data であり、Windows ベースのオペレーティングシステムの場合 は ¥Veritas¥NetBackupDB¥data です。
- サーバーが混在する環境では、マスターサーバーは、メンテナンスリリース以外でそ の構成で使用される最も高いバージョンの NetBackup を実行する必要があります。 p.47 の「NetBackup 7.6 [の互換性について」](#page-46-0)を参照してください。
- マスターサーバーは、1つ低いメジャーリリースの NetBackup レベルを実行している メディアサーバーと相互運用できます。
- メディアサーバーが、マスターサーバーより数値的に高いバージョンとなることはでき ません。(各メディアサーバーは NetBackup が関連付けられているマスターサーバー と同じレベルか、または低いレベルの NetBackup で実行する必要があります。)
- 個々のシステム上のすべての NetBackup コンポーネント (サーバー、クライアントお よびコンソール) は、同じバージョンである必要があります。
- 古いバージョンの NetBackup で作成されたバックアップイメージは、新しいバージョ ンの NetBackup を使用してリカバリできます。
- マスターサーバーとメディアサーバーでは、プロセス単位のファイル記述子の最小ソ フト制限を 8000 にしてください。 ファイル記述子の数が不十分な場合の影響について詳しくは、シマンテック社のサ ポート Web サイトの次の TechNote を参照してください。 <http://www.symantec.com/docs/TECH168846>
- NetBackup のマスターサーバーとメディアサーバーは、起動時および 24 時間ごと に NetBackup サーバーのバージョン情報を交換します。この交換は自動的に行わ れます。アップグレード後、起動時に、アップグレードしたメディアサーバーは vmd サービスを使って自身のバージョン情報をサーバーリストに示されているすべてのサー バーにプッシュします。
- Windows 2008/Vista/2008 R2/7 の UAC が有効な環境で NetBackup をインストー ルするには、正規の管理者としてログオンする必要があります。管理者グループに割 り当て済みであり、正規の管理者ではないユーザーは、UAC が有効な環境で NetBackup をインストールできません。 管理者グループのユーザーが NetBackup をインストールできるようにするには、UAC を無効化します。

NetBackup のバージョンの互換性について詳しくは、シマンテック社のサポート Web サ イトで次の TechNote を参照してください。

<http://www.symantec.com/docs/TECH29677>

# プラットフォームのライフサイクルについて

NetBackup ソフトウェアは、絶えず変化する一連のプラットフォームと互換性があります。 また、NetBackup は、互換性リストでのプラットフォームの追加および削除など、プラット フォームのライフサイクルに関する問題を処理するのに十分な柔軟性を備えている必要 があります。

p.51 の [「プラットフォームの追加について」](#page-50-0) を参照してください。

p.51 の [「クライアントプラットフォームの削除について」](#page-50-1) を参照してください。

#### プラットフォームの追加について

<span id="page-50-1"></span><span id="page-50-0"></span>NetBackup と互換性のあるプラットフォームを追加した場合、このプラットフォームは、こ れまでのリリースの NetBackup で使用された実績がないため、包括的なテストを行わな いと下位互換性を保証することはできません。プラットフォームが NetBackup のあるリリー スで追加された場合、そのプラットフォームは、追加された時点のリリースと後続のリリー スの NetBackup と互換性があります (ただし、追加される前のリリースと互換性はありま せん)。

#### クライアントプラットフォームの削除について

クライアントプラットフォームのバージョンのサポートに関して、シマンテック社は、すべて のバージョンと互換性を保つように取り組んでいますが保証されているのは 1つ前のバー ジョンです。ただし、クライアントのバージョンは、マスターサーバーおよびメディアサー バーのバージョンより前のバージョンである必要があります。

さまざまなバージョンレベルの個別クライアントを NetBackup ドメイン内に混在させること ができます。ただし、代替対象へのリストア時に、リストアが古いバージョンに送信される 可能性があります。代替対象へのリストアは、同じバージョンか、または新しいバージョン に送信されます。

#### NetBackup の EEB リストについて

このリリースには、NetBackup の旧バージョンに存在した複数の既知の問題に対する修 正が組み込まれます。これらの問題の多くは Titan または Salesforce.com(SFDC)の ケースの形で文書化されたユーザー固有の問題に関係しています。 このリリースで加え られた修正の多くは個別のエンジニアリングバイナリおよびエンジニアリングバンドル (EEB)として利用可能です。 これらの EEB は、NetBackup の前のバージョンで特定の 顧客の問題に対処するために作成されました。NetBackup 7.6 に含まれる EEB のリス トを表示するには、シマンテック社のサポート Web サイトから次の文書をダウンロードし てください。

NetBackup 7.6 Emergency Engineering Binary の文書

■ <http://www.symantec.com/docs/DOC6085>

さらに、SORT NetBackup Hot Fix/EEB Release Auditor には、EEB が修正されるリ リースで検索するための機能があります。SORT にアクセスするには次の URL を使いま す。

<https://sort.symantec.com/netbackup>

# 3

# 製品の依存関係

<span id="page-51-0"></span>この章では以下の項目について説明しています。

■ [オペレーティングシステムのパッチおよびアップグレード](#page-51-0)

# オペレーティングシステムのパッチおよびアップグレード

このトピックでは、このリリースの NetBackup 製品の依存関係について説明します。 NetBackup をインストールする前に、オペレーティングシステムがすべての最新のパッチ およびアップグレードによって最新の状態になっていることを確認する必要があります。 この項では、パッチまたはアップグレードが必要なオペレーティングシステムについて説 明します。

表 [3-1](#page-51-1) に、最低限必要な既知のオペレーティングシステム (OS) のパッチおよびアップ デートを示します。この表に示すパッチより優先される最新のパッチが、ベンダーによっ てリリースされている可能性があります。最新のパッチ情報について、特定のベンダーの サポート Web サイトを参照することをお勧めします。

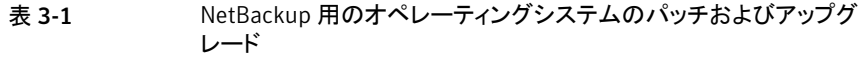

<span id="page-51-1"></span>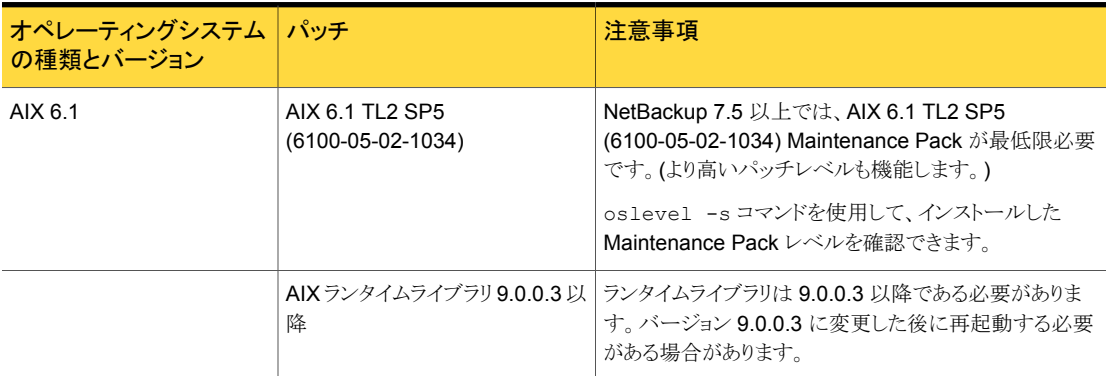

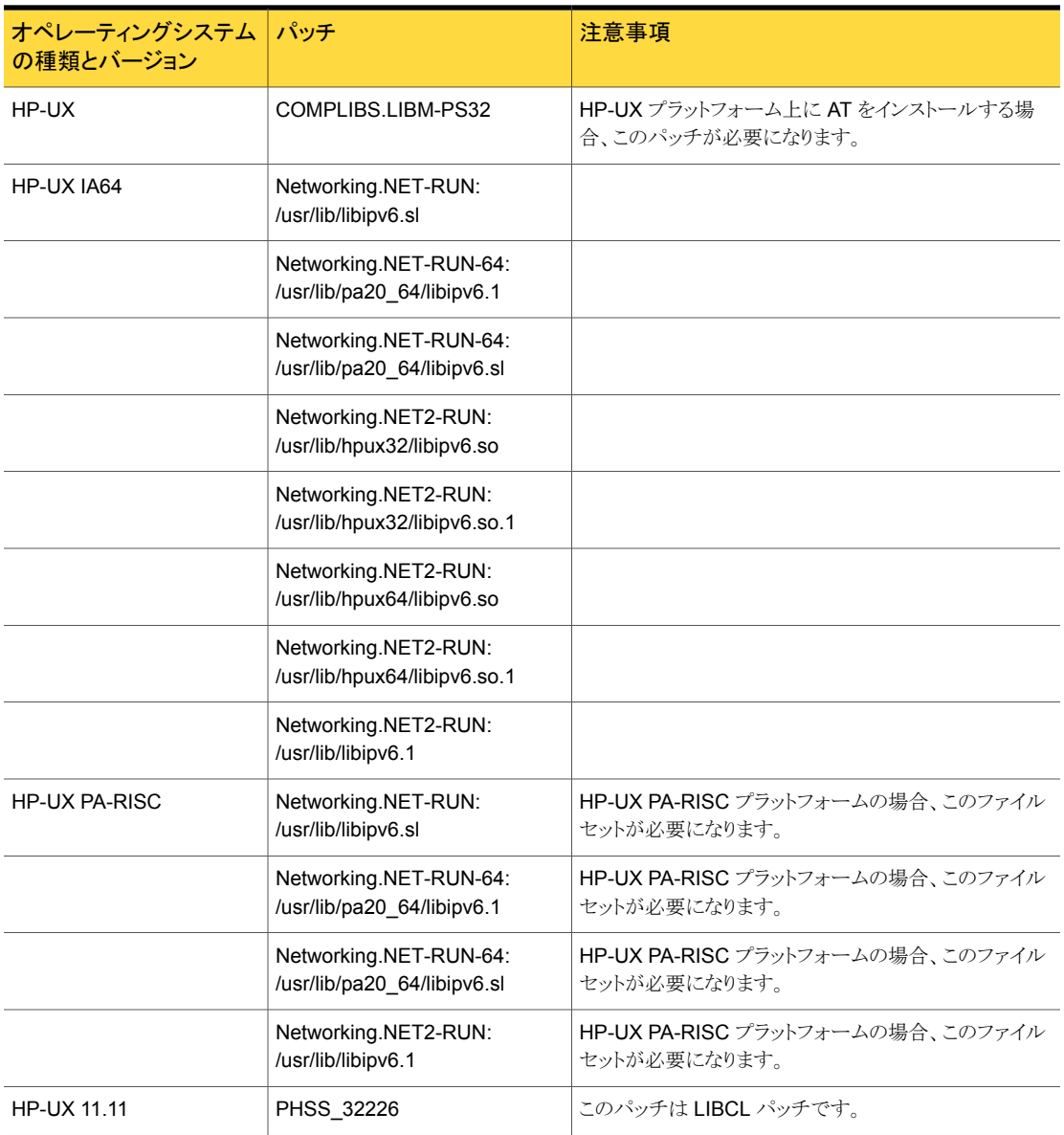

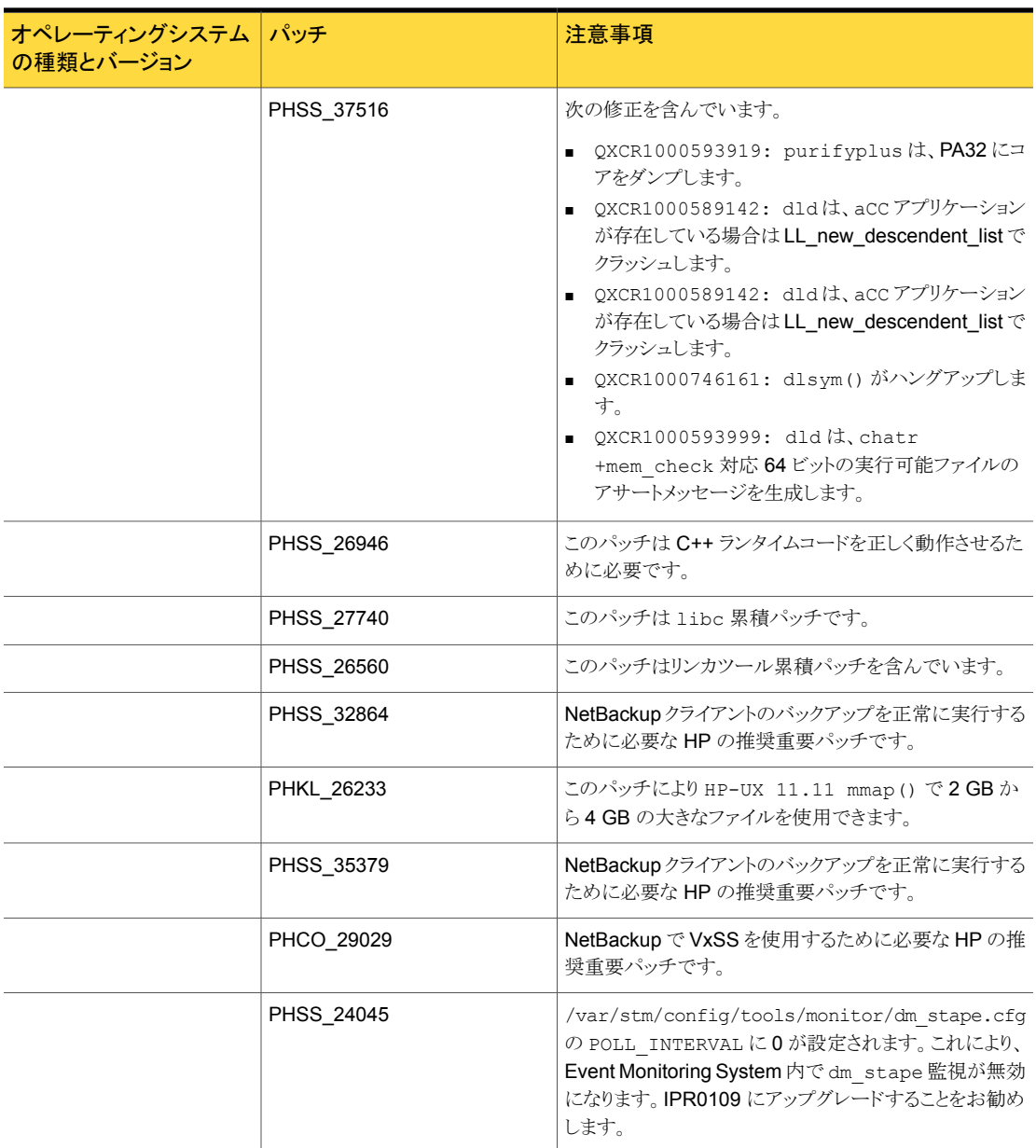

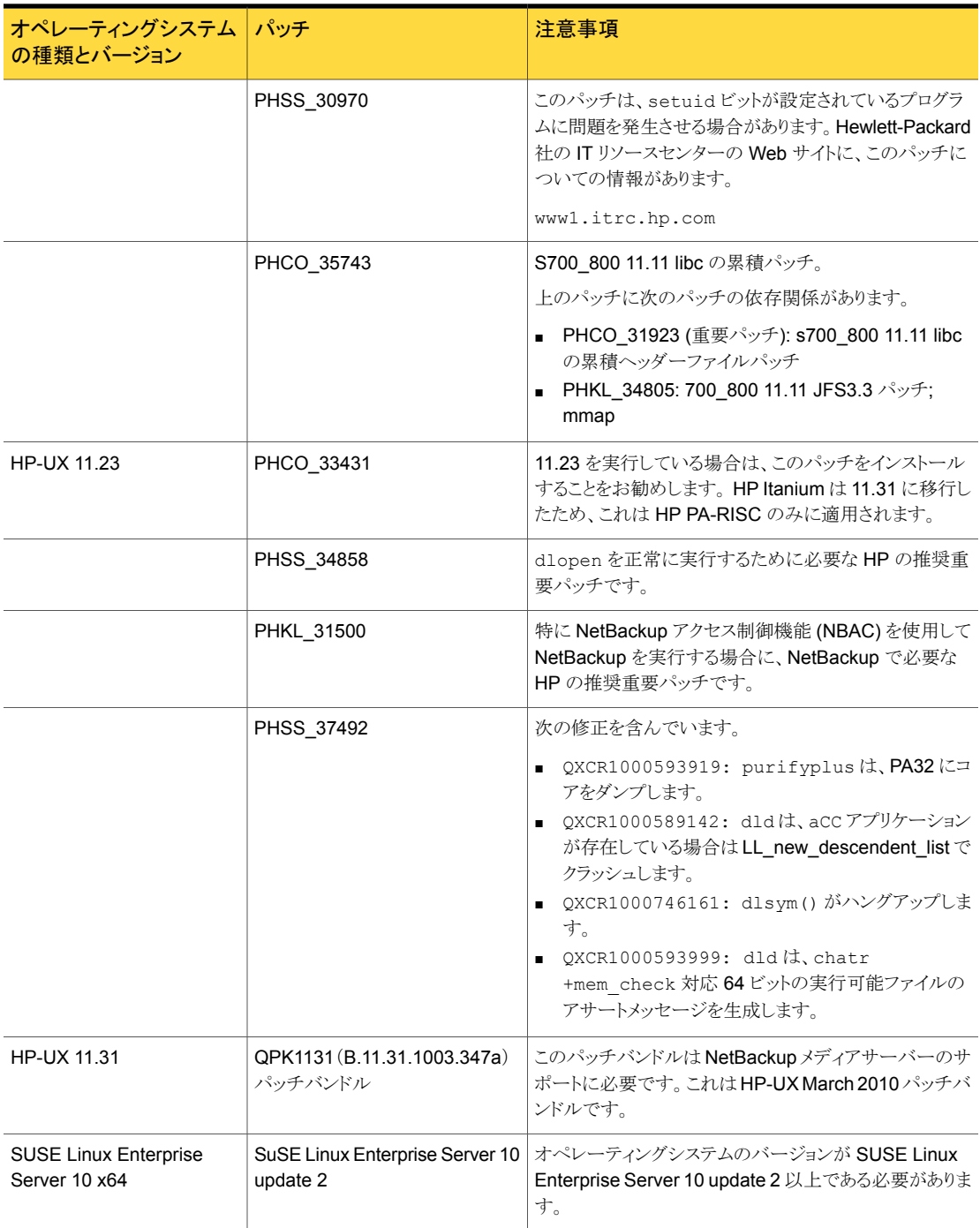

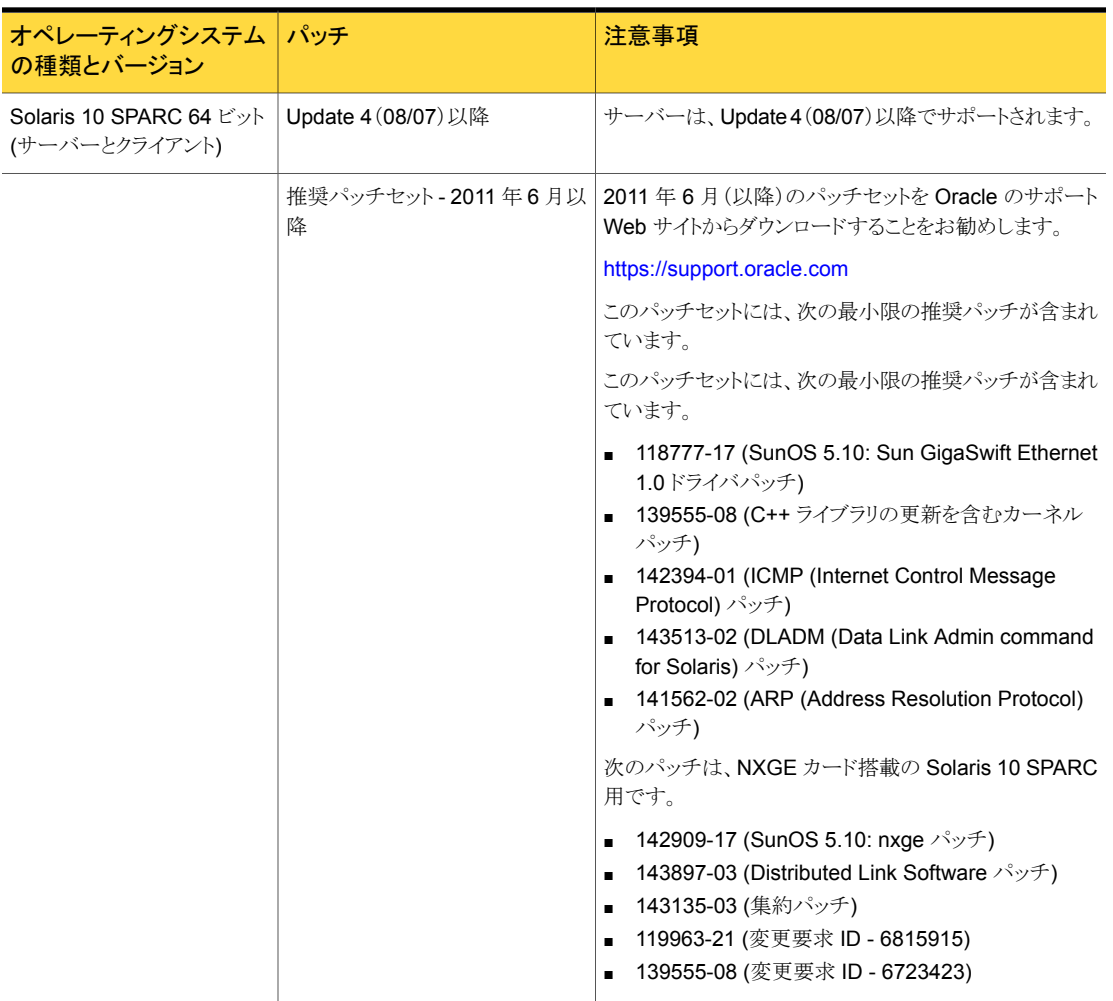

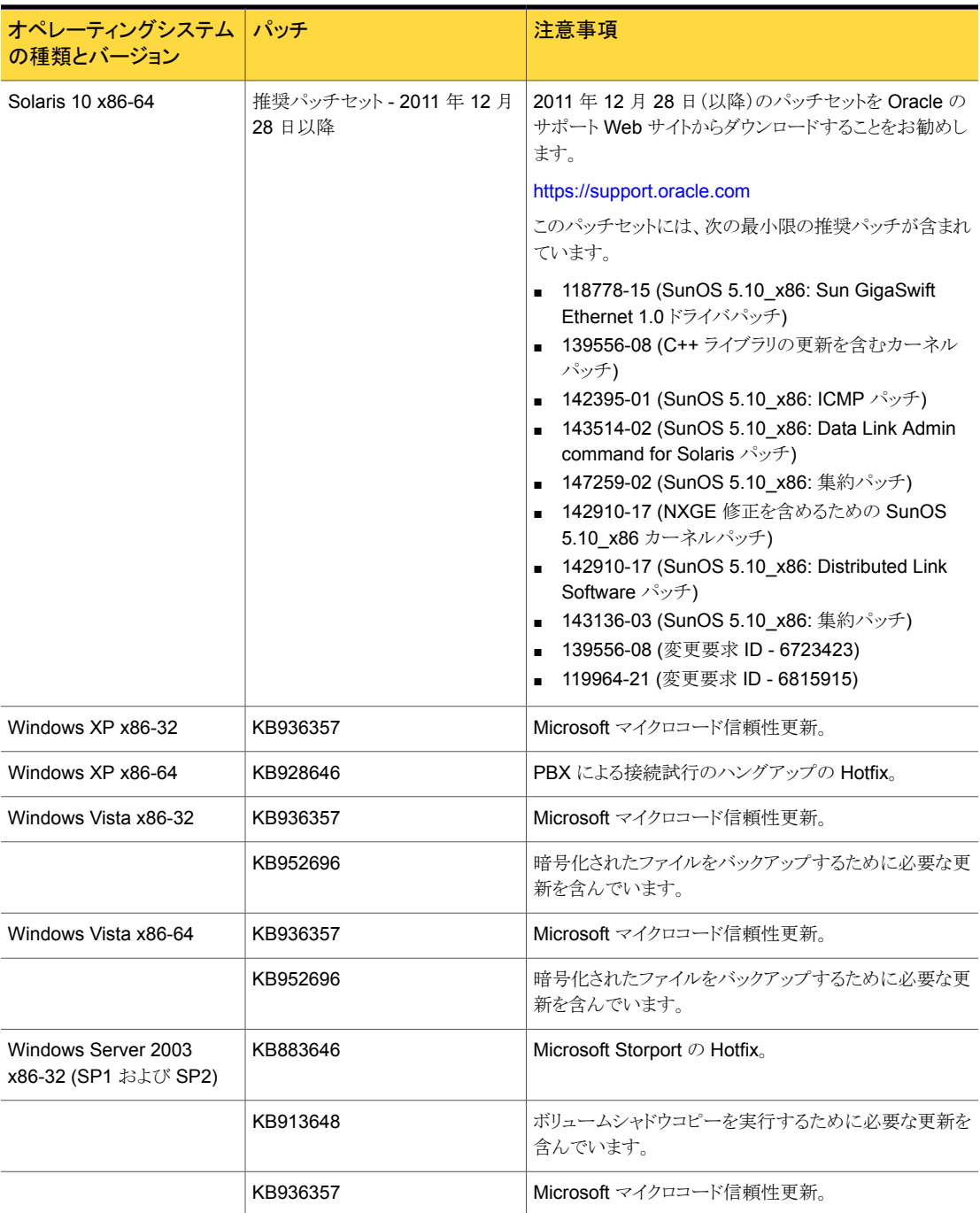

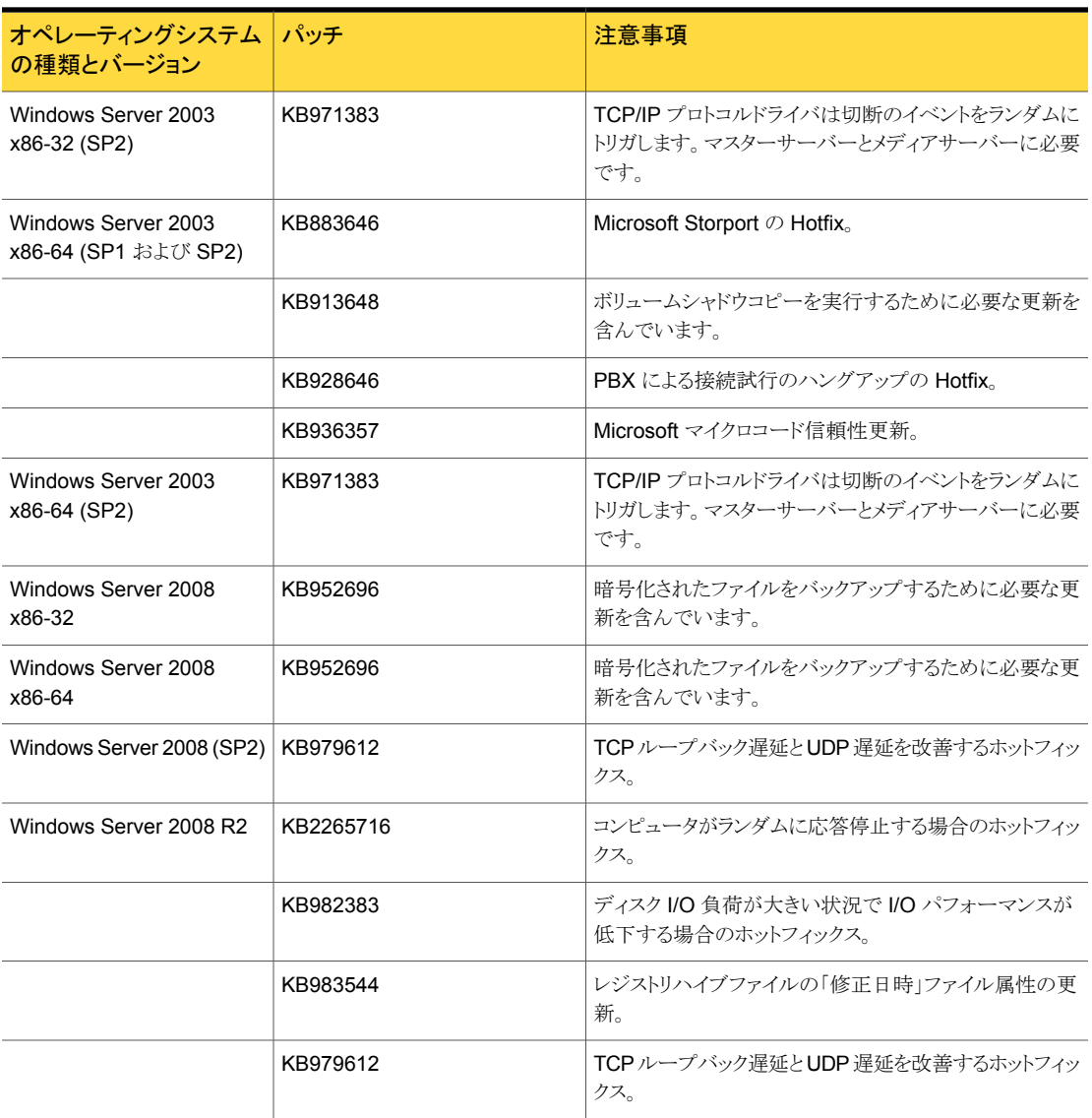

# 4

# 操作上の注意事項

この章では以下の項目について説明しています。

- NetBackup 7.6 [の操作上の注意事項について](#page-59-0)
- NetBackup [のインストールおよび起動に関する注意事項](#page-60-0)
- NetBackup 7.6 [の一般的な注意事項](#page-69-0)
- NetBackup [アクセラレータの注意事項](#page-78-0)
- [NetBackup AdvancedDisk](#page-80-0) の注意事項
- [自動イメージレプリケーションの注意事項](#page-80-1)
- NetBackup [の監査記録の制限事項](#page-81-0)
- [NetBackup Bare Metal Restore](#page-82-0) の注意事項
- [クラウドストレージの注意事項](#page-93-0)
- NetBackup [データベースとアプリケーションエージェントの注意事項](#page-94-0)
- NetBackup [のマニュアルについての注意事項](#page-102-0)
- [グラフィカルインターフェースに関する注意事項](#page-114-0)
- NetBackup [の国際化と日本語化についての注意事項](#page-117-0)
- [NetBackup IPv6](#page-121-0) の注意事項
- [ログアシスタントの注意事項](#page-122-0)
- MSDP [の注意事項](#page-122-1)
- [NetBackup for VMware](#page-126-0) の注意事項
- **[NetBackup OpsCenter](#page-126-1) の注意事項**
- [Replication Director](#page-137-0) の注意事項
- [耐性が高いネットワークの操作上の注意事項](#page-145-0)
- NetBackup SAN [クライアントおよびファイバートランスポートの注意事項](#page-146-0)
- [NetBackup Search](#page-147-0) の注意事項
- [NetBackup SharedDisk](#page-149-0) サポートの注意事項
- [NetBackup Snapshot Client](#page-149-1) の注意事項
- <span id="page-59-0"></span>■ [NetBackup Vault](#page-155-0) の注意事項
- [仮想化の注意事項](#page-155-1)

## NetBackup 7.6 の操作上の注意事項について

この章では、NetBackup のマニュアルセットに含まれている他のマニュアルに記載され ていない NetBackup 7.6 の操作に関する重要な注意事項について説明します。 この文 書はシマンテック社のサポート Web サイトに公開されており、NetBackup 7.6 の GA リ リースの後に更新される可能性があります。 したがって、最新のリリース情報を確認する ためにシマンテック社のサポート Web サイトの次のマニュアルを参照することを推奨しま す。

NetBackup 7.6 リリースノート

■ <http://www.symantec.com/docs/DOC6138>

このリリースには、NetBackup の旧バージョンに存在した複数の既知の問題に対する修 正が組み込まれます。これらの問題の多くは Titan または Salesforce.com(SFDC)の ケースの形で文書化されたユーザー固有の問題に関係しています。 このリリースで加え られた修正の多くは個別のエンジニアリングバイナリおよびエンジニアリングバンドル (EEB)として利用可能です。 これらの EEB は、NetBackup の前のバージョンで特定の 顧客の問題に対処するために作成されました。NetBackup 7.6 に含まれる EEB のリス トを表示するには、シマンテック社のサポート Web サイトから次の文書をダウンロードし てください。

NetBackup 7.6 Emergency Engineering Binary の文書

■ <http://www.symantec.com/docs/DOC6085>

他の NetBackup ドキュメントのオンラインバージョンが、NetBackup 7.6 の GA リリース 以降に更新されています。シマンテック社のサポート Web サイトの次の場所で NetBackup のこのリリースのマニュアルセットのほぼ最新版にアクセスできます。

<http://www.symantec.com/docs/DOC5332>

次のリストは、NetBackup 環境の調整に役立つ NetBackup の最小要件を示す TechNote のリストです。これらの TechNote はまた NetBackup 製品から多くのことを利用する方法 を学習するのに役立ちます。

- NetBackup と共に使用したときの Solaris カーネルの最小システム要件。 <http://www.symantec.com/docs/TECH15131>
- NetBackup 内でのリソース割り当てについて、次を参照してください。 <http://www.symantec.com/docs/TECH137761>
- UNIXプラットフォームでの最小の OS ulimit 設定については、シマンテック社のサ ポート Web サイトで次の TechNote を参照してください。 <http://www.symantec.com/docs/TECH75332>

<span id="page-60-0"></span>メモ: UNIX に関する内容は、特に明記しないかぎり、Linux にも適用されます。

# NetBackup のインストールおよび起動に関する注意事 項

この節では、NetBackup の今回のリリースのインストールおよび起動に関わる操作上の 注意事項と既知の問題について説明します。

- NetBackup 7.6 先行販売リリースから NetBackup 7.6.0.1 へのアップグレード手順 については、『NetBackup [アップグレードガイド』](http://www.symantec.com/docs/DOC5332)を参照してください。
- HP PA-RISC メディアサーバーから NetBackup-Java アプリケーションをサポートす るクライアントに NetBackup 7.6 クライアントをプッシュインストールするには、追加手 順が必要です。

インストール時に、/usr/openv/java/nbj.conf が受信側クライアントで空になりま す。 この問題は、初回インストールとアップグレードの両方で ssh、rsh、ftp、sftp、 update\_clients のリモートインストール方法で起きます。

受信側クライアントの /usr/openv/java/nbj.conf の長さが 0 です。 プッシュ型 サーバーに次のようなメッセージが表示されます。

grep: can't open /usr/openv/java/nbj.conf

nbj.conf が空の場合は、jpbSA と jnbSA のコマンドが次のエラーで失敗します。

Initialization of NetBackup-Java failed due to the following error: Invalid value for NB-Java configuration option PBX PORT: null. Status: 520 Configuration file: /usr/openv/java/nbj.conf

この問題を回避するには、NetBackup-Javaアプリケーションをサポートするサーバー で NetBackup 7.6 クライアントのプッシュインストールを実行します。 この問題を回避するためには、シマンテック社の Web サイトの TechNote を参照し てください。 <http://www.symantec.com/docs/TECH210951>

メモ: NetBackup 7.6 にアップグレードした後、ファイルの内容が内容と異なるので、 nbj.conf に nbj.conf.bak をコピーできません。

■ 次の ssh コマンドを使って7.0 より前の NetBackup クライアントをバージョン 7.6 に アップグレードすると、次のように正常に完了したインストールが失敗に終了した状態 (非 0)を返すことがあります。

/usr/openv/netbackup/bin/install\_client\_files ssh *<client>* インストールでこの特殊な問題が起きた場合に、クライアントでコマンドを再実行する と正常に終了した状態を返します。 この問題を完全に回避するには、rsh、ftp、 sftp、update clients などの異なるリモートインストール方法を使って7.0 より前 の NetBackup クライアントをアップグレードします。

メモ: この問題は、クライアントがバージョン 7.0 以降を実行しているホストで ssh を 使って NetBackup 7.6 にアップグレードする処理には影響しません。

詳しくは、次の場所で入手できる『Symantec NetBackup インストールガイド』の「ssh の方法を使用したクライアントソフトウェアのインストール」を参照してください。 <http://www.symantec.com/docs/DOC5332>

■ NetBackup Windows クライアントソフトウェアをリモートインストールするには、システ ムが次の構成要件を満たしている必要があります。 要件の 1 つは Remote Registry サービスがリモートシステムで開始されることです。 NetBackup 7.5.0.6 以降で、 NetBackup のインストーラはリモートシステムの Remote Registry サービスを有効に し、開始できます。

Remote Registry サービスが開始されない場合、インストールは次のエラーメッセー ジを受信します。

Attempting to connect to server *server\_name* failed with the following error: Unable to connect to the remote system. One possible cause for this is the absence of the Remote Registry service. Please ensure this service is started on the remote host and try again.

> NetBackup のリモートインストールについて詳しくは、『NetBackup インストールガイ ド』および『NetBackup アップグレードガイド』を参照してください。

■ /usr/openv/db/data ディレクトリがリンクの場合には、AIX、Linux、および Solaris でのアップグレードが失敗します。

Solaris では、この問題は NetBackup バージョン7.5.0.4 までのすべてのアップグ レードに影響します。AIX および Linux では、NetBackup 7.5 から 7.5.0.4 までの アップグレードにのみ影響します。HP システムにはインストールの問題は影響しませ  $h<sub>o</sub>$ 

さらに、/usr/openv/db ディレクトリがリンクでない場合には、この問題は発生しませ ん。 この問題は、パッケージのインストーラがシンボリックリンク /usr/openv/db/data からリンク先の場所を認識できるかどうかによって発生します。

回避手順について詳しくは、『NetBackup 7.6 アップグレードガイド』を参照するか、 または次の URL のシマンテック社のサポート Web サイトを参照してください。 <http://www.symantec.com/docs/TECH189078>

- NetBackup 7.6 へのアップグレード後、nblog.conf ファイルの個々のオブジェクト ID への変更は保持されません。ただし、主要なデフォルト設定は保存されます。
- AIX 7.1で、インストールプログラムに次のメッセージが表示される場合があります。

```
WARNING: Installation of Java LiveUpdate agent failed.
Refer to file /tmp/JLU-Log/JavaLiveUpdate-Install.log on bmraix57
for more information.
```
このメッセージが表示された場合は、次の Java コマンドを実行して、エラー出力を確 認してください。

# /usr/openv/java/jre/bin/java Error: Port Library failed to initialize: -125 Error: Could not create the Java Virtual Machine. Error: A fatal exception has occurred. Program will exit.

このエラー出力が生成された場合は、次の IBM のサポート記事を参照して問題を解 決してください。 <http://www-01.ibm.com/support/docview.wss?uid=swg1IV12285>

メモ: 他のエラーが原因で警告メッセージが表示されている可能性があります。Java コマンドの出力内容によって、IBM の修正プログラムによって問題が解決するかどう かを判断できます。

■ NetBackup 7.0 以降、nbmail.cmd は netbackup¥bin¥goodies フォルダにインス トールされます。このコマンドは、以前は netbackup¥bin フォルダにインストールさ れていました。netbackup¥bin¥goodies フォルダの他のスクリプトと同様、 nbmail.cmd を netbackup¥bin フォルダにコピーする必要があります。(その後、こ のフォルダで nbmail.cmd を修正して有効にします。)

■ 以前のリリースからの VxUL OID のログファイル。

以前のリリースで使用された VxUL OID のログファイルは、NetBackup 7.0.x にアッ プグレードした後に、ルートログディレクトリ (UNIX では

/usr/openv/netbackup/logs、Windows では C:¥Program

Files¥Veritas¥Netbackup¥logs) に残される場合があります。これは、OLD には nblog.conf ファイル内にログファイルのサブディレクトリを指定する OID エントリ (<old>.LogDirectory=name) がないためです。これは、OID 102、113、120、142、 153、および 157 で発生する可能性があります。 次のように指定すれば、NetBackup 7.0 の vxlogview でこれらのログファイルを表示できます。

-G *<root log dir>* -o *oid*

ここで、*<root log dir>* は、UNIX では /usr/openv/netbackup/logs、Windows では C:¥Program Files¥Veritas¥Netbackup¥logs です。*oid* は 102、113、120 などです。

アップグレード後にこれらの OID を削除できます。ただし、vxlogmgr は OID にアク セスできないため、手動で OID を削除する必要があります。以前のリリースの問題を 報告する必要がある場合は、その目的のために OID を保持しておくことができます。

- Windows 2008/Vista/2008 R2/7 の UAC が有効な環境で NetBackup をインストー ルするには、正規の管理者としてログオンする必要があります。管理者グループに割 り当て済みであり、正規の管理者ではないユーザーは、UAC が有効な環境で NetBackup をインストールできません。 管理者グループのユーザーが NetBackup をインストールできるようにするには、UAC を無効化します。
- NetBackup のテープデバイスドライバのインストールウィザードは、インストールメディ アに含まれていません。ほとんどの場合、製造元のデバイスドライバ、またはオペレー ティングシステムに含まれるドライバが適切です。NetBackup のテープデバイスドラ イバが必要な環境では、次の場所にある NetBackup のサポート Web サイトからダ ウンロードできます。

<http://www.symantec.com/docs/TECH51096>

- 将来のリリースでは、インストールを完了するためにクライアントがマスターサーバー に接続することが必要となる可能性があります。
- Windows オペレーティングシステムで NetBackupを実行する場合は、次の Microsoft の更新をお勧めします。
	- Microsoft storport の Hotfix。この Hotfix は、Windows x86 および x64 の SP1 と SP2 の両方に適用されます (必須)。 <http://support.microsoft.com/?id=932755>
	- Microsoft マイクロコード信頼性更新。この Hotfix は、32 ビット版および 64 ビッ ト版の Windows Server 2003/XP/Vista に適用されます (推奨)。 <http://support.microsoft.com/?kbid=936357>
- Symantec AntiVirus。最新バージョン (Corporate Edition の場合は 10.2) およ び最新の更新版に更新してください (必須)。
- SYMEVENTドライバの更新(必須)。最新バージョンのドライバに更新してください。
- NetBackup 7.0 では、UNIX システムにおけるデフォルトの共有メモリの要件は、以 前のリリースに比べて高くなっています。 『Symantec NetBackup インストールガイド UNIX および Linux』を参照してください。 『Symantec NetBackup トラブルシューティングガイド UNIX、Windows および Linux』 を参照してください。
- DVD をドライブに挿入すると、オペレーティングシステムのユーザーインターフェース ウィンドウ (たとえば Solaris システムの[ファイルマネージャ]) が開く場合があります。 このウィンドウを使用して NetBackup 製品をインストールしないでください。このウィ ンドウを使用すると、予測できない結果を招く可能性があります。NetBackup のマニュ アルセットで説明するインストール手順に従ってください。

#### 既知の True Image Restore の問題によるアップグレードパフォーマン スの低下

TIR (True Image Restore) データの削除が NetBackup 7.5.0.6 で失敗します。この処 理は通常サイレントに失敗しますが、一部のマスターサーバーではエラーによって NetBackup のエラーレポートにエラーメッセージが生成されます。この問題は NetBackup 7.5.0.6 にのみ存在します。ご使用の環境が NetBackup 7.5.0.6 で TIR を使う場合、 アップグレードする前に利用可能な EEB (Emergency Engineering Binary) を適用す ることを推奨します。さらに、EEB の適用後、NetBackup 7.6 にアップグレードする前に 手動でカタログのクリーンアップを実行することを推奨します。

この問題と EEB に関する詳細情報を参照できます。

<http://www.symantec.com/docs/TECH209826>

#### 手動でイメージのクリーンアップを実行する方法

1 TechNote の TECH209826 の指示どおりに EEB をダウンロードし、適用します。 <http://www.symantec.com/docs/TECH209826>

2 以下に示すコマンドを使います。

UNIX または Linux の場合: /usr/openv/netbackup/bin/admincmd/bpimage -cleanup -allclients

Windows の場合: *install\_path*¥Veritas¥netbackup¥bin¥admincmd¥bpimage -cleanup -allclients

bpimage コマンドについて詳しくは、次を参照してください。

『Symantec NetBackup コマンドリファレンスガイド』

#### NetBackup クラスタのインストールに関する注意事項

次に、NetBackup クラスタに関連する項目を示します。

- 新しい Storage Foundation for Windows (SFW) VCS クラスタでの NetBackup 7.6 インストールでは、NetBackup VCS エージェントの引数は入力されません。その結 果、インストール後に VCS は NetBackup サービスグループを正常に ONLINE でき ず、サービスグループはオフラインの状態で表示されます。詳しくは、シマンテック社 のサポート Web サイトで次の TechNote を参照してください。 <http://www.symantec.com/docs/TECH213303>
- UNIX の ssh コマンド。 NetBackup 7.5 以降では、UNIX クラスタは ssh コマンドを実行できます。 ssh コマ ンドの root ユーザー向けガイドラインは、rsh コマンドのガイドラインと同じです。
- UNIX クラスタノードのアップグレード順序。 NetBackup 7.5 以降では、非アクティブノードとアクティブノードのどちらを先にアッ プグレードするかを選択できます。
- クラスタエージェントおよび cluster\_config プロシージャでは、NetBackup 7.5 の メディアサーバーのインストールはクラスタ化されません。 NetBackup 7.0 のリリース 以来、メディアサーバーはクラスタエージェントではなく、アプリケーションクラスタに よってクラスタ化されます。クラスタエージェントを使用した既存のクラスタ化された NetBackup 6.x メディアサーバーは、クラスタ化したままアップグレードすることがで きます。 NetBackup 7.x のクラスタメディアサーバーについて詳しくは、『NetBackup 高可用

の環境ガイド』を参照してください。 ■ VCS Windows (SFW-HA 4.1、SFW-HA 4.2) では、NetBackup 7.1 のインストール

- または NetBackup 7.1 へのアップグレードを実行する前に、パッチ 278307 がイン ストールされていることを確認することをお勧めします。 詳しくは <http://www.symantec.com/docs/TECH43003> を参照してください。
- NetBackup 管理コンソールを起動するときに、NetBackupと関連付けられる仮想名 を使用してサーバーにログインする必要があります。
- クラスタ化された NetBackup サーバー環境では、セキュリティを向上させるために、 NetBackup アクセス制御機能 (NBAC) を構成できる必要があります。 http://www.symantec.com/docs/TECH51483 を参照してください。
- Sun Cluster 以外の UNIX クラスタで NetBackup のインストールまたはアップグレー ドを実行したら、NetBackupリソースのオフラインタイムアウトを600秒以上に増やす 必要があります。
- Sun Cluster で NetBackup のインストールまたはアップグレードを実行する場合、正 常にフェールオーバーされるように、NetBackup リソースグループのチューニングパ ラメータを次のように変更します。
- STOP TIMEOUT パラメータを、デフォルトの 300 秒から 600 秒以上に増やしま す。
- pmf Retry count パラメータを 0 に設定します。

これらの変更は、次のコマンドを使用して行うことができます。このコマンドを実行する と、NetBackup が停止し、再起動されることに注意してください。

- # scrgadm -c -j scnb-hars -y Retry\_count=0 # scrgadm -c -j scnb-hars -y STOP\_TIMEOUT=600 # scswitch -n -j scnb-hars # scswitch -e -j scnb-hars
- クラスタ化された NetBackup サーバーを NetBackup 7.0 にアップグレードするとき に、Sybase サービス (SQLANYs) を開始できなかったことを示す Windows のイベ ントログメッセージが表示されることがあります。これらのメッセージは短時間で生成さ れます (通常は 2、3 秒でウィンドウが 1 つ)。これらのメッセージは、アップグレードの クラスタ構成部分と一致します。これらのメッセージを想定しておき、それらがアップグ レードの問題を反映しないことを把握しておく必要があります。

#### NetBackup のパッケージおよびブランド名に関する変更点

この節では、NetBackup のインストールパッケージおよびブランド名に関連した変更点 について説明します。

■ NetBackup Operations Manager (NOM)。

NetBackup 7.0 以降、NOM は OpsCenter に置き換えられています。現在の 6.x の NetBackup 環境に NOM 6.x が含まれている場合は、NetBackup 7.x にアップ グレードすることによって NOM を OpsCenter にアップグレードできます。 p.127 の「[NetBackup OpsCenter](#page-126-1) の注意事項」を参照してください。

- NetBackup 7.5 以降では、HP-UX、RHEL、SLES、AIX プラットフォーム上のサー バーに対するネーティブパッケージの実装が完了しています。
- FreeBSD クライアントが変更され、追加のバイナリが含まれるようになりました。 NetBackup 7.1 から FreeBSD クライアントが変更され、VxUL や ACE/TAO などの バイナリが含まれるようになりました。この変更は他の NetBackup クライアントがすで に含んでいるものに類似しています。VxUL とACE/TAOは SORIGINを利用します。 ただし、8.0より前の FreeBSD のオペレーティングシステムのレベルで、\$ORIGIN は 機能しません。

8.0 より前の FreeBSD オペレーティングシステムレベルへのインストールが正しく行 われるようになりました。また、デーモンの起動とシャットダウンのスクリプトが修正され、 LD LIBRARY PATH が設定されるようになりました。

ただし、NetBackup コマンドを直接実行したときに一部の NetBackup ライブラリが見 つからないというメッセージが表示された場合、そのコマンドを機能させるには

LD LIBRARY PATH を /usr/openv/lib に設定する必要があります。 64 ビットシス テムの場合は、LD\_32 LIBRARY\_PATH を /usr/openv/lib に設定します。

メモ: FreeBSD のオペレーティングシステムレベルが 6.0 を超えている場合には、 LD LIBRARY PATH または LD 32 LIBRARY PATH で、/usr/openv/lib の後に /usr/local/lib/compat を追加する必要があります。

■ UNIX パッケージの統合。

NetBackup 7.0 以降、アドオン製品およびデータベースエージェントのほとんどは NetBackup サーバーかクライアントパッケージとともにインストールされるようになりま した。これらの製品を個別にインストールする必要はなくなりました。

次の製品が NetBackup サーバーパッケージに含まれるようになりました (製品がプ ラットフォームでサポートされている場合)。

- BMR マスターサーバー
- NDMP
- Vault

次の製品が NetBackup クライアントパッケージに含まれるようになりました (製品がプ ラットフォームでサポートされている場合)。

- BMR ブートサーバー
- DB2
- 暗号化
- Informix
- LiveUpdate エージェント
- Lotus Notes
- Oracle
- SAP
- Snapshot Client
- Sybase

リストにある製品のバイナリはサーバーかクライアントパッケージとともに配置されます。 ただし、製品を有効にするには、有効なライセンスが必要です。製品構成が前に必要 であった場合 (db2\_config など) は、構成も必要となります。 Solaris サーバーのアップグレードの場合、このリストの製品の古いバージョンは NetBackup 7.x へのアップグレードの前に削除する必要があります。たとえば、 VRTSnbdb2、SYMCnbdb2、VRTSnbenc、SYMCnbenc などです。インストールス クリプトは、削除する必要があるパッケージを検出すると、そのパッケージのリストを表 示します。

日本語、中国語、フランス語の言語パッケージは別のアドオンのままです。これらの 製品をインストールし、アップグレードする処理は変わりません。

#### NetBackup LiveUpdate に関する注意事項

次に、NetBackup LiveUpdate 機能に関連する既知の制限事項を示します。

- NetBackup LiveUpdate を使用して HP PA-RISC クライアントを NetBackup 7.6 に アップグレードするときに、そのクライアントが次のように構成されていると、エラーが 発生する可能性がある。
	- /dev/random ディレクトリおよび/dev/urandom ディレクトリが存在している。
	- デフォルトシステム Java の JDK/JRE レベルが、バージョン 1.6.0 から 1.6.0.16 までの間である。 JDK/JRE の現在のバージョンレベルを確認するには、次のコマンドを実行しま す。

java -version

LiveUpdate を使用して UP PA-RISC クライアントを NetBackup 7.6 にアップグレー ドしたい場合には、次のいずれかの方法を実行することにより、この問題を回避でき ます。

■ オプション 1:

```
デフォルトシステム Java のセキュリティファイル (たとえ
```
ば、/opt/java6/jre/lib/security/java.security) で、次のように変更を 行います。

```
securerandom.source=file:/dev/urandom
```
目的:

securerandom.source=file:/dev/random

■ オプション 2:

デフォルトシステム Java の JDK/JRE レベルを、バージョン 1.6.0.16 以降にアッ プグレードします。

この問題が発生した場合には、次のエラーテキストが

/opt/Symantec/LiveUpdate/liveupdt.log ファイルに記録される場合がありま す。

<date> <time> Attempt to load guard and signature files failed because initialization of the security libraries failed <date> <time> <date> <time> The Java LiveUpdate session did not complete successfully. <date> <time> Return code = 233

/usr/openv/java/jre/bin/java がデフォルトシステム Java のバイナリへのシン ボリックリンクであることを確認してください。その後 2 つの以前のオプションのうち 1 つを実行するか、または失敗した NetBackup LiveUpdate ジョブを再実行します。

- LiveUpdate を使用して、HP-UX PA-RISC クライアントに NetBackup 7.6 のパッチ をインストールまたはアップグレードしようとしますが失敗します。 現在、NetBackup には Java が付属していません。そのため、前にインストールした NetBackup に付属していた Java が存在する場合には削除されます。LiveUpdate が正常に動作するためには Java が必要です。この問題を解決するには、クライアン トに最新バージョンの Java がインストールされており、正しいパスに配置されている ことを確認します。
- リモートプッシュまたはサイレントインストール方式を使って NetBackup をインストー ルする場合、LiveUpdate エージェントはパッケージの一部としてインストールされま せん。LiveUpdate エージェントをインストールする場合は、次の場所からローカルホ ストに LiveUpdate のバイナリをコピーし、LiveUpdate エージェントを手動でインス トールすることを推奨します。

¥¥<*dvd\_root*>¥Addons¥<*platform*>¥LiveUpdate

LiveUpdate のインストール方法について詳しくは、『NetBackup LiveUpdate Guide』 を参照してください。

メモ: この問題が多数のコンピュータに影響する場合、LiveUpdate エージェントをイ ンストールするために Altiris などのサードパーティのアプリケーションを使うことがで きます。

<span id="page-69-0"></span>■ NetBackup LiveUpdate は、OpenVMS (UNIX)または Novell のオペレーティング システムとは互換性がありません。

### NetBackup 7.6 の一般的な注意事項

次の項目は NetBackup 7.6 の一般的な操作上の注意事項を説明しています。

■ NetBackup は Windows クライアント用に簡単なクライアント名に移行しています。 新しいクライアントの選択[Windows]はクライアントの特定の Windows バージョンに かかわらず、すべてのサポート対象の Windows クライアントのために使います。 将 来のリリースでは、Windows バージョンごとの選択は除去されます。 この移行の一部 として、クライアントの選択[Windows]はクライアントの選択メニューに表示される場 合もあり、表示されない場合もあります。 適切なアーキテクチャ(x86 または x64)を新 しい[Windows]の選択メニューで選択してください。 [Windows]の選択が利用可能 でなかったら、特定の Windows のバージョンを選択してください。

メモ: Windows 8 または Windows Server 2012 を NetBackup インターフェースの いずれかによって追加したときに[Windows]の選択が利用できない場合、Windows 7 または Windows 2008 のメニュー項目を選択してください。

- すべてのローカルディスクに対する Windows の複数ストリームバックアップは、 Microsoft 社の分散ファイルシステムレプリケーション (DFSR) がクライアントで有効 になっている場合に失敗することがあります。 回避策: DFSR が有効な Windows クライアントのマルチストリームを無効にします。
- NetBackup のネットワークデータ管理プロトコル (NDMP) バックアップポリシーがバッ クアップ選択項目の set type=tar 指示句で設定されている場合、問題が発生す ることがあります。 増分 NDMP バックアップが保存するファイルのパスの親ディレクト リはバックアップイメージに存在しない場合があります。 この問題について詳しくは、 シマンテック社のサポート Web サイトで次の TechNote を参照してください。 <http://www.symantec.com/docs/TECH202412>
- Sybase SQL Anywhere は、T4-4 以前の SPARC Tシリーズを使用するためパ フォーマンスが低くなっています。シマンテック社はこの種類のハードウェアではマス ターサーバーを実行しないことを推奨します。

メモ: NetBackup は Sybase SQL Anywhere データベースサーバーを内部的に使っ て、マスターサーバーで実行する NetBackup 構成データとバックアップイメージヘッ ダーを格納します。

■ swapfile.sys ファイルは、Windows 8 クライアントのバックアップから手動で除外 する必要があります。

Windows 8 の swapfile.sys は Windows %SystemDrive% に存在する新しい一 時ファイルです。 %SystemDrive% が C: の場合は、ファイルは C:¥swapfile.sys にあります。 不完全なリストアを防ぐために、このファイルをバックアップから除外して バックアップ領域を節約します。

■ 新しく追加した NetBackup アプライアンスのメディアサーバーをマスターサーバーと して EMM データベースに追加する場合にも問題が起きることがあります。 nbemmcmd –deletehost コマンドを使って EMM データベースからマスターサーバーエントリを 削除する以降の試行が次のエラーで失敗します。

\$ nbemmcmd -deletehost -machinename *<machine\_name>* -machinetype master NBEMMCMD, Version: *<NetBackup\_version>* The function returned the following failure status: "Cannot delete machine entry '*<machine\_name>*', it has Audit entries. Please contact Symantec support for deleting audit entries from the database"

- リモート EMM と共有 EMM サーバーの構成のサポートは NetBackup 7.6 ではなく なっています。リモート EMM または共有 EMM サーバー構成では、NetBackup リ レーショナルデータベース (NBDB)、Enterprise Media Manager (EMM)、Resource Broker (RB) はマスターサーバーではないサーバーに移動されます。この構成は NetBackup 7.6 ではサポートされません。 この構成を現在使用しているお客様はシマンテック社のサポートにご連絡ください。 サポートはシマンテック社の技術者に連絡し、環境からこの設定を解除するオプショ ンを検討します。
- NetBackup 7.6 から、NetBackup の以前のバージョンからのクリップボードにコピー されるポリシーデータはバージョン 7.6 にはコピーできず、またその逆にもコピーする ことができません。このような場合 NetBackup 管理コンソールでは貼り付けオプショ ンは無効として表示されます。
- 場合によっては、マスターサーバーの NetBackup Job Manager (nbjm) はメディア サーバーのバックアップジョブの状態を検出しないことがあります。一般にこの問題 は、ジョブの詳細の状態コード 40 を報告するために nbjm を引き起こします。 この問題はメディアサーバーの TCP スタックの問題、ホスト間のネットワークの問題、 またはメディアサーバーの重大なアプリケーションエラーのために発生します。結果と してジョブ更新または終了状態にならなくなり、nbjm はジョブ完了を待ち続けます。 ジョブ障害の場合には、この問題がジョブ再試行の遅延を引き起こすかもしれませ ん。正常なデータ転送の場合、nbjm は最終的にジョブの失敗を報告し、ジョブを再 試行する可能性があります。

この問題は、ネットワーク、プラットフォーム、またはアプリケーションの問題が存在す る環境で起きる可能性があります。クラスタ化されたメディアサーバーのある NetBackup の古い (6.5 以前) バージョンでもこの問題が発生する可能性があります。6.5 以前で は、ハードウェアまたはソフトウェアの障害があり、クラスタがパッシブノードにフェール オーバーすれば発生する可能性があります。

この問題について詳しくは、解決方法と回避策を含め、次の TechNote を参照してく ださい。

- <http://www.symantec.com/docs/TECH202675>
- リストアは WAN Resiliency とクライアント側の重複排除 (Client Direct) の両方を有 効にしているクライアントに対しては失敗する可能性があります。 この問題を回避するため、リストアを行う前に、影響を受けるクライアントの WAN Resiliency を無効にしてください。WAN Resiliency を無効にするには、NetBackup 管理コンソールを開き、[ホストプロパティ (Host Properties)]、[マスターサーバー (Master Server)]、[耐性があるネットワーク (Resilient Network)]に移動します。ク ライアントを選択し、OFFに設定してください。
- バックアップポリシーのためのクライアントの選択。
	- Windows 8 クライアントおよび Windows Server 2012 クライアントに対するクライア ント選択は x86 および x64 システムの[Windows]です。NetBackup のこのリリース
から、すべての Windows クライアントはリリースバージョン (Windows 2003/2008 な ど) の代わりに[Windows]とされます。

- ライブ参照とバックアップの問題は 2.6 より後のカーネルバージョンの SUSE 11 オ ペレーティングシステムで存在します。この問題は NetBackup 7.6 のnbfirescan プロセスが 2.6 より後のカーネルバージョンをサポートしないために発生します。 この問題を回避するには、カーネル 2.6 バージョンに戻してからスナップショットを実 行してください。
- ストレージライフサイクルポリシー (SLP) 時間帯が隣接していると、突発的に時間帯 が閉じるイベントが発生する場合があります。

この問題が見られるのは、ストレージライフサイクルポリシーの時間帯が次のように設 定される場合のみです。

- 1つ目の開いた時間帯を必ず土曜夜の午前0時で終了する。 次の開いた時間 帯を必ず翌日曜日の午前 0 時から開始し、隣接する時間帯が連続するようにす る。
- 時間帯の長さはいずれも、24 時間の倍数であってはならない。 回避策について詳しくは、シマンテック社のサポート Web サイトで次の TechNote を 参照してください。

<http://www.symantec.com/docs/TECH212767>

- SLP 管理対象バックアップイメージが処理されるとき、NetBackup は依存コピーが作 成される前に期限切れにならないようにイメージコピーの有効期限を制御する必要が あります。7.6 リリース以前は、そのようなコピーの有効期限を無限大に設定し、依存 コピーが完了してから正しい時刻にリセットされていました。この期間内にコピーが表 示された場合は、無限の有効期限であると表示されていました。 7.6 リリースから、すべての SLP 管理対象コピーの有効期限はコピーが作成される 正しい時刻に設定されます。イメージに埋め込まれた情報が、SLP 管理対象コピー の有効期限を制御します。それらのコピーはコピーの有効期限がすぎても期限切れ になりません。
- VMware vSphere では、仮想マシンの表示名、リソースプール名、および vApp 名 は大文字と小文字が区別されます。たとえば、vm1 は VM1 という名前の仮想マシン とは異なる仮想マシンです。ただし、7.5 およびそれ以前の NetBackup は問い合わ せでバックアップ用の仮想マシンを自動的に選択するときには大文字と小文字を区 別しません。したがって、VM1 と vm1 は同じ仮想マシンであると見なされます。

7.6 では、NetBackup は VM の表示名、リソースプール名、および vApp 名の大文 字と小文字を認識します。問い合わせによる自動選択を使うバックアップポリシーは 大文字と小文字を区別するようになりました。同じことが、バックアップ、アーカイブ、リ ストアインターフェースの新しい仮想クライアントの検索機能にも当てはまります。vm1 は VM1 とは別の仮想マシンとして識別されます。

メモ: NetBackup 7.6 にアップグレードするとき、問い合わせで仮想マシンを識別す るポリシーはバックアップの仮想マシンの異なるセットを選択するかもしれません。大 文字と小文字を区別する動作を反映するために、ポリシー問い合わせルールを編集 する必要がある場合もあります。

- Solaris x86 マスターサーバーの Oracle スナップショットポリシーを作成するために ポリシーウィザードを使用できません。その代わり、[ポリシー(Policy)]属性タブを 使ってください。
- NetBackup 7.x から 7.6 へのアップグレード後にストレージを再利用するシナリオで は、ストレージ確認機能は利用できません。NetBackup のインストールの前に、12% 以上ストレージ領域が残っていることを調べる必要があります。ストレージ領域が 12% 以上あれば、NetBackup 7.6 をインストールできます。インストールの後で、古いデー タ形式を新しいデータ形式に変更するために変換ユーティリティを実行する必要があ ります。ストレージ領域が 12% より少ない場合、現在の NetBackup バージョンをイ ンストールして 12% 以上になるまでイメージを期限切れにします。その後、NetBackup 7.6 にアップグレードし、変換ユーティリティを実行できます。
- NetApp および CIFS 共有が特定のセキュリティおよびアクセス権限で構成されてい るとき、NetBackup Windows クライアントのバックアップが失敗します。 NetApp ボリュームが「混合の」セキュリティ形式で構成されており、クライアントユー ザーへの読み取りアクセスを与えない NetApp CIFS 共有とともに使われている場 合、クライアントバックアップは失敗します。 この問題は NetApp ボリュームが「混合 の」セキュリティ形式で構成されているときのみ発生します。 この問題は NTFS また は UNIX 形式で構成されるボリュームには影響しません。 この問題の回避策は NetBackup のクライアントサービスを動作しているユーザーに CIFS 共有への明示的な読み取りアクセスを追加することです。
- C:¥のような Windows のシステムドライブのルートディレクトリに、「program」という名 前のファイルが存在すると、NetBackup は正しく機能しません。 このようなファイル は、NetBackup がコマンドラインの実行と作成オプションの処理の前に削除するか、 名前を変更する必要があります。
- ホスト名として IP アドレスを使わないでください。 ホスト名に IP アドレスを使い、バックアップと複製にストレージライフサイクルポリシー (SLP) を使うと、複製ジョブは状態 228 エラーで失敗します。IP アドレスのホスト名を 持つクライアントは、SLP にデータを送るバックアップポリシーで名前を指定する必要 があります。
- 合成完全バックアップまたは合成累積増分バックアップを実行するには、バックアッ プポリシーで[暗号化 (Encryption)]属性を有効にしないでください。 合成バックアッ プの[暗号化 (Encryption)]が有効になっている場合、バックアップは失敗します。
- ファイル記述子の最小数を 8000 に設定することは、NetBackup が正しく実行され、 次の問題を避けるために必要です。
- 一部のジョブが、メディアサーバーの bpbrmログの状態 26 エラーで終了します。 <http://www.symantec.com/docs/TECH70191>
- HP EVA アレイでのバックアップまたはリストア時にオペレーティングシステム HP-UX 11.31 の SCSI syslog メッセージを無視できます。
- アクティビティモニターの情報は正しい順序で表示されないことがあります。 アクティビティモニターで使われる精度は秒単位で測定されます。NetBackup 7.1 か らは、より多くの情報がアクティビティモニターに出力されます。同じ時点 (秒単位)に 生成されるマスターサーバー、メディアサーバー、クライアントからのメッセージは、生 成された順序で出力されない場合があります。
- NetBackup 7.0 では、SQLAnywhere 11.0.1 へのアップグレードが行われました。 SQLAnywhere 11.0.1 へのアップグレードは NetBackup 7.0 で行われました。ただ し、このバージョンには、データベースサーバー名を 31 文字以下にする必要がある という制限があります。*/usr/openv/db/bin/servername* のサーバー名を、 *VERITAS\_NB\_hostname.domain\_name* から NB\_hostname に変更するように、 NetBackup は変更されています。また、NetBackup では必要に応じて名前が 31 文 字に調整されます。
- raw デバイスに存在するデータファイルの検証は失敗することがあります。 NetBackup 7.x では、raw デバイスに存在するデータファイルの検証は、クローン操 作が正常に実行された場合でも失敗することがあります。特定のパスの検証に失敗し たことを示すエラーを受信することがあります。
- アクセス制御リスト (ACL) が設定されたファイルにより、リストアが[部分的に成功 (Partially Successful)]状態で完了することがあります。 拡張属性 (EA) が無効でアクセス制御リスト (ACL) が有効な Red Hat Security-Enhanced Linux (Red Hat SEL) システムのバックアップおよびリストアを 実行する場合、ACL が設定されたファイルによって、リストアは[部分的に成功 (Partially Successful)]状態で完了します。この原因は、RH SEL システムによって 常に ACL が EA として戻されるためです。 Red Hat SEL ボリュームで ACL のバックアップおよびリストアを実行するには、マウ ントパラメータで user\_xattr を有効にする必要があります。ACL マウントパラメータ設 定は影響しません。
- NetBackup への SQL 2005 の複数ストリームバックアップ時に重複排除率が低下し ます。この問題は、複数ストリームのバックアップでのみ発生します。

次の手順を使って、既知の問題を特定できます。

- NetBackup を使って SQL バックアップポリシーを作成し、ストライプを4に設定 します。
- ポリシーを4回実行します。
- 4回目のバックアップストリームの重複排除率を調べて、次に示すように 25% の みであることを確認します。

1:17% 2:18% 3:20% 4:25%

この問題を回避するには、単一ストリームのバックアップを実行します。重複排除の結 果の向上が期待されます。

この回避策をテストするには、PDDE を使った SQL バックアップポリシーの作成を繰 り返し、ストライプを 1 に設定します。重複排除率は 100% に達する可能性がありま す。

■ レガシーロールバックとサードパーティのサービスが同じポートで待機できる場合、状 熊 25 または状熊 54 のエラーが発生する可能性があります。この問題と考えられる 回避策について詳しくは、シマンテック社のサポート Web サイトで次の TechNote を 参照してください。

<http://www.symantec.com/docs/TECH154279>

- 次のリストは NetBackup 7.6 で個別リカバリをサポートするディスクストレージユニット を示したものです。
	- BasicDisk
	- AdvancedDisk
	- PureDisk
	- OpenStorage

PureDisk および OpenStorage のサポートについて詳しくは、次のドキュメントを参 照してください。

<http://www.symantec.com/docs/TECH187917>

次のリストは NetBackup 7.6 で個別リカバリをサポートしないディスクストレージユニッ トを示したものです。

- SnapVault
- インスタントリカバリを使うアップグレードとポリシー。

NetBackup 7.5 にアップグレードして[インスタントリカバリ (Instant Recovery)]を使 う環境で、特定の状況下においてスナップショットが失敗することがあります。

問題は次の状況すべてが当てはまる場合のみ発生する可能性があります。

- 環境が NetBackup 7.5 にアップグレードされています。 NetBackup の新規イン ストールは影響を受けません。
- NetBackup 7.5 にアップグレードする前に、ポリシーで[インスタントリカバリ (Instant Recovery)]スケジュール属性を有効にしました。
- ポリシーはストレージライフサイクルポリシーを、ポリシーの「ポリシーストレージ (Policy storage)]として表示します。
- ストレージライフサイクルポリシーには「スナップショット (Snapshot)]ストレージ宛 先が含まれます。

問題を修正するには、次の処理の 1 つを実行し、バックアップを再実行します。

- ポリシーを開いて、[インスタントリカバリ(Instant Recovery)]スケジュール属性を 有効にします。
- スナップショットのストレージ先の代わりにバックアップ先を使います。
- まれに、サーバープラットフォームの ODBC 層に bpdbm または nbdb \* のコアダン プが発生する場合があります。 これは Sybase の既知の問題が原因となっており、 NetBackup 7.5 のリリースサイクル期間内に修正されませんでした。
- LD LIBRARY PATH 64 ライブラリパスが定義されていて、NetBackup ライブラリパス が含まれていない場合、NetBackup 7.x の新規インストールが失敗することがありま す。環境変数 LD\_LIBRARY\_PATH\_64 が定義されていて、NetBackup ライブラリへ のパスが含まれていない場合に、NetBackup の実行または開始で問題が発生する ことがあります。

この問題を解決するには、次を実行します。

- システム全体で LD\_LIBRARY\_PATH\_64 パスを定義しないようにするか、または NetBackup を開始する前に環境変数を無効にします。
- LD LIBRARY PATH 64 のパスを定義し、次の NetBackup ライブラリディレクトリ またはパスが含まれるようにします。

```
/usr/openv/db/lib
```

```
/usr/openv/lib
```
シマンテック社のサポート Web サイトの次の TechNote を参照してください。 <http://www.symantec.com/docs/TECH167024>

- NetBackup 7.5 リリース以降、Shadow Copy Components 下に残っている項目は User Data だけです。他の項目はすべて System State ノードに移動されました。 ポリシーのシャドウコピーコンポーネントに他の特定の指示句がある場合は、それらの 指示句を削除し、これらのコンポーネントのバックアップには System State を使うこ とを推奨します。たとえば、Shadow copy components:¥System Service などで す。
- ボリュームが NFS バージョン 4 でマウントされていると、スナップショットの作成が失 敗することがあります。

回避策を使うか、OnTap にアップグレードしないと、NFS バージョン 4 はサポートさ れません。NFS バージョンサポートの最新情報を NetApp のマニュアルで調べること を推奨します。

NFS バージョン 4 がサポートされるまでは、NFS によってマウントされるボリュームの スナップショットを作成するのに NFS バージョン 3 を使うことができます。NetBackup クライアントでスナップショットをマウントするのに NFS バージョン 3 を使ってください。 特定のマウントポイントで現在使われているバージョンを確認するには、次のコマンド を使ってください。

nfsstat -m <*mountpoint*>

- ボリュームが NFS でマウントされた UNIX マスターサーバー、UNIX メディアサー バー、UNIX クライアントには、構成に関する次の問題があります。 データが CIFS 共有 (Windows ホスト) から同じボリュームに追加された場合、その データは増分バックアップではバックアップできません。 これは NFS と CIFS の技術 間における動作の違いによるものです。
- イメージ選択が 10 分より長く bpdbm と通信しないと、その後、nbstserv プロセスで bpdbm プロセスとの接続の問題が発生します。 この問題を回避するには、値 60 で DBMt.oファイルを作成します。このようにすると、接続が長時間維持され、問題が回避 されます。
- ストレージサーバー名が Data Fabric Manager サーバーが使用する名前と一致し ていないために、ストレージライフサイクルポリシーを作成できません。 この問題が発 生すると、状態コード 1552 が表示されます。 この問題を回避するには、bpstsinfo -li コマンドを実行し、出力上でストレージ サーバー名を確認します。ストレージサーバーを作成するのに使う名前は、この名前 と一致する必要があります。

『NetBackup Replication Director ソリューションガイド』 を参照してください。 『NetBackup 状態コードリファレンスガイド』を参照してください。

- マスターサーバー、メディアサーバー、クライアント間の時間は同期されている必要が あります。アクティビティモニターの進捗ログに表示されるイベントが正しい順序で表 示されるように同期されている必要があります。 マスターサーバー、メディアサーバー、クライアントが正確に同期されていることを確 認してください。NetBackup 7.5 のアクティビティモニターは各ジョブ実行の詳細な情 報を提供し、メディアサーバーとクライアントプロセスからの情報を出力します。 それ らのメッセージのタイムスタンプ情報は、メディアサーバーとクライアントが元となりま す。 したがって、正しく同期されていない場合、時間がアクティビティモニターに正し い順序で表示されないことがあります。
- カタログバックアップのディザスタリカバリ雷子メールに重複するエントリが含まれてい る場合があります。 リカバリシナリオでディザスタリカバリ電子メールを使用する場合には、必ずファイル内 の重複するエントリを削除してください。
- 再ルーティングプロセスの開始時に、アクティブなバックアップ、リストア、および複製 のジョブが状態コード 83 (メディアのオープンエラー) と状態コード 84 (メディアの書 き込みエラー) で失敗する場合があります。 再ルーティング処理のワークフローがジョブステップのParallel or Serial rerouting method(データの実際の再ルーティングを開始) に達すると、バックアップ、リストア、 複製のジョブは、エラー 83 および 84 で中断されることはなくなります。

メモ: ジョブステップのParallel or Serial rerouting methodは、PureDisk Web ユー ザーインターフェース内の[監視 (Monitor)]>[ジョブ (Jobs)]>View Jobsの[ポリシー 形式 (Policy types)]>[ストレージプールの管理ポリシー (Storage Pool Management Policies)]>[再ルーティング (Rerouting)]にあります。

- NetBackup 7.5 では、イメージサイズが 10 GB 未満の場合、イメージのリベースはト リガされず、イメージ対象は生成されません。
- Windows の NTFS 変更ジャーナルを使用する場合には、NetBackup Job Tracker を使わないことをお勧めします。
- NetBackup クラウドストレージでは、Rackspaceの「使用済み領域 (Used Capacity)] および[利用可能な領域 (Available Space)]に表示される情報が、NetBackup 管 理コンソールでは不正確です。

Rackspace の[使用済み領域 (Used Capacity)]および[利用可能な領域 (Available Space)]に表示される情報は、NetBackup 管理コンソールでは不正確です。これら の値は[ディスクプール (Disk Pool)]>[デバイス (Devices)]の下にあります。ディス クプールに情報があっても、[使用済み領域 (Used Capacity)]に表示される値は 0 になります。[利用可能な領域 (Available Space)]の値には最大量が表示されます。 正確な使用情報については、プロバイダの Web サイトの情報を確認する必要があり ます。

## NetBackup アクセラレータの注意事項

この項では、NetBackup アクセラレータの今回のリリースに関わる操作上の注意事項と 既知の問題について説明します。

- 仮想化されたサーバーのアクセラレータと Replication Director のサポートは、一緒 に設定することができません。Block Level Incremental のバックアップ設定は現在 組み合わせることができません。
- NetBackup アクセラレータのポリシーの作成は有効なストレージユニットグループを 認識しないので失敗する場合があります。 この場合、この問題は、異なるホスト名 (ドメイン) で NetBackup 管理コンソールをア ンインストールしてから再インストールした結果発生しています。この問題を回避する ためには、シマンテック社の Web サイトの TechNote を参照してください。 <http://www.symantec.com/docs/TECH209889>
- NetBackup アクセラレータでは、ストレージの OptimizedImage 属性が有効になっ ている必要があります。ストレージが適切に構成されているかを確認するには、次の ストレージオプションの文書を参照してください。

NetBackup 7.5.0.4 以前を使用して作成された NetBackup アクセラレータのイメー ジを検証するために bpverify コマンドを使う場合、検証操作は状態コード 191 で

失敗する場合があります。この障害はメディアのイメージの合計サイズがカタログメタ データに記録されたイメージのサイズと一致しない場合に発生することがあります。 その問題は具体的にはカタログメタデータの正しくないイメージサイズに関係します。 それはイメージの破損を意味しているわけではなく、イメージのリストアを妨げるもので もありません。表示される状態は次のとおりです。

/usr/openv/netbackup/logs/bpdm/112112\_00011.log --- 02:32:36.278 [28530] <2> verify image fragsizes: validating abcdl2.xxxx.xxx.symantec.com: wxyz.xxx.xxx.symantec.com\_1352283783\_C1\_F1 imo\_size=6130472960 613...

(Kbytes=5986790 remainder=512 diff=-512)

02:32:36.280 [28530] <32> verify image fragsizes: The size of backup id wxyz.xxx.xxx.symantec.com 1352283783 fragment 1 for copy 1 does not match the size found on media (6130473472 6130472960)

■ ■ NetBackup メディアサーバー重複排除プールまたは PureDisk 重複排除プー ル。 NetBackup 7.1 リリース以降、OptimizedImage 属性はデフォルトで有効になっ

ています。 以前のリリースでストレージサーバーとプールを作成した場合は、 OptimizedImage の構成を行う必要があります。 『Symantec NetBackup 重複排除ガイド UNIX、Windows および Linux』を参照 してください。

- サードパーティディスクアプライアンスへのバックアップ。 ストレージデバイスは、OptimizedImage 属性をサポートしている必要があります。 『NetBackup OpenStorage Solutions ガイド for Disk』を参照してください。
- NetBackup がサポートするクラウドストレージ。 『Symantec NetBackup クラウド管理者ガイド』を参照してください。
- PureDisk ストレージプール。 デフォルトで、PureDisk は OptimizedImage 属性をサポートしています。
- NetBackup アプライアンスメディアサーバーへの NetBackup アクセラレータのバッ クアップの説明。

NetBackup アクセラレータ機能には、NetBackup 7.5 以上のバージョンレベルのマ スターサーバー、メディアサーバー、クライアントサーバーが必要です。NetBackup アプライアンスメディアサーバーはアクセラレータサポートのために 2.5 以上のアプラ イアンスバージョンを必要とします。

■ NetBackup アクセラレータは VxFS ファイル変更ログをサポートしません。

# NetBackup AdvancedDisk の注意事項

AdvancedDisk で暗号化を使うには、NetBackup の nbdevconfig コマンドを使ってス トレージサーバーとディスクプールを構成する必要があります。

『 AdvancedDisk ストレージソリューションガイド』を参照してください。

# 自動イメージレプリケーションの注意事項

この項では、NetBackup の今回のリリースの自動イメージレプリケーションに関わる操作 上の注意事項と既知の問題について説明します。

- 自動イメージレプリケーションでのカタログのイメージのサポート カタログのバックアップイメージでは、NetBackup は NetBackup の同じリリースレベ ル間のみでレプリケーションをサポートします。
- Windows クライアントのすべての GRT データが NetBackup カタログにないと、自 動イメージレプリケーションを使用してターゲットのドメインでバックアップを正常に複 製できません。 通常は、バックアップイメージが複製されるとカタログはソースドメイン に GRT データとともに完全に入力されます。 ただし、カタログのすべての GRT デー タが完了する前にバックアップがインポートされると、状態コード21 (ソケットを開けませ んでした) が発生する場合があります。 p.107 の [「自動イメージレプリケーションと](#page-106-0) GRT データをともなう Windows クライアン

[トに関する問題」](#page-106-0)を参照してください。

■ NetBackup 7.5 では、SLP イメージが進行中で、nbreplicate を使った手動のレプ リケーションが試行された場合、コマンドは次のエラーメッセージを表示して失敗しま す。

INF - ReplicationJob::Replicate: Replication failed for backup id*<backup\_id>*: images are in process (1519) INF - Replication failed for backup id <br/>*Abackup id>*: images are in process (1519)

NetBackup 7.6 以降、この種類の手動レプリケーション要求は正常に処理され、エ ラーを返しません。

### Bare Metal Restore 情報がエラー自動イメージレプリケーションを使っ て複製されるときのエラー

BMR (Bare Metal Restore) 情報の正常な AIR (Auto Image Replication の略で自動 イメージレプリケーションの意味) には 2 つのことが必要です。1 つは、ターゲットドメイン のマスターサーバーで BMR が有効になっている必要があります。2 つ目に、ターゲット ドメインのマスターサーバーは BMR 情報を送信するあらゆるクライアントと同等以上の NetBackup のバージョンである必要があります。たとえば、ターゲットドメインのマスター

サーバーが NetBackup 7.6.0.1 で元のドメインのクライアントが 7.5.0.x である場合、AIR は正しく機能します。

元のドメインのクライアントが NetBackup 7.6.0.1 でターゲットドメインのマスターが 7.5.0.x である場合、BMR 情報は複製できません。他の情報はすべて正常に送信され、BMR 情報だけが複製されません。クライアントの内容はリストアできますが、BMR を使うことは できません。

このトピックに関する詳細情報を参照できます。

<http://www.symantec.com/docs/TECH211267>

## NetBackup の監査記録の制限事項

次の制限事項は NetBackup の監査記録機能に関係します。

- 監査レコードは、メディアサーバーの追加および削除では生成されません。 監査レコードは、メディアサーバー重複排除プール (MSDP)と重複排除ストレージ サーバーでのメディアサーバーの追加および削除では生成されません。
- 親ジョブの取り消し処理のみが監査されます。 親ジョブでの処理は対応する子の監査レコードに反映されません。親ジョブで行われ る処理のために発生する子ジョブの処理は監査されません。
- [詳細 (Detailed)]レポートでは、古い値と新しい値に対応する読み取り可能な文字 列値が必要です。 「詳細 (Detailed)]レポートでは、古い値と新しい値は 0、1、2などの値を示します。 その代わりに、このレポートは VmHostname、VmDNSName などの実際の読み取り可能 な文字列値を示します。
- 3 つではなく2 つのリストア監査レコードがカタログリストアで作成されます。 アクティビティモニターでは、カタログリストアに対して 3 つのリストアジョブが表示され ますが、nbauditreportには、リストアに関連している2つの監査レコードのみが存 在します。各リストアジョブには 3 つのリストア監査レコードが必要です。
- ディスクプールのプロパティが更新された場合に、修正された属性とともに修正され なかった複数属性値が[監査 (Audit)]レコードに表示されました。 setattribute と clearattribute オプションが使われた場合に、ディスクプールに対 して修正または更新されなかった属性の値が[監査 (Audit)]レコードにリストされま した。修正またはアップグレードされた属性の値のみが表示される必要がありました。
- 「バックアップ対象 (Backup selection)]は、監査データベースに UTF-8 エンコード 文字列として保存されます。nbauditreport コマンドは UTF-8 エンコード文字列を 現在のロケールに変換しません。したがって、コマンドラインインターフェースはバック アップ対象の出力として認識不能な文字を示すことがあります。
- 2つの監査レコードが各ポリシー操作のために作成されます。

各操作では、最初に古い値と新しい値がデフォルト値から空白に設定されます。次に これらの値が空白から実際の値に設定されます。したがって、行われたすべての操作 で、2 つの監査レコードが作成されます。古い値と新しい値が含まれるレコードは 1 つのみ作成されます。

■ 2つの監査レコードが各 FlashBackup Windows ポリシー操作のために作成されま す。

スマートポリシーの場合のポリシー修正では、2 つの手順のプロセスを使います。最 初に、属性値をリセットします。次に、属性の新しい値を設定します。この結果、形式 上はポリシーが 2 度修正されるため、このプロセスは 2 つの監査レコードを生成しま す。

## NetBackup Bare Metal Restore の注意事項

この節では、NetBackup の今回のリリースの BMR (Bare Metal Restore) に関わる操作 上の注意事項と既知の問題について説明します。

■ ブートサーバーが Solaris 10 Update 11 の基本インストールを装備している場合に、 下位の OS の更新を含む BMR 共有リソースツリー(SRT)の作成が、カーネルパッ チ ID の検査が原因で失敗することがあります。この問題は、Solaris 10 Update 11 に以前の Solaris 10 の更新時の ID より小さい値のカーネルパッチ ID があるために 起きます。 回避策: Solaris 10 update 11 BMR ブートサーバーのカーネルパッチを更新しま

す。 Oracle Solaris からの提供されたカーネルのバグ修正パッチを適用することに よって、カーネルを更新できます。 Solaris 10 update 11 のカーネルのバグ修正パッ チは、パッチ数を他のパッチより大きい数値に修正することでこの問題を修正してい ます。

■ Solaris 11 以降で BMR をリストアすると、次のエラーメッセージが表示されることが あります。

devfsadmd not responding. /dev may not be correct

BMR リストア時に、devfsadmd デーモンに関連するサービスは /dev リンクと /devices リンクを操作するために一時的に停止します。その結果、オペレーティン グシステムが devfsadmd デーモンと内部通信しようとするとエラーメッセージが生成 されます。

これは BMR に関するメッセージではなく、BMR リストアやシステム全体に影響しま せん。 メッセージは無視できます。BMR のリストア後にシステムをブートすると、 devfsadmd デーモンが再起動し、メッセージは再度表示されません。

■ Solaris 11 以降で初回ブート時に BMR をリストアすると、複数のサービスに関する エラーメッセージが表示されます。 システムブート時と BMR の初回ブート時に、多くのサービス(sendmail など)が次 の警告メッセージを出力します。

sendmail/filesys update failed

これらのメッセージは、システムにオペレーティングシステムを標準インストールすると きにも表示されますが、無視できます。 BMR の初回ブート時にコンソールに表示される他のメッセージは、zpool と Solaris ゾーンの再設定に関連します。 これらはすべて無害なメッセージで、システムのリスト アや、zpools と zones を正しい状態にするのには影響しません。 これらは、SMF サービスのメッセージです。システムリカバリには影響しません。

- BMR リストアが完了した後、Oracle Solaris のインストールメニューが数秒間表示さ れ、システムが自動的に再起動されます。 BMR のリストア完了後に Oracle Solaris インストールメニューが数秒間表示されま す。 メッセージが表示された後、数秒以内にシステムは再起動するのでこの問題は 無害です。
- 初回ブート時に、BMR のリストア後に Solaris 11 以降の Solaris ゾーンリカバリを再 構成するまでには時間がかかります。 初回ブート時に BMR をリストアした後、BMR が detach-attach コマンドを使ってゾー ンを再設定します。 多数のゾーンを設定する必要がある場合は、これらのコマンドの 実行に時間がかかることがあります。 BMR first boot コマンドの完了後に、zpool、 zones、ZFS の設定が新しい設定で安定するまでに時間がかかることがあります。 システムが正しい設定状態になるまで、初回ブート後に約 10 分間(ゾーン数によっ てはさらに長く)待機します。完全にリカバリするまでシステムを再起動したり、ゾーン にログインしないでください。
- テキストインストーラパッケージが配布コンストラクタを使って作成したカスタマイズ済 み AI (Automated Installer) が存在しない場合は、Solaris BMR のリストアに失敗し ます。

SRT の作成に配布コンストラクタを使って作成したカスタマイズ済み AI ISO を使う場 合は、テキストインストーラパッケージを AI のマニフェストファイルから削除しないでく ださい。

Solaris x86 の場合は、BMR リストアがこのパッケージのファイルを使うのでテキスト インストーラパッケージが必須です。

■ クライアントを仮想マシンに変換した後の OS の構成には時間がかかります。 Windows で BMR クライアントのバックアップを仮想マシンに変換し、変換した VM を初めてブートするとこの問題が起きます。 この時間中に、Windows は自動的に新 しいハードウェアのための OS の設定を行います。 この自動設定のアクティビティに はおよそ 1 分から 4 分かかります。

Windows の設定が完了するまでしばらく待機してから VM で OS を再起動してくだ さい。 このアクティビティは のダイアログまたは Windows のステータスペインで確認 することができます。

■ バックアップされたファイルシステムが RHEL 用に暗号化されている場合、そのシス テムを BMR オプションでリストアすると、既存の暗号化が解除されます。

- /etc/mke2fs.confファイルをリストアするときに、NetBackup管理コンソールの[ア クティビティモニター]タブに、リストアタスクが部分的に完了したと表示されます。 この 問題は RHEL6 アップデート 2 以降のプラットフォームで発生し、クライアントの BMR リカバリが正常に完了した場合でも発生します。 この問題は、ファイルがリストアされ た後、BMR 環境で /etc/mke2fs.conf ファイルのセキュリティプロパティに不適切 な設定が含まれることにより発生します。
- Bare Metal Restore 中に、Zeta ファイルシステム (ZFS) の一時マウントが失敗しま す。この問題は、バックアップ中にいずれの ZFS もマウントされなかった場合や、 canmount の値が OFF に設定された場合に発生します。 ディスクまたはディスクプールを制限するには、Bare Metal Restore の構成を編集し ます。この編集によって、リストアプロセス中にディスクが上書きされたり、そこに含ま れているデータが消去されないようにします。 構成の編集方法について詳しくは、『Bare Metal Restore 管理者ガイド』の次のセク ションを参照してください。
	- クライアントおよび構成の管理
	- クライアント構成プロパティ
- BMR リストアが Red Hat Enterprise Linux 6 で実行された後、問題が発生すること があります。

BMR Linux のリストアタスクの完了後、GRUB メニューの検索時にシステムが「カー ネルパニック」を表示することがあります。最初の再起動中、システムが「メンテナンス モード」に入ることもあります。 これらの問題は UDEV デーモンが動的にデバイスを 検出し、再起動中にディスク名とさまざまな構成ファイルの順番に矛盾を引き起こす ことで発生します。

この問題が起きた場合はシマンテック社のテクニカルサポートに問い合わせ、サポー ト担当者は TECH201332 と TECH179048 の TechNote を参照してください。

- Red Hat Enterprise Linux で基本サーバーインストールを実行すると、BMR はメディ ア共有リソースツリー (SRT) の作成に失敗します。 Red Hat Enterprise Linux システムでの BMR の基本サーバーインストールでは、メ ディア SRT の作成が失敗します。 この問題は、ISO の作成に使われるコマンドを含 んでいるパッケージが見つからないために発生します。この問題は、Red Hat Enterprise Linux クライアントの通常のデスクトップインストールでは起きません。 この問題を解決するには、システム管理者は見つからないパッケージを手動でインス トールする必要があります。パッケージは genisoimage-1.1.9-11.el6.x86\_64 と 類似のファイルです。このファイルをインストールした後、bmrsrtadm コマンドを使っ てメディア SRT を作成できます。
- BMRリストアの後で最初の起動の間に、システムがすべてのファイルシステムに再び ラベルを付けた後、Linux オペレーティングシステムはコンピュータを再起動します。 これは SELinux に関連する、必要なプロセスです。
- ラベルは、セキュリティコンテキストがファイルと関連付けられ、ファイルの拡張属 性の一部として保存される方法です。SELinux を無効にしてシステムが起動され た場合、これらのラベルが誤って削除されるか、または同期しなくなる可能性があ ります。
- これは通常、初めて SELinux 用にファイルシステムにラベルを付けるときにのみ 発生します。BMR のリストアの間に、ファイルシステムが新しく作成されるので、最 初の起動の間にファイルシステムに初めてラベルが付けられます。
- クライアントがマルチデバイスの下でルート(/)として構成されている場合、正常な BMR リストアのためには、/boot パーティションが別のパーティション上にある必要 があります。 つまり、/ と /boot が同じパーティションにある場合、複数デバイスベー スの OS 構成に対してサポートされません。
- ZFS ストレージプールを持つクライアントのリストア後の最初のブートの間に、複数の エラーメッセージが表示されることがあります。 次に例を示します。

```
SUNW-MSG-ID: ZFS-8000-D3, TYPE: Fault, VER: 1, SEVERITY: Major
EVENT-TIME: Mon May 23 13:10:09 CDT 2011
PLATFORM: SUNW,Sun-Fire-V215, CSN: -, HOSTNAME: bmrsol101.vxindia.veritas.com
SOURCE: zfs-diagnosis, REV: 1.0
EVENT-ID: c257eb38-495e-cdb6-9a52-a4d9c2ae38be
DESC: A ZFS device failed. Refer to http://sun.com/msg/ZFS-8000-D3 for more information.
AUTO-RESPONSE: No automated response will occur.
IMPACT: Fault tolerance of the pool may be compromised.
REC-ACTION: Run 'zpool status -x' and replace the bad device.
                    コンピュータの各ディスクで、前述のエラーメッセージが発生することがあります。 た
```
だし、ログインして zpool status -x を実行すると、[all pools are healthy]と いうメッセージが表示されます。 これは、Firstboot シーケンスの間に行われる ZFS インポート操作のためです。 BMR は、BMR リストア環境内のストレージプールと内 容をリストアし、後で Firstboot の間にクライアント環境にインポートします。 これによ り、Firstboot 操作の間にエラーメッセージまたは警告メッセージが表示される場合が あります。

これらのメッセージは Firstboot 操作の間にのみ発生し、安全に無視できます。

- Dissimilar Disk Restore (DDR) の間に、少数のディスクに ZFS ストレージプールを 作成すると、BMR は残りのディスクで ZFS メタデータをフォーマットまたは消去しま せん。そのため、それらのディスクを使って他のストレージプールを作成しようとする と、ディスクが ZFS ストレージプールで使用中であることを示すエラーメッセージが表 示されることがあります。 この問題を回避するには、-f オプションを使ってそれらのディスクに新しいストレージ
	- プールを作成します。
- ZFS ボリュームにある他のファイルシステムはサポートされません。 ZFS ボリューム上 にファイルシステムを作成した場合、BMR は ZFS ボリューム上のそれらのファイルシ ステムのバックアップとリストアをサポートしません。
- 2つの BMR サポート対象のマルチパスソリューション (EMC PowerPath と Linux Native マルチパス)が共存し、両方を1台のクライアントでアクティブに構成すると問 題が起きる可能性があるため、BMR では現在サポートされていません。 EMC PowerPath 名を使ってマルチデバイスを SAN ディスク上に構成し、SAN ディ スクが EMC PowerPath と Linux Native マルチパスの両方にあると、BMR の問題 が起きることがあります。さらに、この構成はサポート外です。ただし、同じマルチデバ イスが Linux Native マルチパス名を使用して SAN ディスク上に構成されている場合 は、BMR で動作します。
- Emulex Fibre Channel カードが構成されている Windows クライアントをリストアする と、BMR レガシーリストアは次のエラーメッセージで失敗します。

Failed to modify txtsetup.sif

この問題は NetBackup 7.5 で修正されました。ただし、NetBackup 7.6 クライアント でこの問題が発生する場合は、リストアプロセスが古いドライバパッケージを参照して いることが最も可能性の高い原因です。このような場合、次の手順を実行してくださ い。

- Emulex LightPulse Fibre Channel ドライバと関連している古いドライバパッケー ジを削除します。ドライバパッケージが構成にリンクされている場合、それらの構 成も削除することが必要な場合があります。
- NetBackup 7.6 でクライアントの新しいバックアップを作成してください。または、 そのクライアントの以前の 7.6 バックアップから特定時点の構成を作成します。
- レガシー共有リソースツリーの新しい構成でリストア準備を実行します。
- クライアントでリストアプロセスを開始します。
- 内部ディスクから SAN ディスクまたはその逆の Linux DDR シナリオの間に BMR リ ストアが失敗します。 BMR は BIOS でのディスク順序を考慮しません。SAN ディスクから内部システムディ スクへの場合、BIOS でのディスク順序変更のため、リストアが期待どおりに動作しな いことがあります。これは、GRUB のインストールではいっそう一般的です。 リストアの前に SAN ディスクを削除した場合、既存の BIOS 順序でリストアが正しく動 作することがあります。
- BMR は、hdx、sdx、cxDn などのディスク命名規則のみをサポートできます。 BMR バックアップは、次の理由により Citrix XenCenter 仮想化では失敗する場合がありま す。
	- BMR は、Citrix XenCenter 仮想化で新しく導入された xvdx などのディスク名を 認識しません。 これは、この種の仮想環境で導入された「xen 準仮想ドライバ」の ためです。
- SLES11SP1 などの Linux システムがサポートする新しいバージョンの BMR の 場合、クライアントコンピュータは hda と sda のディスク命名規則を同時に示しま す。BMR はそれをサポートしません。 この問題を回避するには、「他のメディアインストール (Other media install)]を使 用してください。BMR が Citrix XenCenter 仮想コンピュータでサポートするテン プレートはこれだけです。 また、BMR がサポートしないシステムを使わないでくだ さい。たとえば、BMR は Citrix XenCenter 仮想化では SLES11SP1 と RHEL6.1 以降をサポートしません。
- NetBackup システム状態のバックアップは、SFW 5.1 SP1 がインストールされてい る特定の Windows 2008 R2 システムでは失敗します。これは、[システム予約 (System Reserved)]パーティションに割り当て済みドライブ文字がないシステムで発 生した問題です。この問題は、次の SFW 5.1 SP1 ホットフィックスで解決されていま す。

Hotfix\_5\_1\_10064\_584\_2496270 <https://sort.symantec.com/patch/detail/5438>

この問題は SFW 5.1 SP2 CP7 でも解決されます。

- 自動イメージレプリケーションおよび BMR を使って保護したいコンピュータに NetBackup クライアントパッケージをインストールする場合には、クライアントの短縮 名を指定する必要があります。また、プライマリドメインに作成したバックアップポリシー にも、クライアントの短縮名を指定する必要があります。 このポリシーはすべてのクラ イアントのローカルドライブをバックアップし、BMR が必要とするクライアント構成を収 集します。 二次または三次ドメインの DNS は、ディザスタリカバリサイトでのクライア ントの BMR リカバリ中に完全修飾名を解決することができません。
- プライマリとディザスタリカバリのドメイン名が異なる Dissimilar Domain Restore を実 行すると、リストアタスクはクライアントのリストアの成功後も、ディザスタリカバリドメイン に完了状態で保持されます。 BMR リストアはディザスタリカバリドメインで正常に実行 されますが、リストアタスクの更新のみが失敗します。 この失敗は、クライアントに無効 なネットワーク構成があるために発生しています。 このリストアはディザスタリカバリドメ インの DNS に関連する構成ファイルを変更しないため、これは予期される動作です。 次のネットワーク構成ファイルを手動で変更し、ディザスタリカバリドメイン内のクライア ントをバックアップおよびリストアする必要があります。

次の UNIX クライアントの場合:

- Solaris の場合:
	- /etc/hosts
	- /etc/resolv.conf
	- /etc/nodename
	- /etc/bge0.hostname
- AIX の場合:

smitty を実行して、ネットワーク構成を変更します。

- HP-UX の場合: SMH (SAM) を使用して、ネットワーク構成を変更します。
- Linux の場合:
	- /etc/hosts
	- /etc/resolv.conf
	- /etc/sysconfig/network-scripts/ifcfg-eth\*

次の Windows クライアントの場合:

- 次の URL を参照して、Windows のドメイン名を変更してください。 <http://windows.microsoft.com/en-US/windows7/Connect-your-computer-to-a-domain> <http://support.microsoft.com/kb/295017>
- HP-UX IA64 11.31 プラットフォームで BMR 共有リソースツリー (SRT) を作成する には、PHCO\_40961 パッチが必要です。 Veritas Storage Foundation パッケージ (VxVM、VxFS) がインストールされている HP-UX IA64 11.31 プラットフォームで BMR 共有リソースツリー (SRT) を作成する には、同じパッチが必要です。
- BMRの IPv6 サポート。

この機能は、IPv4 のみのネットワーク、IPv6 のみのネットワーク、または IPv4/IPv6 デュアルスタックネットワークを介して通信できるクライアントに Bare Metal Restore の保護を提供します。多くの NW ブートプロトコルは IPv6 チャネルではサポートされ ていないため、BMR のリカバリは IPv4 ネットワークでのみサポートされます。さらに、 bmrsetupmaster コマンドで BMR データベースを構成するときは、BMR マスター サーバー IPv4 アドレスを有効にして、マスターサーバーのホスト名で解決できるよう にする必要があります。bmrsetupmaster が正常に実行された後は、IPv6 アドレス を使う場合にのみ IPv4 アドレスを停止できます。

BMR のリストアの間、マスターサーバーとメディアサーバーは有効になっている IPv4 アドレスを必要とします。

■ VxFS7 ベースのファイルの作成中にエラーが発生することがあります。 BMR のリストア中に、VxFS7 ベースのファイルの作成プロセスでエラーが発生する 場合があります。この問題を回避するには、bmrsrtadm を使って 5.0 リリースの VxFS バージョンにパッチを適用し、SRT を編集します。リストアを再試行し、クライアントの リストアを開始します。

#### ■ BMR のリストアは IPv6 ネットワークチャネルでは正常に実行されません。 bmrsetupmaster は、BMR マスターの IPv4 アドレスを解決する際、BMR データ ベースへのレコード作成中に失敗することがあります。BMR データベースの作成に 失敗するため、BMR マスターは機能しません。 この問題を解決するには、bmrsetupmaster コマンドを実行する前に、マスターサー バーの IPv4 ベースの IP が有効になっていて、NetBackup マスターサーバーの名 前で解決できることを確認してください。

BMR のバックアップは IPv6 ネットワークチャネルでサポートされますが、BMR のリス トアは IPv4 チャネルでのみ正常に実行されることに注意してください。

■ 自動ブートは失敗することがあります。

BMR のリストア後、クライアントコンピュータの最初のブート時にオペレーティングシ ステムの自動ブートに失敗する場合があります。その後 HP BIOS はブートドライブを 識別できなくなります。

この問題を解決するには、「HP BIOS」>「EFI]シェルを使い、デバイスマッピングテー ブルを確認してブートに使うことができるハードディスクドライブ (fs0: など) を選択し ます。

オペレーティングシステムを手動でブートするために、ディレクトリを ¥EFI¥HPUX¥ に 変更 (cd) して、HP-UX を実行します。

注意: EFI シェルを処理する方法について詳しくは、HP EFI のマニュアルを参照し てください。クライアントコンピュータが起動したら、コンピュータに root としてログオ ンし、次のコマンドを実行して自動ブートを有効にします。

setboot -p <*hardware\_path\_of\_boot\_harddrive*>

■ BMRブートサーバーがクライアントコンピュータの IPv4 アドレスの解決に失敗したた め、Solaris クライアントコンピュータの BMR のリストア準備が正常に実行されない場 合があります。

この問題を回避するには、次を実行します。

Solaris BMR ブートサーバーでは、/etc/hosts ディレクトリに最初に IPv6 アドレス client host name エントリが含まれていると、BMR ブートサーバーはクライアント IPv4 アドレスの識別に失敗します。IPv4 アドレスとして、client\_host\_name マッピ ングエントリが /etc/hosts に最初に存在し、その後に IPv6 マッピングエントリがあ ることを確認してください。

「リストア準備 (Prepare To Restore)]を再度実行します。

■ コマンドラインインターフェース (CLI) で bmrsetupmaster を使用して、AIX 5.3 プ ラットフォームの BMR マスターサーバーを構成すると、問題が発生する可能性があ ります。

コマンドラインインターフェース (CLI) で bmrsetupmaster を使用して、AIX 5.3 プ ラットフォームの BMR マスターサーバーを構成すると、問題が発生する可能性があ ります。具体的には、この問題は AIX 5.3 以上のプラットフォームの 7.0 以上の BMR マスターサーバーで発生します。この問題は、システムのスタックサイズ、データセグ メントのサイズ、およびメモリの最大サイズの ulimit パラメータの設定値が小さすぎ るため発生します。この問題が発生すると、BMR データベースへの入力が行われる 間、データ解析が失敗します。

この問題が発生した場合は、次の手順を実行して ulimit パラメータを「Unlimited」 に変更し、bmrsetupmaster を再び実行します。

■ ulimit パラメータを変更する方法

- BMR マスターサーバーで ulimit -a コマンドを実行します。このコマンドに よってシステムリソースの限度が出力されます。
- stack size、data seg size、および max memory size の各パラメータ に使用されている現在の制限設定を確認します。
- パラメータをUnlimited に設定します。次のコマンドを実行して、制限を変更し ます。
	- ulimit -s unlimited
	- ulimit -d unlimited
	- ulimit -m unlimited
- bmrsetupmaster -redoを実行してBMRマスターサーバーを構成します。 システムの「/etc/security/limits」ファイルを操作することによって、永続的にリ ソース制限を変更できます。
- NetBackup 7.6 は、NetBackup 7.5、7.1、7.0、および 6.x.からのみアップグレード することができます。さらに前のスタンドアロンの BMR 製品 (BMR 4.7) を NetBackup 7.1、7.5、または 7.6 に直接アップグレードすることはできませんが、NetBackup 7.1、 7.5、または 7.6に移行することができます。 BMR 4.7 から移行する方法について詳しくは、『Symantec NetBackup Bare Metal Restore 管理者ガイド UNIX、Windows および Linux』の以前のバージョンの BMR からのアップグレードおよび移行に関する項を参照してください。
- Windows の共有リソースツリー (SRT) の作成について。 ブートサーバーは 6.5.X と 6.X Windows SRT の作成をサポートしません。ただし、 NetBackup 7.x SRT は、7.x より前の NetBackup クライアント (6.5.X や 6.X など)

のリストアをサポートします。NetBackup 7.0 以降のバージョンの NetBackup クライ アントを含んでいる SRT は、旧バージョンの NetBackup クライアントをリストアするた めに使用できます。

- NetBackup 7.6 より前の SRT のコピーについて。 ブートサーバーは 6.5.X と 6.X Windows SRT のコピーをサポートしません。
- NetBackup 7.6 より前の SRT のインポートについて。 ブートサーバーは 6.5.X と 6.X Windows SRT のインポートをサポートしません。
- BMR では、RIS サーバーのリモートインストールフォルダの場所のリストアはサポー トされていません。 BMR では、RIS サーバーのリモートインストールフォルダの場所のリストアはサポー トされていません。System Only 機能を使用して RIS サーバーをリストアできます。 また、クライアント構成を編集したり、リモートインストールフォルダの場所で使用され るボリュームをマップから削除することによっても、RIS サーバーをリストアできます。
- BMR 6.5.5 Solaris 10 x64 クライアントのリストアが失敗します。

SRT 作成処理の一部としてインストールされる NetBackup 7.6 クライアントがある BMR 6.5.5 Solaris 10\_x64 クライアントのリストアは、断続的に失敗する場合があり ます。この問題を回避するには、NetBackup 6.5.5 クライアントを SRT にインストー ルし、その SRT を使用して Solaris 10\_x64 サーバーをリストアします。ブートサー バーのバージョンが 7.6 の場合でもこれを実行します。

- BMR 管理コンソールでは、マッピングが正常に行われると、ソースオブジェクトはユー ザーインターフェースで無効になります。 オブジェクトをマッピングするために BMR 管理コンソールを使用すると、マッピング が正常に行われるとソースオブジェクトはユーザーインターフェースで無効になりま す。つまり、オブジェクトのマップを解除しないかぎり、再びマッピングすることはでき ません。Solaris 10\_x64 クライアント構成では、スライスやボリュームなどの特定のオ ブジェクトをマッピングすると、マッピングが正常に完了しても、元のオブジェクトは無 効になりません。これはマッピングが失敗したことを意味しません。このようにマッピン グされた構成を使用した BMR リストアも正常に完了します。
- Linux クライアントでは、BIOS のディスク順序が正しくない場合、リストアが正常に実 行された後の最初のブートに失敗することがあります。

Linux クライアントでは、BIOS で指定されたディスク順序がプライマリのマスター>プ ライマリのスレーブ>セカンダリのマスター>セカンダリのスレーブの順序になっていな い場合、リストアが正常に行われた後の最初のブートに失敗することがあります。たと えば、現在使用中のクライアントのディスク順序が次のような場合があります。

- /dev/sdd (hd0) [セカンダリのスレーブ]
- /dev/sda (hd1) [プライマリのマスター]
- /dev/sdb (hd2) [プライマリのスレーブ]
- /dev/sdc (hd3) [セカンダリのマスター]

ただし、リストア環境のディスク順序は次のように見えることがあります。

- /dev/sda (hd0)
- /dev/sdb (hd1)
- /dev/sdc (hd2)
- /dev/sdd (hd3)

したがって、リストア中に、/dev/sda が hd0 であると想定されて、ブートローダーが /dev/sda にインストールされることがあります。その後、最初のブート時に、BIOS に 指定されているディスク順序のため、/dev/sdd は hd0 にマッピングされ、最初のブー トが失敗します。

この問題を回避するには、リストアを行う前に、BIOS のディスク順序をプライマリのマ スター>プライマリのスレーブ>セカンダリのマスター>セカンダリのスレーブになるよう に設定します。

■ ブートサーバーのインストール時に Windows のブートサーバーで作成される bmradmin ユーザーアカウントは保存されます。後で削除されません。

bmradmin アカウントは、ブートサーバーの登録時に Windows の BMR ブートサー バーに作成されます。(Windows 以外のブートサーバーには作成されません。)ブー トサーバーのインストール時や登録時にはレガシーの SRT が必要かどうかが不明な ため、このアカウントは無条件で作成されます。

レガシーの SRT によって、このアカウントで CD またはフロッピーのブートオプション を使用するレガシーリストアを実行するように要求されます。FastRestore 操作ではこ のアカウントは必要ありません。レガシーリストアを実行する必要がないと判断した場 合は、このアカウントを削除できます。ただし、このアカウントを削除した後に、レガシー リストアを実行するためにこのアカウントが必要となった場合は、このアカウントを手動 で作成し直す必要があります。

手動でこのアカウントを作成するには、シマンテック社のサポートの支援が必要となり ます。このアカウントは事前定義されたパスワードおよび他の属性を使用して作成さ れているためです。

- AIX と HP-UX の bmrsrtadm コマンドによって、BMR SRT の作成中に必要なアー キテクチャ (32/64) を入力するように求められます。 AIX と HP-UX の bmrsrtadm コマンドによって、BMR SRT の作成中に必要なアー キテクチャ (32/64) を入力するように求められます。 7.1 よりも古い NetBackup クラ イアントのバージョンを SRT にインストールする場合には、選択する OS アーキテク チャは 32 ビットである必要があります。NetBackup 7.6 では、OS アーキテクチャ形 式として 64 ビットを選択します。 NetBackup クライアントを SRT にインストールする ときに、SRT OS アーキテクチャ形式と NetBackup クライアントのバージョンとの間に 互換性がない場合は、bmrsrtadm によって該当するエラーメッセージが表示されま す。
- 7.x 以上のバージョンの NetBackup クライアントを含んでいる共有リソースツリー (SRT) を使用して、旧バージョンの NetBackup クライアントをリストアできます。
- 「システムのみ」のリストアの後、元のクライアントの重要でない、または非システムの ZFS ストレージプールが、利用不可または誤った状態になる場合があります。 詳しくは、シマンテック社のサポート Web サイトで次の TechNote を参照してくださ い。

<http://www.symantec.com/docs/TECH179039>

■ ZFS ルートプールの BMR リストアの後、スペアデバイスとキャッシュデバイスが ZFS ルートプール内で利用できなくなる場合があります。 詳しくは、シマンテック社のサポート Web サイトで次の TechNote を参照してくださ い。

<http://www.symantec.com/docs/TECH179040>

■ 最初のブート後、ZFS ファイルシステムのマウントエラーに関連する問題が発生する 場合があります。

詳しくは、シマンテック社のサポート Web サイトで次の TechNote を参照してくださ い。

<http://www.symantec.com/docs/TECH179042>

- クライアントの BMR リストアは、代替ブート環境を含む ZFS ルートプールを持つ Solaris クライアントの場合には失敗することがあります。 この問題について詳しくは、シマンテック社のサポート Web サイトで次の TechNote を参照してください。 <http://www.symantec.com/docs/TECH179043>
- リストア後最初のブート時に、SVM および ZFS ファイルシステムの場合にはエラー が発生し、システムがメンテナンスモードになる場合があります。 詳しくは、シマンテック社のサポート Web サイトで次の TechNote を参照してくださ い。

<http://www.symantec.com/docs/TECH179044>

■ RHEL6クライアントの BMRリストア後最初のブート時に、システムがメンテナンスモー ドになる場合があります。 詳しくは、シマンテック社のサポート Web サイトで次の TechNote を参照してくださ い。

<http://www.symantec.com/docs/TECH179048>

■ 必要なドライバが利用できないために、プラットフォーム SLES 10 SP3 の Xen 仮想 クライアントのリストアに失敗する場合があります。 詳しくは、シマンテック社のサポート Web サイトで次の TechNote を参照してくださ い。

<http://www.symantec.com/docs/TECH179050>

■ SLES 11 SP1 を実行するシステムでは、リストアは成功する場合がありますが、シス テムは元のブートディスクからは起動できません。 詳しくは、シマンテック社のサポート Web サイトで次の TechNote を参照してくださ い。

<http://www.symantec.com/docs/TECH179053>

# クラウドストレージの注意事項

この項では、NetBackupの今回のリリースのクラウドストレージに関わる操作上の注意事 項と既知の問題について説明します。

■ NetBackup 7.6 では、「米国標準」地域にあるストレージバケットのみを作成または使 用することができます。米国標準以外の地域の Amazon S3 クラウドストレージバケッ トを使用すると、NetBackup 7.6 にアップグレードした後にエラーが発生することがあ ります。

バージョン 7.5.0.6 以降では、NetBackup は米国標準以外の地域の Amazon S3 クラウドストレージバケットの作成をサポートしています。ただし、NetBackup 7.6 は非

米国標準バケットを認識またはバックアップに用いることができません。米国標準以 外の地域の Amazon S3 クラウドストレージバケットを引き続き使う場合には、シマン テック社は NetBackup 7.6 へのアップグレードをサポートしません。それはアマゾン S3 Web ポータルの場合のように、NetBackup の外で作成されたバケットを含んで います。

■ Rackspace のプラグインが IPv6 対応の Windows Server 2008 R2 を実行するホ ストで使われているとき、NetBackup にネットワーク接続の問題が発生する場合があ ります。 Rackspace のプラグインを使う Windows Server 2008 R2 のホストでは IPv6 を無効にすることを推奨します。

# NetBackup データベースとアプリケーションエージェント の注意事項

次のトピックでは、特定の NetBackup データベースエージェントの操作上の注意事項と 既知の制限事項を説明します。

- SQL Server を保護する VMware バックアップでは、次の点に注意してください。
	- SQL Server データベース名には、次の文字を含めることはできません。 ? \* ¥ "
	- Replication Director を使って SQL Server 2012 を含む VMware スナップショッ トとスナップショットレプリケーションを管理するには、ログオンアカウントの変更が 必要な場合があります。 NetBackup Client Service のログオンアカウントは NetApp ディスクアレイで作成された CIFS 共有へのアクセスを持つ必要がありま す。
	- NetBackup Legacy Network Service のログオンアカウントを固定サーバーロー ル「sysadmin」があるアカウントに変更してください。
	- Windows Server 2008/2012 の SQL 2012 の場合、Microsoft SQL Server Service を実行するアカウントには NetBackup Legacy Network Service の一 時ディレクトリに対する完全な権限が必要になります。 このディレクトリは C:¥Users¥*user*¥AppData¥Local¥Temp で、*User* が NetBackup Legacy Network Service を実行するアカウントになります。

### NetBackup for Microsoft Exchange の注意事項

次に、今回のリリースの NetBackup に関連する NetBackup for Microsoft Exchange データベースエージェントの操作上の注意事項を示します。

■ SharePointと Exchange GRT の操作が、カッコを含む表示名を使うVM バックアッ プイメージで失敗することがあります。 たとえば、バックアップ、アーカイブ、リストアイ ンターフェースから SharePoint GRT ライブ参照をリストアすると、この問題が原因で 次のエラーで失敗します。

database system error

- 個別リカバリテクノロジ (GRT) では、Microsoft Exchange サーバーは IPv6 対応の NetBackup 7.xの環境ではサポートされません。
- RAID 5 が構成されたディスクでの VMWare バックアップにおいては、Exchange GRT の機能が失敗する場合があります。デバッグログに次のようなエラーが記録され る場合があります。

<*from Producer*> VDDK-Log: Unsupported component/volume type 3 (Raid5) - volume has been skipped!

- NetBackup for Exchange エージェントと NetBackup for SharePoint エージェント は、バックアップが最初に作成されたときと同じ Microsoft Service Pack(SP)または 累積更新プログラム(CU)へのリストアをサポートします。 Microsoft 社は SP や CU のデータベーススキーマに変更を加えることがあります。 異なるレベルの SP または CU にリストアすると、データベースサーバーが正しく動作しないことがあります。
- NetBackup はマルチテナントの Exchange 環境でテナントのメールボックスへのメー ルボックス項目のリストアをサポートしません。 テナントのメールボックスに関する項目 をリカバリするには、非テナントのメールボックスにリカバリをリダイレクトしてください。 Exchange Server データベースのバックアップとリカバリはマルチテナント環境でも 全面的にサポートされます。
- クラスタの Exchange のリストア。

Exchange クラスタ環境でデータをリストアする場合、宛先クライアントの値を仮想サー バー名に設定する必要があります。クラスタで NetBackup クライアントのみのインス トールを使用して Exchange データベースをリストアできます。ただし、宛先クライア ントの値を仮想サーバー名に変更できない場合があります。この場合、NetBackup サーバーで NetBackup クライアントのユーザーインターフェースを使用して、宛先ク ライアントの値を仮想サーバー名に変更します。

- DAG のノードからリストアを開始した場合、DAG バックアップの状態は空になる可能 性があります。 DAG バックアップのデータベースまたは個別項目をリストアする場合、バックアップと リストアのユーザーインターフェースでリストアの状態が空になることがあります。DAG のノードからリストアを開始した場合、状態は空になります。動作状態を適切に表示す るには、アクティブ DAG ノードまたは NetBackup サーバーからリストアを開始する必 要があります。
- DAG 環境でのユーザー主導バックアップは、仮想 DAG 名に対して現在アクティブ になっていない DAG 内のノードから開始されると、失敗します。バックアップを適切 に開始するには、アクティブ DAG ノードからユーザーバックアップを開始するか、ま たは NetBackup マスターからバックアップを手動で開始します。
- 複数データベースの Exchange リストアでは、Tar32 が標準より多くのメモリを消費す ることがあります。NetBackup 7.5 後の時間枠でこの問題の解決作業が行われてい ます。
- タスクオブジェクトの[会社名 (company)]フィールドは正しくリストアされません。 Exchange 2010 の個別リカバリでは、タスクオブジェクトの[会社名 (company)]フィー ルドが正しくリストアされません。
- 複数のストレージグループまたは Exchange 2010 データベースのスナップショットを 処理するときに、bpfis.exe のメモリ使用量が増加します。 NetBackup のテストでは、bpfis.exe プロセスのメモリ使用量が、ストレージグルー プまたは Exchange 2010 データベースごとに数 MB 増加します。単一のスナップ ショットジョブによって多数のストレージグループまたは Exchange 2010 データベー スが処理される場合、処理の仮想メモリのサイズが1GB近くになるか、またはこれを 超えることがあります。 回避策として、この増加分に対応するのに十分な仮想メモリを確保するか、またはバッ クアップをより小さなスナップショットに分割します。
- 進捗ログのウィンドウは Exchange バックアップが Snapshot Client オフホストバック アップ機能を使って起動されるときに適切なメッセージを表示しません。 Exchange バックアップを NetBackup クライアントのユーザーインターフェースから 起動して、Snapshot Client オフホストバックアップ機能を使用すると、進捗ログウィン ドウに、スケジュールバックアップの実行時に通常表示される進捗メッセージが表示 されません。進捗ログが表示されなくても、バックアップ操作には影響しません。詳細 な進捗ログが必要な場合は、NetBackup 管理者のユーザーインターフェースを使用 して、Exchange ポリシーの手動バックアップを開始するようにします。 手動バックアップ操作を実行する方法について詳しくは、『Symantec NetBackup for Microsoft Exchange Server 管理者ガイド Windows』 の構成設定のテストに関する 項を参照してください。
- Exchange 2010 の代替クライアント (オフホスト) バックアップは NetBackup 7.1 で は状態 130 で失敗します。 Exchange 2010 の代替クライアント (オフホスト) バックアップは、状態 130 エラーが 発生して失敗することがあります。このエラーは、Exchange 管理コンソール (EMC) が、オフホストクライアントにインストールされていない場合に発生します。この問題は EMC がインストールされていない場合に Exchange の eseutil コマンドが代替クラ イアントで必要になるために起こります。Exchange 2010 の場合、eseutil は、VC9 ランタイム DLL がインストールされていることを要求します。これらの DLL は自動的 には NetBackup とともにインストールされません。

代替クライアント上の bpfis ログに、次のエラーが表示されます。

ERR - ubsStart eseutil():CreateProcess() failed for "C:¥Program Files¥Veritas¥NetBackup¥temp¥eseutil.exe" /ml "¥¥?¥GlobalRoot¥Device¥HarddiskDmVolumes¥

mbdg\_89d6aa17¥SnapV4B3C30C0013C¥db¥Mailbox¥Mailbox Database 1006745976¥E00tmp.log" - 0x36b1

この問題に対処するために次の 2 つのソリューションのどちらかを使うことができます。

- 代替クライアントに Exchange 管理コンソールをインストールします。これにより、 Exchange の一貫性検査を実行するための eseutil の使用を回避します。これ が、この問題の推奨ソリューションです。
- VC9 ランタイム DLL をインストールします。次の Microsoft x64 VC9 ダウンロー ドページからこれらの DLL をダウンロードできます。 http:www.microsoft.com/downloads/details.aspx? familyid=BD2A6171-E2D6-4230-B809-9A8D7548C1B6& displaying=en
- [マスターサーバー (Master Server)]プロパティで[分散アプリケーションリストアマッ ピング (Distributed Application Mapping)]が設定されていても、バックアップ、アー カイブおよびリストアインターフェースを使用するデータベース可用性グループ (DAG) のノードから Exchange リストアイメージを参照することはできません。この問題を回 避するには、NetBackup¥db¥altnames フォルダに No Restrictions ファイルを 作成します (このようにすると、クライアント間のアクセスが制限されません)。または、 NetBackup¥db¥altnames¥*Exchange\_server\_name* ファイルを作成します。 (*Exchange\_server\_name* は、バックアップ、アーカイブおよびリストアインターフェー スを実行する物理 Exchange サーバーの実際の名前です)。このファイルに DAG の 名前を追加する必要があります。 altnames ファイルを作成する方法について詳しくは、『NetBackup Exchange 管理

者ガイド』を参照してください。

■ バックアップ、アーカイブおよびリストアインターフェースの左ペインで複数のイメージ を選択した場合、名前にカッコを含む Exchange データベースのリストアが失敗する 場合があります (例: Exch\_DB[Sales])。

この問題を回避するためには、1 つずつリストアするイメージを選択してください。

- Exchange の保護を使った VMware バックアップを実行する場合には、Exchange Server がインストールされているボリュームを含める必要があります。 たとえば、 NetBackup が F:¥ にインストールされ、Exchange Server が C:¥ にインストールさ れる場合には、バックアップの一部として C:¥ を選択する必要があります。 C:¥ など、 Exchange がインストールされているボリュームを除外した場合、個別の検索操作は 失敗します。
- Exchange アプリケーション対応 VMware バックアップの一部としてカタログ化され た DAG からの Exchange 2010 データベースは、データベースが Exchange ポリ シー (VSS バックアップ) でバックアップされた場合とは異なって表示されます。 Exchange アプリケーション対応 VMware バックアップでは、Exchange データベー スは Microsoft Exchange Database Availability Groups¥DAG\_Name¥Microsoft Information Store¥Database\_name にカタログ化されます。Exchange VSS バック

アップの場合は、これらのデータベースは Microsoft Information Store¥Database\_name にカタログ化されます。

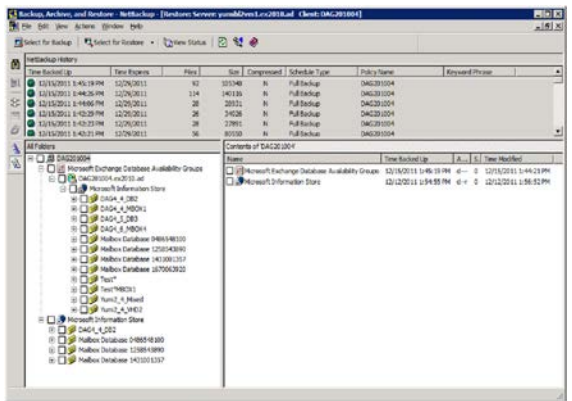

### NetBackup for Microsoft SharePoint の注意事項

次に、今回のリリースの NetBackup に関連する NetBackup for Microsoft SharePoint Agent データベースエージェントの操作上の注意事項を示します。

■ SharePoint アプリケーション対応 VMware イメージの GRT ライブ参照エラー プライマリ VM 識別子が NetBIOS 名 (表示名または UUID など) ではない VMware SharePoint アプリケーション対応バックアップのライブ参照を実行するとき、client sP2010のようなクライアント名は client%20SP2010 になります。結果は、SharePoint ライブ参照がデータベースシステムエラーとともに失敗します。これは client%20SP2010 が有効なクライアント名として認識されないためです。

この問題を回避するには次を利用します。

- NetBackup 管理コンソールで、「NetBackup の管理 (NetBackup Management)] > [ホストプロパティ (Host Properties)] > [マスターサーバー (Master Server)] > [分散アプリケーションリストアマッピング (Distributed Application Restore Mapping)]にエントリを追加します。ここで、プライマリ VM 識別子はアプリケーショ ンホストの名前、フロントエンドクライアント名はコンポーネントホストの名前です。 マスターサーバーで NetBackup 管理コンソールを使用して[分散アプリケーショ ンリストアマッピング (Distributed Application Restore Mapping)]の下でプライ マリ VM 識別子を追加できない場合、手動でエントリを追加します。 UNIX マス ターサーバーでは、bp.conf ファイルに SPS\_REDIRECT\_ALLOWED エントリを追 加します。 Windows マスターサーバーでは、SPS\_REDIRECT\_ALLOWED レジスト リエントリを追加します。
- SharePointと Exchange GRT の操作が、カッコを含む表示名を使う VM バックアッ プイメージで失敗することがあります。 たとえば、バックアップ、アーカイブ、リストアイ

ンターフェースから SharePoint GRT ライブ参照をリストアすると、この問題が原因で 次のエラーで失敗します。

database system error

- 一部のローカライズされたバージョンの Microsoft SharePoint Foundation Diagnostic Service のリストアでは、状態コード 13 が返されます。 回避策は SharePoint 構成ウィザードを再実行することです。
- 個別リカバリテクノロジ (GRT) では、Microsoft SharePoint サーバーは IPv6 対応の NetBackup 7.x の環境ではサポートされません。
- RAID 5 が構成されたディスクでの VMWare バックアップにおいては、SharePoint GRT の機能が失敗する場合があります。デバッグログに次のようなエラーが記録され る場合があります。

<*from Producer*> VDDK-Log: Unsupported component/volume type 3 (Raid5) - volume has been skipped!

- NetBackup for Exchange エージェントと NetBackup for SharePoint エージェント は、バックアップが最初に作成されたときと同じ Microsoft Service Pack(SP)または 累積更新プログラム(CU)へのリストアをサポートします。 Microsoft 社は SP や CU のデータベーススキーマに変更を加えることがあります。 異なるレベルの SP または CU にリストアすると、データベースサーバーが正しく動作しないことがあります。
- NetBackup はマルチテナントの SharePoint 環境で Microsoft SharePoint Server バックアップを用いた個別リカバリテクノロジ(GRT)をサポートしません。 SharePoint Server データベースのバックアップとリカバリはそのような環境でも全面的にサポー トされます。
- SharePointメタデータは、コンテンツデータベース以外の場所に保存されるため、個 別リカバリテクノロジ(GRT)を使ってリストアできません。 ただし、メタデータが付属す る SharePoint データをリストアするために GRT を使うことができます。メタデータが 同じサービスアプリケーションに存在するかぎり、SharePoint は 2 つの項目間のリン クを保持します。
- NetBackup 7.5 は、Word Automation Service と Web Analytics Service をバック アップできます。以前あった制限はなくなりました。
- 各国版のサブサイトからリスト項目をリストアすると、ジョブは正常と報告されます。た だしリスト項目は SharePoint のユーザーインターフェースに表示されません。 この問題を回避するには、項目をファイルシステムにリストアし、SharePoint に項目 をアップロードします。
- SharePoint 2010 とともに SOL Server Remote BLOB Store インストールパッケー ジに含まれている FILESTREAM プロバイダを使う SharePoint RBS バックアップ は、データベースレベルのバックアップとリストア (完全と差分) でサポートされます。
- SharePoint GRT オブジェクトを UNIX NetBackup マスターサーバーからリストアす ると、リストアジョブが開始しません。 リストアジョブは、バックアップをカタログ化した SharePoint クライアントから開始する 必要があります。
- アプリケーション状態キャプチャジョブは、サイトコレクションが存在しないcontent-db がある場合、SharePoint に対して失敗します。 この問題を避けるためには、空の content-db を削除するか、content-db にサイト コレクションを作成します。
- SharePoint ヘルプ検索のデータベースとインデックスファイルのリストアは、正常に 行われます。 ただし、SharePoint ヘルプ検索は、リストアされたデータベースとイン デックスファイルを使用するようには拡張されません。
- 複数の SharePoint ファームについて複数の SQL インスタンスをサービスする SQL バックエンドサーバーを使用した SharePoint 構成は、SharePoint アプリケーション が有効な VMware ポリシーではサポートされません。
- GRT 一般的会議ワークスペースのリストアでは、リストアが完了しているにもかかわら ずさらにリストアを行うと、エラーが表示されます。
- VM SharePoint アプリケーション対応バックアップを使用して生成されたイメージか ら SharePoint の個別リストアを実行する場合は、参照してリストアするイメージを 1 度に 1 つずつ選択してください。
- SharePoint を保護するために VMWare ポリシーを使用すると、複数の SharePoint ファームをホストしている SQL サーバーの アプリケーション状態キャプチャジョブで エラーが返されます。
- NetBackup SharePoint ポリシーを使用すると、同じ SQL サーバーで複数のファー ムが複数の SQL インスタンスを使用している SharePoint ファームもサポートされる ようになりました。
- SharePoint の高速検索は保護されません。

### NetBackup for Active Directory の注意事項

■ 削除された Active Directory ユーザーアカウントの個別リストアを実行すると、ユー ザーアカウントは無効になります。[組み込み (Built-in)]フォルダのユーザーアカウン トは影響されません。

この問題を回避するには、[Active Directory ユーザー (Active Directory Users)] > [コンピュータ (Computers)]を開き、手動でアカウントのパスワードをリセットし、ア カウントを有効にします。

### NetBackup for Oracle の注意事項

次の制限事項は Windows 用の NetBackup Oracle ガイド付きアプリケーションリカバリ に関係します。

■ HP-UX PA-RISC チェックポイントは Oracle データベースエージェントでマウント解 除されないことがあります。 HP-UX PA-RISC チェックポイントをマウント解除し、クリーンアップするには、値 1 を 含む touch ファイル /usr/openv/netbackup/AIO\_READS\_MAX を作成します。 詳しくは、『NetBackup for Oracle 管理者ガイド UNIX および Linux』を参照してくだ さい。

### Windows 用の手順が示されるアプリケーションリカバリ

■ 一時表領域かデータファイルを使い、同じ場所にデータファイルを書き戻す場合は、 パスを修正しないでください。 パスを修正した場合は、ソースパスと同一であることを確認してください。修正済みの

パスは大文字と小文字を区別し、ソースパスと一致する必要があります。そうしないと、 クローンは一時ファイルがすでに存在することを示すエラーとともに失敗します。 この制限事項は UNIX と Linux システムに影響しません。

■ OpsCenter ユーザーインターフェースでは、「データファイルリカバリセットの表示 (View Datafiles Recovery Set)]ウィンドウを表示するのに長時間かかることがありま す。

Solaris マスターサーバー上で実行する場合は、[データファイルリカバリセットの表 示 (View Datafiles Recovery Set)]リンクをクリックしないでください。データファイル を表示するために必要になるプロセスには時間がかかります。

### NetBackup for DB2 の注意事項

この節では、NetBackup for DB2 の今回のリリースに関わる操作上の注意事項と既知の 問題について説明します。

- NetBackupの bprestore ログディレクトリが存在しない場合、ROLLFORWARD 操作は DB2 バージョン 10 以降で失敗することがあります。 USEREXIT プログラムを使って DB2 アーカイブログを保護し、リストアと ROLLFORWARD 操作の実行を試みる場合、ロールフォワードは失敗することがあります。 回避策: 手動で NetBackup の bprestore ログディレクトリ (/usr/openv/netbackup/logs/bprestore) を作成します。
- データベース構成パラメータ USEREXITと LOGRETAIN は非推奨で、DB2 10.1 以降 では有効ではありません。代わりに、LOGARCHMETH1 で UserExit プログラムを設定 します。

### NetBackup for SAP の注意事項

この節では、NetBackup for SAP の今回のリリースに関わる操作上の注意事項と既知の 問題について説明します。

- SAP HANA のログのバックアップが失敗し、状態コード 50 と表示されます。 ログのバックアップはリカバリジョブを同時に開始した場合にも失敗します。リカバリジョ ブはデータベースを終了し、ログのバックアップが失敗してエラー 50 と表示されま す。 リカバリジョブを開始すると、SAP HANA スタジオはシステムを強制的にシャットダウ ンし、バックアップジョブは失敗します。シャットダウンとそれに続くバックアップのエ ラーを避けるには、システムを停止します。その後、リカバリジョブを開始します。
- テープストレージからの SAP HANA データベース情報の大規模なリストアはハング アップして最終的にタイムアウトします。 回避策について詳しくは、シマンテック社のサポート Web サイトで次の TechNote を 参照してください。 <http://www.symantec.com/docs/TECH211556>

p.113 の 「テープストレージからの SAP HANA [データベースのリカバリが失敗する](#page-112-0) 」 を参照してください。

- SAP HANA 向けのバックアップは NetBackup から開始できます。リストアは SAP HANA Studio から起動されます。詳しくは、シマンテック社のサポート Web サイトで 次の TechNote を参照してください。 <http://www.symantec.com/docs/TECH209343>
- 日立社および IBM HANA のアプライアンスの場合、さらにライブラリ libelf.so.0 を追加する必要があります。 詳しくは、『NetBackup for SAP 管理者ガイド』を参照し てください。

## NetBackup のマニュアルについての注意事項

この項では、このリリースの NetBackup マニュアルセットで既知の不一致部分を挙げて マニュアルの内容を補足しています。

### NetBackup 7.6 マニュアルの補足内容

このセクションの内容は、他の NetBackup マニュアルセットに表示されていないマニュア ルの内容を補足しています。

#### 破損インデックスが原因で失敗したバックアップインデックス付け ジョブの解決

クライアントのバックアップインデックス付けジョブが状態コード 5025 または 5027 で常 に失敗する場合、破損インデックスの現象である可能性があります。場合によっては、こ の問題はディスクエラーによって発生します。

この問題を解決するには、インデックスの破損を引き起こした可能性のあるディスクエラー を最初に解決します。ディスクエラーを解決した後、次の手順を実行する必要があります。

#### 破損インデックスが原因で失敗したバックアップインデックス付けジョブを解決する方法

1 インデックス付けジョブのアクティビティを一時停止します。マスターサーバーのコマ ンドプロンプトから、次のコマンドを入力します。

nbindexutil -suspend -indexserver *<indexing\_server\_name>*

たとえば、

nbindexutil -suspend -indexserver lidabl11

2 破損インテックスの名前を特定します。マスターサーバーのコマンドプロンプトから、 次のコマンドを入力します。

nbindexutil -listindices -indexserver *<indexing\_server\_name>* | grep "*<client\_name>*"

たとえば、

```
nbindexutil -listindices -indexserver lidabl11 | grep
"lidaclvm134"
```
このコマンドからの出力は破損インデックスの名前です。たとえば、 NBUC\_lidaclvm134\_1376494972\_1\_0

3 破損インデックスを無効にします。マスターサーバーのコマンドプロンプトから、次の コマンドを入力します。

nbindexutil -invalidateindices -indexserver *<indexing\_server\_name>* -index *<corrupt\_index\_name>*

たとえば、

nbindexutil -invalidateindices -indexserver lidabl11 -index NBUC\_lidaclvm134\_1376494972\_1\_0

4 古いイメージのインデックス付けをやり直します。マスターサーバーのコマンドプロン プトから、次のコマンドを入力します。

nbindexutil -reindex -invalid –indexserver *<index\_server\_name>*

たとえば、

nbindexutil -reindex -invalid -indexserver lidabl11

5 インデックス付けジョブのアクティビティを再開します。マスターサーバーのコマンド プロンプトから、次のコマンドを入力します。

nbindexutil -resume -indexserver *<indexing\_server\_name>*

たとえば、

nbindexutil -resume -indexserver lidabl11

#### 信頼できるマスターサーバーの削除

新規の信頼できるマスターサーバー機能を使用すると、信頼できるマスターサーバーを 指定できます。 ドメイン間の信頼関係にはレプリケーション操作が役立ちます。

信頼できるリモートマスターサーバーがオフラインであれば、そのサーバーとの信頼関係 を削除できます。 これを行うには、次の NetBackup コマンドをソースマスターサーバー で使用してください。

■ UNIX の場合:

```
/usr/openv/netbackup/bin/admincmd/nbseccmd -setuptrustedmaster
-remove -masterservermaster_server_name
-remotemasterserverremote_master -localonly
```
■ Windows の場合:

*install\_path*¥NetBackup¥bin¥admincmd¥nbseccmd -setuptrustedmaster -remove -masterserver*master\_server\_name*

-remotemasterserver*remote\_master* -localonly

信頼できるマスターサーバーについて詳しくは、次の場所から利用可能な『NetBackup 管理者ガイド Vol. 1』を参照してください。

<http://www.symantec.com/docs/DOC5332>

#### Windows 重複排除ファイルシステムのバックアップ要件

Microsoft Windows 重複排除ファイルシステムを正しくバックアップするには、Windows 重複排除ストアファイルがバックアップポリシーに含まれていることを確認します。Windows 重複排除ストアファイルはディスクドライブの次のディレクトリで見つかります。

*driveletter*:¥System Volume Information¥dedup

全体のドライブを選択した場合、重複排除ストアファイルはバックアップに含まれます。

ファイルとフォルダ (ただし、全体のドライブではない) を選択した場合、重複排除ストア ファイルは含まれません。重複排除ストアファイルも選択する必要があります。

バックアップに重複排除ストアファイルを含めないと、NetBackup はファイルシステムが 重複を排除されているかどうかを判断することができません。バックアップは、重複排除 データの実際の量より大きくなり、不完全になる可能性があります。

NetBackup では、重複排除ファイルシステムのバックアップを最適化されたバックアップ といいます。詳しくは、次の場所から利用可能な『NetBackup 管理者ガイド Vol. 1』の 「Windows 重複排除ボリュームの最適化バックアップを有効化」を参照してください。

<http://www.symantec.com/docs/DOC5332>

### Windows 重複排除ファイルシステムのバックアップからのリストア について

Windows 重複排除ファイルシステムの完全バックアップだけが最適化されたバックアッ プです。Microsoft Windows 重複排除ファイルシステムのバックアップからリストアするに は、[最適化バックアップから (from Optimized Backup)]を選択します。(NetBackup で は、重複排除ファイルシステムのバックアップを最適化されたバックアップといいます。)ま た、次のガイドラインに進拠していることを確認します。

■ リストアのターゲットボリュームに Windows 重複排除ストアファイルが含まれていない 場合、それらのファイルがリストアに含まれていることを確認します。Windows 重複排 除ストアファイルはディスクドライブの次のディレクトリで見つかります。

*driveletter*:¥System Volume Information¥dedup

Windows 重複排除ストアファイルはさまざまな理由によって存在しない可能性があり ます。ドライブは、消去されて再フォーマットされたか、または新しいドライブの可能性 があります。いずれにしても、リストアに重複排除ストアファイルを含めます。また、ファ イルシステムが重複排除ファイルシステムとして Windows で正しく構成されることを 確認します。

■ リストアのためのターゲットボリュームに Windows 重複排除ストアファイルが含まれて いる場合、リストアにそれらのファイルを含める必要はありません。Windows 重複排 除ストアファイルはディスクドライブの次のディレクトリで見つかります。

*driveletter*:¥System Volume Information¥dedup

■ ドライブまたはフォルダとファイルのバックアップが実行中でないことを確認します。 重 複排除ファイルシステムのリストアとバックアップは同時に実行できません。

Windows 重複排除ファイルシステムの増分バックアップとユーザーバックアップは、通常 ファイルとしてバックアップされます。そのため、通常のバックアップからそれらのファイル をリストアする必要があります。NetBackup のバックアップ、アーカイブおよびリストアイン ターフェースで、リストアの種類として[通常バックアップからリストア (from Normal Backup)] を選択します。それらのファイルは最適化されたバックアップファイルとして表示されませ  $h_{\circ}$ 

詳しくは、次の場所から利用可能な『NetBackup 管理者ガイド Vol. 1』の「Windows 重 複排除ボリュームの最適化バックアップを有効化」を参照してください。

<span id="page-106-0"></span><http://www.symantec.com/docs/DOC5332>

#### 自動イメージレプリケーションと GRT データをともなう Windows ク ライアントに関する問題

Windows クライアントのすべての GRT データが NetBackup カタログにないと、自動イ メージレプリケーションを使用してターゲットのドメインでバックアップを正常に複製できま せん。通常は、バックアップイメージが複製されるとカタログはソースドメインに GRT デー タとともに完全に入力されます。 ただし、カタログのすべての GRT データが完了する前 にバックアップがインポートされると、状態コード21 (ソケットを開けませんでした) が発生す る場合があります。

このエラーは次のイベントに起因します。

- イメージは NetBackup が複製しようとするターゲットドメインにインポートされる。
- ターゲットのマスターサーバーは元の Windows クライアントへの接続を確立できな い。
- 代替 GRT プロキシホスト名がターゲットドメインでの複製に入力されない。

問題を解決するには、失敗した Windows クライアントのターゲットドメインでプロキシホス トを入力します。

- 1 ターゲットドメインのマスターサーバーでNetBackup 管理コンソールを開きます。
- 2 ソースドメインで元の Windows クライアントへの接続を確立し直します。
- 3 [NetBackup の管理 (NetBackup Management)] > 「ホストプロパティ (Host Properties)]を選択します。 [処理 (Actions)]メニューから[クライアントの構成 (Configure Client)]を選択します。

失敗した Windows クライアントの名前を入力して、そのクライアントのホストプロパ ティを表示します。

メモ: bpclientコマンドもクライアントプロパティの設定に使用できます。

- 4 ターゲットドメインで、元の Windows クライアントのプロキシの役割を果たす x86-64 Windows ホストの名前を入力します。
	- クライアントが [MS-Exchange-Server] ポリシーによってバックアップされた場 合は、[Exchange]のプロパティを展開し、[Exchange 個別リストア用プロキシ ホスト (Exchange granular proxy host)]の名前を入力します。
- クライアントが「MS-SharePoint] ポリシーによってバックアップされた場合は、 [SharePoint]のプロパティを展開し、[SharePoint 個別リストア用プロキシホス ト (SharePoint granular restore proxy host)]の名前を入力してください。
- 元のクライアントへの接続は Active Directory に必要です。
- 5 ホストのプロパティを保存して閉じます。
- 6 ターゲットドメインで複製ジョブを再実行します。

### Windows 2008 以降のアプリケーション静止の VMware SCSI 要 件

Windows 2008 以降の VM でアプリケーションを静止させるスナップショットの場合、 VMware VDDK 5.1 には次のディスク要件があります。

- VM には IDE でなく SCSI ディスクが必要です。
- VMの SCSI コントローラ上の SCSI ディスクは、コントローラに含まれるスロット総数 の半分以上を占めてはなりません。コントローラには合計で 15 のスロットがあるので、 そのコントローラのディスク数は 7 を超えてはなりません。 これらの条件が満たされず、 NetBackup VMware ポリシーで「仮想マシンの静止

(Virtual machine quiesce)]オプションが有効な場合、バックアップが状態コード 156 の表示とともに失敗する場合があります。

VMware 要件について詳しくは、VMware vSphere 5.1 Documentation Center で 次の技術情報を参照してください。

[Working with Microsoft Shadow Copy](http://pubs.vmware.com/vsphere-51/index.jsp#com.vmware.vddk.pg.doc/vddkBkupVadp.9.6.html?resultof=%2522%2556%256f%256c%2575%256d%2565%2522%2520%2522%2576%256f%256c%2575%256d%2522%2520%2522%2553%2568%2561%2564%256f%2577%2522%2520%2522%2573%2568%2561%2564%256f%2577%2522%2520%2522%2543%256f%2570%2579%2522%2520%2522%2563%256f%2570%2569%2522%2520%2522%2553%2565%2572%2576%2569%2563%2565%2522%2520%2522%2573%2565%2572%2576%2569%2563%2522%2520%2522%2551%2575%2569%2565%2573%2563%2569%256e%2567%2522%2520%2522%2571%2575%2569%2565%2573%2563%2522%2520)

#### ディスクプールの空き領域なしアラートポリシーの高水準点しきい 値の指定

NetBackup OpsCenter 7.5.0.7 以降では、ディスクプールの空き領域なしアラートポリ シーの高水準点しきい値を指定できます。

#### 高水準点しきい値をディスクプールに指定する方法

- 1 次の場所から alert.conf ファイルを探します。
	- UNIX の場合 /opt/SYMCOpsCenterServer/config
	- Windows の場合
C:¥ProgramFiles¥Symantec¥OpsCenter¥server¥config

2 次のアラートパラメータをファイルに追加します。 nbu.alert.evaluator.diskCapacityThresholdVale

たとえば、nbu.alert.evaluator.diskCapacityThresholdVale = 60を追加 すると、ディスクプールの水準点しきい値をディスクプール総容量の 60% に設定し ます。

- 3 OpsCenter サービスを再起動します。
- 4 OpsCenter インターフェースを使用して、ディスクプールの空き領域なしアラートポ リシーを作成します。
- 5 ディスクプールの空き領域なしアラートを設定する NetBackup マスターサーバーを 選択します。
- 6 アラートポリシーを保存します。

### 『NetBackup 管理者ガイド Vol.1』の修正

『NetBackup 管理者ガイド Vol.1』には次の修正が適用されます。

- 「最大並列実行ジョブ数ストレージユニット設定」のトピックに、誤って最大設定が256 と記述されています。 NetBackup が並列実行できる最大ジョブ数は複数の要因に 基づいており、この設定のみでは規制されません。 これらの要因としては、ディスクの空き領域不足状況になるリスク、スケジュールや容 量ポーリングのオーバーヘッド、メディアサーバーの I/O 帯域幅、ディスクストレージ のさまざまな特性などがあります。特定のシステムで重要な制限がいつ超過するかを 予測できる絶対的な方法はありません。
- 「NetBackup アクセス制御 (NBAC) での自動イメージレプリケーションの使用」トピッ クには、誤った設定情報が含まれています。 ターゲットドメインのセキュリティ管理者はソースドメインの管理者に HostProperties、 DiskPool、DevHost の各オブジェクトの参照、読み込み、構成の権限を与える必要 があります。 ガイドには、ソースドメインの管理者にはこれらオブジェクトの参照と読み込みの権限 のみが必要と誤って記述されています。
- 次のトピックでは、NetBackup 7.6 には適用されなくなった設定の変更について説明 しています。
	- NetBackup データベースキャッシュのメモリ設定の変更
	- [データベース領域およびメモリ管理 (Database Space and Memory Management)]メニューオプションについて

これらのデータベース設定は調整してはなりません。 NetBackup 7.6 のインストール またはアップグレードの際に、NetBackupは利用可能なシステムメモリの30%を(最 大 32GB) 自動的に割り当てます。 さらに NetBackup は、server.confファイルに 必要な変更を加えます。

- NetBackup データベース管理ユーティリティを使用して、NBDB.log と BMRDB.log のトランザクションログを設定または切り捨てる処理についてのトピックは、NetBackup 7.6 では適用されなくなりました。
- 「Active Directory の個別 NetBackup バックアップおよびリカバリのシステム要件」の トピックには、Active Directory のバックアップとリストアをサポートするオペレーティン グシステムの不完全なリストが含まれています。リストには次も含める必要があります。
	- Windows Server 2012

最新のサポート対象プラットフォームについて詳しくは、次の場所にある『NetBackup Enterprise Server and Server 7.x OS Software Compatibility List』を参照してくだ さい。

<http://www.symantec.com/docs/TECH59978>

### 『NetBackup LiveUpdate Guide』の修正

『NetBackup LiveUpdate Guide』には次の修正が適用されます。

「フォーマットされた NetBackup LiveUpdate パッケージの LiveUpdate サーバーへの コピー」のトピックには不正確な手順が含まれています。訂正版の手順を次に示します。

NetBackup LiveUpdate サーバーに NetBackup リリース更新または Hotfix をダウン ロードする方法

- 1 NetBackup LiveUpdate サーバーに、管理者としてログオンします。
- 2 インターネットブラウザを開き、次のアドレスを入力します。

<http://www.symantec.com/business/support/index?page=home>

- 3 [ナレッジベース(技術情報)の検索 (Knowledge Base Search)]フィールドに以下 を入力します。
	- [キーワードまたはフレーズを入力する (Enter keywords or phrase)]フィールド に download links と入力します。
	- [さらに製品名を追加して検索する (Add a product for best results)]フィール ドに NetBackup Enterprise Server と入力します。
- 4 虫めがねをクリックして検索を実行します。
- 5 検索結果で、ご使用環境の NetBackup の適切なバージョンに対応するハイパーリ ンクをクリックします。
- 6 ダウンロードリンクのページで、TechNote の LiveUpdate セクションに達するまで下 にスクロールします。

7 適切なリンクに従い、必要なプラットフォームの LiveUpdate パッケージをダウンロー ドします。

UNIX ホストを更新するには、UNIX のすべてのリリース更新ファイルをダウンロード してください。

Windows ホストを更新するには、お使いのハードウェアバージョンに適切なリリース 更新ファイルをダウンロードします。

8 LiveUpdate サーバーのディレクトリにファイルを解凍します。

### 『NetBackup for Oracle 管理者ガイド』の修正

『NetBackup for Oracle 管理者ガイド』には次の修正が適用されます。

- 「NetBackup for Oracle の機能」のトピックには、「Oracle インスタンスの検出サービ スは4時間ごとに NetBackup 環境全体のクライアントを自動的にポーリングします」 という正しくない文が含まれています。 正しい文は、「Oracle インスタンスの検出サービスは 5 分ごとに NetBackup 環境全 体のクライアントを自動的にポーリングします」です。
- 「NetBackup 検出サービスについて」のトピックには、「このサービスは NetBackup のインストール時および定期的 (4 時間ごと) にクライアントをポーリングします」という 正しくない文が含まれています。 正しい文は、「このサービスは NetBackup のインストール時および定期的 (5 分ごと) にクライアントをポーリングします」です。

### 『NetBackup for Microsoft Exchange Server 管理者ガイド』の修正

『NetBackup for Microsoft Exchange Server 管理者ガイド』には次の修正が適用され ます。

- 「Exchange 個別リストア用クライアントと非 VMware バックアップ」と「Exchange 個 別リストア用クライアントおよび VMware バックアップ」のトピックにはそれぞれ不完全 な要件のリストが含まれています。それらのリストには次の箇条書き項目を追加する必 要があります。
	- Exchange GRT 操作では、個別プロキシホストをそのバージョンの Exchange で サポートされるバージョンの Windows にインストールする必要があります。たとえ ば Exchange 2010 の場合、個別プロキシホストは Windows 2008 SP2 または R2、Windows 2012 のいずれかにインストールする必要があります。 詳しくは、次の場所にある『NetBackup データベースおよびアプリケーションエー ジェント互換リスト』を参照してください。 <http://www.symantec.com/docs/TECH59978>

ります。USE AUTH CONF NBAC = YES auth.conf ファイルについて詳しくは、 『NetBackup 管理者ガイド Vol. 1』を参照してく

## 『NetBackup セキュリティおよび暗号化ガイド』の修正

『NetBackup セキュリティおよび暗号化ガイド』には次の修正が適用されます。

「NBAC の問題のトラブルシューティング」というトピックには不完全な表が含まれていま す。「NBAC の問題」の表の下に次の行を追加する必要があります。

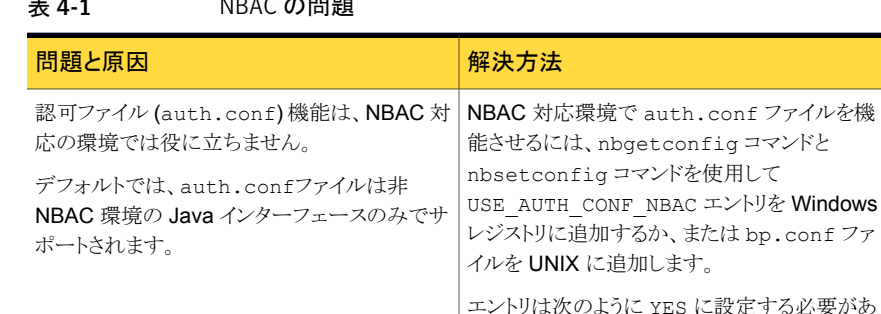

#### $1.010B$   $\sigma$  0007

### 『NetBackup トラブルシューティングガイド』の修正

『NetBackup トラブルシューティングガイド』には次の修正が適用されます。

■ 「bpcIntcmd ユーティリティについて」のトピックに次の注意事項を記載する必要があ ります。

ださい。

メモ: NetBackup 7.6 では新しく、bpclntcmd コマンドは usr/openv/netbackup/logs/bpclntcmd ディレクトリ (UNIX)または install\_path¥NetBackup¥logs¥bpclntcmd (Windows) にメッセージをログに記 録します。NetBackup の以前のバージョンでは、bpclntcmd ログは bpclntcmd ディ レクトリではなく bplist ディレクトリに送信されます。

■ 「レガシーログを使う UNIX クライアントプロセス」というトピックでは、bplist 表エント リに次の修正された段落を含める必要があります。 バックアップおよびアーカイブを実行されたファイルを表示するプログラム。bp のデ バッグにも使用できます。NetBackup 7.6 より前のバージョンでは、bpclntcmd コマ ンドと bpclimagelist コマンドは bplist ディレクトリにデバッグログメッセージを送 信します。NetBackup 7.6 では、bpclntcmd と bpclimagelist はそれぞれ bpclntcmd と bpclimagelist のディレクトリにデバッグログメッセージを送信します。

### 『NetBackup for SAP 管理者ガイド』の修正

『NetBackup for SAP 管理者ガイド』には次の修正が適用されます。

### テープストレージからの SAP HANA データベースのリカバリが失 敗する

リストアジョブが無期限にハングアップするため、テープストレージからの SAP HANA データベースのリカバリは正常に完了できません。このエラーは特にログリストアフェーズ の間に見られます。

デフォルトでは、SAP HANA はリカバリの間に開いたすべてのパイプを読み込むわけで はありません。NetBackup がパイプをランダムに処理するため、NetBackup が書き込み を試行しているパイプは開かない可能性があります。これによって、デッドロックが発生し、 ジョブはアクティビティモニターで停止されます。

パイプの読み書き操作を合理化するには、global.ini ファイルの次のパラメータを設定し ます。

HANA スタジオで、インスタンスタブをダブルクリックします。

[Instance]>[Configuration]>[global.ini]>[backup]で、 max recovery backint channels の値として 1 を入力します (デフォルトでは、この値 は 64 です)。

この設定により、単一の要求が NetBackup に送信されます。そのため、単一のパイプだ けが読み込みのために開き、NetBackup はそのパイプだけに書き込みます。

メモ: この問題はディスクリカバリの場合には発生しません。そのため、ディスクリカバリの 場合には max\_recovery\_backint\_channels に必要な変更はありません。

### 『Symantec NetBackup for VMware 管理者ガイド UNIX、Windows お よび Linux』の修正

『Symantec NetBackup for VMware 管理者ガイド UNIX、Windows および Linux』に は次の修正が適用されます。

■ NetBackup 7.5.0.5 以降では、NetBackup 管理コンソールを使って VMware サー バーのクレデンシャル定義を削除するとき、VMware ホストは NetBackup EMM (Enterprise Media Manager) データベースから自動的に削除されます。「NetBackup の VMware サーバーのホスト名の変更」の『Symantec NetBackup for VMware 管 理者ガイド UNIX、Windows および Linux』の 7.5 と 7.6 バージョンでは、nbemmcmd コマンドによって手動で VMware ホストを削除する必要があると誤って記載されてい ます。

## 『NetBackup OpsCenter 管理者ガイド』の修正

『NetBackup OpsCenter 管理者ガイド』には次の修正が適用されます。

- 「サポート対象の OS とクラスタソリューション」のトピックには、OpsCenter 7.6 クラス タがサポートするオペレーティングシステムの誤ったリストが含まれています。 正しい リストは次のとおりです。
	- Windows 2008 R2 x64
	- Windows 2008 x64
	- Windows 2003 x64
	- Solaris SPARC 10

OpsCenter 7.6 クラスタは x86 または 32 ビット設定をサポートしません。

- 「OpsCenter の AD/LDAPドメインの追加」のトピックには、ドメイン追加の不完全な 手順が含まれています。 手順のステップ 3 には、Active Directory (AD) ドメインを追 加するために次の手順が含まれる必要があります。
	- 次のコマンドを実行して OpsCenter サーバーで ADドメインを作成します。 vssat addldapdomain -d *<domain\_name>* -s ldap://*<AD server name>* -u *<user based DN>* --g *<group based DN>* -t msad -m *<admin user DN>* -w *<admin user password>* -b BOB | FLAT 例: vssat addldapdomain –d OpsADDomain -s ldap://dc.virtual.lab -u DC=virtual,DC=lab -g DC=virtual,DC=lab -t msad -m CN=Administrator,CN=Users,DC=virtual,DC=lab -w password -b BOB

## 『NetBackup インストールガイド』の修正

『NetBackup インストールガイド』には次の修正が適用されます。

- 「NetBackup メディアキットについて」のトピックには、メディアキットのDVDの一覧表 が含まれています。 次の修正はその表に適用されます。
	- NetBackup vCenter プラグイン (DVD No. 15) はメディアキットの DVD にはあり ません。 シマンテック社の FileConnect Web サイトから利用できます。 vCenter プラグインの入手とインストールの方法については、『[NetBackup Plug-in for](http://www.symantec.com/docs/DOC5332) [VMware vCenter](http://www.symantec.com/docs/DOC5332) ガイド』に含まれるインストール手順を参照してください。
	- 表にはメディアキットの DVD が番号に基づいて表示されています。 実際には DVD の物理的なラベルに番号はありません。

## 『NetBackup Replication Director ソリューションガイド』の修正

次の修正は『NetBackup Replication Director ソリューションガイド』に適用されます。

■ 「Oracle サポートの必要条件」のトピックには、UNIXプラットフォームの NetApp SAN のみがサポート対象と誤って記述されています。 正しい記述は次のとおりです。 現在、UNIX プラットフォームの NetApp NAS のみがサポート対象です。 すなわち、 Replication Director を使用して Oracle データベースのスナップショットを作成する には、Oracle データベースが NetApp NAS のディスクアレイに存在する必要があり ます。

## グラフィカルインターフェースに関する注意事項

この節では、今回のリリースでのさまざまな NetBackup グラフィカルインターフェースとコ ンソールに関わる操作上の注意事項と既知の問題について説明します。

### NetBackup 管理コンソールの注意事項

この節では、UNIX、Linux、Windows 用 NetBackup 管理コンソールの今回のリリースに 関わる操作上の注意事項と既知の問題について説明します。

- Xフォワーディングを使用した NetBackup Java 管理コンソールの起動は、特定の Linuxのプラットフォーム、特に VMware 上の Red Hat Enterprise Linux 6.0 (RHEL 6.0) で失敗する場合があります。 この問題は、デフォルトの GNU C ライブラリ (glibc) と比較的新しいハードウェアでの Advanced Vector Extensions (AVX) との非互換 性に起因しています。 この問題は、glibc の今後のリリースで対処されます。 回避策: runInstaller を実行する前に export LD\_BIND\_NOW=1 コマンドを実行 します。
- [NetBackup の管理 (NetBackup Management)] > [カタログ (Catalog)]の検索結 果が、システムに複数のイメージがあっても単一のイメージを表示する場合がありま す。

回避策: 次のコマンドを実行してイメージを表示します。

■ UNIX

/usr/openv/netbackup/bin/admincmd/nbstlutil stlilist -U

■ Windows の場合

```
¥Program Files¥Veritas¥NetBackup¥bin¥admincmd¥nbstlutil.exe
stlilist -U
```
イメージの正確なタイムスタンプを使用して、カタログでそのイメージを表示します。

■ 「OK]ボタンは、バックアップポリシーおよび構成ウィザードでの LiveUpdate ポリシー の作成中は表示されません。また、[OK]ボタンは LiveUpdate ポリシーの[クライア ント (Clients)]タブにはありません。

ウィザードでこの問題を回避するには、[キャンセル (Cancel)]ボタンをクリックしてポ リシーを保存します。これ以外の操作は必要ありません。LiveUpdate ポリシーの「ク

ライアント (Clients)]タブで何らかの編集を行った場合、[属性 (Attributes)]タブに 戻って変更がポリシーに保存されます。

■ Windows Vista/Server 2008 以降で、Java ベースの Windows 管理コンソールを 実行するときに、状態コード 521 (NB Java 構成ファイル *file\_name* が存在しません) が表示されることがありました。このエラーはユーザーアクセス制御 (UAC) が有効な 環境で権限が不十分な場合に起きます。UAC が有効なときに、Java ベースの Windows 管理コンソールまたはインストーラ (Setup.exe) を実行すると、警告と UAC を無効にするためのプロンプトが表示されます。 この問題を回避するには、シマンテック社は Java ベースの Windows 管理コンソー ルを実行する前に UAC を無効にすることを推奨します。UAC が適切に無効にされ ていない場合には、あらかじめ登録されている管理者以外は[管理者として実行 (Run as administrator)]オプションを選択して Java ベースの Windows 管理コンソール を起動する必要があります。 警告が表示されますが、UAC が有効にされた環境で Java ベースの Windows 管

理コンソールインストーラを実行できます。エラーはコンソール自体を実行するときに のみ起きます。

メモ: Windows 7/Server 2008 R2 以降では、スライドバーを使用して UAC を適切 に無効にすることができません。これらの新しい Windows プラットフォームで UAC を無効にするには、レジストリキーを修正する必要があります。

■ Mac OS X でリモートデスクトップ接続 (RDC) を使用すると、NetBakcup 管理コン ソールのラジオボタンの操作に影響する表示の問題が発生します。 この問題は、Oracle インテリジェントポリシーを作成するときの「インスタンス(Instance)] タブ、[Oracle インスタンスのクレデンシャル (Instance Credentials)]ダイアログボッ クスの[アプリケーションノード (Applications Node)]で発生する可能性がありますが、 そこに限定されるものではありません。

この問題を回避するためには、接続を切断して、RDC を使用して再接続します。

■ NetBackup Java 管理コンソールの X フォワーディングにおいて断続的に問題が発 生する場合があります。 この動作は、X フォワーディングを使用するときにのみ発生 します。この問題は、ローカルコンソールでは発生しません。問題の多くは Linux サーバーにおいて発生しますが、それに限定されるものではありません。 この問題 は、一般的には Xming や XBrowser などの古いバージョンの X ビューアが使用さ れたときに発生します。

MobaxTerm を使用すると、問題の発生を最小限に抑える、または問題を解消できる とも考えられます。 X フォワーディングで問題が発生した場合には、X ビューアをアッ プグレードして同じ操作を試みるか、またはローカルコンソールからサーバーにアクセ スしてください。

- NetBackup 管理コンソールを使用して NetBackup イメージの期限が切れると、イ メージ拡張子ファイルはカタログに残ります。 ただし、NetBackup はイメージ拡張子 ファイルを通常 12 時間以内に期限切れにします。
- NetBackup-Java 管理コンソールの初期化時に機能が低下します。 ログオンダイアログボックスで指定したホスト上で1つ以上の NetBackup サービスま たは NetBackup デーモンが実行されていない場合、NetBackup-Java 管理コンソー ルを初期化すると、一部の機能 (バックアップ、アーカイブおよびリストアコンポーネン ト以外の機能) が利用できなくなったり、接続不能エラーが発生します。
- Java ベースの Windows 管理コンソールは、日本語パッケージの UNIX マスター サーバーに接続できません。 マスターサーバーにログオンしようとすると、Java ベースの Windows 管理コンソー ルは、次の状態の文が表示される時点でハングアップします。

Checking if NBAC is configured.

この問題と回避策のソリューションについて詳しくは、シマンテック社のサポート Web サイトで次の TechNote を参照してください。 <http://www.symantec.com/docs/TECH75745>

- NetBackup-Java 管理コンソールを実行するためのメモリの要件。 最低 1 GB の物理メモリ (256 MB がアプリケーションで利用可能) があるコンピュー タで、コンソール (jnbSA、jbpSA または Java ベースの Windows 管理コンソール) を実行することをお勧めします。
- マルチバイトのロケール環境では NetBackup-Java 管理コンソールのリモート表示 がありません。 マルチバイトのロケール環境では、NetBackup-Java 管理コンソールのリモート表示 はサポートされません。
- ストレージユニット作成ページの可用性。 ログイン先のホストがメディアサーバーである場合、ディスクプールの構成ウィザード でストレージユニットの作成ページが利用できません。 このページは、マスターサー バーでのみ利用できます。
- どのシマンテック製品が Java の脆弱性の影響を受けにくいかを明確にします。 次のシマンテック製品は Java Runtime Environment (JRE) を使います。
	- NetBackup
	- NetBackup OpsCenter
	- Veritas Backup Reporter (VBR)
	- NetBackup PureDisk Remote Office Edition

これらの製品で使用する JRE の実装では、外部入力、アプレット、または Web Start を実行できません。この結果、信頼できないアプレットと Web Start に関する Sun

JRE のセキュリティの問題はこれらに影響しません。 詳しくは、シマンテック社のサ ポート Web サイトで次の TechNote を参照してください。 <http://www.symantec.com/docs/TECH50711>

## バックアップ、アーカイブ、リストアの注意事項

この項では、NetBackup の今回のリリースのバックアップ、アーカイブ、リストアインター フェースに関わる操作上の注意事項と既知の問題について説明します。

- Windows コンピュータでは、デフォルトの「履歴 (History)]ペインの動作は NetBackup 7.6 リリースから変わっています。リストアウィンドウを開くと、デフォルトで最近のバック アップかスナップショットだけが選択されています。以前は、一定範囲のバックアップ イメージが選択されました。
- NetBackup Java Windows ディスプレイコンソール: 英語ロケールを使う NetBackup Java Windows ディスプレイコンソールからのリモート接続では、ASCII 以外の文字 が使われているファイルのリストアは失敗する可能性があります。 この問題を回避するには、シマンテック社の次の TechNote を参照してください。 <http://www.symantec.com/docs/TECH75745>

### ストレージユニットの構成

次に、ストレージユニットの構成に関連する操作上の注意事項を示します。

- NetBackup 7.0からは、ディスクストレージユニットの最大フラグメントサイズが、2 GB から 0.5 TB に増加しています。 以前のリリースのメディアサーバーで、ディスクストレージユニット (DSU) が異なる最 大フラグメントサイズで構成されている場合、アップグレード後に、ディスクストレージ ユニットの最大フラグメントサイズは、新しいデフォルト値の 524,288 MB に自動的に は増加しません。ストレージユニットを最も効果的に使用できるように、アップグレード したストレージユニットの最大フラグメントサイズを増やすことを検討してください。
- bpstuadd はサポートされていません。 NetBackup 7.0 からは、bpstuadd コマンドラインオプション -dspath は無効になり、 現在サポートされていません。

# NetBackup の国際化と日本語化についての注意事項

この節では、NetBackup の今回のリリースの国際化と日本語化に関わる操作上の注意 事項と既知の問題について説明します。

#### インストール

■ Solaris 10 Update 2 以降がインストールされている Solaris SPARC 64 ビットシステ ムで簡体中国語 UTF-8 ロケールを使用すると、NetBackup-Java 管理コンソールの コアダンプの問題が発生する場合があります。 詳しくは、Oracle 技術ネットワーク Web サイトで次の URL からバグ ID 6901233 を参照してください。 [http://bugs.sun.com/bugdatabase/view\\_bug.do?bug\\_id=6901233](http://bugs.sun.com/bugdatabase/view_bug.do?bug_id=6901233) この問題が発生した場合は、Oracle が提供する Solaris のパッチまたはアップグレー ドを適用し、この問題を修復してください。

■ Windows の繁体字中国語および韓国語バージョンでは、NetBackup のクライアント を C:¥Program Files のようにスペースをともなうパスにインストールすると、リストア 操作が失敗する場合があります。 これらの Windows バージョンでは、スペースをと もなわないパスに NetBackup のクライアントソフトウェアをインストールするようにして ください。

#### 異機種混合環境の注意事項

- マスターサーバーとメディアサーバーが NetBackup アプライアンスでないかぎり、 Windows と UNIX プラットフォームの英語以外のバージョンを混合しないでください。 英語版以外の Windows と UNIX プラットフォームを混在させると、オペレーティング システムアーキテクチャとエンコードの相違により、非 ASCII のファイル名とフォルダ 名がユーザーインターフェースに正しく表示されなくなる可能性があります。 この問 題により正常に動作しなくなることがあります。
- NetBackup は、システムロケールが同一であるかぎり、異なるバージョンの UNIX ベースのオペレーティングシステムを実行している環境にインストールできます。 複 数の UNIX プラットフォームで異なるロケールを使用すると、ユーザーインターフェー スで非 ASCII のファイル名やフォルダ名が正しく表示されない原因になります。この 問題により正常に動作しなくなることがあります。
- 英語版以外の Windows システムと UNIX システムでは、NetBackup-Java 管理コ ンソールで非 US ASCII 文字が正しく表示されないことがあります。 この問題により 正常に動作しなくなることがあります。 この問題は、NetBackup サーバーとリモート管理コンソール間の文字エンコーディン グの不一致に起因します。 構成方法について詳しくは、シマンテック社のサポート Web サイトで次の Technote を参照してください。 <http://www.symantec.com/docs/TECH75745>

#### ユーザー入力

- NetBackup-Java 管理コンソールは Java のエンコードコンバータを実装しているた め、ユーザー定義文字 (UDC) とベンダー定義文字 (VDC) をサポートしません。
- NetBackupの文字ベースのメニューインターフェースでは、拡張 ASCII 文字やマル チバイト文字などの非 US ASCII 文字は使用できません。

次に、各種のメニューユーザーインターフェースを示します。

- bp
- bpadm
- tpconfig メニュー
- **vmadm**
- vltadm

メニューインターフェースについて詳しくは次を参照してください。『[NetBackup](http://www.symantec.com/docs/DOC5332) 管理 [者ガイド](http://www.symantec.com/docs/DOC5332) Vol. 2』

■ 特定の NetBackup ユーザー定義の文字列には、非 US ASCII 文字を含めないよう にする必要があります。

NetBackup の次のユーザー定義の文字列には、非 US ASCII 文字を含めないよう にする必要があります。

- ホスト名 (マスターサーバー、メディアサーバー、Enterprise Media Manager (EMM) サーバー、ボリュームデータベースホスト、メディアホスト、クライアント)
- ポリシー名
- ポリシーの KEYWORD (Windows のみ)
- バックアップ、アーカイブ、およびリストアの KEYWORD (Windows のみ)
- ストレージユニット名
- ストレージユニットディスクのパス名 (Windows のみ)
- ロボット名
- デバイス名
- スケジュール名 (Schedule Name)
- メディア ID
- ボリュームグループ名 (Volume group name)
- ボリュームプール名
- メディアの説明 (Media description)
- Vault ポリシー名
- Vault レポート名
- BMR 共有リソースツリー (SRT) 名

#### データベース、アプリケーションエージェント、仮想環境の注意事 項

■ データベースとアプリケーションエージェントでは、すべてのサポート対象プラットフォー ムのローカライズされた環境のサポートが制限されています。

これらのどのエージェントを使用する場合も、次のような名前には非 US ASCII 文字 を使用できません。

- あらゆるデータベースオブジェクト名。 たとえば、データベース、テーブル領域、 ファイルグループ、データファイル、ポータルなど。
- データベースファイル、ディレクトリ、トランザクションログ、または他のデータベー スストレージの場所のあらゆるパス名。
- ポリシーバックアップ選択項目で指定されたあらゆるパス名。 たとえば、通知スク リプト、テンプレート、またはバッチファイルなど。
- NetBackup for Hyper-V では、US-ASCII 以外の文字を含む仮想マシンの表示名 をサポートしません。ポリシーを構成して仮想マシンをバックアップするには、[クライ アント名の選択 (Client Name Selection)]の形式として[VM ホスト名 (VM hostname)] または[VM GUID]を選択します。
- VMware は、仮想マシンの表示名、または仮想マシンに関連付けられる他のオブジェ クトの非 ASCII 文字をサポートしません。(たとえば、注釈、フロッピーイメージの名 前、パラレルポートまたはシリアルポートのファイル名、CD-ROM ISO 名など。) vCloud Director オブジェクトを作成する際にも使用できる文字に同じ制限が適用されます。 VMware で問題を引き起こすかもしれない特殊文字のリストについて詳しくは、VMware に関する次の情報を参照してください。

「Troubleshooting issues with virtual machines or datastore names containing special characters」(2046088)

<http://kb.vmware.com/kb/2046088>

VMware が非 ASCII 文字に関してサポートしないオブジェクトのリストについては、 VMware の次の記事を参照してください。

「Troubleshooting errors resulting from non-ASCII names」(1003866) <http://kb.vmware.com/kb/1003866>

VMware の方針に合わせて、NetBackup は表示名または他の vSphere オブジェク トの非 ASCII 文字をサポートしません。vSphere オブジェクトに名前を付けるときに は VMware のガイドラインに従うことを推奨します。

さらに、NetBackup には表示名の文字に対する独自の制限があります。詳しくは、次 を参照してください。『[NetBackup for VMware](http://www.symantec.com/docs/DOC5332) 管理者ガイド』

メモ: 仮想マシンの表示名が非 ASCII 文字を含んでいると、バックアップは成功する 場合がありますが、リストアは失敗します。仮想マシンをリストアするには、代替の場所 にリストアを構成します。[リカバリオプション (Recovery Options)]ダイアログボックス で、ASCII 文字のみを含むように表示名を変更します。

### 言語パック

■ 英語版とレベルが異なる言語パックの実行は推奨しません。たとえば、英語版の NetBackup 7.6 では、NetBackup 7.5 の言語パックを実行しないでください。インス トール済みの言語パックがある場合には、英語版をアップグレードする前に削除する ようにしてください。

## NetBackup IPv6 の注意事項

次のリストはさまざまな NetBackup 機能の既知の IPv6 制限事項を含んでいます。

- IPv6 対応の NetBackup 7.x 環境では、Microsoft Exchange Server または Microsoft SharePoint Server の個別 (GRT) バックアップおよびリカバリはサポートされていま せん。
- サーバーホスト名として IPv6 アドレスを使った VMware のバックアップとリストアは現 在サポートされていません。 p.157 の 「[NetBackup for VMware](#page-156-0) の注意事項」 を参照してください。
- NetBackup の次の 2 つの制限事項は IPv6 アドレスがクライアント名またはイメージ 名として使われている場合に当てはまる場合があります。
	- ポリシーでクライアント名として IPv6 アドレスを使っても、Windows システム上の インスタントリカバリ (IR) スナップショットでは機能しません。この場合は、バック アップに失敗する可能性があります。 IPv6 アドレスの代わりにホスト名を指定して ください。 イメージ名は NetBackup で自動的に作成され、クライアント名とタイムスタンプの 組み合わせで構成されます。クライアント名がポリシー内で IPv6 アドレスとして構 成されていると、IPv6 アドレスが含まれているイメージ名が (イメージカタログに)
	- カタログでイメージ名としてIPv6 アドレスを使っても、Windows システム上のイン スタントリカバリ (IR) スナップショットでは機能しません。
- シマンテック社は動的ホスト構成プロトコル (DHCP) バージョン 6 を認定していませ  $h<sub>o</sub>$

生成されます。この場合は、バックアップに失敗します。

- シマンテック社の SFRAC (Storage Foundation for Oracle RAC) では、IPv6 はサ ポートされません。
- IPv6 リンクローカルアドレスの使用は NetBackup ではサポートされません。IPv6リ ンクローカルアドレスは fe80:: で始まるアドレスです。
- NetBackup BMR は IPv6 のみのネットワークではリストアできません。BMR は IPv6 情報をバックアップできますが、リストアを行うために IPv4 ネットワーク接続を必要と します。
- 環境がクラスタ化されている場合、クラスタ環境では、単に1つのアドレスである仮想 名を使って高可用性リソースが定義されます。そのアドレスは、可用性の高い IPv4 アドレスまたは可用性の高い IPv6 アドレスにできます。解決するとその両方になる仮 想名を設定することはできません。
- 今回のリリースの NetBackup では、シマンテック社は SAN クライアントによる IPv6 のサポートを完全には認定していません。
- 今回のリリースの NetBackup では、OpsCenter は IPv6 のみのサーバーを監視で きません。監視対象の各サーバーには、利用可能な IPv4 アドレスが必要です。ただ

し、今回のリリースはデュアルスタックサーバーをサポートします。デュアルスタックサー バーでは、利用可能な IPv4 アドレスが使われます。

- NetBackup 7.x にアップグレードすると、REQUIRED\_INTERFACE エントリの IP アドレスを一覧表示する構成で、アップグレード後にインターフェースの選択が変更 される場合があります。(REQUIRED\_INTERFACE = IP\_address など。) IP アドレスと関連付けられるホスト名が複数の IP アドレスに解決される場合、最初の アドレスでなく、それらの各アドレスが使われます。 REQUIRED INTERFACE を使用するか、またはこれを NetBackup 7 での同等な PREFERRED\_NETWORK に置換して、1つのアドレスに解決されるホスト名を使 用することを推奨します。
- IPv4 環境で、IPv6 を使うように構成されている NAS ファイラを使って NDMP の 3-Way バックアップを試みると、バックアップはエラー to many datablocks で失敗 します。このエラーは、IPv6 用に構成されている NAS ファイラに接続されているテー プドライブに対してバックアップを実行すると発生します。 この問題を回避するには、/db/config/ndmp.cfg ファイルにエントリ NDMP\_IPV6\_DISABLE を追加して IPv6 を使わないように NetBackup に指示します。 詳しくは、『Symantec NetBackup for NDMP 管理者ガイド UNIX、Windows および Linux』を参照してください。

## ログアシスタントの注意事項

このトピックでは、今回リリースされた NetBackup のログアシスタントに関わる操作上の注 意事項と既知の問題について説明します。

■ NetBackup 7.6 の特定の条件下では、NetBackup 管理コンソールでログレベルを 変更するとグローバルログレベルと VxUL デバッグレベルを意図せずに変更してしま う場合があります。 このような変更は、情報が想定どおりにログに記録されない原因 になります。

メモ: NetBackup 7.6 にアップグレードすることで、ログ記録が正常に機能し続けま す。 アップグレードではログレベルが変更されることはなく、問題は起こりません。

この問題の詳細と回避策については、シマンテック社のサポート Web サイトで次の TechNote を参照してください。 <http://www.symantec.com/docs/TECH212610>

## MSDP の注意事項

次の項目は、NetBackup メディアサーバーの重複排除オプションに関係します。

- MSDPの互換性に関する最新情報については、次の場所で『NetBackup Enterprise Server and Server OS Software Compatibility List』を参照してください。 <http://www.symantec.com/docs/TECH59978>
- Microsoft Windows 重複排除ファイルシステムを正しくバックアップするために、 Windows 重複排除ストアファイルがバックアップポリシーに含まれる必要があります。 p.105 の 「Windows [重複排除ファイルシステムのバックアップ要件」](#page-104-0) を参照してくださ い。
- Windows 重複排除ファイルシステムの完全バックアップだけが最適化されたバック アップです。 p.106の「Windows [重複排除ファイルシステムのバックアップからのリストアについて」](#page-105-0) を参照してください。
- NetBackup MSDPとPureDisk の重複排除における大文字と小文字の区別に関す る問題

NetBackup 7.5.0.6 の前のバージョンでは、NetBackup が MSDP または PureDisk のストレージユニットで格納されるイメージを読み込むことができないという問題が発 生する可能性があります。 大文字と小文字を区別するファイルシステムで重複排除 データベースにエントリを読み書きする方法の一貫性欠如が原因でこの問題が起き ます。この問題と関連した読み込みエラーによるエラーが発生する可能性がある操作 の形式は、検証、リストア、複製およびレプリケーションを含んでいます。 この問題について詳しくは、シマンテック社のサポート Web サイトで次の TechNote を参照してください。

<http://www.symantec.com/docs/TECH207194>

- NetBackup では、NDMP ホストのクライアント側の重複排除はサポートされません。 NDMP ホストにクライアント側の重複排除を使うとバックアップジョブは失敗します。
- NetBackup 7.0 から NetBackup 7.6 までは、NetBackup は MSDP の最適化重複 排除をサポートしていません。
- 重複排除マルチスレッドエージェントの mtstrmd.log ファイルが削除された場合は、 エージェントはファイルがないのでログメッセージを書き込むことができません。 この 問題を回避するためには、ログファイルを作成するときに、エージェントを再起動して ください。
- netbackup stop コマンドは重複排除デーモンを停止しません。

NetBackup 重複排除ストレージサーバーとして機能する HP-UX コンピュータで、 netbackup stop コマンドは次の重複排除デーモンを停止しません。

- NetBackup Deduplication Engine (spad)
- NetBackup Deduplication Manager (spoold)

```
この制限事項を回避するには、すべての NetBackup デーモンとサービスを停止す
る次のコマンドを使います。
```
/usr/openv/netbackup/bin/bp.kill\_all

- netbackupstart スクリプトが、UNIX および Linuxシステムで状態 2 エラーを返す 場合があります。 重複排除のストレージサーバーが構成されていない UNIX システムと Linux システ ムでは、netbackup start スクリプトによって状態 2 が戻されます。状態 2 は、スク リプトによって重複排除デーモンを開始できないことを示しています。ストレージサー バーが構成されていないため、デーモンを開始できません。このエラーは偽りである ため、無視できます。
- 独自のデータを重複排除する NetBackup クライアントでは Snapshot Client オフホ スト方式のメディアサーバーコピーをサポートしません。 NetBackup は、独自のデータを重複排除する NetBackup クライアントでの Snapshot Client オフホスト方式のメディアサーバーコピーをサポートしません。
- Oracle Snapshot Client ベースのバックアップの重複排除率の情報。 Oracle データベースのストリームベースのバックアップでは、重複排除率が低くなる ことが想定されます。ストリームベースのバックアップには、単一のバックアップ内の重 複排除、およびバックアップとバックアップ済みデータとの間の重複排除が含まれま す。ただし、当社のテスト環境では、Oracle データベースの Snapshot Client バック アップによって、完全バックアップ間での重複排除率が高くなります。Oracle Snapshot Client ベースのバックアップでは、データが一貫性のあるファイルまたは表領域境界 に整列されるため、重複排除率がより高くなります。
- NetBackup メディアサーバーの重複排除オプションに必要なファイルがウイルス対 策ソフトウェアによって削除されたために、重複排除オプションが開始できなくなるこ とがあります。削除されたファイルは破損したリストア不能イメージという結果を引き起 こす可能性もあります。 次を参照してください。[http://www/symantec.com/docs/TECH128891.](http://www/symantec.com/docs/TECH128891)
- NetBackup 7.5 リリース以降では、Windows の重複排除サーバーでは、NetBackup は NetBackup Deduplication Manager (spad.exe) と NetBackup Deduplication Engine (spoold.exe) 間の通信に共有メモリを使います。 7.6 より前のリリースから 7.5 以降のリリースにアップグレードする場合には、次の共有 メモリ値が *storage\_path*¥etc¥puredisk¥agent.cfg ファイルで設定されているこ と確認してください。

```
SharedMemoryEnabled=1
SharedMemoryBufferSize=262144
SharedMemoryTimeout=3600
```
設定されていない場合には、それらをファイルに追加して、NetBackup Deduplication Manger (spad.exe) と NetBackup Deduplication Engine (spoold.exe) を両方再 起動します。

■ まれな状況では、次の条件の下でバックアップジョブは失敗するのではなくハングアッ プすることがあります。

- ジョブが Windows 重複排除ストレージサーバーで動作している。
- ストレージサーバーがプロセス間通信に共有メモリを使っている (NetBackup 7.5 以降のデフォルト)。
- バックアップジョブの間にディスクプールの高水準点に達した。

ジョブの詳細では、bptm プロセスが状態 84 で停止したことが示される場合がありま す (たとえば、Info bptm(pid=5280) EXITING with status 84)。 ジョブが完了するまで 1 日待つ場合があります。スケジュールされたキューの処理が、 1日の待機期間中にジョブが完了するために十分な領域を解放することがあります。 または、ジョブを取り消し、トランザクションキューを手動で処理し、それから再びジョ ブを実行してもかまいません。

ストレージがいっぱいでない場合は、異なる問題があります。

- 複数のストレージプールが同じ ID の場合、重複排除アクティビティに影響を与える 場合があります。 次の問題が発生する場合があります。
	- バックアップジョブの失敗。
	- データが誤ったストレージプールにルーティングされることによるバックアップ中の データ損失。
	- リストアジョブの失敗。
	- 検証ジョブの失敗。
	- 最適化複製ジョブの失敗。

環境内のすべてのディスクプールとストレージプールの ID を、次のようにチェックし てください。

- NetBackup メディアサーバー重複排除プールおよび PureDisk 重複排除プー ルで、次のファイルの StoragePoolID フィールドを確認します。 UNIX の場合: *storage\_path*/etc/puredisk/spa.cfg Windows の場合: *storage\_path*¥etc¥puredisk¥spa.cfg
- PureDisk ストレージプールで、SPA ノードにログオンし、 storage\_path/etc/topology.ini ファイル内 storagepoolid フィールドを確 認します。 または、PureDisk Web インターフェースで[設定 (Settings)]>[トポロジー (Topology)]を参照します。
- 最適化重複排除ジョブをキャンセルした直後に再起動した場合は、新しいジョブが失 敗する場合があります。 最適化重複排除ジョブは、多くの NetBackup のコンポーネ ントを消費します。ジョブが取り消されるとき、各コンポーネントはリソースを開放する 必要があります。 ジョブを再起動するときに、コンポーネントの 1 つがまだリソースを 開放しなかった場合に、ジョブが失敗する場合があります。 ジョブが失敗した場合は、再起動してください。

## NetBackup for VMware の注意事項

この節では、NetBackup for Network Data Management Protocol (NDMP) の今回の リリースに関わる操作上の注意事項と既知の問題について説明します。

■ NetBackup NDMP 多重化 (MPX) リストアが、bptm ログに多すぎる数のメッセージ を生成し、bptm プログラムやアクティビティモニターをハングアップさせるかもしれま せん。この問題は NON\_MPX\_RESTORE touch ファイルが NetBackup マスターサー バーに存在する場合に発生します。この問題は、UNIX および Windows の両方の プラットフォームでの NDMP MPX リストアにだけ該当します。 この問題の回避策は、シマンテック社のサポート Web サイトにある次の TechNote を参照してください。

<http://www.symantec.com/docs/TECH207556>

■ NDMP バックアップのパフォーマンスはログレベルが 4 または 5 に設定されると、悪 影響を受ける可能性があります。 パフォーマンスへの影響は NDMP バックアップの 失敗を引き起こす重大なものになる場合があります。 この問題を回避するため、ログ レベルを 3 以下に設定することを推奨します。

# NetBackup OpsCenter の注意事項

この節では、NetBackup OpsCenter の今回のリリースに関わる操作上の注意事項と既 知の問題について説明します。

- NetBackup 7.6 では、NetBackup OpsCenter のブランド名と製品名が次のように変 更されました。
	- Symantec OpsCenter は Symantec NetBackup OpsCenter に変更されまし た。
	- Java View Builder は Symantec NetBackup OpsCenter Analytic View Builder に変更されました。
- 次のリストには、NetBackup 7.6 で変更された NetBackup OpsCenter のサポートの 一部が含まれます。
	- NetBackup OpsCenter サーバーは HP-UX 11.31 IA64 でサポートされなくなり ました。
	- NetBackup OpsCenter サーバーは AIX 6.1 と 7.1 64 ビットの POWER でサ ポートされなくなりました。
- インストールメディアがリモート Solaris サーバーの DVD ドライブにマウントされてい る場合、NetBackup OpsCenter 7.6 のインストールが UNIX コンピュータで失敗す る場合があります。

OpsCenter パッケージをコピー先の UNIX コンピュータにコピーする処理が 10 分 以上かかるときは、タイムアウトの問題によりインストールが失敗する場合があります。 この問題を解決するには、次のいずれかを実行します。

- DVD のすべての内容をローカルディスクまたはリモートディスクにコピーした上 で、そのコピーから OpsCenter のインストールを開始します。
- インストールには UNIX コンピュータのローカルの DVDドライブを使用します。
- alert.conf ファイルの水準点のしきい値はグローバル設定で、ディスク空きなしの アラートポリシーで選択された NetBackup マスターサーバーすべての全ディスクプー ルに適用されます。 異なるマスターサーバーまたは異なるアラートポリシーに異なる しきい値を設定できません。 詳しくは、次のシマンテック社の HOWTO を参照してください。 <http://www.symantec.com/docs/HOWTO94997>

メモ: メモ: ディスクプールの空き領域なしアラートポリシーを設定するとき個々のディ スクプールを選択すると、アラートは生成されません。個々のディスクプールではなく マスターサーバーを選択する必要があります。

■ OpsCenter ソフトウェアをアンインストールしても Windows の Maintenance Release を完全にアンインストールできない場合があります。OpsCenter Maintenance Release が Windows システムプログラムのアンインストーラに表示されたままとなることがあり ます。

この問題の詳細と回避策については、シマンテック社のサポート Web サイトで次の TechNote を参照してください。

<http://www.symantec.com/docs/TECH211299>

- [設定 (Settings)] > [構成 (Configuration)] > [レポートのエクスポート先 (Report Export Location)]を選択することで、スケジュールされたレポートの保存場所が決ま ります。ただし、OpsCenter コンソールの「レポートのエクスポート (Export Report)] を選択する場合、Web ブラウザ設定によりエクスポートの場所が決まります。 例: [Firefox] > [オプション] > [一般] > [次のフォルダに保存する]で指定された場所 により、スケジュールされていないレポートの保存場所が決まります。
- アンパサンド (&)を含んでいる OpsCenter のユーザー名は、バージョン 7.6 への アップグレード後に編集できません。アップグレード後にパスワードのリセット、ユー ザーロールの有効化、無効化、変更などのユーザー編集を実行すると、失敗する場 合があります。バージョン 7.6 の新規インストールの場合、ユーザーパスワードのリセッ トのみが禁止されます。いずれの場合も、次のメッセージが表示されて編集が失敗し ます。

Error performing User action.

パスワードのリセット操作の間、ユーザー名はアンパサンドの前の文字のみが表示さ れます。

- OpsCenter 7.6 では、NetBackup 2.6 アプライアンスを追加し、監視できます。また、 アプライアンスから特定のハードウェア情報を収集できます。
- 32 ビットの Windows コンピュータで Internet Explorer バージョン 6、7、8 のいずれ かを使って OpsCenter コンソールにアクセスするには追加の手順が必要となります。 詳しくは、次の場所から利用可能な『NetBackup OpsCenter 管理者ガイド』の「Web ブラウザの注意事項について」を参照してください。 <http://www.symantec.com/docs/DOC5332>
- [破棄(Retired)]状態の NetBackup マスターサーバーに対して検索を実行し、デー タを保留中にする場合、保留の処理は失敗し、次のエラーが表示されます。

Cannot put images on hold; getting the 'Master Server Not Connected' error.

■ UNIX システムへの OpsCenter 7.6 のインストールまたはアップグレードでは、 OpsCenter 7.6 サーバーをインストールまたはアップグレードするホスト上に Korn シェル (ksh) がインストールされていることを確認してください。

警告: インストールまたはアップグレードの前に ksh がインストールされなかった場合 には、OpsCenter Web インターフェースにログオンできない場合があります。

- クラウドクレデンシャルが確立された 1 つ以上のメディアサーバーが、何らかの理由 によりクラウドストレージサーバー (データムーバー) にできない場合は、クラウド測定 データの収集が失敗する可能性があります。 回避策: 到達不能なメディアサーバーから tpconfig を使用して、マスター上のすべ てのクラウドのストレージサーバーから、そのメディアのクレデンシャルを削除します。 クラウド測定データの収集が正常に動作します。収集に失敗したメディアサーバーの クラウド測定データもすべて収集できる状態になります。
- OpsCenter Analytics View Builder で、ノードを移動するときにそのノードに割り当 てられたオブジェクトが存在する場合は、移動操作の後にそのオブジェクトが表示さ れなくなる場合があります。この場合、オブジェクトは一時的に表示されなくなります が、一定時間が経過すると表示されます。 問題を回避するために、一定時間待機した後にビュービルダーに再ログインして、 ビューの表示を更新することを推奨します。

メモ: オブジェクトはビュービルダーで再表示されるまでに数時間または 2、3 日かか ることがあります。

■ NetBackup OpsCenter 7.6 以前のリリースでは、指定したベーシックディスクストレー ジユニット (STU) のパスが 256 文字を超えている場合は、OpsCenter によるデータ

収集が失敗します。 問題を回避するためには、256文字以下のストレージユニットパ スを作成する必要があります。

- バージョン 7.5 または 7.5.0.x の NetBackup マスターサーバーに、アクセラレータ ジョブのみを含めるフィルタが適用された場合に、特定のレポートでは、データがまっ たく表示されません。これらのレポートでは、アクセラレータデータに関連する列を含 む表形式のバックアップレポートまたはカスタムレポートが使用されています。 NetBackup Accelerator のサポートが有効なのは NetBackup OpsCenter 7.6 であ るために、レポートにデータが表示されません。 問題を回避するためには、NetBackup 7.5 または NetBackup 7.5.0.x を実行してい るマスターサーバーのレポートについては、NetBackup OpsCenter 7.6 では、アク セラレータジョブのみ含めるフィルタを適用しないでください。
- Operational Restore の参照機能は、Internet Explorer 8 の一部の製品バリアント では使用できません。 Operational Resotre の参照機能を使用するには、Internet Explorer 9 以降、または Firefox の使用を推奨します。
- OpsCenter のリストアで、クライアントの参照と選択 機能を実行すると、Replication Director VM バックアップのクライアント名として NetApp ボリュームが表示されます。 この選択ではファイルが表示されません。 ファイルおよびディレクトリを参照したり、リ ストア操作を実行するには、実際の VM クライアント名を選択する必要があります。
- NetBackup OpsCenter 7.6 以降では、次の製品はサポートされません。
	- Enterprise Vault (EV)
	- IBM Tivoli Storage Manager (TSM)
	- EMC NetWorker (EMC)

OpsCenter 7.6 では、EV、TSM、または EMC サーバーからのデータを収集できま せん。したがって、これらの製品のためのレポートを生成できません。また、OpsCenter の Web インターフェースまたは OpsCenter View Builder インターフェースを使用 して、EV、TSM、またはEMC NetWorker 固有のデータを表示することもできません。 OpsCenter 7.6 にアップグレードした場合 (または手動でデータベースをアップグレー ドした場合)には、EV、TSM、または EMC 固有のデータが保持されます。OpsCenter Web インターフェースのカスタム SQL オプションを使用してこのデータを取り込むこ とができます。 カスタム SQL オプションを使用するためには、[レポート (Reports)]> [レポートの新規作成 (Create New Report)]>[SQL クエリーの実行 (Run SQL Query)]にナビゲートしてください。 OpsCenter 7.6 での製品サポートについて詳しくは、『NetBackup OpsCenter 管理

者ガイド』を参照してください。

■ OpsCenter データベースのアップグレードの間に、database.conf ファイルをカス タマイズする場合は、データベースの場所を表す文字列だけが含まれていることを確 認してください。 ファイルにデータベースの場所を表す文字または文字列以外が含 まれている場合は、データベースアップグレードは成功しません。 データベースパス を変更したい場合は、変更前のパスをコメントアウトするのではなく、新しいパスに置

換しなければならない点に注意するようにしてください。参照が必要な場合は、変更 前の databases.conf のバックアップコピーを異なるファイル名で作成できます。

この問題について詳しくは、シマンテック社のサポート Web サイトで次の TechNote を参照してください。

- <http://www.symantec.com/docs/TECH205138>
- レポートが一括モードでスケジュールされているときに、レポートの電子メールを受信 できない場合があります。 レポートの電子メールの添付ファイルのサイズが SMTP サーバーの限度を超過した 場合は、レポートの電子メールを受信できません。
- OpsCenter 7.6 では、新たに追加された OpsCenter ユーザーにアラートを割り当て ることができません。 [割り当て先 (Assigned To)]列の[監視 (Monitor)]>[アラート (Alerts)]ページに、新しいユーザーが表示されません。新しいユーザーが[割り当て 先 (Assigned To)]列に表示されるようにするには、最初に OpsCenter にログインす る必要があります。 ユーザーが列に表示されれば、そのユーザーにアラートを割り当 てることができます。
- [ユーザープロファイルのコピー (Copy User Profile)]のコンボボックス (ドロップダウ ンリスト) に、新しく作成されたユーザーが表示されません。 この問題を回避するためには、新しく作成されたユーザー名で OpsCenter にログイ ンし、ログアウトする必要があります。一度ログインすることによって、新しいユーザー 名が[ユーザープロファイルのコピー (Copy User Profile)]に登録されます。[ユー ザープロファイルのコピー (Copy User Profile)]ドロップダウンリストにもユーザー名 が表示されるようになります。
- Backup Exec サーバーのパスワードに、&、<、>、または/などの HTML 文字が含 まれている場合に、OpsCenter の Backup Exec データコレクタに対して編集を行う と、データ収集が失敗します。

問題を解決するためには、次のいずれかの回避策を使用できます。

- Backup Exec サーバーのパスワードを HTML 文字を使用しないパスワードに変 更します。
- Backup Exec のデータコレクタの既存のエントリを削除し、新しいエントリを追加 します。
- OpsCenter Monitor でジョブを表示すると、実行中のジョブが「ファイルリスト (File List)]タブに表示されません。 OpsCenter 7.5 以降では、ジョブが処理中のときには、[ファイルリスト (File List)]タ ブには表示されません。 [ファイルリスト (File List)]タブには、正常に完了したジョブ だけが読み込まれます。
- 特殊文字が含まれたサブグループに属するユーザーが認可されません。 サブグループの名前に特殊文字がある場合は、親またはグループチェーンの名前が 返されず、認可に失敗します。親またはグループチェーンの名前は、親のいずれか

が OpsCenter ユーザーであるかどうかを判断するために必要です。そのため、 「PD\_#QE%」などの特殊文字を含むサブグループに属するユーザーは認可されま せん。

- OpsCenter をインストールした後、Tomcat の version.sh などのサードパーティ ユーティリティを実行すると、次のエラーメッセージが表示されます。 'Neither the JAVA\_HOME nor the JRE\_HOME environment variable is defined' この問題が発生した場合は、次の回避策を使用します。
	- Windows の場合: OpsCenter のインストール後に、最初に setEnv.bat コマン ドを実行し、次にサードパーティユーティリティを実行する必要があります。 setEnv.bat のパスは *INSTALL\_PATH*¥OpsCenter¥server¥bin です。
	- UNIX の場合: OpsCenter のインストール後に、最初に setEnv.sh コマンドを実 行し、次にサードパーティユーティリティを実行する必要があります。 setEnv.sh のパスは *<INSTALL\_PATH>*/SYMCOpsCenterServer/bin です。

メモ: version.sh/bat ファイルは Tomcatのスクリプトですので、修正しないでくださ い。 Tomcat および JRE のバージョンを確認するには、setEnv.sh/bat ファイルを 実行し、次に version.sh/bat ファイルを実行する必要があります。

■ [監視 (Monitor)] > [アラートの一覧表示 (Alerts List View)]が特定の状況で表示 されません。

[監視 (Monitor)] > [アラートの一覧表示 (Alerts List View)]の下で、アラートを[ア ラートポリシー (Alert Policy)]または[重大度 (Severity)]でソートすると、既存のア ラートがページに表示されません。

この問題を回避するには、ソートから[アラートポリシー (Alert Policy)]または[重大度 (Severity)]の列を削除してください。 これで、[監視 (Monitor)] > [アラートの一覧表 示 (Alerts List View)]の下に既存のアラートが適切に表示されます。 ソートから列を削除するには、次の手順を実行します。

- 1 [監視 (Monitor)] > [アラートの一覧表示 (Alerts List View)]に移動し、[表設定の変更 (Change Table Settings)]をクリックします。
- 2 「表設定 (Table Settings)]ポップアップ画面で、「アラートポリシー (Alert Policy)]と「重 大度 (Severity)]の列に適用されるソートを消去します。
	- 対応するチェックボックスを選択します。
	- 「ソート(Sort)]ドロップダウンリストの選択を変更します。 「上へ(Up)]または「下へ (Down)]オプションはこれらの列に選択しないようにします。
- 3 [OK]をクリックします。

■ 特定の場合、クライアントの重複エントリが[監視 (Monitor)]および[ビュー (Views)] インターフェースに表示されます。

この問題は次のいずれかの場合で見られます。

- NetBackup のマスターサーバーが、1つ以上のポリシーでクライアントとして使わ れている。
- NetBackup マスターサーバーを完全修飾ドメイン名 (FQDN)で参照する NetBackup ポリシーがある一方で、短縮名で参照するポリシーもあります。
- マスターサーバーの実際の名前と OpsCenter で使われるネットワーク名または 表示名が一致しない。

次に、この問題の例を示します。

NetBackup マスターサーバーの実際の名前は abc.xyz.com です。 OpsCenter で 使われるネットワーク名または表示名は xyz です。

この場合、abc.xyz.com が 1 つ以上の NetBackup ポリシーのクライアントとして使 われていると、このクライアントの重複エントリは次の OpsCenter の画面に表示され ます。

- [監視 (Monitor)] > [ホスト (Host)] > [クライアント (Client)]
- 「設定 (Settings)] > 「ビュー (Views)] > 「ノードおよびオブジェクトの管理 (Manage Nodes and Objects)] > [選択したビューに存在しないオブジェクト (Objects not in selected view)]
- OpenStorage アラートポリシーが構成されている場合、OpsCenter は各ボリューム にアラート(電子メール)を生成します。 この問題を回避するには、「イベントメッセージに含まれている単語数(Event message contains word(s))]の選択に提供されているフィールドで、テキストを指定してボリュー ム形式のアラートをフィルタ処理することができます(たとえば「ボリューム名あり」、「ど のボリュームについても保護されていない」、など必要に応じて)。OpsCenter は NTAP のイベントに[イベントメッセージに含まれている単語数 (Event message contains word(s))]の選択で指定されたテキストが含まれるときのみアラートを生成し ます。
- マスターサーバーからの OpsCenter のジョブ収集は、ポート 1556 番が NetBackup と OpsCenter の両側で双方向に開かれていなければ失敗する可能性があります。
- OpsCenter 7.5 に関しては、Symantec OpsCenter Agent では、Windows システ ムの 64 ビットソフトウェアがサポートされます。 32 ビットの Agent ソフトウェアは、バー ジョン 7.5 以降の Windows 64ビットシステムでサポートされません。 インストーラは、 64 ビットの Windows システムには自動的に 64 ビットの Agent ソフトウェアをインス トールします。
- NetBackup 7.6 でキャパシティライセンスレポートを実行するには、各マスターサー バーでユーザー名とパスワードが必要となります。7.5.0.5 より前のバージョンの OpsCenter に追加されたすべてのマスターサーバーのレポートを正常に実行するに

は、さらに他の手順が必要になります。 各マスターサーバーのユーザー名およびパ スワードクレデンシャルは NetBackup の構成設定で手動で入力する必要がありま す。 クレデンシャルが構成設定に追加されない場合、レポートの実行時にユーザー 名およびパスワードエラーが戻ります。

さらに、キャパシティライセンスを正しく動作させるために、次の TechNote を参照し、 指定された EEB をインストールします。

<http://www.symantec.com/docs/TECH148678>

- OpsCenter で収集されたイメージの場合は、データが不足しているため、SFR 時系 列ビューでデータ形式が[不明 (unknown)]と表示されます。
- OpsCenter は、異なるタブまたはウィンドウからの同一ユーザーセッションに対して同 時に複数のレポートを作成または編集することができません。同じ OpsCenter コン ソールを複数のブラウザタブまたはウィンドウで開いて、同時に標準およびカスタムレ ポートを作成または編集できません。これにより、例外が発生する可能性があります。
- [レポート対象 (Report On)]パラメータを[ストレージユニット名 (Storage Unit Name)] として選択した場合、複製レポートにはデータが表示されません。
- VMWare クライアントまたは Hyper-V クライアントでは、クライアント名がホスト名と同 じであるときにのみ検索とリストアの操作を実行できます。クライアント名が表示名、 UUID、DNS 名と同じである場合は、検索機能のみ利用可能です。この場合はリスト ア操作を実行できません。次の表に、クライアント名がホスト名、表示名などであるとき に検索とリストアの機能が利用可能かどうかの詳細を示します。

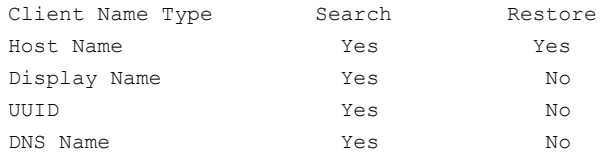

■ OpsCenter のインストールと配置の情報およびベストプラクティス。

次のリストは OpsCenter のインストールとベストプラクティスについての情報を含んで います。

- 一度開始したインストール処理を取り消したり、中断したりしないことを推奨します。
- ホスト名に下線文字 ( ) があるサーバーにインストールされている場合は、 OpsCenter インターフェースにログオンできないことがあります。この問題を回避 するには、opshost のように OpsCenter サーバーホスト名に下線文字が含まれ ていないことを確認します。
- リモートホストからマウントされている場所への OpsCenter コンポーネントのインス トールはサポートされていません。
- 50 を超える項目を含んでいるファイル選択リストは OpsCenter に表示されません。

OpsCenter Analytics カスタムレポートの特定のジョブ ID に対し、分割ジョブデータ は、50 のジョブディレクトリでのみ利用できます。これは、NetBackup ポリシーまたは ジョブが 50 を超えるバックアップ対象に関連している場合に、データは 50 のバック アップ対象のみに使用可能であるからです。NetBackup ユーザーインターフェース は以降の (50 を超えた) バックアップ対象のデータを切り捨てます。 VBR を使うと、ジョブまたはポリシーに関連するすべてのジョブディレクトリの分割ジョ ブ情報を表示できます。これは、VBR のデータ収集が nbsl 経由ではなく CLI で発 生するからです。

- OpsCenter は分割ジョブをパージするオプションを提供しません。 VBR とは異なり、OpsCenter は分割ジョブをパージするオプションを提供しません。 VBR コンソールでは、[設定 (Settings)]>[グローバル設定 (Global Settings)]> 「データ保持 (Data Retention)]セクションから特定の分割ジョブをパージできます。
- アンインストールスクリプトは OpsCenter サーバーまたはエージェントのアンインス トールプロセスが取り消されるか、または割り込まれた場合に削除されます。 OpsCenter サーバーまたはエージェントのアンインストールプロセスが UNIX 上で取 り消されるか割り込まれると、アンインストールスクリプト (uninstallOpsCenterServer と uninstallOpsCenterAgent) は /opt/VRTS/install から削除されます。 OpsCenter サーバーを再びアンインストールする場合には、OpsCenter の DVD か らアンインストールスクリプトを使うことができます。
- 複数の結果セットを含むストアドプロシージャの一部の結果セットが表示されないこと があります。 複数の結果セットがあるストアドプロシージャを実行するとき、インターフェースには最 初の結果セットの出力のみが表示されます。他の結果セットの出力はインターフェー スに表示されません。
- Windows 上ではクラスタテクノロジによる仮想名の文字数が限定されます。 仮想ホスト名は、15 文字未満の (FQDN ではない) 短縮名である必要があります。
- 一部のレポートは完全および増分スケジュール形式のジョブのみを考慮する場合が あります。

[スケジュール/レベルの形式(Schedule/Level Type)]フィルタに値[すべて(All)]を 適用する場合、次のレポートでは完全および増分スケジュール形式のジョブのみが 考慮されます。

- 詳細な成功率 (Advanced Success Rate)
- 失敗したすべてのバックアップ (All Failed Backups)
- 連続失敗レポート (Consecutive Failures Report)
- 成功率ライン (Success Rate Line)
- NetBackupOpsCenter リソースは OpsCenter クラスタをインストールした後オフライ ンになります。

Windows 2008 R2 x64 システムに OpsCenter クラスタをインストールした後、手動 で NetBackupOpsCenter リソースをオンラインにする必要があります。 コマンドライ ンインターフェースまたはクラスタユーザーインターフェースを使用して、 NetBackupOpsCenter リソースをオンラインにすることができます。 次のコマンドを使うことができます。 hares -online <リソース名> -sys <アクティブノードの名前> 例: hares -online newonelatest-OpsCenter -sys OPS-CLUSTER-1

■ Windows システムでは、log.conf ファイルは正しく作成されません。そのため、 vxlogview は No logs to be displayed というメッセージを戻します。

OpsCenter GUI (OID-147) とインフラコンポーネント (OID-761) のログを表示するた めに次のコマンドを使います。

- OpsCenter GUI:
	- <*INSTALL\_PATH*>¥OpsCenter¥server¥bin¥vxlogview -p 58330 -o 147 -G
	- <*INSTALL\_PATH*>¥OpsCenter¥gui¥logs
- インフラコンポーネント:
	- <*INSTALL\_PATH*>¥OpsCenter¥server¥bin¥vxlogview -p 58330 -o 761 -G
	- <*INSTALL\_PATH*>¥OpsCenter¥gui¥logs
- OpsCenterのオブジェクトの結合ユーティリティはマスターサーバーでは失敗します。 OpsCenter のオブジェクトの結合ユーティリティ ([設定 (Settings)]>[構成 (Configuration)]>[オブジェクトの結合 (Object merger)]) はマスターサーバーでは 動作しません (失敗します)。オブジェクトの結合ユーティリティはクライアントとメディア サーバーで動作します。
- [カスタム表形式バックアップとカスタムクライアント数 (Custom Tabular Backup and Custom-Client count)]レポートは VBR からのアップグレード後データを戻しません。 「カスタム表形式バックアップとカスタムクライアント数 (Custom Tabular Backup and Custom-Client count)]レポートは VBR から OpsCenter にアップグレードした後 データを戻しません。

この問題を回避するには、アップグレードの完了後に手動でフィルタ設定を変更して 適切なレポートデータを取得する必要があります。次の手順に従ってフィルタ設定を 変更します。

- レポートを開いて、[レポートの編集 (Edit Report)]を選択します。
- [フィルタ (Filters)]セクションから、[ジョブ (Job)]を選択します。
- [列 (Column)]ドロップダウンメニューから、[製品の種類 (Product Type)]を選 択します。デフォルトの演算子は等号文字、[=]です。
- [値(Value)]ドロップダウンリストから、VBRに対して選択したものと同じ製品の種 類を選択し、[追加 (Add)]をクリックします。
- [次へ(Next)]をクリックして、レポートを表示します。変更を行った後は、レポート に正しいデータが表示されます。
- レポートを保存します。
- OpsCenter サーバーは NetBackup のアップグレード後にマスターサーバーからの イベントの受信を停止する可能性があります。

次のすべての条件に当てはまる場合、UNIX システムの bp.conf ファイルまたは Windows システムのレジストリに OPS\_CENTER\_SERVER\_NAME エントリを追加して、 OpsCenter のサーバーの名前を設定する必要があります。 シマンテック社はアップ グレードを試みる前にこのエントリを追加することを推奨します。

- REQUIRED\_INTERFACE がマスターサーバーに構成されている。
- OpsCenter サーバーがマスターサーバーを監視する。
- OPS\_CENTER\_SERVER\_NAME エントリがマスターサーバーに構成されてい ない。

このエントリを追加しないと、OpsCenter サーバーはアップグレード後にマスターサー バーからのイベントの受信を停止する可能性があります。

- VBR のパリティを保持するために OpsCenter の機能が強化されました。 [監視 (Monitor)]>[ホスト (Hosts)]>[クライアント (Clients)]ページからクライアント を検索できるようになりました。ホスト名または部分文字列を使って検索できます。 ただし、検索できるのはクライアントのみであり、CPU 数、CPU 速度、検出されたエー ジェントサーバーなどの他の属性は検索できません。
- [ジョブ数作業負荷アナライザ (Job Count Workload Analyzer)]では、選択されて いる単位時間が「実行中 (Active)]の場合、表示される数の合計が最初の列に表示 される合計と異なります。これは、ジョブが実行中で、複数時間の時間枠にわたって いる可能性があるため、予想された動作です。したがって、同じジョブがすべての時 間でカウントされます。ただし、最初の列の数は対象となる 7 日間に実行中だったジョ ブの正確な数を示します。これは、単位時間が[開始 (Start)]または[終了 (End)]で 実装されている場合とは異なります。この場合、セルに表示される数の合計は最初の 列に表示される数と一致します。
- NOMから OpsCenter にアップグレードすると、[マイダッシュボード (My Dashboard)] にレポートが出力されない状態で「マスターサーバーのジョブのスループット(Master Server Job Throughput)]レポートが表示されます。このレポートが SQL 問い合わ せベースのレポートであり、ダッシュボードに移行されない複合レポートの一部である ためです。
- OpsCenter での履歴サポートでの夏時間 (DST) のサポート

履歴レポートのデータが夏時間が始まる時間の間に同期された場合、分散型データ ベースシステムで問題が起きることがあります。ユーザーはまたデータを失う場合があ ります。

回避策として、世界時 (UTC) をタイムゾーンとして使うか、または夏時間がないタイム ゾーンを使ってください。

タイムゾーンを設定するには、『Symantec OpsCenter 管理者ガイド』を参照してくだ さい。

■ OpsCenter 7.0.x から OpsCenter 7.x にアップグレードする際に、「Installation Choice]画面でシステムドライブの使用可能領域が表示されます。この問題は、前回 のインストールが別のドライブ (システムドライブ以外のドライブ) の場合であって発生 します。

## OpsCenter クラスタセットアップの 7.6 へのアップグレードでの既知の問 題

Opscenter 7.1.x または 7.x クラスタから 7.6 クラスタにアップグレードする場合、インス トールまたはアップグレードの間に共有ドライブアクセスの取得で問題が発生することが あります。設定の問題が原因で、インストーラが共有ドライブのアクセスを取得できなくて、 ドメインの作成で問題を引き起こす場合があります。

#### クラスタのドメインを再度作成するには、

- 1 クラスタ設定を凍結します。
- 2 OpsCenter サービスを停止します。
- 3 Shared Drive¥OpsCenter¥Server¥config パスの security.conf ファイルを開きま す。
- 4 vxss.initialized パラメータの値をFalseからTrueに変更します (vxss.initialized = True)。
- 5 OpsCenter サービスを再起動します。
- 6 クラスタ設定を解凍します。
- 7 OpsCenter にアクセスします。

## Replication Director の注意事項

Replication Director のような OpenStorage の統合によって、パートナーは NetBackup メディアからプラグインを個別にリリースします。NetApp では、このプラグインの名前は 「NetApp Plug-in for Symantec NetBackup」 (NBUPlugin) です。

次のリストは、NetBackup Replication Director 機能と関連プラグインに適用される、既 知の操作上の注意事項です。

■ NetBackup 7.6 の Replication Director は、NBUPlugin のどのバージョン (バージョ ン 1.0.1 とバージョン 1.1) とも機能します。 ただし、バージョン 1.0.1 は NetBackup 7.5 に存在する機能とだけ互換性があります。NetBackup 7.6 Replication Director の機能を利用するためには、NBUPlugin をバージョン 1.1 以降に更新してください。

メモ: NBUPlugin をバージョン 1.1 にアップグレードするには、まず NetBackup 環境 全体をバージョン 7.6 にアップグレードする必要があります。プラグインと通信するす べてのマスターサーバー、メディアサーバー、クライアント、ホストをアップグレードして ください。

NetBackup 7.5 を実行するコンピュータを使用して NBUPlugin と通信する場合は、 利用している環境でバージョン 1.0.1 のみを使用できます。 ただし NetBackup 7.6 のお客様には、利用環境をアップグレードして NBUPlugin 1.1 以降に対応し、最新 のバグ修正と機能強化を活用することをお勧めします。

Replication Director と NetApp プラグインの互換性について詳しくは、次の場所か ら『NetBackup Replication Director ソリューションガイド』を参照してください。 <http://www.symantec.com/docs/DOC5332>

- 新規の信頼できるマスターサーバー機能を使用すると、信頼できるマスターサーバー を指定できます。 ドメイン間の信頼関係にはレプリケーション操作が役立ちます。信 頼できるリモートマスターサーバーがオフラインであれば、そのサーバーとの信頼関 係を削除できます。 p.105 の[「信頼できるマスターサーバーの削除」](#page-104-1)を参照してください。
- NetBackup 7.5 からバージョン 7.6 へのアップグレード後に、DFM サーバーがステ ルスモードをともなうファイアウォールの背後にある場合、バックアップジョブが状態 コード 2074 (ディスクボリュームが停止しています) の表示とともに失敗する場合がありま す。 この問題は、NBUPlugin 1.0.1 と NBUPlugin 1.1 間のポートの不一致に起因し

ます。 NBUPlugin 1.0.1 はポート 8085 で待機し、NBUPlugin 1.1 はポート 8086 で待機 します。 通信する必要がある NBUPlugin バージョンを把握するために、NetBackup 7.6 はポート 8086、次にポート 8085 に要求を送信します。 NBUPlugin 1.0.1 はポー ト 8085 で待機しているので、最初の要求は失敗します。 ただし、DFM サーバーが ステルスモードを設定したファイアウォールの背後にある場合、ポート 8086 でのサー ビス欠如は DFM ホストから伝えられません。このため、NetBackup が接続を試みる 間にタイムアウトになります。 このタイムアウトにより、ディスクプールサービスがタイム アウトになり、ボリュームは停止状態と見なされます。

この問題を回避するには、次のいずれかの手順を使用します。

■ 影響されるストレージサーバーを管理する各メディアサーバー で、/usr/openv/lib/ost-plugins/soapwrapper.conf ファイルに正しいポー トを入力して追加します。 次はポート入力の一般的な例です。

*<FQDN\_of\_DFM>*=http://*<FQDN\_of\_DFM>*:8085

- 利用環境を NBUPlugin 1.1 にアップグレードしてください。 アップグレード手順については、『[NetBackup Replication Director](http://www.symantec.com/docs/DOC5332) ソリューショ [ンガイド』、](http://www.symantec.com/docs/DOC5332)および次の URL で NetAppのマニュアルを参照してください。 [https://support.netapp.com/documentation/docweb/index.html?productID](https://support.netapp.com/documentation/docweb/index.html?productID=61512&language=en-US) [=61512&language=en-US](https://support.netapp.com/documentation/docweb/index.html?productID=61512&language=en-US)
- DFM サーバーを保護するファイアウォールのステルスモードを無効にします。
- Replication Director は、現時点で Storage Foundation 6.x と互換性がありません。
- Storage Foundation 5.1 を実行している Solaris 10 SPARC コンピュータで Replication Director を使用する場合、コアダンプの問題が発生する場合がありま す。コアダンプは vxconfigd デーモンで発生し、デバイスを利用できないことによる ジョブ障害を引き起こします。 ジョブ障害には、スナップショット、[スナップショットから のバックアップ (Backup From Snapshot)]、[スナップショットからのインデックス (Index From Snapshot)]があります。
- Windows で NBUPlugin 1.1 を DataFabric Manager 5.2 と 5.2P1 とともに使用し、 デフォルトのログインプロトコルが rsh の場合に、SnapVaultレプリケーションが失敗 する場合があります。 回避策: NetApp DataFabric Manager サーバーでデフォルトのログインプロトコルを

ssh に設定します。

■ Replication Director のレプリケーションは、特定の時点へのリストアが実行された後 に失敗することがあります。

この問題は、Replication Director に設定されているポリシーのレプリケーションジョ ブエラーに関連しています。この問題は、NBUPlugin 1.1 を次の状況で使用すると き発生します。

- 最初に、Replication Director ポリシーが正常に実行される。ポリシーはプライマ リデータのスナップショット操作を含む SLP と、トポロジーのレプリケーション (SnapVault) 操作を使います。
- 次に、「より新しいスナップショットが破壊されても、強制的にロールバックする (Force rollback even if it destroys later snapshots)]オプションを有効にしてポ リシーでボリュームからの 1 つ以上の特定時点 (PIT: Point-in-Time) へのリスト アが正常に実行される。

レプリケーションジョブは次にポリシーが実行されるときに失敗します。DataFabric Manager サーバーは次のエラーメッセージを生成します。

DFM Job (On-demand Protection) is failing with Error base snapshot for transfer no longer exists on the source.

(リストアで指定されたオプションが有効になっていた場合) PIT へのリストアによって 基本スナップショットが削除されるため、レプリケーションジョブは失敗します。レプリ ケーション操作に複製する基本スナップショットがありませんでした。 正常なレプリケーションジョブに戻るには、NetApp CLI を使ってプライマリボリューム とターゲットボリューム間の関係を再同期化してください。

- NetApp SAN デバイスを使っている場合、[スナップショットからのバックアップ (Backup From Snapshot)]ジョブまたはスナップショットのインポートは、サポート対象外の Windows バージョンが原因で、LUN を使うときに状態コード 4213 (スナップショット のインポートに失敗しました (Snapshot import failed)) で失敗することがあります。ス ナップショットデバイスの状態は、バージョンが Windows 2003/2008 R2 でない場 合、正しく検出できません。Windows 2012 は、NetApp NAS のデバイスでのみサ ポートされます。
- NBUPlugin 1.1 では、次の両条件に該当するとき、レプリケーションがエラーコード 84 (メディア書き込みエラー) の表示とともに失敗する場合があります。
	- NetBackup のポリシーには (ストレージユニットグループとして NetBackup 設定 された) 複数の DFM からのボリュームのバックアップ選択項目があります。
	- SLP には端末増設機構のトポロジー (複数のレプリケーションが同じコピー元か ら発生) があります。次に、端末増設機構のトポロジーの例を示します。

Snapshot | -------------- Replication (SnapVault) | -------------- Replication (SnapMirror)

回避策は、端末増設機構のトポロジーがあったら、単一の DFM のボリュームが存在 するようにポリシーを設定してください (ポリシーを複数のポリシーに分割する)。

- bpfisへの変更は、異なったバックアップ選択項目の結果を提供する目的で異なっ た XML を渡すために行われていました。
- NetBackup はユーザーがポリシーを削除し、ポリシーにカタログエントリがなければ delete call を送信する必要があります。
- 現在、ディスクプールで指定したストレージサーバーの状態は検証されません。ディ スクプールの状態が [停止 (DOWN)] の場合、ポリシーの検証は失敗するはずで す。
- ボリュームがオフライン状熊で、スナップショットが状熊 20 のエラーを表示して失敗 すると、ポリシーは検証されることがあります。
- READ ONLY ボリュームまたはファイラで領域が残っていない完全なボリュームがあ れば、バックアップジョブは次のエラーを表示して失敗する場合があります。 コマンドのパラメータが無効です (Invalid command parameter) (20)

この問題を回避するには、VOLUME\_EXCLUDE\_LISTを使用して、読み込み専用のボ リュームを除外してください。

- クレデンシャルを追加するとき、VMware サーバークレデンシャルを ESX サーバー に追加する場合に、短い名前が使われていると、想定されるサーバー名にメッセージ を表示しません。以降の試行も失敗し、次のメッセージが表示されます。 Server not found. クレデンシャルを追加する最初の試行によって EMM データベースにエントリが作成 されます。この問題を回避するには、コマンドラインインターフェースから nbemmcmd を使用して、ESX サーバーエントリを削除します。
- VxFS は VxVM でのみサポートされます。 VxFS は NetBackup のこのリリースにあ るディスクで直接サポートされません。
- Linux の論理ボリュームマネージャ (LVM) はサポートされません。
- パーティションのネーティブファイルシステムは RHEL で終了 130 状態を表示して 失敗します。
- 1つのポリシーを使用している複数のストレージサーバーからの LSU の使用はサ ポートされません。
- 複数のエラーは最終結果と同じエラーコードを表示できます。
- SLP が [スナップショット (snapshot)] > [スナップショットレプリケーション (snapshot replication)] > [レプリカスナップショットからのインデックス (index from replica snapshot)] から [スナップショット (snapshot)] > [バックアップ (backup)] として設 定されている場合、レプリケーションインデックスが終了ステータス 226 を表示して失 敗することがあります。
- vxdmp で設定されたデバイスのために、ポリシーの検証が失敗する。
- [All FileSystems] 指示句が使用されている場合、バックアップから明示的に /vol/vol0 を除外してください。 VOLUME\_EXCLUDE\_LIST パラメータ=/vol/vol0
- [スナップショットからのバックアップ (Backup from Snapshot)] または [スナップショッ トからのインデックス (Index from Snapshot)] をストレージのライフサイクルのポリシー を使用して設定した場合、VMware はスナップショットの削除に長時間 (10 分以上) かかります。これら 2 つの操作は重複させることができます。この問題が発生すると、 スナップショット削除に長時間かかる特定 VM の[スナップショットからのバックアップ (Backup from Snapshot)]または[スナップショットからのインデックス (Index from Snapshot)] ジョブは、失敗する場合があります。
- VMware 仮想マシンの Replication Director は NDMP、インスタントリカバリおよび アクセラレータをサポートしません。
- [バックアップ、アーカイブおよびリストア (Backup, Archive, and Restore)] ユーザー インターフェースでファイルを参照するとき、次のエラーが報告されることがあります。

#### エラー、データベースのシステムエラーです

このメッセージは、サポートされていないファイルシステム、スナップショットのマウント の失敗、その他ハードウェアやネットワークの問題など、さまざまな問題を示すことが あります。

- インデックス付けジョブの結果として生成される ncflbc および ncfnbhfr のログの サイズは非常に大きい場合があります。ログファイルのサイズはログレベルが 4 以上 に設定されていると、急速に増加する場合があります。 この問題を回避するために、NCF のログ記録レベルを (3 以下に) 下げることができ ます。また、高い NCF のログレベルに対応したい場合、ログファイルのロールオー バーのモード、最大ログファイルサイズ、またはログファイル数を調整できます。
- vCenter 2.5 または ESX 3.5 以前を実行している仮想マシンで、検出が失敗する場 合があります。バージョン 4 以前の vCenter バージョンは公式にサポートされないこ とに注意してください。
- ハードウェアのスナップショットはブートディスクで、「仮想ディスクの選択 (Virtual disk selection)] を [VMware]ポリシータブの [詳細 (Advanced)] オプションで [ブート ディスクのエクスクルード (Exclude boot disk)] に設定している場合でも起こります。 このオプションはスナップショットからのバックアップ操作が実行され、スナップショット で VM の tar イメージが作成される場合のみ適用されます。
- ストレージの読み込み速度が遅い場合、SLP で NetBackup アクセラレータが有効 になっているバックアップ操作が、状態コード 13 (ファイル読み込みの失敗) を表示 して失敗する場合があります。特に、この問題は NetBackup が 5 分間で少なくとも 500 MB のデータを読み込めない場合に起こります。 回避策: グローバルなクライアントのタイムアウト値をデフォルトの 5 分 (300 秒) より 大きい値、たとえば 10 分 (600 秒) に調整してください。タイムアウト値は、NetBackup 管理コンソール ([ホストプロパティ (Host Properties)]>[タイムアウト (Timeouts)]> [クライアントの読み込みタイムアウト (Client read timeout)]) または bp.conf ファイ ル (CLIENT READ TIMEOUT = 600) で調整できます。
- Oracle インテリジェントポリシーでは、インスタンスのグループ名はローカライズするこ とができません。
- VSS では、ボリューム GUID はサポートされません。
- 代替クライアントの設定を使用しているポリシーで、アクティビティモニターがスナップ ショットジョブの [キロバイト (Kilobytes)] 列で間違った値を示すことがあります。
- NFS マウントのスナップショットジョブが、NFS の再マウントエラーにより Linux で状 態コード 20 を表示して失敗する場合があります。ただし、以降のスナップショットジョ ブの実行は成功することがあります。
- ある特定の操作が、VxVM環境でエラー4213を表示して失敗する場合があります。 この操作はバックアップイメージのライブ参照、スナップショットからのインデックス、ス ナップショットからのバックアップを含んでいます。

この問題について詳しくは、シマンテック社のサポート Web サイトで次の TechNote を参照してください。

<http://www.symantec.com/docs/TECH209057>

■ VMware の Replication Director は問い合わせ (ポリシーの[問い合わせを使用し て自動的に選択 (Select automatically through query)] オプション) に基づいて VM を自動選択します。ポリシーのクエリービルダーでは、Replication Director が バックアップする VM を確認するための選択基準の事前テストとして [問い合わせの テスト (Test Query)] オプションを使用できます。 場合によっては、問い合わせのテストの結果でリストに表示される VM がバックアップ を実行するときに選択された VM と同一ではないことがあります。VM が NFS のデー タストアではなく、VMFS のデータストアに存在する場合、Replication Director は バックアップする VMFS の VM を選択しません。問い合わせのテストオプションが、 VMFS の VM がバックアップに含まれていることを不正確に示すことがあります。(バッ クアップを実行するとき、ジョブの詳細が VM がハードウェア要件を満たしていないこ とを示します)

問い合わせのテストの結果を慎重に確認してください。NFS のデータストアの VM の みが Replication Director によってバックアップされることに注意してください。

- NetApp Plug-in for Symantec NetBackup バージョン 1.0.1 が次の状況でクラッシュ する場合があります。
	- NDMP ストレージライフサイクルポリシーを実行しているとき
	- ワークフローをエクスポート(インデックス付け、バックアップ、リストアまたは参照) しているとき
	- コピー 2 または 3 (コピー 1 ではなく) をエクスポートしているとき

この問題を回避するには、この問題の修正が含まれる NetApp Plug-in for Symantec NetBackup の最新版にアップグレードしてください。

- NetApp Plug-in for Symantec NetBackup バージョン 1.0.1 を使用している場合、 レプリケーションエラーが表示される場合があります。次の条件をすべて満たしている 場合、レプリケーションが失敗することがあります。
	- 複数ボリュームがバックアップ選択項目に存在している
	- 宛先が SnapMirror になっている
	- ボリュームの少なくとも 60% がいっぱいになっている
	- NAS ストレージが使用されている

次はエラーを示す場合があるいくつかの症状です。

■ NetBackup のアクティビティモニター。

Replicate failed for backup id *<backup id>* with status 174 failed waiting for child process (34)
■ bpdm ログ。

Error bpdm (pid=19319) <async> wait failed: error 2060001: one or more invalid arguments

■ NetApp 管理コンソール。

```
destination volume too small; it must be equal to
or larger than the source volume
```
- NetApp では、[プライマリ (Primary)] > [ミラートポロジー (Mirror Topology)]のポリ シーを持つ [すべて (ALL)] のイメージを処理するときに問題があります。スナップ ショットが NetBackup のカタログから削除され、ストレージから削除されていないス ナップショットでスナップショットの漏えいが起きる場合があります。 スナップショットを削除し、ストレージを再利用するには、DataFabric Manager (DFM) サーバーで次のコマンドを実行してください。 snapmirror release *<src\_vol><dst\_filer>*:*<dst\_vol>*
- Replication Director で作成された増分バックアップからリストアするときに、次の警 告が表示される場合があります。

Warning: unable to obtain list of files using specified search criteria.

バックアップするファイルに変更がない場合でも、NetBackup はバックアップポリシー で示される差分バックアップまたは累積増分バックアップを実行します。 前回のバックアップ以降にファイルの変更がないため、増分バックアップのイメージは ファイルを含んでいません。ただし、バックアップ、アーカイブおよびリストアインター フェースでは、空の増分バックアップをアイコンによりユーザーに示します。ユーザー がアイコンを選択すると、メッセージが表示されます。イメージにアクセスするには、以 前のバックアップのアイコンを選択してください。

- Data ONTAP 8.1.1 または 8.1.2 を使用している場合、バックアップされたあらゆる ファイルに対するパスの長さが 529 文字を超えてはいけません。 パスが 529 文字を 超えている場合、特定時点へのロールバックリストアおよび SnapVault コピーのエク スポートが失敗します。コピーバックリストアは引き続き機能します。SnapVault コピー からデータをリカバリまたはインポートするには、ONTAP 8.1.3 にアップグレードして ください。
- 仮想マシンの Replication Director。

仮想マシンとそのデータストアの名前が同一の場合、仮想マシンまたはそのファイル をリストアするために参照するときに、BAR リストアインターフェースが 2 つの個別イ メージを表示します。OST\_FIM を持つイメージ形式のイメージは表示しないでくださ い。仮想マシンに複数のデータストアがある場合、この osr\_FIM イメージは仮想マシ ンに含まれるすべてのデータを示さないことがあります。OST\_FIM イメージを使用しな いでください。リストアする他のイメージを選択してください。 この問題は、将来の NetBackup のリリースで修正される予定です。

- ストレージライフサイクルポリシー (SLP) が仮想マシンでインデックス付けするよう設 定されていない場合 (またはインデックス付けが完全ではない場合)、BAR インター フェースはスナップショットからファイルを直接参照します。ファイルを参照するとき、 メッセージ、「エラー、データベースのシステムエラーです」が表示される場合があります。 このメッセージは、サポートされていないファイルシステム、スナップショットのマウント の失敗、その他ハードウェアやネットワークの問題など、さまざまな問題を示すことが あります。
- バックアップとリストアの問題はカーネルバージョン 2.6.18-128.el5 の RHEL 5.3 オ ペレーティングシステムに存在します。スナップショットからのバックアップおよびリスト アは kobject\_add プロセスに問題があるため、正しく機能しません。この問題は、 NetBackup 7.6 がこのカーネルバージョンをサポートしないために起こります。この カーネルバージョンは RHEL 5.9 のリリースによりサポートされます。 詳しくは、『NetBackup Replication Director ソリューションガイド』 を参照してくださ い。
- NetApp Qtree fan-in 構成は、Replication Director ではサポートされません。
- Replication Director は、Qtree データと非 Qtree データが混在している NetApp ボ リュームでのスナップショットのバックアップとリストアはサポートしていません。バック アップおよびリストアは、ボリュームにどちらか一方だけが含まれる場合にサポートさ れます。
- NetBackup サーバー、DFM サーバー、ファイラの時間は同期されているか、または 差異が 5 分未満である必要があります。 Windows ドメインコントローラとファイラの時間は同期されているか、または差異が 5 分未満である必要があります。差異が 5 分より大きいと、ファイラは Windows クライ アントに CIFS の共有アクセスを与えません。この問題は、ファイラコンソールのエラー が原因です。

#### 耐性が高いネットワークの操作上の注意事項

この項では、NetBackup のこのリリースに含まれる耐性ネットワークに関わる操作上の注 意事項と既知の問題について説明します。

- 耐性ネットワーク接続は、NetBackup クラスタ環境でサポートされません。
- 耐性のある接続は、クライアントと NetBackup マスターサーバーおよびメディアサー バー間に適用され、メディアサーバーとして機能する場合のマスターサーバーを含み ます。耐性のある接続はサーバーとクライアント間で保護され、サーバー間では保護 されません。 耐性のある接続はメディアサーバーに対してクライアントおよびバック

アップデータとして機能する場合、マスターサーバーまたはメディアサーバーには適 用されません。

- NetBackup は、NetBackup Remote Network Transport Service (nbrntd) が作成 するネットワークソケット接続のみを保護します。
- NetBackup は確立された後の接続のみを保護します。ネットワークの問題のために NetBackup が接続を作成できない場合、何も保護されません。

# NetBackup SAN クライアントおよびファイバートランス ポートの注意事項

次に、SAN クライアントとファイバートランスポートに関連する操作上の注意事項を示しま す。

- NetBackup クライアントの暗号化オプションはサポートされません。 NetBackup クライアントの暗号化オプションは、UNIX と Linux の SAN クライアント ではサポートされません。
- QLA-2344 4 ポート FC アダプタの利用可能総パフォーマンスは、2 ポートの QLA-2342 アダプタと比べてそれほど高くありません。 QLA-2344 4 ポート FC アダプタの利用可能総パフォーマンスは、2 ポートの QLA-2342 と比べてあまり高くありません。これは、QLA-2344 4 ポート FC アダプタ を SAN クライアントターゲットモードの同じ PCI-x スロットで使用する場合に当てはま ります。QLA-2344 HBA を使用する利点は、総パフォーマンスを、2 つのポートでな く 4 つのポートに分散できることです。

QLA-2344 HBA は 2 つの QLA-2342 HBA と同じように動作しますが、次のことが 当てはまる場合、1 つ少ない PCI スロットを使用します。

- SAN クライアントとファイバートランスポート (FT) メディアサーバー間の直接接続 を使う場合 (FC スイッチまたはブリッジではなく)。
- また、2つのポートのみが同時にファイバートランスポートトラフィックで占められる 場合。
- IBM 6228 HBA は AIX FC ドライバを必要とします。 IBM 6228 HBA では、タスクの異常終了時に適切なデータが戻されるように、次の バージョンの AIX FC ドライバが必要です。次のドライバをインストールしないと、ファ イバートランスポート (FT) がハングアップする場合があります。 AIX FC driver version level 5.2.0.75 for IBM 6228 card AIX

Oslevel 5200-07

■ 64 ビットの NetBackup メディアサーバーの場合、QLogic ファイバーチャネル HBA には、PCI-express スロットと PCI-X スロットがサポートされます。

64 ビットの NetBackup メディアサーバーの場合、NetBackup SAN クライアントへの 接続に使用される QLogic ファイバーチャネルホストバスアダプタ (HBA) には、 PCI-express スロットと PCI-X スロットがサポートされます。従来の PCI 33 および 66 MHz スロットはサポートされていません。

- NetBackup メディアサーバーでは、SAN クライアントへの接続に使用される QLogic FC HBA と同じバスでレガシー PCI カードを使用しないことをお勧めします。 NetBackup メディアサーバーでは、SAN クライアントへの接続に使用される QLogic FC HBA と同じバスでレガシー PCI カードを使用しないことをお勧めします。低速な PCI カードを使用すると、制御バスとそのバスの他のすべてのカードの速度も低下し ます。したがって、データの転送速度とパフォーマンスが低下します。
- データ圧縮または暗号化により、バックアップとリストアのためのファイバートランスポー トパイプのパフォーマンスが著しく低下する場合があります。 バックアップでデータの圧縮または暗号化を使用すると、バックアップおよびリストア のファイバートランスポートパイプのパフォーマンスが大幅に低下する場合がありま す。構成によっては、圧縮を使用すると、圧縮を使用しなかった場合に比べてパフォー マンスが最大 95 % 低下する場合があります。

#### NetBackup Search の注意事項

この項では、NetBackup の今回のリリースの Search に関わる操作上の注意事項と既知 の問題について説明します。

- クライアントのバックアップインデックス付けジョブが状態コード 5025 または 5027 で 常に失敗する場合、破損インデックスの現象である可能性があります。場合によって は、この問題はディスクエラーによって発生します。 p.104の[「破損インデックスが原因で失敗したバックアップインデックス付けジョブの解](#page-103-0) [決」](#page-103-0)を参照してください。 詳しくは、次の場所から利用可能な『NetBackup Search 管理者ガイド』の「インデッ クス付けジョブの一時停止と再開」、「インデックスに無効とマークを付ける」、「バック アップイメージのインデックス付けをやり直す」を参照してください。 <http://www.symantec.com/docs/DOC5332>
- NetBackup OpsCenter の検索と保留の操作は、マスターサーバーが再インストール された後、エラー[マスターサーバーが接続されていません (Master Server Not Connected)]を表示して失敗する場合があります。 この問題は、2 つのマスターサーバーのエントリが OpsCenter データベースに存在 しているために発生します。この問題が発生した場合は、シマンテック社のサポートに 連絡してください。
- 検索ジョブのインデックスか検索ジョブのインデックスクリーンアップは、ロードされた システム上で長時間ハングアップして、リカバリしない可能性があります。

この問題は、インデックスサーバーとマスターサーバー間のソケット接続の問題で発 生します。次の現象はジョブにこの特定の問題が発生したことを示している可能性が あります。

- 数時間が経過し、アクティビティモニターにある検索ジョブのインデックスで「ファ イル (Files)]の数が変わらない。
- (ハングアップしたジョブの開始後に開始した)同様のインデックス付けジョブが正 常に完了した。
- 特定の実行中のインデックス処理 (nbci と nbcidelete) が ncfnbci ログで何 時間もログが記録されない。

ジョブでこれらの現象が発生し、24 時間以上ハングアップしたままの場合は、次の手 順を実行して問題を回避します。

- 1 アクティビティモニターで、「ジョブの詳細 (Job Details)]>[状態の詳細 (Detailed Status)] >ハングアップしたジョブの[状態 (Status)]に移動し、pid の数を記録します。たとえば、 RUNCMD (pid=*12345*) です。
- 2 ハングアップしたジョブのインデックスサーバーのホストで、タスクマネージャに移動し、 pid数を使って処理を見つけます。処理は、検索ジョブのインデックスでは nbci、検索 ジョブのインデックスクリーンアップでは nbcidelete です。その特定の処理を終了し ます。
- 3 処理が終了した後、ジョブは、状態コード50(クライアントのプロセスは異常終了しました (client process aborted)) または状態コード 150 (管理者から終了が要求されました (termination requested by administrator)) のいずれかで失敗します。状態コード 50 の場合、ジョブは自動的に再起動します。状態コード 150の場合、ジョブは手動で再起 動する必要があります。

詳しくは、次の場所から利用可能な『NetBackup Search 管理者ガイド』の「失敗したイ ンデックス付けジョブの再実行」を参照してください。

<http://www.symantec.com/docs/DOC5332>

ジョブの再実行」セクションを参照してください。

■ インデックス付けジョブは状態コード25で失敗することがあります(ソケットに接続でき ません)。この問題は、ストレスや負荷がかかったシステムで、インデックス処理 (nbci および nbcidelete) のソケット接続操作中のタイムアウトにより発生します。 回避策: マスターサーバーのホストプロパティで、インデックスサーバーで並行して動 作できるインデックス付けジョブの最大数を低減します。NetBackup 管理コンソール で、[ホストプロパティ (Host Properties)] > [グローバル属性 (Global Attributes)] > [インデックスサーバーごとの最大インデックス付けジョブ (Maximum indexing jobs per indexing server property)]を選択して、値を変更します。 nbindexutil -add コマンドを使用して、失敗したインデックス付けジョブを再送信 します。詳細は、『NetBackup Search 管理者ガイド』の「失敗したインデックス付け

### NetBackup SharedDisk サポートの注意事項

- NetBackup 7.0 リリース以降、SharedDisk オプションはサポートされていません。
- NetBackup 7.x マスターサーバーを使用し、NetBackup 6.5 メディアサーバーで SharedDisk を構成、管理、操作できます。
- SharedDisk の使用について詳しくは、NetBackup 6.5 リリースのマニュアルを参照 してください。

#### NetBackup Snapshot Client の注意事項

この節では、NetBackup Snapshot Client の今回のリリースに関わる操作上の注意事項 と既知の問題について説明します。

- FlashBackup は、現時点では Storage Foundation 6 以降のボリュームマネージャ でサポートされません。
- 次の選択によって設定される[標準 (Standard)]ポリシーにより、NetBackup Policy Execution Manager (nbpem) がクラッシュし、assertion failure とともにコアダンプが 発生します。

Policy storage = lifecycle policy with only a Snapshot target Perform snapshot backups Retain snapshot for Instant Recovery or SLP management Perform off-host backup Use: Data Mover Machine: Network Attached Storage Options: Snapshot method for this policy = NAS\_Snapshot

この設定は通常はサポートされますが、推奨されません。SLP はスナップショットでそ れ以上の操作を実行しないため、この設定での利点はありません。NDMP によって 生成された NAS スナップショットは SLP で TAR イメージに変換することができませ  $h<sub>o</sub>$ 

この問題を回避するには、ポリシーストレージを実際のストレージユニットに設定する ことを推奨します。

■ VxVM ベースの Plex スナップショットからの特定の時点 (PIT) へのリストアは状態 コード 5 (リストアは要求されたファイルの回復に失敗しました) で失敗する場合があり ます。

この問題は、プライマリボリュームの別の Plex スナップショットが SNAPDONE 状態で存 在するときにリストアを試行した場合に発生します。ただし、エラーが報告されても再 同期化操作はバックグラウンドで完了します。カタログからスナップショットをリストアす る追加の試行も失敗します。スナップショットはプライマリボリュームで書き込みが実行 されなかった場合にのみそのまま残ります。

警告:この問題が発生した場合、プライマリボリュームに書き込みが行われていないこ とを確認してください。

この問題に対処する EEB が発行されています。NetBackup 環境でこの問題が発生 した可能性が高い場合は、シマンテック社のサポートに問い合わせて EEB を入手し てください。すでにこの問題が発生している場合は、次の回避策によって PIT へのリ ストアに使われたスナップショットを手動で取得します。

回避策: 次のコマンドを実行してバックグラウンドの再同期化操作が終了していること を確認します。

/usr/sbin/vxprint -g *<DG\_NAME\_ON\_WHICH\_PRIMARY\_VOLUME\_RESIDES>* -q -t -e 'assoc="*<PRIMARY\_VOLUME\_NAME>*"'

再同期化操作が終了している場合、次の例のように、1 つ目を除くすべての Plex が SNAPDONE 状態である必要があります。

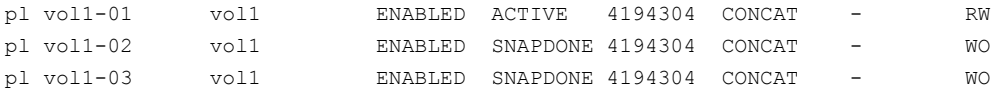

再同期化操作が終了したら、NetBackup 管理コンソールから手動でスナップショット のバックアップジョブを実行してください。これにより、確実に PIT へのリストアに使わ れたスナップショットが取得されます。

■ NetBackup では、アレイの VxVM ディスクグループに VxVM ボリュームのソフトウェ アベースのスナップショットが含まれている場合、ディスクアレイのスナップショットを作 成できません。

ディスクアレイに VxVM ボリュームのソフトウェアベースのスナップショット (VxVM 方 式など) がすでに存在する場合、NetBackup は、VxVM ボリュームで構成されるファ イルシステムのディスクアレイスナップショットを作成できません。スナップショットの作 成が失敗し(最終状態156)、vxmake コマンドのエラーを報告するメッセージが bpfis ログに記録されます。

ディスクアレイのスナップショット方式でバックアップを実行する前に、VxVM ディスク グループから既存の VxVM スナップショットを削除する必要があります。この問題は、 NetBackup の将来のリリースで対処される予定です。

ディスクアレイのスナップショット方式の例には、

EMC\_CLARiiON\_SnapView\_Snapshot、HP\_EVA\_Snapshot、

Hitachi CopyOnWrite、IBM StorageManager FlashCopy があります。すべての ディスクアレイ方式については、『Symantec NetBackup Snapshot Client 管理者ガ イド UNIX、Windows および Linux』のディスクアレイ用のスナップショット方式の構成 に関する章を参照してください。

■ インスタントリカバリのリストアは、FlashSnap オフホストバックアップポリシーで作成さ れたバックアップから行うと失敗することがあります。

FlashSnap オフホストバックアップ方式で構成され、[インスタントリカバリ用にスナッ プショットを保持する (Retain snapshots for instant recovery)]が有効になっている ポリシーで作成されたバックアップでは、異なる時間に作成されたバックアップによっ て同じ名前を持つスナップショットディスクグループが作成されることがあります。その 結果、一度に保持できるスナップショットは 1 つだけになります。さらに、NetBackup は、有効期限が切れて削除されたスナップショットのカタログイメージを削除できない ことがあります。期限切れのスナップショットを参照し、そのスナップショットからファイ ルをリストアできるように見えます。ただし、スナップショットは存在していないため、状 態 5 でリストアが失敗します。

- 次に、インスタントリカバリのスナップショットからの個々のファイルのリストアに関連す る情報を示します。
	- インスタントリカバリのオフホストの代替クライアントによるバックアップ用に作成さ れたスナップショットからファイルをリストアする場合、NetBackup は、プライマリク ライアントにファイルをリストアする場合でも、代替クライアントのエクスクルードリス トを参照します。代替クライアントのエクスクルードリストがプライマリクライアントの エクスクルードリストと異なっている場合、代替クライアントのエクスクルードリストに リストされているファイルはプライマリクライアントにリストアされません。 たとえば、代替クライアントのエクスクルードリストにエントリ \*.jpg が含まれており、 一部の .jpg ファイルがプライマリクライアントのバックアップに含まれていた場合、 リストアでこの.jpg ファイルを選択できますが、実際はリストアされません。このファ イルをリストアするには、代替クライアントのエクスクルードリストを変更する必要が あります。
	- インスタントリカバリバックアップ (ローカルまたはオフホストの代替クライアント) に よるバックアップ用に作成されたスナップショットからファイルをリストアする場合、 バックアップの後でエクスクルードリストが変更されると、NetBackup はリストアの 間に最新バージョンのエクスクルードリストを使用します。現在のエクスクルードリ ストにリストされているファイルはいずれもリストアされません。また、前の項目に記 載されているように、代替クライアントのエクスクルードリストがプライマリクライアン トのエクスクルードリストよりも優先されます。

たとえば、現在のバージョンのエクスクルードリストにエントリ \*.jpg が含まれてお り、一部の .jpg ファイルがバックアップに含まれていた場合、リストアでこの .jpg ファイルを選択できますが、実際はリストアされません。このファイルをリストアする には、プライマリ (または代替) クライアントのエクスクルードリストを変更する必要 があります。

メモ: (スナップショットに基づかない) 通常のバックアップでは、エクスクルードリス トに含まれているファイルはバックアップされません。ただし、スナップショットベー スのバックアップでは、すべてのファイルがスナップショットに含まれます。エクスク ルードリストは、ストレージユニットのバックアップがスナップショットから作成される 場合にのみ参照されます。(インスタントリカバリ機能の) バックアップ後にスナップ ショットが保持され、リストア時にこのスナップショットが利用可能な場合、NetBackup はこのスナップショットからファイルをリストアします。スナップショット内のすべての ファイルが利用可能であるため (ストレージユニットのバックアップからエクスクルー ドされるファイルも含む)、NetBackup はクライアントまたは代替クライアントの現在 のエクスクルードリストを不正に参照します。リストア時に、エクスクルードリストのす べてのファイルがスキップされます。

この問題は、NetBackup の将来のリリースで対処される予定です。

■ 「指定した時点のロールバックへのリストア」の問題。 インスタントリカバリバックアップから「指定した時点のロールバックへのリストア」を開 始すると、スナップショットに対してプライマリファイルシステムが検証され、スナップ ショットが作成された後に新しいファイルがプライマリファイルシステムで作成されてい ないことが確認されます。ロールバックを行うと、リストアするスナップショットの作成日 時以降に作成されたすべてのファイルが削除されることに注意してください。ロール バックにより、ファイルシステムまたはボリュームは指定した時点の状態に戻ります。こ の時点より後にプライマリファイルシステムで行われたデータの変更または作成され たスナップショットは、ロールバックによってすべて失われます。 ただし、ロールバックの検証操作中に、スナップショットがマウントされますが、スナッ プショットのマウントを解除できない場合があります。この場合は、指定した時点への ロールバック操作は中止されます。

メモ: Oracle などのデータベースバックアップのロールバックでは、ファイルシステム の検証は必須であり、この問題によって正常なロールバックが妨げられます。

ファイルシステムのロールバックでは、リストアのダイアログボックスで[検証をスキップ して強制的にロールバックする (Skip verification and force rollback)]を選択するこ とによって、ファイル検証をスキップできます。ここに記述されている問題が回避され、 ロールバックは正常に行われます。

注意: [検証をスキップして強制的にロールバックする (Skip verification and force rollback)]は、元の場所のすべてのファイルをスナップショットに置き換える場合だけ に使用します。ロールバックを行うと、リストアするスナップショットの作成日時以降に 作成されたすべてのファイルが削除されます。

ロールバックについて詳しくは、『Symantec NetBackup Snapshot Client 管理者ガ イド UNIX、Windows および Linux』のインスタントリカバリの指定した時点へのロー ルバックに関する項を参照してください。

■ HP-UX 11.31 には、別のデバイスがホストに認識される SCSI パスと同じ SCSI パス に新しいデバイスは存在できないという制限があります。スナップショットプロセスの間 に、古いスナップショットが削除され、新しいスナップショットが作成されると、新しいス ナップショットは古いスナップショットと同じ SCSI パスに表示されます。この場合、 HP-UX システム内で競合が発生し、エラーメッセージがログに記録されます。 HP-UX 11iv3 がインストールされているコンピュータにインストールされた NetBackup 7.5 でのスナップショットの間に、次のような Syslog エラーメッセージが表示されま す。

class : lunpath, instance 15 Evpd inquiry page 83h/80h failed or the current page 83h/80h data do not match the previous known page 83h/80h data on LUN id 0x0 probed beneath the target path (class = tgtpath, instance = 4) The lun path is (class = lunpath, instance  $15$ ). Run 'scsimgr replace\_wwid' command to validate the change class : lunpath, instance 15 Evpd inquiry page 83h/80h failed or the current page 83h/80h data do not match the previous known page 83h/80h data on LUN id 0x0 probed beneath the target path (class = tgtpath, instance = 4) The lun path is (class = lunpath, instance  $15$ ). Run 'scsimgr replace\_wwid' command to validate the change class : lunpath, instance 15 An attempt to probe existing LUN id 0x4007000000000000 failed with errno of 14. 0/3/1/0.0x50001fe150070028.0x4007000000000000 eslpt 0/3/1/0.1.27.0.0.0.7 sdisk 64000/0xfa00/0x69 esdisk

HP-UX 11iv3 ホストマシンの管理者は、NetBackup でのバックアップの間にログメッ セージが表示された場合、それらを無視するように求められます。

■ NetBackup メディアサーバー (データムーバー) 方式と VxVM または

VxFS Checkpoint スナップショット方式での AIX 64 ビットクライアントのバックアップ は、NetBackup の状態コード 11 で失敗することがあります。このエラーは、クライア ントボリュームが Storage Foundation 5.0 MP3 で構成されている場合に発生しま す。次のような NetBackup メッセージが、ジョブの[状態の詳細 (Detailed Status)] タブに表示されます。

12/09/2010 23:23:23 - Error bpbrm (pid=458874) from client p5201: ERR - bp\_map\_open, err 2059

このエラーは、64 ビット AIX の必須な VxVM ライブラリが適切な位置にインストール されていないので起きます。ライブラリは /opt/VRTSvxms/lib/map/aix64/ にイン ストールする必要があります。

cp /usr/lpp/VRTSvxvm/VRTSvxvm/5.0.3.0/inst\_root/ opt/VRTSvxms/lib/map/aix64/\* /opt/VRTSvxms/lib/map/aix64/

注意: この問題は、5.0MP3RP3、5.1RP1、5.1SP1 以降の Storage Foundation バージョンで解決されました。

- 156、1541、その他のエラー状態で終わるスナップショットジョブについて。 これらのエラーは、管理者が手動により (またはスクリプトを使用して)、高い頻度で複 数のスナップショットジョブを開始している場合に発生することがあります。(たとえば、 5 秒間隔で 1 つのスナップショットジョブを実行している場合。) 同時に、複数のローテーションプロセスが開始されます。 それらのプロセスは、既存 のスナップショットの情報が含まれている同じカタログ情報に基づいて動作します。 複数のプロセスが同時に同じ情報に基づいて動作するため、不整合の問題が発生 します。 一部のプロセスがスナップショットを削除してカタログを更新する一方で、他 のプロセスは古い情報を参照し続けます。 その結果、スナップショットジョブが状態 コード 156 (スナップショットエラーが発生しました)、1541 (スナップショットの作成に 失敗しました)、またはその他の予期しないエラーで終了することがあります。 スケジュールされたスナップショットジョブの場合は、NetBackup によりジョブの実行 が制御されているため、このような動作は発生しません。
- ボリューム名が 15 文字を超える場合には、スナップショットは失敗する可能性があり ます。

ボリュームを作成して名前を付けると、接頭辞または接尾辞がボリューム名に追加さ れます。 ボリューム名が 15 文字を超え、接頭辞および接尾辞が追加された場合に、 スナップショットのボリューム名が上限の 27 文字を超えることがあります。 vxassist snapshot コマンドを実行すると、スナップショットの長いボリューム名がコマンドに認 識されないため、スナップショットは失敗します。 たとえば、プライマリボリューム名が「PFItest123456789vol」で、接尾辞の

「00043c8aaa」が追加された場合、ボリューム名は文字数の上限を超えます。 vxassist snapshot コマンドは、ボリューム名「PFItest123456789vol\_00043c8aaa」を認識し ないため、スナップショットは失敗します。

この問題を回避するには、プライマリボリューム名を 15 文字までに制限して VxVM ミラースナップショットを作成することを推奨します。

■ 同じボリュームが同じホストの複数のマウントポイントにマウントされていると、スナップ ショットの作成が失敗します。 たとえば、ボリューム f3170-7-15:/vol/sample1 がマウントポイントの /sample1 on f3170-7-15:/vol/sample1 rsize=32768,wsize=32768,NFSv3,dev=4000033 と /test1 on f3170-7-15:/vol/sample1 rsize=32768,wsize=32768,NFSv3,dev=4000034 にマウントされた場合、次のエラーが発生してスナップショットが失敗します。

mount: f3170-7-15:/vol/sample1 is not mounted on /test1 この形式の構成はサポートされていないため、スナップショットは失敗します。 OST\_FIM の異なる 2 つの 異なるマウントポイントにマウントされている NFS 共有の バックアップは、このリリースではサポートされていません。

#### NetBackup Vault の注意事項

この節では、NetBackup Vault の今回のリリースに関わる操作上の注意事項と既知の問 題について説明します。

■ NetBackup Vault の sidxxx/logs ディレクトリで見つかるすべてのセッションログ ファイルにパブリックの書き込み権限があります。 これによりログファイルに書き込む すべての処理が許可されます。

Windows および UNIX サーバーのログディレクトリのパスは次のとおりです。

- Windows の場合: *install\_path*¥NetBackup¥vault¥sessions¥*vault\_name*¥sid*xxx*¥logs¥
- UNIX の場合:

/usr/openv/netbackup/vault/sessions/*vault\_name*/sid*xxx*/logs/ ここで vault\_name はセッションに使われる Vault の名前、xxx は一意のセッション ID です。

#### 仮想化の注意事項

この項では、NetBackup の今回のリリースの仮想化技術に関わる操作上の注意事項と 既知の問題について説明します。

■ 永続的なデバイス命名規則を使っていない Linux VM の場合は、複数のディスクコ ントローラ(IDE、SCSI、SATA)が個々のファイルのリカバリを複雑にすることがありま す。この問題は、/dev/sda や/dev/sdb のような非永続的なデバイス命名規則が原 因で発生します。VM に SCSI ディスクと SATA ディスクがある場合には、バックアッ プ、アーカイブ、リストアインターフェースは VM のファイルの誤ったマウントポイントを 示すことがあります。たとえば、元々 /vol\_a にあったファイルが、リストアしようとして 参照すると /vol\_b の下に表示されることがあります。リストアは正常に終了しても、リ ストアされたファイルが元のディレクトリに存在しない場合があります。 回避策として、リストアした VM のファイルを検索して適切な場所に移動します。 ディスクコントローラを複数持つ Linux VM でこの問題を防ぐため、シマンテック社で は、ファイルシステムのマウントに永続的なデバイス命名方法を使用することを推奨し ます。永続的な命名規則を使うとデバイスのマウントに一貫性が生じ、今後、バック アップからファイルをリストアしてもこの問題は起きません。 永続的なデバイス命名規則では、UUID を使ってデバイスをマウントできます。次に、 UUID を使ってマウントしたデバイスを含む /etc/fstab ファイルの例を示します。

UUID=93a21fe4-4c55-4e5a-8124-1e2e1460fece /boot ext4 defaults UUID=55a24fe3-4c55-4e6a-8124-1e2e1460fadf /vola ext3 defaults

デバイスの UUID を見つけるには、次のコマンドのどちらかを使います。

- blkid
- ls -l /dev/disk/by-uuid/

メモ:NetBackup は永続的なデバイス命名規則の by-LABEL 方法もサポートします。

- nbrestorevm コマンドを実行すると、使用する文は -vmvxd オプションを正確に記 述しません。このオプションは無効です。代わりに、オプションは -vmvmxd としてのみ 表示されます。このオプションは、vmx ファイルが存在している同じデータストアに復 元されるべき VMware VM の選択を可能にします。
- ファイルマッピングを必要とする Linux 仮想マシンバックアップの場合、LVM ボリュー ムの名前に次の特殊文字のいずれかを含めることができます。
	- 。 (ピリオド)
	- \_(アンダースコア)
	- - (ハイフン)

他の特殊文字はサポートされません。ボリューム名に他の特殊文字が使われている 場合、ポリシーオプション[VM バックアップからのファイルリカバリを有効にする (Enable file recovery from VM backup)]は機能しません。その結果、そのボリュームから個々 のファイルをリストアすることはできません。

#### NetBackup for VMware の注意事項

この項では、NetBackup for VMware の今回のリリースに関わる操作上の注意事項と既 知の問題について説明します。

- VMware によって課される制限のために、Block Level Incremental バックアップ (BLIB) は VMware のテンプレートではサポートされません。 その結果、NetBackup アクセラレータは VMware 仮想マシンテンプレートのバックアップをサポートしませ  $\lambda$
- NetBackup 7.5.0.7 以降では、SYMCquiesce ユーティリティ(SYMCquiesce.iso) は Linux 用の NetBackup に含まれています。ただし、このユーティリティは Linux 用の NetBackup の 7.6 GA リリースには含まれておらず、バージョン 7.5.0.7 から アップグレードする際に削除されます。NetBackup 7.6 GA でこのユーティリティを保 持するには、アップグレードする前にコピーして安全な場所に格納します。あるいは、 NetBackup を実行している Windows コンピュータや NetBackup 7.5.0.7 を実行す る Linux コンピュータからファイルを取り込むことができます。

SYMCquiesce.iso ファイルは次の場所にあります。

- Windows の場合 ¥NetBackup¥bin¥goodies¥vmware-quiesce
- Linux の場合 /usr/openv/netbackup/bin/goodies/vmware-quiesce

警告:複数のバージョンの SYMCquiesce.iso が、SYMCquiesce.1.0.0-001.iso などという名前でこれらのディレクトリ内に存在する場合があります。NetBackup のマ ニュアルで特に指定されていないかぎり、SYMCquiesce.iso のみをインストールして ください。SYMCquiesce.1.0.0-001.iso はインストールしないでください。

SYMCquiesce ユーティリティについて詳しくは、次の Web サイトで入手できる 『NetBackup for VMware 管理者ガイド』を参照してください。 <http://www.symantec.com/docs/DOC5332>

- 論理ボリューム(LVM または LDM)で設定した仮想マシンでは、問題が発生すること があります。[VM バックアップからのファイルリカバリを有効にする(Enable file recovery from VM backup)]オプションを使ったバックアップは、次のようにボリュームディスク セットに複数のディスクの種類が混在している場合に失敗します。
	- 論理ボリュームセットのディスクの一部が通常の仮想ディスク(通常の VMDK)
	- 同じボリュームセットのディスクの一部が独立したディスクまたは RAW デバイス マップモード (RDM) の物理ディスク

この場合にはバックアップジョブは状態 6 「バックアップは、要求されたファイルのバッ クアップに失敗しました」を返します。 VxMS のログには「bitmap read failed」という メッセージが表示されます。

注意: VMware バックアップホストでは、VxMS のログは次のディレクトリにあります。

■ Windows の場合

*install\_path*¥NetBackup¥logs¥vxms

■ UNIX の場合

/usr/openv/netbackup/logs/vxms

VxMS のログ記録について詳しくは、次の場所から利用可能な『NetBackup for VMware 管理者ガイド』を参照してください。

<http://www.symantec.com/docs/DOC5332>

回避策: ポリシーの次の最適化オプションが無効であることを確認します。

- VM バックアップからのファイルリカバリを有効にする (Enable file recovery from VM backup)
- 削除されたブロックのエクスクルード (Exclude swapping and paging files)
- スワップおよびページングファイルのエクスクルード (Exclude swap and paging files)
- Linux 上の VMware バックアップホストの場合: マスターサーバーが別のホストにあ る (同じ Linux バックアップホストにない) 場合は、マスターサーバーは NetBackup 7.5.0.1 以降である必要があります。
- NetBackup for VMware はピリオド (.) で終わる表示名をサポートしません。ポリシー の[プライマリ VM 識別子 (Primary VM identifier)]オプションの設定が[VM 表示名 (VM display name)]になっている場合は、名前の終わりにピリオドがある VM のバッ クアップは作成されません。
- VMware VDDK 5.1 では、hotadd または SANトランスポートモードを使うバックアッ プはバックアップに VM のメタデータ変更を含んでいません。NetBackup ジョブの状 態ログは次のようなメッセージを含んでいます。

```
07/25/2013 12:37:29 - Info tar (pid=16257) INF - Transport Type
= hotadd
07/25/2013 12:42:41 - Warning bpbrm (pid=20895) from client
<client_address>: WRN - Cannot set metadata (key:geometry.
biosSectors, value:62) when using san or hotadd transport.
```
回避策として、異なるトランスポートモード (nbd または nbdssl) でバックアップを再 試行します。

この問題は VMware の既知の問題です。詳しくは、次の URL で VMware VDDK 5.1 リリースノートを参照してください。

[http://www.vmware.com/support/developer/vddk/VDDK-510](http://www.vmware.com/support/developer/vddk/VDDK-510-ReleaseNotes.html#knownissues) [-ReleaseNotes.html#knownissues](http://www.vmware.com/support/developer/vddk/VDDK-510-ReleaseNotes.html#knownissues)

- VMware ポリシーの「詳細属性 (Advanced Attributes)]ダイアログボックスには「仮 想ディスクの選択 (Virtual disk selection)]という設定があり、これにはブートディスク またはデータディスクをバックアップから除外するオプションがあります。 7.5.0.6 より 前のバージョンでいずれかのディスクのエクスクルードオプションを使うには、 NetBackup は完全なスワップファイルがブートディスクに存在することを必須要件と していました。 スワップファイルは Windows の pagefile.sys ファイル、または Linux のスワップパーティションです。 この制限は 7.5.0.6 で解除されました。いずれのディ スクのエクスクルードオプションの場合でも、スワップファイルがブートディスクに存在 する必要がなくなりました。
- VMware はローカルストレージに存在するシンプロビジョニングディスクのリストアを妨 げる可能性がある VDDK の問題を識別します。 VM をリストアしようとすると、次のよ うな場合にリストアジョブが失敗します。
	- リストアのトランスポートモードとして nbdも nbdsslも選択されていない
	- リストアする VM にシンプロビジョニングのディスクがある

■ ディスクが直接接続されたデバイス上にある (ネットワークデバイス、SAN デバイ ス、または iSCSI デバイス上ではない)

VM をリストアするには、NetBackup のバックアップ、アーカイブ、リストアインター フェースの[リカバリオプション (Recovery Options)]ダイアログボックスで、トランス ポートモードとして nbd または nbdssl を選択します。

この問題の詳細については、次の VMware VDDK 5.1 のリリースノートの「VixDiskLib はディスクを開く際に SAN のアクセシビリティを確認する必要がある」を参照してくだ さい。

<http://www.vmware.com/support/developer/vddk/VDDK-510-ReleaseNotes.html>

- メモリが制限されているバックアップホストの場合には、メモリ不足が原因で VMware VM の同時バックアップに失敗することがあります。bpbkarログに、「failed to allocate」 という句を含むメッセージが表示されます。 同時に実行しないようにバックアップのスケジュールを変更するか、またはバックアッ プホストにメモリを追加します。
- vCloud ディレクタのバックアップ時に次の事例で、NetBackup が vCloud カタログの 名前と vApp テンプレートの有効期限の状態を正しく記録できないことがあります。
	- 同じ名前の2つの vApp テンプレートが同じ vCloud ディレクタ組織にある

■ 多数の vApp テンプレートが同じ vCloud ディレクタ組織にある バックアップを作成する VM の検出時に、vCDCatalog または vCDIsExpired を使っ たポリシーのクエリールールが正しくない結果を返すことがあります。 VM をリストアするときに、vCloud ディレクタカタログの有効期限の状態と名前の値が 正しくないことがあります。

■ まれに、NetBackup の bpbkar 処理で(バックアップが正常に完了した場合でも)コ アダンプが発生することがあります。VMware バックアップホストがコアダンプを生成 するように構成されている場合、ダンプファイルが占有する容量が大きすぎるために パフォーマンスに影響する場合があります。 回避策としては、コアファイルを削除するか、またはコアダンプの生成を無効にしてく ださい。 この VMware の問題について詳しくは、次の VMware VDDK 5.1.1 リリースノートの

「VixDiskLib Exit の呼び出し後にもスレッドが動作している」を参照してください。 <http://www.vmware.com/support/developer/vddk/vddk-511-releasenotes.html> <http://www.symantec.com/docs/TECH211060>

- クエリービルダーを使って自動的に vCloud ディレクタで VM を選択するポリシーで は、vCDIsExpired キーワードは予測どおりに動作しません。vCDIsExpired キー ワードは期限が切れた VM を正しく選択します。 ただし、実行時のリースの設定を「期 限切れにならない」に設定している vApp の VM も選択します。 この問題は、将来の リリースで修正される予定です。
- 次の機能は、デュアルブート仮想マシンの設定ではサポートされません。
- VM バックアップからのファイルリカバリを有効にする (Enable file recovery from VM backup)
- 最適化 (Optimizations) 削除されたブロックのエクスクルード (Exclude deleted blocks) スワップおよびページングファイルのエクスクルード (Exclude swapping and paging files) ブートディスクのエクスクルード (Exclude boot disk)

データディスクのエクスクルード (Exclude data disks)

■ hotadd トランスポートモードまたは SAN トランスポートモードにおける VM のリストア は、バックアップイメージの VM ディスクのジオメトリが VM のデフォルト値と異なる場 合に失敗することがあります。VM ディスクジオメトリは、vmdk ファイルで指定される仮 想ディスクのレイアウト (シリンダ、ヘッド、セクタ) を参照します。 NetBackup のリストアジョブは、状態コード 1 ([要求された操作は部分的に成功しま した (the requested operation was partially successful)]) によって部分的な成功 をレポートします。この問題およびその有効な回避策について詳しくは、シマンテック 社のサポート Web サイトで次の TechNote を参照してください。

<http://www.symantec.com/docs/TECH210611>

メモ: リストアされた VM が起動しないことがあります。VMware はこの問題の原因を VDDK 5.1 リリースノートの既知の問題と回避策の「HotAdd および SAN トランスポー トでは、メタデータの書き込みはサポートされません」に記載しました。

<http://www.vmware.com/support/developer/vddk/VDDK-510-ReleaseNotes.html>

■ VMware VDDK 5.1 では、hotadd または SAN トランスポートモードを使うバックアッ プはバックアップにVMのメタデータ変更を含んでいません。NetBackup ジョブの状 態ログは次のようなメッセージを含んでいます。

07/25/2013 12:37:29 - Info tar (pid=16257) INF - Transport Type = hotadd 07/25/2013 12:42:41 - Warning bpbrm (pid=20895) from client <client\_address>: WRN - Cannot set metadata (key:geometry. biosSectors, value:62) when using san or hotadd transport.

回避策として、異なるトランスポートモード (nbd または nbdssl) でバックアップを再 試行します。

この問題は VMware の既知の問題です。詳しくは、次の URL で VMware VDDK 5.1 リリースノートを参照してください。

[http://www.vmware.com/support/developer/vddk/VDDK-510](http://www.vmware.com/support/developer/vddk/VDDK-510-ReleaseNotes.html#knownissues) [-ReleaseNotes.html#knownissues](http://www.vmware.com/support/developer/vddk/VDDK-510-ReleaseNotes.html#knownissues)

■ VMware は、増分バックアップのアプリケーションレベルで静止したスナップショットに 影響する ESXi サーバー 5.1 の問題を識別しています。 この問題は Windows Server 2003、2008、2008 R2、および 2012 を実行する VMware VM に影響します。 Changed Block Tracking システムは変更されたデータの量を大きめに示し、必要よ り大きなバックアップを作成します。その結果、増分バックアップは予測よりも長い時 間がかかり、バックアップ時間帯内に完了しない可能性があります。この問題は NetBackup for VMware 増分バックアップに影響します。

この問題を修正するには、ESXi 5.1 サーバーを次の VMware ナレッジベースの記 事に記述されている ESXi 5.1 パッチ 02 に更新してください。

[http://kb.vmware.com/selfservice/microsites/search.do?language](http://kb.vmware.com/selfservice/microsites/search.do?language=en_US&cmd=displayKC&externalId=2052143) [=en\\_US&cmd=displayKC&externalId=2052143](http://kb.vmware.com/selfservice/microsites/search.do?language=en_US&cmd=displayKC&externalId=2052143)

次の VMware の「VDDK 5.1 リリースノート」の記事はこの問題について詳しく記述し ています。「アプリケーションレベルが静止状態のとき、Changed Block Tracking が 変更を大きめに示す」を参照してください。

[http://www.vmware.com/support/developer/vddk/VDDK-510](http://www.vmware.com/support/developer/vddk/VDDK-510-ReleaseNotes.html#knownissues) [-ReleaseNotes.html#knownissues](http://www.vmware.com/support/developer/vddk/VDDK-510-ReleaseNotes.html#knownissues)

- 仮想マシンのリストアは、バックアップに関する次のすべてが当てはまる場合、状態 コード 220 (データベースシステムエラー) で失敗する場合があります。
	- バックアップが増分スケジュールから実行され、ポリシーの VMware タブで「Block Level Incremental (BLI) バックアップを有効にする (Enable block-level incremental backup)]が有効になっている。
	- ポリシーの VMware タブで「VM バックアップからのファイルリカバリを有効にする (Enable file recovery from VM backup)]が無効になっている。

■ 増分バックアップ時、VM のデータが以前のバックアップから変更されていない。 この問題を回避するには、増分イメージよりも完全イメージからリストアします。完全 バックアップより後にデータの変更がないので、完全イメージからのリストアは増分バッ クアップからのリストアとまったく同じになります。

- NetBackup for VMware は Linux および Windows デュアルブート VM のためのポ リシーの[VM バックアップからのファイルリカバリを有効にする (Enable file recovery from VM backup)]オプションをサポートしません。 [VM バックアップからのファイル リカバリを有効にする (Enable file recovery from VM backup)]が選択される場合、 バックアップは状態コード 13 (ファイル読み込み失敗) で失敗します。
- VMを自動的に選択する VMware ポリシーに対して、バックアップデータは次のどち らかで不整合になることがあります。
	- VMware の 2 つのポリシーは同時に実行され、ポリシーは両方とも同じ VM を バックアップします。
	- スナップショットはバックアップの間に NetBackup 以外のコンポーネントによって 作成、復帰、統合、または削除されました。

この場合、2番目のバックアップジョブが、1番目のバックアップが完了する前にスナッ プショットを削除する可能性があります。その結果、1 番目のバックアップで取得され たデータが不整合になることがあります。VMware 用の Replication Director を使う と、データの不整合は VM がハードウェアスナップショットから複製される、VM にイン デックス処理が行われる、VM がリストアされるのいずれかが起きるまで検出されませ ん。複製、インデックス処理、またはリストア操作は失敗することがあります。

■ デフォルトでは、NetBackupはポリシーの問い合わせビルダーが仮想環境の変更を 検出するまで 1 時間待っています。1 時間が経過するまで、[値 (Value(s))]フィー ルドの隣にある[値をロードする (Load values)]アイコンをクリックしても問い合わせ ビルダーは変更を検出しません。[値 (Value(s))]フィールドへの変更をすぐに利用 できるようにするには、次の手順を使って表示を更新してください。

メモ: 問い合わせビルダーの[VM 選択問い合わせ結果を再利用 (Reuse VM selection query results for)]オプションは、問い合わせビルダーの仮想環境変更の 表示に影響しません。再利用オプションは、NetBackup がポリシーの今後の実行に 現在のバックアップリストをどのように再利用するかを決定します。

問い合わせビルダーの仮想環境の表示を更新するには、次の操作を実行します。

- 1 ローカルホストの Windows デスクトップで、 [スタート]、[ファイル名を指定して実行]の 順にクリックし、regedit と入力します。
- 2 念のために、現在のレジストリのバックアップを作成します ([ファイル]、[エクスポート])。
- 3 [HKEY\_LOCAL\_MACHINE]、[SOFTWARE]、[Veritas]、[NetBackup]、 [CurrentVersion]、[Config]の順に移動して[BACKUP]というキーを作成します。
- 4 BACKUP の下に、xmlCacheLimit という名前の新しい DWORD を作成します。
- 5 この DWORD を必要な秒数に設定します。 値が 15 であれば、問い合わせビルダーは 15 秒後に更新できます。
- 6 ポリシーエディタが NetBackup 管理コンソールで開いていたら、それを閉じ、再び開い てください。
- 高可用性 (HA) のための次の VMware 構成: F5 ロードバランサ (または他の任意の 負荷分散ソフトウェア) よりも後である、HA 構成でのシングルサインオンサーバーの ある vSphere 5.1 は、仮想マシンバックアップにはサポートされません。
- 次の機能は、重複排除ボリュームまたは ReFS 形式のファイルシステムがある Windows Server 2012 インストールではサポートされません。
	- 個々のファイルとフォルダのリストア
	- SQL、Exchange、SharePoint アプリケーションのリストア
	- Exchange と SharePoint の個別リストア
- NetBackup は Linux システムの SAN のストレージデバイスのためのネーティブマル チパスをサポートします。 Linux システムのデバイスマッパーを使ったら、/dev/mapperの下にデバイス名が現 れます。/dev/dm-\* デバイスパスを使用することは避けてください。
- ESX 5.0 サーバーに仮想マシンをリストアし、仮想マシンの表示名に \$ が含まれて いる場合、仮想マシンは開始しません。

メモ: VMware は vSphere 5.0 Update 1 でこの問題を解決しました。

- 次は vCenter 用 NetBackup プラグインに適用されます。 Windows 2003 で稼働する vCenter システムでは、Windows Hotfix をインストール する必要がある場合があります。Hotfix が適用されていないと、NetBackup vCenter プラグインにアクセスできず、「処理がキャンセルされました (Action Canceled)」とい うメッセージが表示されることがあります。 次の Microsoft 社のサポート記事から Hotfix をダウンロードできます。 <http://support.microsoft.com/kb/968730>
- いくつかの VMware の問題は仮想マシンに多数のスナップショットがあると発生する ことがあります。バックアップ問題を避けるために、NetBackup は仮想マシン 1 台あ たり 30 までのスナップショットの限度を設定します。仮想マシンに 30 よりも多くのス ナップショットがあれば、バックアップは結果として次に類似したメッセージを表示しま す。

```
10/18/2012 4:56:59 PM - Critical bpbrm(pid=4604)
from client
Umesh w2k3 hypervm33: FTL - vSphere freeze: Unable to
remove existing snapshot, too many existing snapshots (91).
```
10/18/2012 4:56:59 PM - Critical bpbrm(pid=4604) from client Umesh w2k3 hypervm33: FTL - VMware freeze: VIXAPI freeze

(VMware snapshot) failed with 26: SYM\_VMC\_REMOVE\_SNAPSHOT\_FAILED

30 よりも多くのスナップショットがある仮想マシンをバックアップするには、既存のス ナップショットを統合するか、または削除してください。 その後、バックアップを再実行 します。

メモ:仮想マシン 1 台あたり 30 のスナップショットの制限事項は Replication Director によって作成されたバックアップには適用されません。

■ VMware 仮想マシンに多数のスナップショットがある場合、バックアップは NetBackup 状態コード 13 (ファイル読み込み失敗) で失敗する可能性があります。また、この問 題は VM スナップショット統合エラーのために多数の差分ファイルがあると起きる可能 性があります。

次は統合エラーに遭遇するスナップショットジョブのジョブ詳細の例です。

8/12/2013 6:44:39 PM - Info bpbrm(pid=9332) INF - vmwareLogger: ConsolidateVMDisks: SYM\_VMC\_ERROR: TASK\_REACHED\_ERROR\_STATE  $8/12/2013$  6:44:39 PM - Info bpbrm(pid=9332) INF - vmwareLogger: ConsolidateVMDisksAPI: SYM\_VMC\_ERROR: TASK\_REACHED\_ERROR\_STATE

いずれの場合も問題を回避するには、既存のスナップショットを統合または削除して から、バックアップを再実行してください。

VMware は VDDK 5.1 および VDDK 5.0 のリリースノートでこの問題を認識してい ます。次の URL で項目多数のスナップショットがある場合の GetMetdataKeys の問 題を参照してください。

<http://www.vmware.com/support/developer/vddk/VDDK-510-ReleaseNotes.html> <https://www.vmware.com/support/developer/vddk/VDDK-500-ReleaseNotes.html>

- アクティビティモニターでの VIP ジョブの個別再起動 仮想マシンインテリジェントポリシー (VIP) が開始するジョブの場合、仮想マシンジョ ブを個別に再起動できます。アクティビティモニターにおいて、ジョブを右クリックし、 [ジョブの再起動(Restart Job)]を選択してください。この機能はポリシーが多数の仮 想マシンをバックアップし、ポリシー全体を再実行したいと思わなければ便利です。
- 7.6 より前の Windows NetBackup のクライアントに個々のファイルをリストアしている ときに、名前付きストリームのある複数のディレクトリを含むと失敗するように見えます。 進捗ログは、要求されたよりも多くのファイルがリストアされたと誤って記録します。実 際にはすべてのファイルがリストアされています。リストアジョブの状態は無視できま す。
- 7.6 ストレージユニットから 7.1 テープストレージへの VMware ポリシーからバックアッ プされたイメージを複製しようとした場合、状態 191 のエラーを受信することがありま す。 BPTM はクライアント形式を知る必要があります。 VMware 形式が NetBackup 7.1 メディアサーバーに対して不明な形式なら、7.1 メディアサーバーはイメージを複製し ません。
- 仮想マシンがバックアップされた後に仮想マシンの表示名が変わったら、仮想マシン の元の場所へのリストアは失敗します。 回避策として、別の場所に仮想マシンをリストアします。
- VMware は、シンプロビジョニングされた仮想マシンのリストアを妨げる問題を識別し ました。次の場合に問題が発生します。
	- リストアする仮想マシンがバックアップされたときにシンプロビジョニングされた仮 想ディスクを備えていた。
- リストアのターゲットデータストアのブロックサイズが元のデータストアのブロックサ イズより大きい。
- バックアップされたときのシンプロビジョニングされた仮想ディスクのサイズが、ター ゲットデータストアのブロックサイズの倍数になっていない。 例: 元のデータストア には 1 MB のブロックサイズが使用されました。リストアデータストアに 2 MB のブ ロックサイズが使用されます。リストアされる仮想ディスクのサイズは 101 MB で す。

前述のすべてに該当する場合、リストアは失敗します。回避策として、次のようにリスト アを試みてください。

- [リカバリオプション (Recovery Options)]画面で、異なる転送形式 ([NBD]など) を選択します。
- または、「ストレージの宛先(Storage Destination)]画面で、次のことを行います。 リストア対象のシンプロビジョニングされたディスクのサイズと互換性があるブロック サイズのデータストアを選択します。リストアする仮想ディスクのサイズは、ターゲッ トデータストアのブロックサイズの倍数になっている必要があります。
- 現在、VMware API はサーバーホスト名として IPv6 アドレスをサポートしていません。 したがって、ホスト名として IPv6 アドレスを使い、VMware サーバーの NetBackup クレデンシャルを追加することはできません。NetBackup クレデンシャルを追加する とき、完全修飾ドメイン名だけがサポートされます。 この制限は vCenter サーバーと ESX サーバーに適用されます。
- SAN トランスポートモードを使用した仮想マシンのリストア時に、仮想マシンの vmdk ファイルのどれかが VMFS ブロックサイズの倍数でない場合、最後の部分的ブロック 書き込みが失敗することがあります。その結果、リストアジョブは状態 2820 で失敗し ます。VMware はこの問題を確認済みです (http://kb.vmware.com/kb/1035096 を 参照)。NetBackup ジョブの詳細ログに、次のようなメッセージが含まれることがありま す。

12/12/2011 3:12:28 AM - Critical bpbrm(pid=3560) from client io.acme.com: FTL - Virtual machine restore: file write failed ... 12/12/2011 3:23:00 AM - end Restore; elapsed time: 00:23:32 VMware policy restore error(2820)

回避策として、仮想マシンをリストアするときに NBD または NBDSSL トランスポート モードを使用してください。

■ Windows Server 2008 または 2003 のリストアホストと vSphere 5.0 では、Hotadd リストアジョブがエラー状態 1 を報告します。 リストアホストが Windows 2008 または 2003 の場合、hotadd 転送形式での仮想マ シンリストアが状態 1 (部分的に成功) で終了する場合があります (Hotadd 転送形式 は、VMware バックアップホストまたはリストアホストが仮想マシンにインストールされ ている場合に使用可能)。

この問題が発生すると、次のようなメッセージがジョブの詳細な状態ログに記録されま す。

17:23:09 FTL - Virtual machine restore: file write failed

この問題は VMware に報告されています (VMware SR# 11117129311)。回避策と して、次のいずれかを実行してください。

- nbd トランスポートモード。
- リストアホストが物理コンピュータの場合は SAN または nbdトランスポートモード。
- Linux リストアホストでは、増分バックアップからの hotadd リストアは失敗するかもしれ ません。

VMware Linux VDDK の問題のために、完全バックアップからのリストアが成功した としても、増分バックアップからの仮想マシンのリストアが失敗することがあります。この エラーはリストアホストが Linux で、選択されたトランスポートモードが hotadd である ときに発生します。

hotadd だけではなく、リストアに hotadd と nbd トランスポートモードを指定して行っ てください。

■ Linux ext4 ファイルシステムには、割り当てられた領域に 0 を埋め込まずにファイル のディスク領域を確保する、永続的事前割り当て機能が備わっています。 NetBackup が事前に割り当てられたファイルを (サポート対象の ext ファイルシステムへ) リストア すると、ファイルは事前割り当てを失い、スパースファイルとしてリストアされます。 リス トアされたファイルは、元のファイルに書き込まれた最後のバイトと同じ大きさしかあり ません。リストアされたファイルへのそれ以降の書き込みは不連続になることがありま す。

メモ: リストアされたファイルには、元のデータがすべて含まれます。

#### vCloud ディレクタに関する注意事項

この項では、NetBackup for VMware vCloud Director の今回のリリースに関わる操作 上の注意事項と既知の問題について説明します。

- 既存の vApp テンプレートへの vCloud 仮想マシンのリストアはサポートされていませ  $h<sub>o</sub>$
- vCloud バックアップイメージのリストアは、vCenter プラグインでサポートされていま せん。このタイプのリストアは、バックアップ、アーカイブ、リストアのインターフェースの 使用によってのみサポートされています。
- vCloud の組織ネットワークはリストアの[ネットワーク接続 (Network Connections)] 画面には表示されません。vSphere のネットワークだけが表示されます。
- インスタントリカバリでは、vCloud に vCloud 仮想マシンをリストアすることはできませ ん。仮想マシンは vSphere にリストアされます。vCloud の[コピー (Copy)]オプショ ンを使うと、リストアされた仮想マシンを vCloud にコピーすることができます。[イン ポート(Import)]オプションは、NetBackup データストアから実行されている仮想マシ ンでは機能しないことに注意してください。
- [ポリシーごとの複数の編成 (Multiple organizations per policy)]が無効で、 VIP クエリーの結果に複数の編成からの仮想マシンが含まれていると、問題が発生し ます。ポリシーの検証は成功しますが、バックアップジョブは失敗します。
- NetBackup for VMware は、vCloud Director のシングルサインオン (SSO) をサポー トしていません。SSO サーバーではなく、vCloud サーバーの NetBackup クレデン シャルを追加してください。

#### vCloud ディレクタに仮想マシンをリストアする場合の既知の問題

『NetBackup 7.6 for VMware ガイド』は仮想マシンを vCloud ディレクタの vApp または vApp テンプレートにリストアする方法を説明します。(このトピックは「vCloud ディレクタへ の仮想マシンのリストア」と題されています。)vApp およびバックアップの前に vApp に適 用されたすべてのメタデータの変更は、正しくリストアされるはずです。vApp メタデータ の例は vApp ネットワーク接続、ブート順序、実行時のリースおよびストレージのリースの ための設定です。

vApp に 1 つの VM のみが含まれていて、その vApp がテンプレートとしてリストアされる 場合は、メタデータの変更はリストアされません。この問題は、将来の NetBackup のリリー スで修正される予定です。それまで、『NetBackup for VMware ガイド』での vApp リスト アの手順は 1 つの VM のみを含む vApp テンプレートについて正しくありません。

#### 1 つの VM のみを含む vApp テンプレートをリストアする方法

- 1 NetBackup バックアップ、アーカイブおよびリストアインターフェース (BAR) で、リス トアする vCloud ディレクタ vApp の VM を選択します。[ファイル (File)]> [NetBackup マシンおよびポリシー形式の指定 (Specify NetBackup Machines and Policy Type)]>[VM クライアントの検索 (Search VM Clients)]をクリックしま す。この部分の手順についてのさらなる詳細は『NetBackup for VMware ガイド』の 「VMware 仮想マシン全体のリストア」を参照してください。
- 2 リストアを開始します ([リストア (Restore)]または[処理 (Actions)]>[リストア (Restore)]をクリック)。
- 3 [リカバリ先 (Recovery Destination)]ダイアログで、[vCloud ディレクタの代替の場 所 (Alternate location in vCloud Director)]を選択します。
- 4 [リカバリオプション (Recovery Options)]ダイアログで、リストアのための NetBackup リカバリホストおよびトランスポートモードを選択します。
- 5 [vCloud ディレクタのリカバリ vApp オプション (Recovery vApp Options for vCloud Director)]ダイアログで、次の操作を行います。
- [新しい vApp の作成 (Create a new vApp)]を選択します。
- vCloud サーバーおよび所属を選択します。
- vApp の名前を入力します。

メモ: カタログのテンプレートとして vApp を作成します (Create vApp as a template in catalog)を選択しないでください。

- **6** [vCloud ディレクタのリカバリ先オプション (Recovery Destination Options for vCloud Director)]ダイアログで、リストアする VM に新しい名前を指定できます。
- 7 [仮想マシンオプション (Virtual Machine Options)]ダイアログで、仮想マシンおよ びそのディスクプロビジョニングに適したオプションを選択します。
- 8 [ネットワーク接続 (Network Connections)]ダイアログで、リストアされた仮想マシン のネットワーク (または[元のネットワーク構成の保持 (Retain original network configuration)]) を選択します。
- 9 [リカバリの実行 (Perform Recovery)]ダイアログでリカバリ前チェックを実行します。 リストアを開始するには、[リカバリの開始 (Start Recovery)]をクリックします。
- 10 リカバリが終わった後、vCloudディレクタにログインし、リストアされた vApp を探しま す。
- 11 vApp を右クリックし、[カタログに追加... (Add to Catalog...)]を選択します。
- 12 [カタログに追加 (Add to catalog)]ダイアログを完了します。[OK]をクリックして、目 的のカタログに vApp を追加します。vApp テンプレートはリストアされ、利用可能で す。

#### NetBackup for Hyper-V の注意事項

次に、NetBackup Hyper-V Agent の操作上の情報を示します。

- NetBackup for Hyper-V には nbrestorevm コマンドが含まれています。 このコマン ドを使用して、Hyper-V 仮想マシンを手動でリストアできます。 このコマンドの詳細と 事例については、次の文書を参照してください。 <http://www.symantec.com/docs/HOWTO93992>
- Windows Server 2012 では、クラスタノードは同じクラスタ共有ボリュームを同時に バックアップできます。 そのため、クラスタが Windows Server 2012 上にある場合、 ポリシーの[Hyper-V]タブにある[クラスタ共有ボリュームのタイムアウト(Cluster shared volumes timeout)]オプションは使われません。
- クラスタ共用ボリューム(CSV)内の仮想マシンのバックアップはサポートされます。 Hyper-V Server 2008 R2 では、CSV にシリアル化されたバックアップを必要とする 制限事項があります。 Hyper-V Server 2012 では、CSV はその制限事項なしで並

行バックアップをサポートします。 その結果、NetBackup の Hyper-V ポリシーでの CSV のタイムアウト設定は Hyper-V Server 2008 R2 の配備でのみ使われます。

■ [VM バックアップからのファイルリカバリを有効にする (Enable file recovery from VM backup)]のポリシーオプションは .vhdx ファイルである仮想マシンにはサポート されません。 仮想ディスクが .vhdx 形式の場合、仮想マシン全体はリストアできます が、個々のファイルはリストアできません。

個々のファイルのリストアを試みても、リストアは失敗します。 NetBackup 7.6 マスター サーバーの場合、アクティビティモニターの[ジョブの詳細]ダイアログボックスには次 のメッセージが表示されます。

This VM contains VHDX virtual disk(s). Single file restore will not be possible for such disks. You will be able to perform a full restore.

NetBackup 7.6 以前のマスターサーバーの場合、[ジョブの詳細]ダイアログボックス には次のようなメッセージが表示されます。

Warning bpbrm(pid=9128) from client *<hostname>*: WRN - VxUL id = 34.

■ NetBackup 7.5.0.6 以降は、バックアップしたときに仮想マシンが Hyper-V 2008 R2 サーバーに存在しても Hyper-V 2012 に仮想マシンをリストアできます。 ただし、リス トアされた仮想マシンに接続するには、正しい仮想スイッチの選択によって仮想マシ ンのネットワークアダプタを修正する必要がある場合があります。 この問題は Hyper-V 2012 の仮想マシンの XML 構成への変更が原因で発生しま す。

メモ: 仮想マシンを Hyper-V 2008 R2 にリストアすると、この問題は発生しません。

- Red Hat Enterprise Linux 6.4 仮想マシンをホスト名によって Hyper-V のポリシー にクライアントとして追加できないという問題が存在します。この問題を解決するには、 Red Hat のバグ 883306 [\(https://bugzilla.redhat.com/show\\_bug.cgi?id=883306](https://bugzilla.redhat.com/show_bug.cgi?id=883306)) で説明されている必要な OS の更新をすべてインストールする必要があります。 この 問題は、VM の表示名または UUID を使用して、ポリシーに VM をクライアントとして 追加することによって回避することもできます。
- 代替の場所への Hyper-V VM の完全リストアは仮想ディスクのうちのどれかがパスで アンパサンド (&) を含むと失敗します。

回避策として、次のいずれかを実行してください。

- VM を元の場所にリストアします。
- VM をステージング場所にリストアし、VM を手動で登録します。

■ 仮想マシンが圧縮済みの .vhd ファイルを含んでいる場合、NetBackup は Hyper-V 2008 R2 サーバーに対して仮想マシンのリダイレクトリストアを実行できません。 NetBackup ジョブの詳細ログは次のようなメッセージを含むことがあります。

```
12/11/2009 17:35:58 - started process bpdm (pid=2912)
the restore failed to recover the requested files (5)
12/11/2009 17:47:06 - Error bpbrm (pid=1348) client restore
EXIT STATUS 185: tar did not find all the files to be restored
```
次のようなメッセージが eventvwr.msc ファイルに表示されます。

Failed to update the configuration with the new location of virtual hard disk 'F:¥REDIR\_VM¥f¥ADD\_VHD¥IDE\_1\_DISK.vhd' for virtual machine '<virtual machine name>': The requested operation could not be completed due to a virtual disk system limitation. Virtual disks are only supported on NTFS volumes and must be both uncompressed and unencrypted. (0xC03A001A). Remove the disk from the virtual machine and then attach the disk from the new location. (Virtual machine ID <virtual\_machine\_ID.)

この問題は、Microsoft 社の制限事項によるものです。詳しくは、次の Microsoft 社 のリンクを参照してください。

<http://technet.microsoft.com/en-us/library/dd440865.aspx>

■ リストア時に NetBackup が Linux ハードリンクと元のファイルの間のリンクを再作成 するのは、リンクファイルとそのターゲットファイルが同じジョブでリストアされる場合だ けです。各ファイルが別々のリストアジョブでリストアされる場合は、別々のファイルと してリストアされ、リンクは再確立されません。

# 5

# End-of-life のお知らせ

<span id="page-171-0"></span>この章では以下の項目について説明しています。

■ これからの [NetBackup End-of-Life](#page-171-0) についてのお知らせ

# これからの NetBackup End-of-Life についてのお知ら せ

シマンテック社は多種多様なプラットフォーム、オペレーティングシステム、データベース、 アプリケーション、ハードウェアに対し、可能なかぎり優れたデータ保護を提供することに 取り組んでおります。 シマンテック社は、今後もこれらに対する NetBackup のサポートを 見直してまいります。 これにより、製品の既存のバージョンの保守と、以下についての新 しいサポートの導入とを適切なバランスで行っていくことができます。

- General Availability リリース
- 新しいソフトウェアおよびハードウェアの最新バージョン
- 新しい NetBackup の機能

シマンテック社が新しい機能、プラットフォーム、アプリケーションのサポートを絶え間なく 追加していく一方で、NetBackup のサポートの中には改善、置換、削除が必要なものも あります。 これらのサポート処理は、古い、またはあまり使われない機能に影響することが あります。 影響を受ける機能には、ソフトウェア、OS、データベース、アプリケーション、 ハードウェア、サードパーティ製品との統合に関するサポートが含まれることがあります。 また、場合によっては製造元によるサポートが終了しているか、サポート期間終了間際の 製品が含まれる場合もあります。

シマンテック社は NetBackup のさまざまな機能のサポートに変更があった場合でもお客 様に支障のないように詳細な通知を提供してサポートいたします。 NetBackup の次のリ リースでサポートされない古い製品機能、ハードウェア、OS、サードパーティ製のソフト ウェア製品は、リスト化していく予定です。 可能であれば、メジャーリリースの前に最低 6 カ月で可能なかぎり早くこれらのサポートリストを利用できるようにします。

サポート情報の多くは、NetBackup SORT ホームページのウィジェットの NetBackup の プラットフォームと機能の今後の予定 (NetBackup Future Platform and Feature Plans) で利用可能です。 ウィジェットには指定のリリースでサポートされないプラットフォーム、 データベース、アプリケーションのリストも含まれています。 SORT には次の Web ペー ジでアクセスできます。

#### <https://sort.symantec.com/netbackup>

SORT には、NetBackup ライセンス対象ソフトウェアに関する EOL(End of Life)および EOSL(End of Support Life)情報をユーザーに提供するリソースもあります。

- NetBackup EOL の情報は、次の URL を参照してください。 <https://sort.symantec.com/nbufutureplans>
- NetBackup EOSL の情報を表示するには、<https://sort.symantec.com/netbackup> に移動し、[Support] > [Related Links]にナビゲートします。 [End of Assisted Support information]へのリンクをクリックします。また、次の直接リンクへ進むことも できます。[https://sort.symantec.com/eosl.](https://sort.symantec.com/eosl)

#### プラットフォームの互換性

このリリースの NetBackup には、各種バージョンのソフトウェアとハードウェアプラットフォー ムのサポートにおける変更が含まれます。

p.40 の 「NetBackup 7.6 で新しくサポートされた ([およびサポートが廃止された](#page-39-0)) サー [バーおよびクライアントオペレーティングシステム」](#page-39-0) を参照してください。

NetBackup に関する他の情報は、[NetBackup マスター互換性リスト (NetBackup Master Compatibility List)]でリストされているさまざまな互換性リストを参照してください。

p.44 の「NetBackup [の互換性リストについて」](#page-43-0)を参照してください。

<http://www.symantec.com/docs/TECH59978>

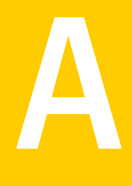

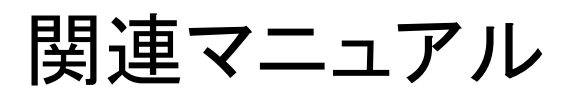

この付録では以下の項目について説明しています。

- NetBackup [の関連マニュアルについて](#page-173-0)
- [リリースノートについて](#page-174-0)
- [管理マニュアルについて](#page-174-1)
- [インストールマニュアルについて](#page-177-0)
- [構成ガイドについて](#page-178-0)
- <span id="page-173-0"></span>■ [トラブルシューティングマニュアルについて](#page-178-1)
- その他の NetBackup [マニュアルについて](#page-178-2)

# NetBackup の関連マニュアルについて

メモ: UNIX に関するすべての内容は、特に指定しないかぎり、Linux プラットフォームに も適用されます。

この項の次のトピックでは、NetBackup の今回のリリースに関連するさまざまなマニュア ルと技術マニュアルについて説明します。

特に指定しないかぎり、次のトピックで説明されている NetBackup マニュアルは次の場 所から PDF 形式でダウンロードすることができます。

<http://www.symantec.com/docs/DOC5332>

メモ: シマンテック社は、PDF リーダーのソフトウェアのインストールおよび使用について の責任を負いません。

# リリースノートについて

<span id="page-174-0"></span>次のリリースノート文書は、今回のバージョンの NetBackup とともにリリースされました。

■ NetBackup リリースノート このマニュアルには、UNIX と Windows のプラットフォーム両方に関する NetBackup

の今回のリリースについての多数のさまざまな情報が含まれています。この情報には、 新しい機能、プラットフォームの互換性の変更、パッチの必要条件、マニュアルの修 正、既知の問題が含まれていますが、これらに限定されるものではありません。 NetBackup のマニュアルやオンラインヘルプの他の場所で見つからない可能性が ある操作上の注意事項も含まれています。

<span id="page-174-1"></span>■ NetBackup Emergency Engineering Binary ガイド このマニュアルには、識別、解決されて、NetBackup ユーザーが Emergency Engineering Binary (EEB) の形式で利用可能な既知の問題を説明する情報の表が 含まれます。

# 管理マニュアルについて

次の管理者ガイドは、今回のバージョンの NetBackup とともにリリースされました。

- NetBackup 管理者ガイド Vol. 1 このマニュアルでは、UNIX または Windows サーバー上で NetBackup を構成して 管理する方法について説明します。このマニュアルでは、NetBackup インターフェー スについてと、ホスト、ストレージデバイスとメディア、ストレージライフサイクルポリシー (SLP)、バックアップ、レプリケーション、監視と報告を構成する方法について説明し ます。
- Symantec NetBackup 管理者ガイド Vol. 2 このマニュアルでは、NetBackup のための追加の構成とインターフェースオプション について説明します。このマニュアルには、NetBackup ライセンスについての参照項 目と情報も含まれています。

#### NetBackup オプションの管理について

NetBackup オプションの次の管理者ガイドは、今回のバージョンの NetBackup とともに リリースされました。

- 『 NetBackup AdvancedDisk ストレージソリューションガイド』 このガイドでは、NetBackup AdvancedDisk ストレージオプションを構成、管理、トラ ブルシューティングする方法について説明します。NetBackup に公開されているディ スクストレージをバックアップ用のファイルシステムとして使う方法について説明しま す。
- 『 NetBackup Bare Metal Restore 管理者ガイド』

このガイドでは、サーバーのリカバリ処理を自動化して簡素化するために NetBackup BMR (Bare Metal Restore) ブートサーバーとクライアントのインストール、構成、管 理を行う方法について説明します。

- 『NetBackup クラウド管理者ガイド』 このガイドでは、Symantec OpenStorage を使ってクラウドの STaaS (Storage as a Service) ベンダーからデータのバックアップとリストアを行うために NetBackup を 構成し、管理する方法について説明します。
- 『NetBackup 重複排除ガイド』 このガイドでは、NetBackup メディアサーバーの重複排除オプションを使って NetBackup 環境のデータ重複排除を計画、構成、移行、監視、管理する方法につ いて説明します。
- 『 NetBackup OpenStorage Solutions ガイド for Disk』 このガイドでは、NetBackup でバックアップ用にインテリジェントディスクアプライアン スを構成し、使用する方法について説明します。
- 『Symantec NetBackup for VMware 管理者ガイド』 このガイドでは、VMware ESX サーバーで動作する VMware 仮想マシンのオフホ ストバックアップのような機能を実行するために NetBackup を構成する方法につい て説明します。
- NetBackup Plug-in for VMware vCenter ガイド このガイドでは、仮想マシンのバックアップを監視して仮想マシンをリストアするために NetBackup vCenter プラグインをインストールし、使用する方法について説明しま す。
- 『NetBackup for Hyper-V 管理者ガイド』 このガイドでは、Windows Hyper-V サーバーで動作する仮想マシンのスナップショッ トベースのバックアップポリシーを構成して管理する方法について説明します。
- NetBackup for NDMP 管理者ガイド UNIX、Windows および Linux このガイドでは、NAS (Network Attached Storage) システムのバックアップとリストア を開始し、制御するために NetBackup for NDMP (Network Data Management Protocol) をインストール、構成、使用する方法について説明します。
- 『NetBackup SAN クライアントおよびファイバートランスポートガイド』 このガイドでは、ファイバートランスポート方式を使ってクライアントバックアップを高速 化するために NetBackup SAN クライアントの機能を設定、構成、管理する方法につ いて説明します。
- 『 NetBackup Search 管理者ガイド』 このガイドでは、バックアップのインデックス付け、クエリーの編集と保存、複数のドメ イン全体の検索、NetBackup OpsCenter での検索処理を行うために NetBackup Search をインストール、構成、使用する方法について説明します。
- **NetBackup Snapshot Client** 管理者ガイド

このガイドでは、VMware、Hyper-V、レプリケーションディレクタとの統合などのさまざ まなスナップショットベース機能を有効にするために NetBackup Snapshot Client を インストール、構成、使用する方法について説明します。

- NetBackup Replication Director ソリューションガイド このガイドでは、NetBackup OpenStorage の管理対象スナップショットとスナップ ショットレプリケーションの実装方法について説明します。スナップショットはパートナー 企業のストレージシステムに格納されます。
- NetBackup Vault 管理者ガイド このガイドでは、オフサイトメディアストレージのためにバックアップイメージの選択と複 製を自動化するように NetBackup Vault をインストール、構成、使用する方法につい て説明します。
- NetBackup Vault 操作ガイド このガイドでは、NetBackup Vault を使って2つの主要な作業分野(管理と操作)の 一部としてメディアを Vault 処理する方法について説明します。説明する作業には、 オフサイトにテープを送付し、サイトでテープを受け取り、オフサイトメディアと Vault ジョブでレポートを実行する手順が含まれます。
- 『NetBackup OpsCenter 管理者ガイド』 このマニュアルでは、NetBackup OpsCenter ユーザーインターフェースを使って NetBackup とそのエージェントとオプションについてのレポート、監視、警告を提供 する方法について説明します。
- NetBackup OpsCenter レポートガイド このガイドでは、NetBackup OpsCenter を使って包括的なビジネスレベルのレポー トを生成して使用し、データバックアップ操作やアーカイブ操作の有効性をトラッキン グする方法について説明します。

#### データベースエージェント管理について

NetBackup データベースエージェントの次の管理者ガイドは、今回のバージョンの NetBackup とともにリリースされました。

- 『NetBackup for DB2 管理者ガイド』 このガイドでは、NetBackup for DB2 データベースエージェントをインストール、構 成、使用する方法について説明します。
- 『NetBackup for Enterprise Vault Agent 管理者ガイド』 このガイドでは、Symantec Enterprise Vault の構成情報とアーカイブデータを保護 するために NetBackup for Enterprise Vault Agent をインストール、構成、使用する 方法について説明します。
- 『NetBackup for Informix 管理者ガイド』

このガイドでは、UNIX版 NetBackup クライアント上で Informix データベースのバッ クアップとリストアを行うために NetBackup for Informix エージェントをインストール、 構成、使用する方法について説明します。

- 『NetBackup for Lotus Notes 管理者ガイド』 このガイドでは、NetBackup クライアントで Lotus Notes データベースとトランザクショ ンログのバックアップとリストアを行うために NetBackup for Lotus Notes エージェン トを構成し、使用する方法について説明します。
- 『NetBackup for Microsoft Exchange Server 管理者ガイド』 このガイドでは、Microsoft Exchange Server のオンラインバックアップとリストアを行 うために NetBackup for Exchange Server エージェントを構成し、使用する方法に ついて説明します。
- 『NetBackup for Microsoft SQL Server 管理者ガイド』 このガイドでは、Microsoft SQL Server データベースとトランザクションログのバック アップとリストアを行うために NetBackup for Microsoft SQL Server エージェントを 構成し、使用する方法について説明します。
- 『NetBackup for Microsoft SharePoint Server 管理者ガイド』 このガイドでは、Windows 版 NetBackup クライアント上の SharePoint データベー スのバックアップとリストアを行うために NetBackup for SharePoint Server エージェ ントを構成し、使用する方法について説明します。
- 『NetBackup for Oracle 管理者ガイド』 このガイドでは、NetBackup クライアント上の Oracle データベースのバックアップと リストアを行うために NetBackup for Oracle エージェントを構成し、使用する方法に ついて説明します。
- 『 NetBackup for SAP 管理者ガイド』 このガイドでは、NetBackup クライアント上の SAP データベースと SAP HANA デー タベースのバックアップとリストアを行うために NetBackup for SAP エージェントを構 成し、使用する方法について説明します。
- <span id="page-177-0"></span>■ 『 NetBackup for Sybase 管理者ガイド』 このガイドでは、NetBackup クライアント上の Sybase データベースのバックアップと リストアを行うために NetBackup for Sybase エージェントを構成し、使用する方法に ついて説明します。

# インストールマニュアルについて

次のガイドは、今回のバージョンの NetBackup とともにリリースされました。

■ 『NetBackup アップグレードガイド』

このマニュアルは、NetBackup の今回のリリースにアップグレードするための計画と 実行を支援します。このマニュアルは最新情報を提供するために定期的に更新され ます。

- 『NetBackupインストールガイド』 このマニュアルでは、UNIX と Windows のプラットフォームに NetBackup サーバー、 クライアント、管理ソフトウェアをインストールする方法について説明します。
- <span id="page-178-0"></span>■ 『NetBackup LiveUpdate Guide』 このマニュアルでは、環境内の NetBackup ソフトウェアリリースの配布に関するポリ シーに基づいた方法を提供するための NetBackup LiveUpdate サーバーを設定す る方法を説明します。

### 構成ガイドについて

NetBackup オプションの次の構成ガイドは、今回のバージョンの NetBackup とともにリ リースされました。

<span id="page-178-1"></span>■ 『NetBackup デバイス構成ガイド』 このガイドでは、NetBackup サーバー用に使うストレージデバイスホストのオペレー ティングシステムを設定し、構成する方法について説明します。

# トラブルシューティングマニュアルについて

次のトラブルシューティングガイドは、今回のバージョンの NetBackup とともにリリースさ れました。

- 『NetBackupトラブルシューティングガイド』 このガイドでは、一般的なトラブルシューティングに関する情報が記載され、NetBackup 製品および機能のために使うことができるさまざまなトラブルシューティング方法を説 明します。
- <span id="page-178-2"></span>■ 『NetBackup 状態コードリファレンスガイド』 このガイドには、NetBackup、Media Manager、デバイス構成、デバイス管理、ロボッ トエラーの状態コードの完全なリストが記載されています。各状態コードのリストには 説明と推奨処置が含まれています。

# その他の NetBackup マニュアルについて

次のガイドは、今回のバージョンの NetBackup とともにリリースされました。

■ 『NetBackup コマンドリファレンスガイド』 このガイドには、NetBackup のマニュアルページのコマンドすべてなど、UNIX シス テムと Windows システムで動作するコマンドについての詳細情報が含まれます。

- 『NetBackup マスターサーバーのクラスタ化 管理者ガイド』 このガイドでは、クラスタで NetBackup マスターサーバーをインストールして構成す る方法について説明します。
- 『NetBackup 高可用性の環境 管理者ガイド』 このガイドでは高可用性環境で NetBackup を使う各種方式を説明し、単一障害点 から NetBackup を保護するためのガイドラインを示します。
- 『NetBackup セキュリティおよび暗号化ガイド』 このガイドでは、アクセス制御、強化された認可と認証、暗号化を使って NetBackup を保全する方法について説明します。
- 『NetBackup ネットワークポートリファレンスガイド』 このガイドでは、マスターサーバーとメディアサーバーのポート、クライアントポート、デ フォルトポート、NetBackup が使う他のポートを含む NetBackup ネットワークポート の参照情報を示します。
- 『NetBackup スタートガイド』 このガイドでは、NetBackup のこのリリースと関連しているインストール前の情報につ いての概要を提供します。ガイドにはまた、NetBackup メディアキット、NetBackup 電子ソフトウェア配布 (ESD) イメージ、NetBackup のライセンスキーの要件の説明も 含まれます。
- 『NetBackup バックアップ、アーカイブおよびリストア スタートガイド』 このマニュアルでは、NetBackup の新規ユーザーを対象に、基本的なバックアップ およびリストアの手順について説明します。これらの手順には、コンピュータ上に存在 するファイル、フォルダまたはディレクトリ、ボリュームまたはパーティションをバックアッ プ、アーカイブ、リストアする方法も含まれます。
- 『NetBackup サードパーティの法的通知』 この文書には、Symantec NetBackup 製品とOpsCenter 製品に関係するサード パーティプログラム (適用される場合) の所有権通知とサードパーティプログラムのラ イセンスが含まれます。